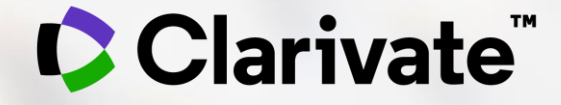

# 一流科研信息,推动一流学术研究

#### Web of Science及EndNote在科研选题和选刊投稿中的应用

李丹 科睿唯安学术研究事业部

2020-11-23

技术支持热线: 4008 822 031

技术支持Email: ts.support.china@clarivate.com

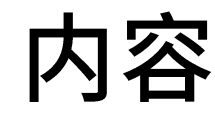

#### 1. 数据与资源: Web of Science和ESI

## 2. 科研选题与文献调研

### 3. EndNote在文献管理及选刊投稿中的应用

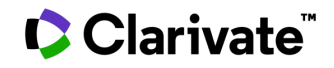

# 从了解 自己开始

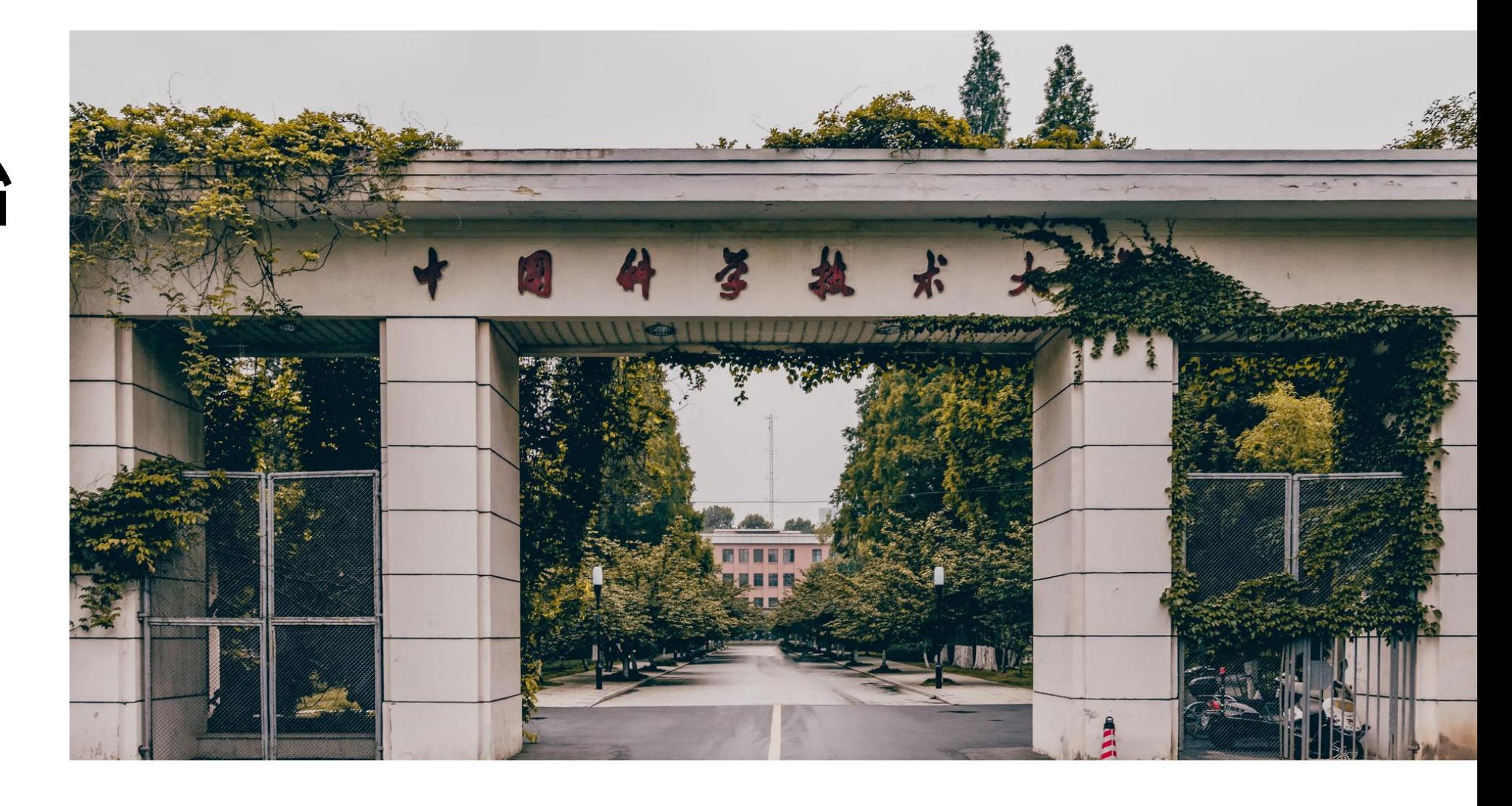

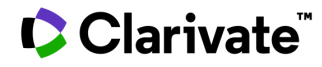

#### Web of Science 查询中国科学技术大学科研成果发表情况

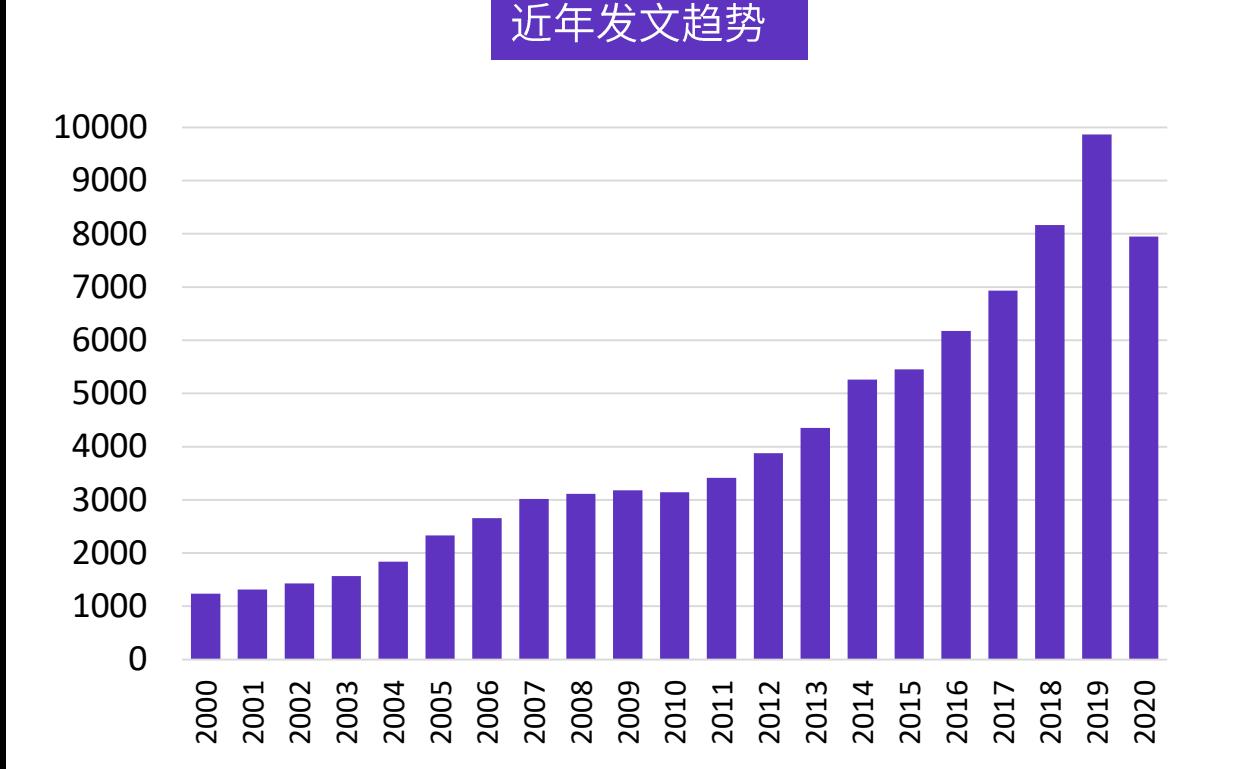

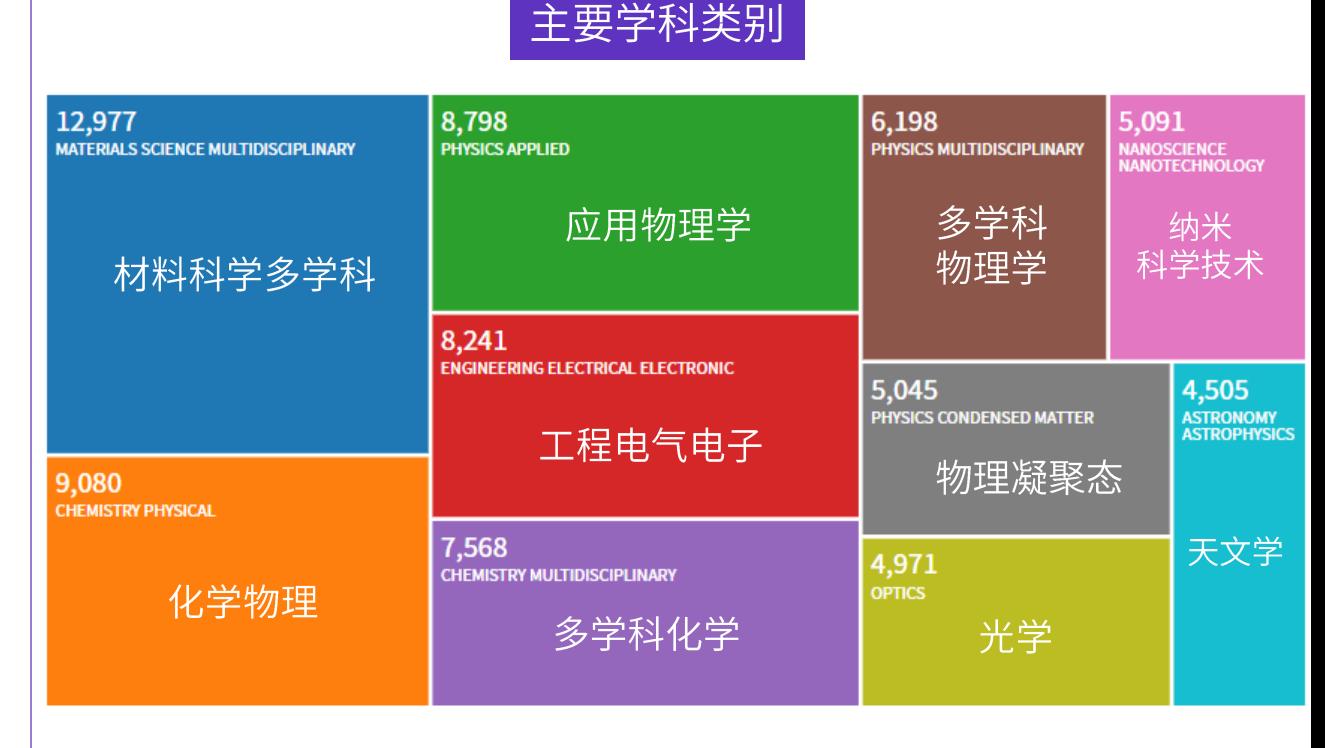

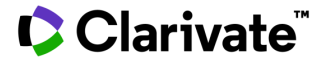

#### Web of Science 查询中国科学技术大学科研成果发表情况

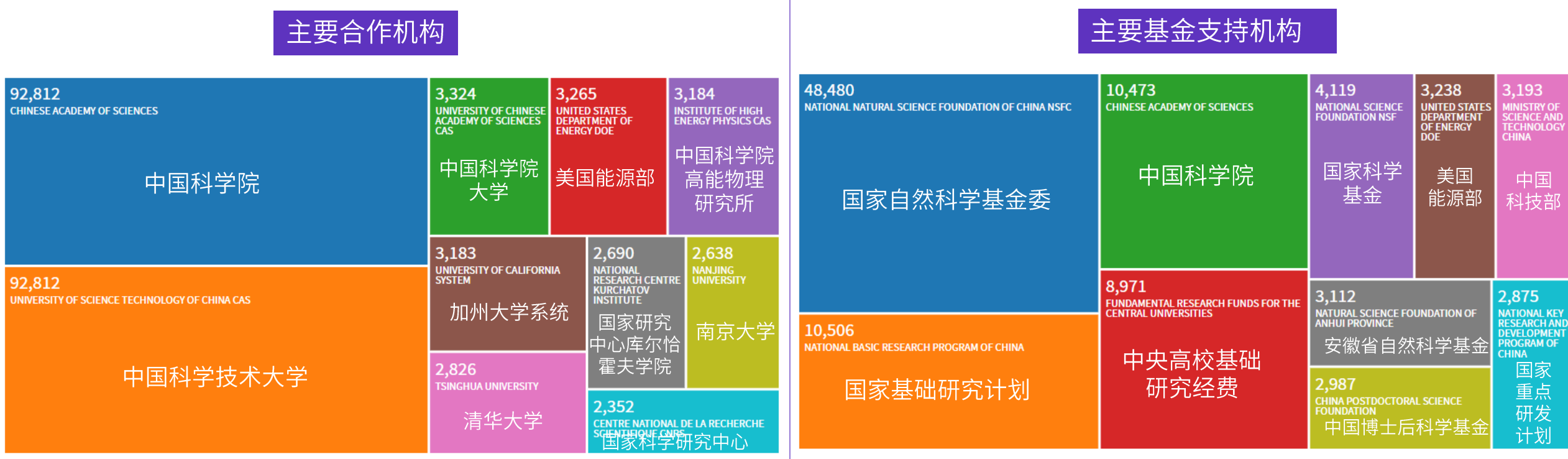

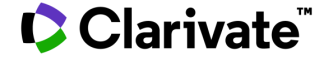

 $\Box$ 

# 1. 数据与资源: Web of Science & ESI

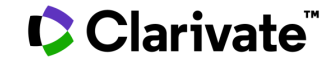

 $6\overline{6}$ 

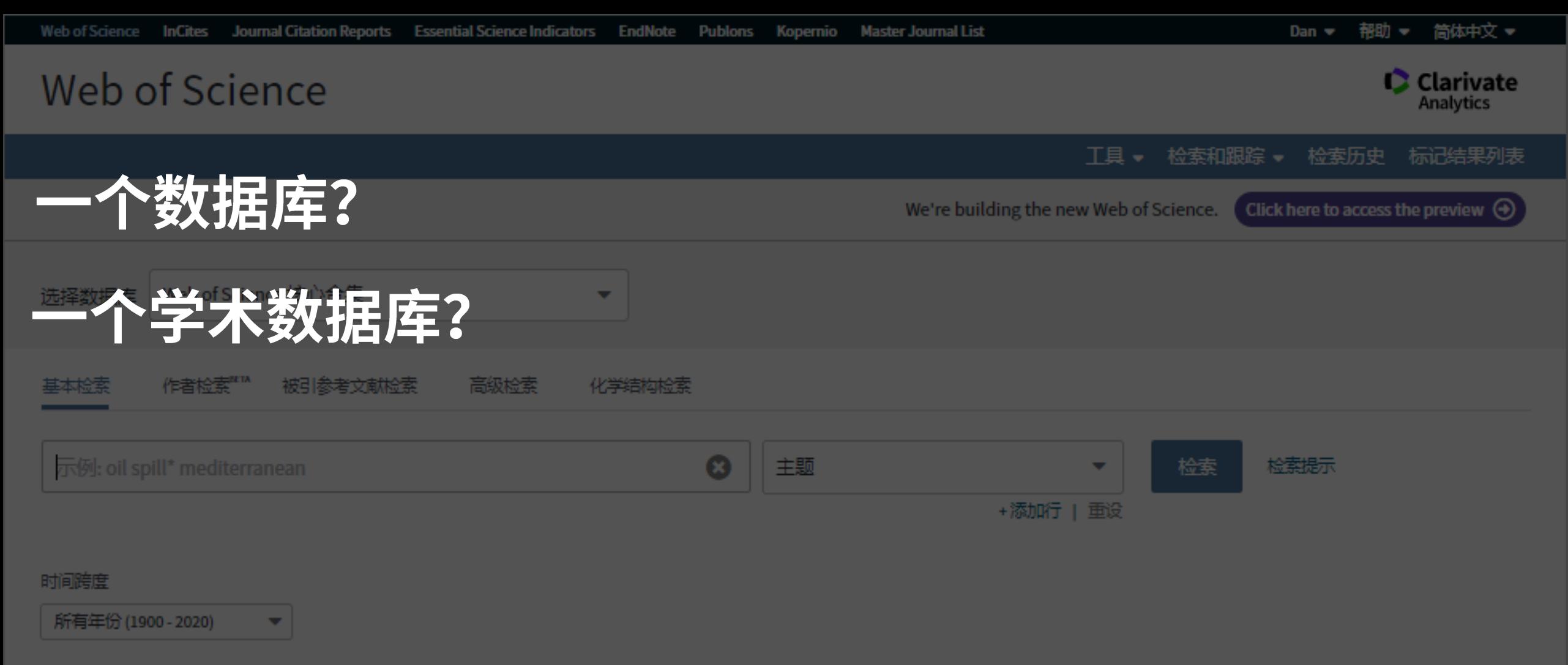

更多设置 ▼

**Clarivate** 

**Continued at the Continued Ave.** 

#### Web of Science平台为全球科研人员提供强大的、多学科、 多类型的数据资源

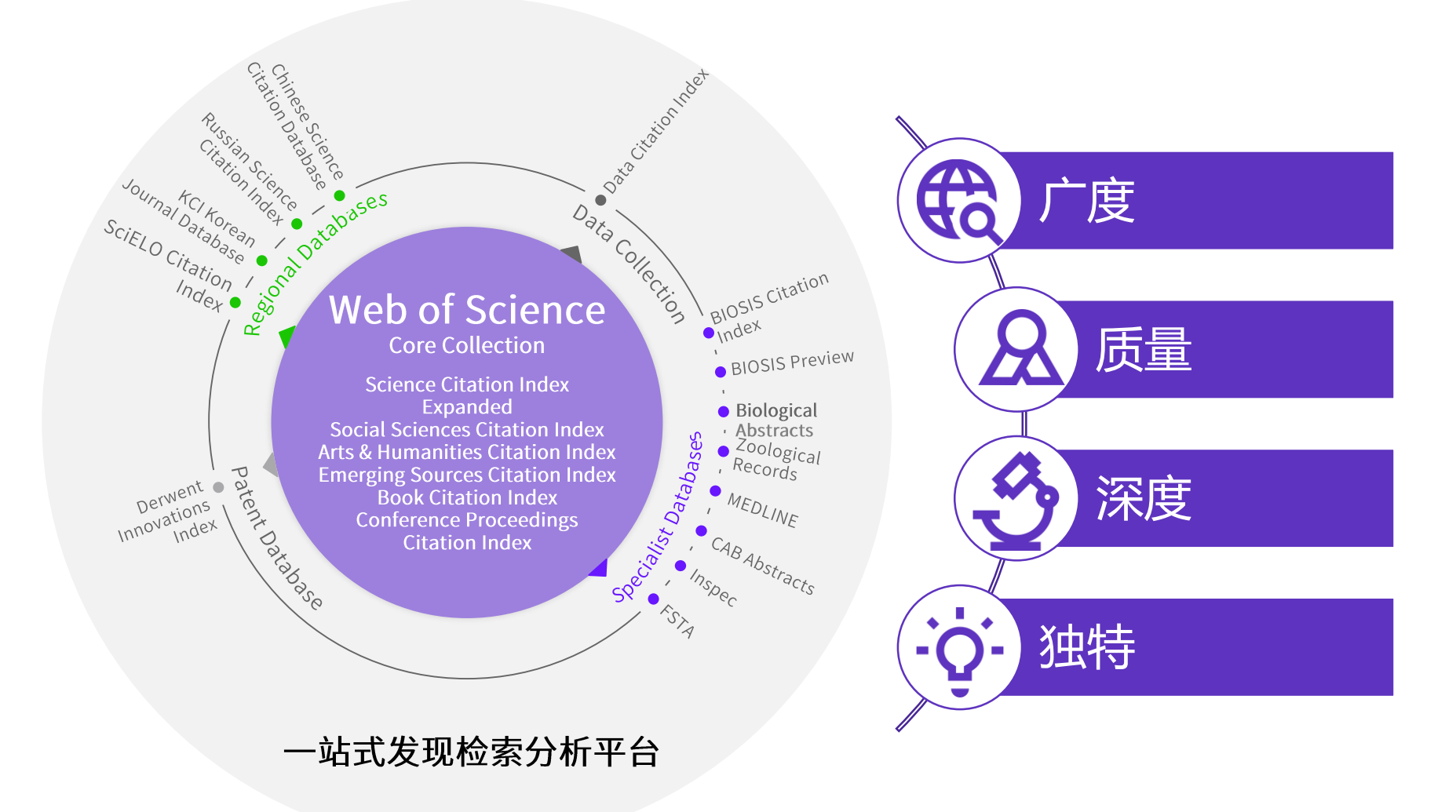

#### Clarivate

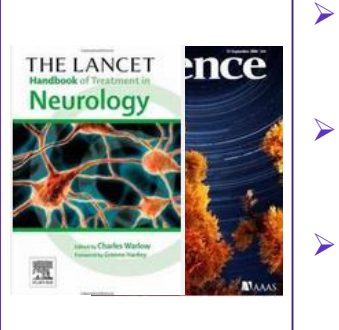

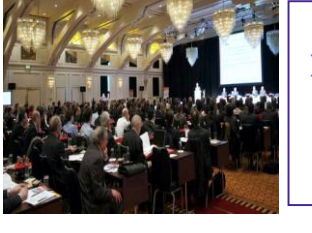

#### Conference Proceedings Citation Index - Science+ Social Science & Humanities (会议录引文索引- 自然科学版+社会科学与人文版) 会议 **CPCI-S+CPCI-SSH** 超过200,000个会议录, 涉及250多个学科

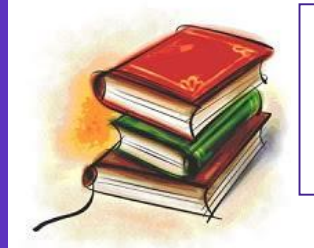

Book Citation Index - Science + Social Science & Humanities (图书引文索引–自然科学版 + 社会科学与人文版) 收录超过101,800种学术专著,同时每年增加10,000种新书

Web of Science核心合集数据库——广度

Science Citation Index Expanded (科学引文索引)

Social Sciences Citation Index (社会科学引文索引)

Arts & Humanities Citation Index (艺术与人文引文索引)

Emerging Sources Citation Index (新兴资源引文索引)

170+学科的9300多种高质量学术期刊

50+社会科学学科的3400多种权威学术期刊

240+个学科的7600多种国际性学术期刊

20+个人文艺术领域1800多种国际性的学术期刊

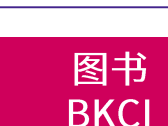

期刊

SCI+SSCI+A&HCI

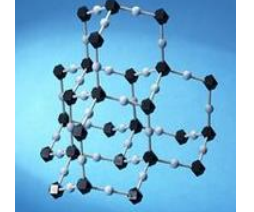

IC/CCR(化学类数据库) 包括超过100万种化学反应信息及420万种化合物

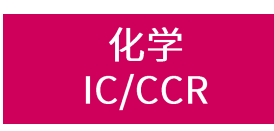

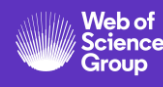

#### Web of Science核心合集数据库——质量

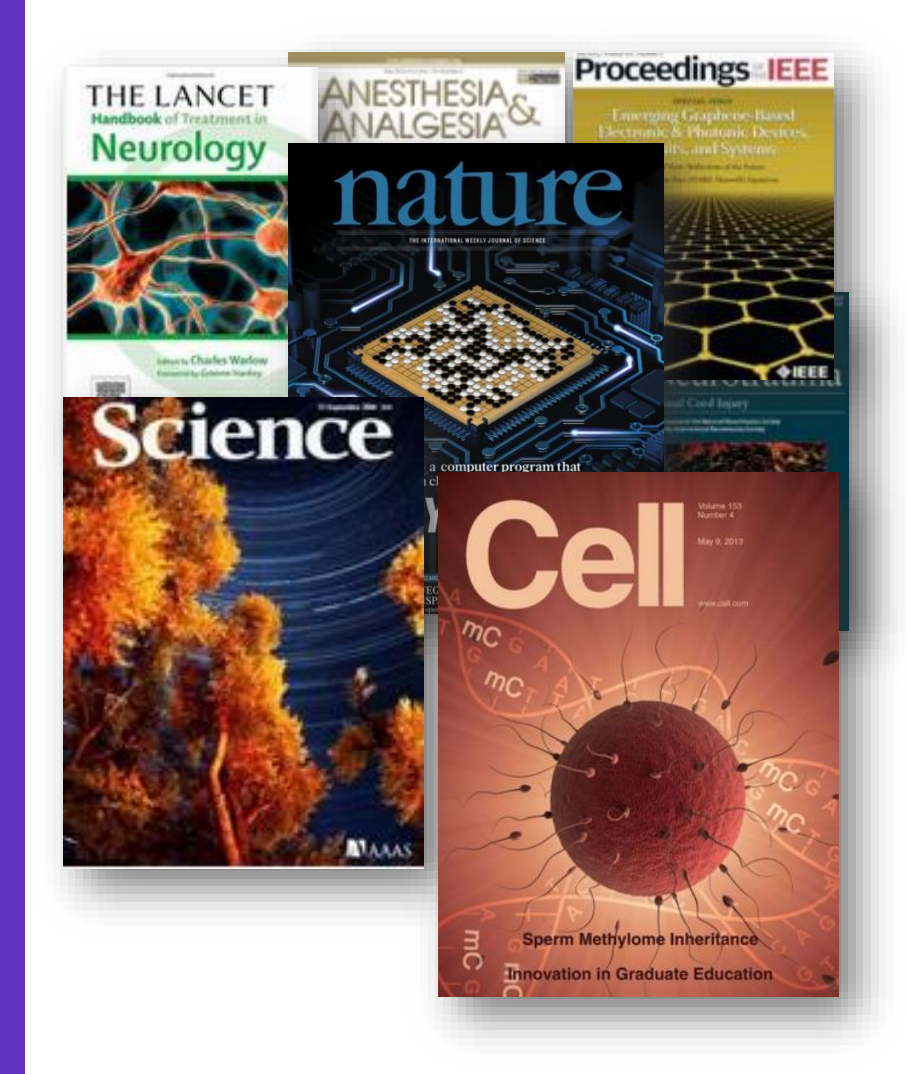

❖ Web of Science<sup>™</sup>核心合集严格遵 循50多年来一贯的选刊标准,遴 选全球最具学术影响力的高质量期 刊。 ◆ 完整收录每一篇文章的全部信息, 包括全面的引文信息。

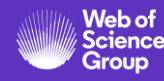

#### Web of Science核心合集数据库——深度

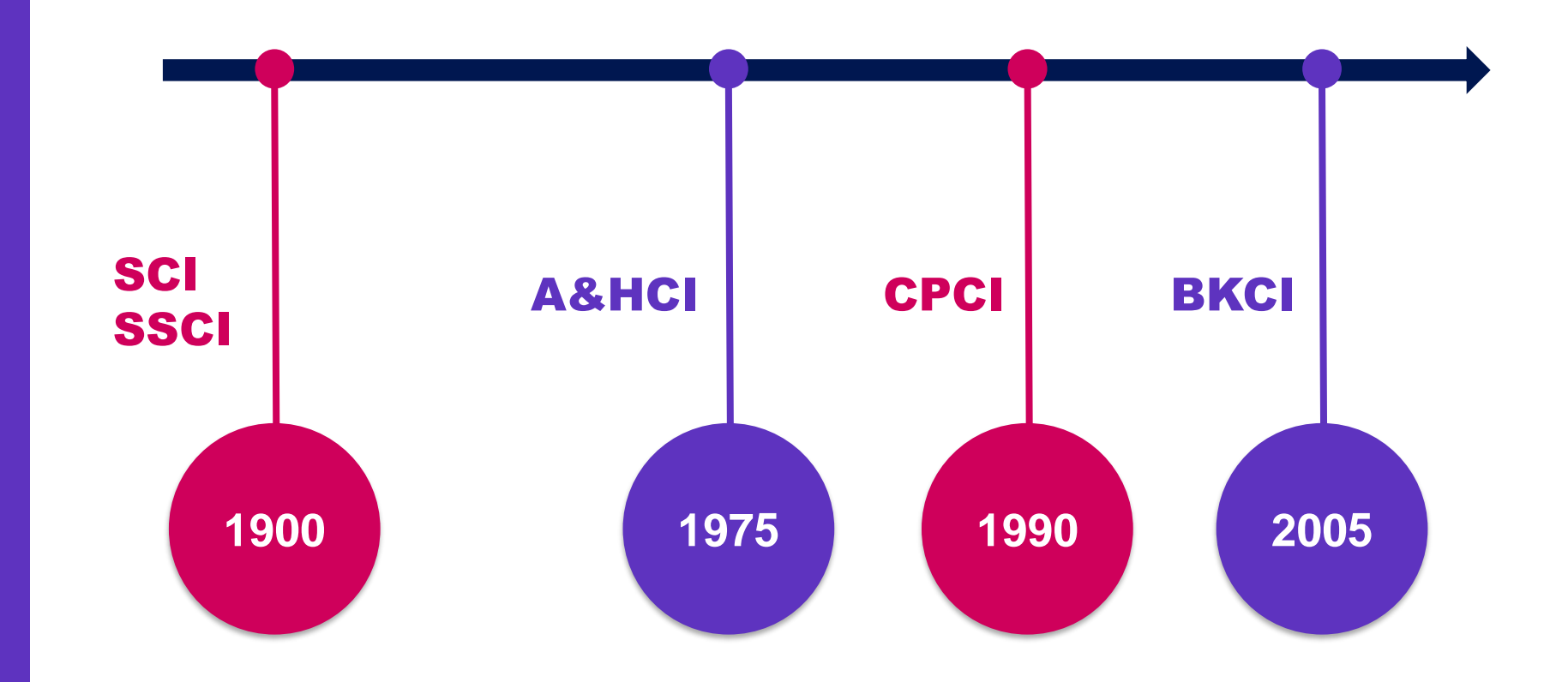

- 基于早期的期刊、报告、出版物来定位当前研究;
- 追溯某一观点从首次提出至今的历史脉络与方法论;
- 进行更深入、更全面的检索,并跟踪百年的研究发展趋势。

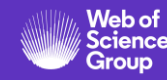

# Web of Science核心合集数据库——独特性

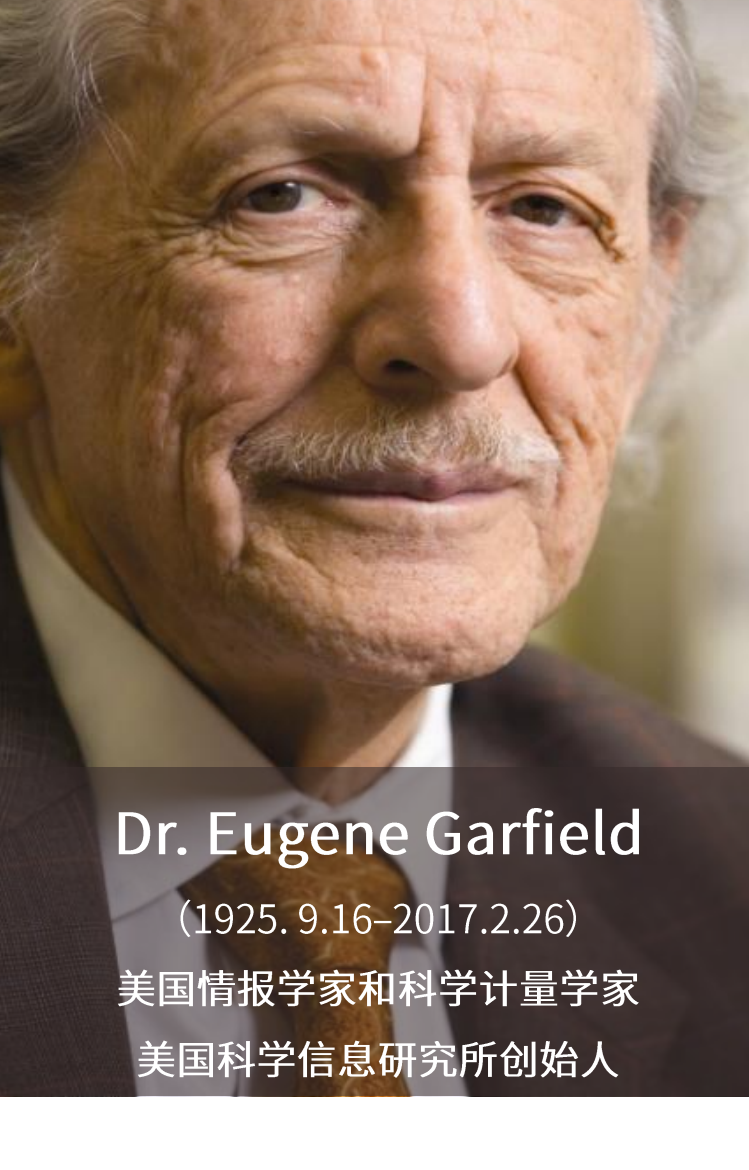

#### **Citation Indexes for Science**

A New Dimension in Documentation through Association of Ideas

Eugene Garfield

**Citation Index** 

引文索引

"The uncritical citation of disputed data by a writer, whether it be deliberate or not, is a serious matter. Of course, knowingly propagandizing unsubstantiated claims is particularly abhorrent, but just as many naive students may be swaved by unfounded assertions presented by a writer who is unaware of the criticisms. Buried in scholarly journals, critical notes are increasingly likely to be overlooked with the passage of time. while the studies to which they pertain, having been reported more widely, are

approach to subject control of the literature of science. By virtue of its different construction, it tends to bring together material that would never be collated by the usual subject indexing. It is best described as an association-of-ideas index. and it gives the reader as much leeway as he requires. Suggestiveness through association-of-ideas is offered by conventional subject indexes but only within the limits of a particular subject heading.

If one considers the book as the macro unit of thought and the periodical article

Dr. Garfield 1955年在 Science 发表论文 提出将引文索引作为一种新的文献检索与 分类工具: 将一篇文献作为检索字段从而 跟踪一个Idea的发展过程及学科之间的交 叉渗透的关系。

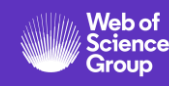

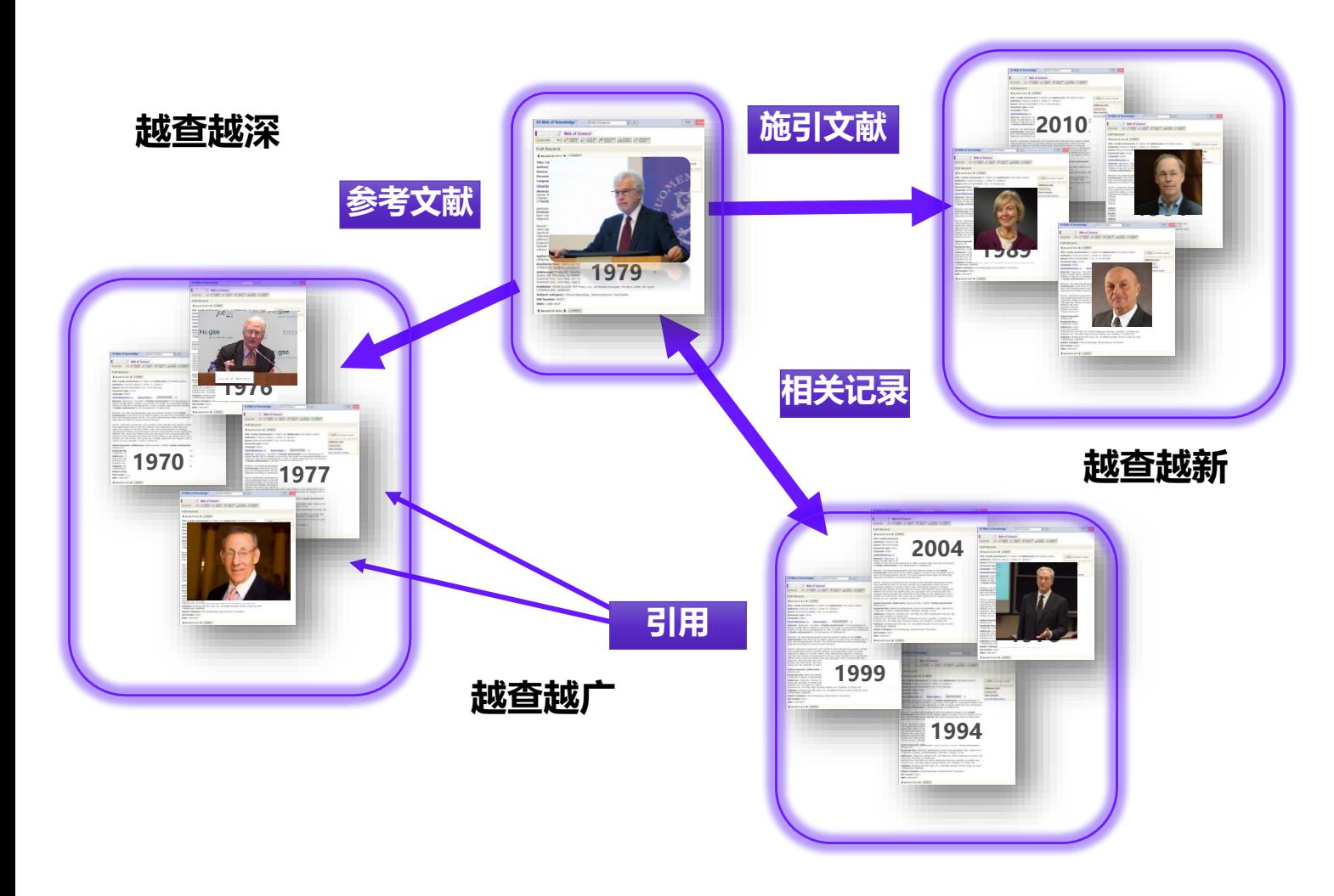

# **关键词的不断演变,造成漏检, 错过高影响力的重要文献**

**从一篇高质量的文献出发,沿着**

**科学研究的发展道路前行**

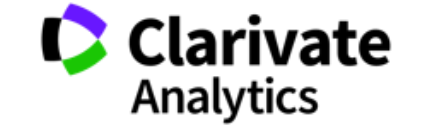

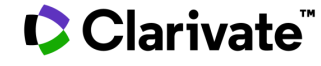

#### 示例: 关于新冠病毒的研究

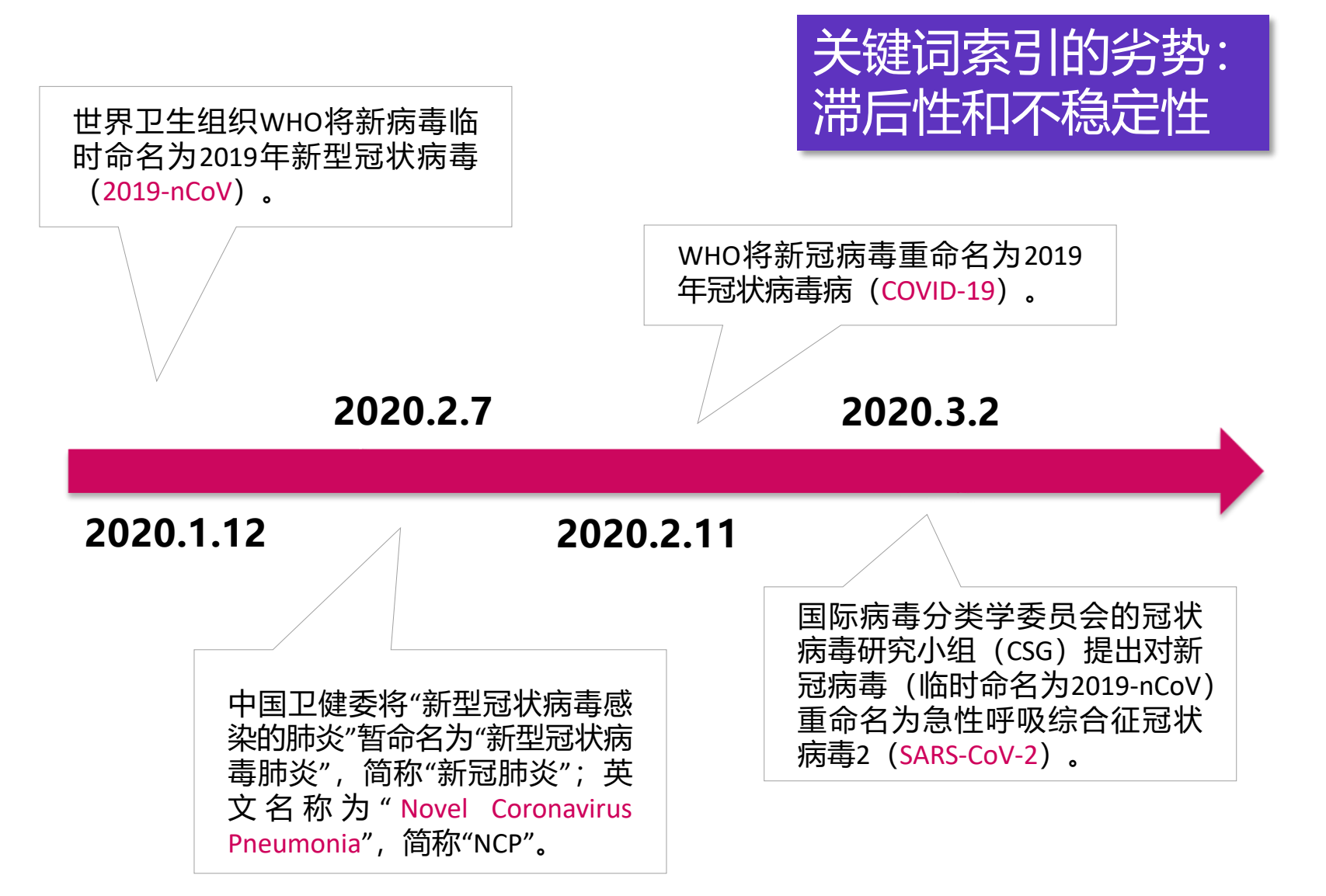

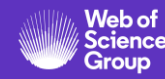

### 示例: 关于新冠病毒的研究

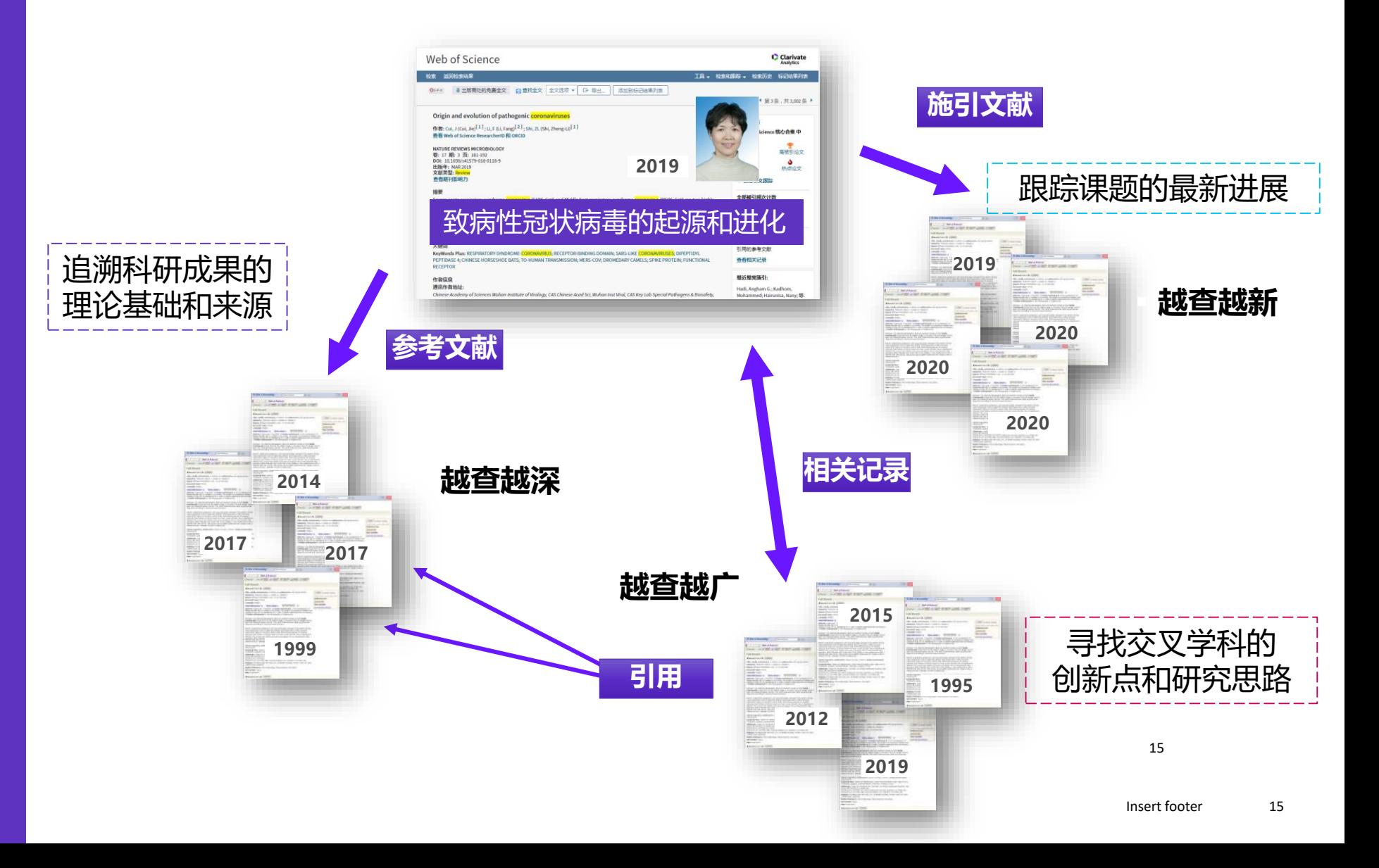

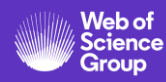

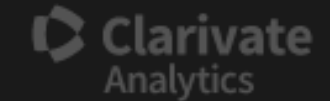

## **Essential Science Indicators 基础科学指标?Research Fronts 研究前沿** Research Fronts 研究前沿? Hide Visualization -Filter Results By **Add Filter » Include Results For Top Papers** Clear **Save Criteria**

#### 利用Essential **Science Indicators** 发现研究前沿

• 来自于 Web of Science 的10年滚动数据,每一 种期刊都被按照22个学 科进行了分类标引

### 论文视角下的全球学科发展

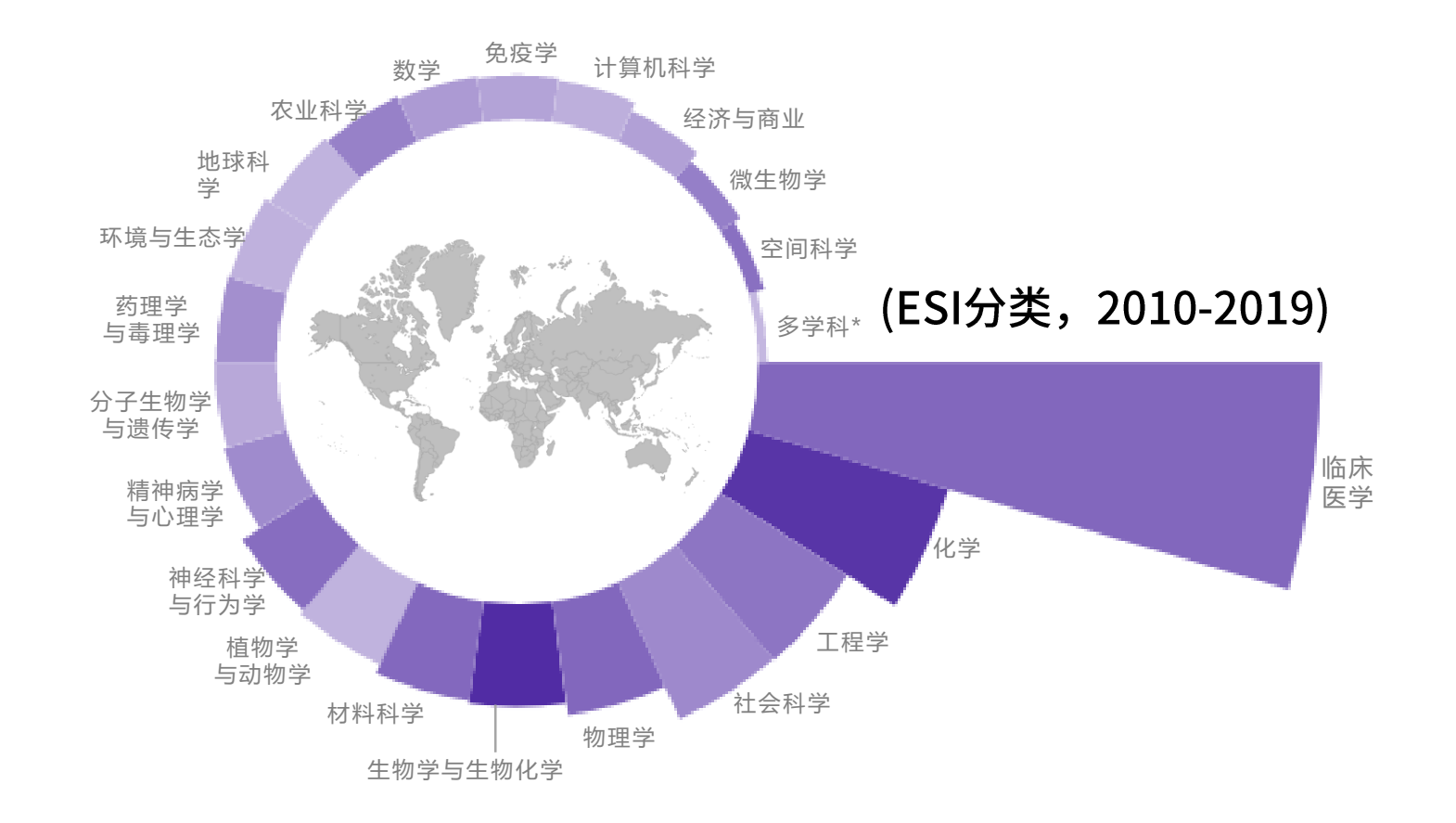

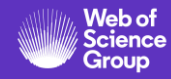

#### 利用Essential **Science Indicators** 发现研究前沿

- 来自于 Web of Science 的10年滚动数据,每一 种期刊都被按照22个学 科进行了分类标引
- 基于科学家、研究机构 (或大学)、国家(或 地区)及学术期刊的研 究成果数量和影响力指 标,以及在全球各研究 领域中的排名

#### 各国家/地区数学学科的影响力概览

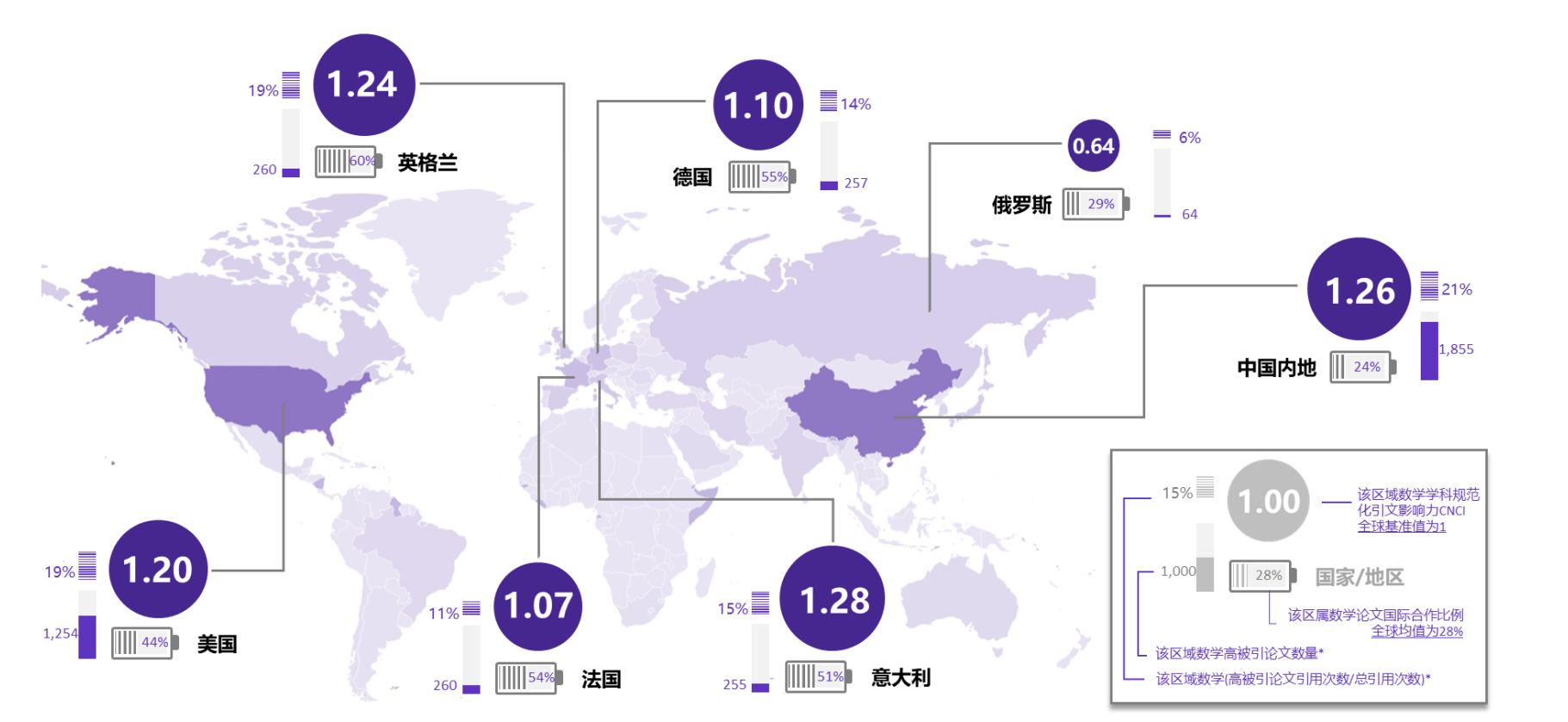

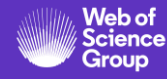

#### 利用Essential **Science Indicators** 发现研究前沿

- 来自于 Web of Science 的10年滚动数据,每一 种期刊都被按照22个学 科进行了分类标引
- ••• • 基于科学家、研究机构 (或大学)、国家(或 <u>地区)及学术期刊的研</u> 究成果数量和影响力指 标,以及在全球各研究 领域中的排名
- ・ 高被引论文、热点论文 和研究前沿

## 高被引论文、热点论文和研究前沿

过去10年中所发表的,在统计时间<br>点,被引次数在同年同学科中 达到该学科的前1%

近两年内发表,在统计时间点, 近两个月的被引次数达到该 学科的前0.1%

统计高被引论文之间的引证关系, 采用共聚类分析得出关键词

**高被引论文 (Highly Cited Paper)**

> **热点论文 (Hot Paper)**

**研究前沿 (Research Fronts )**

#### **访问方式**校内IP直接访问 www.webofscience.com

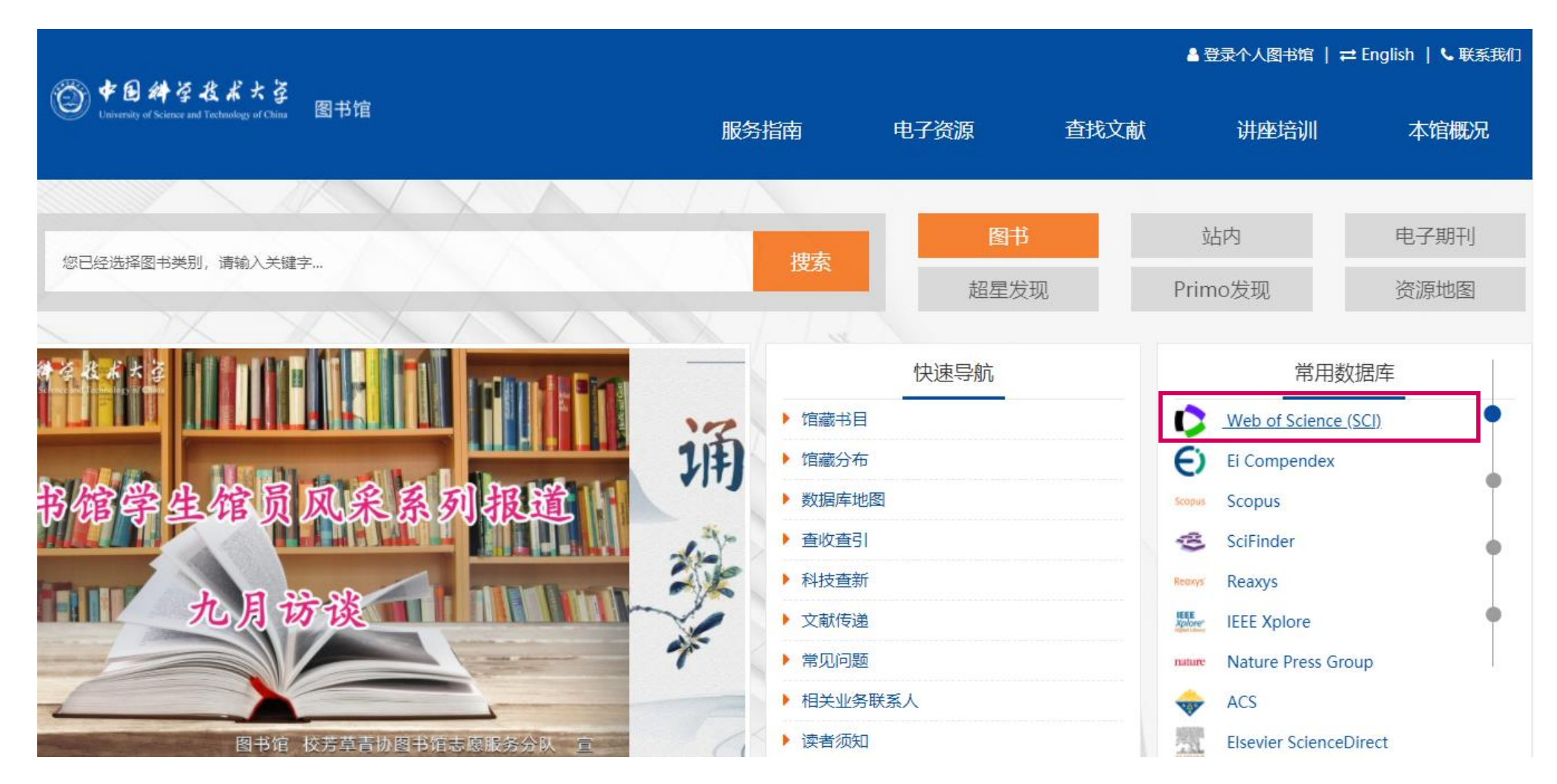

#### Clarivate

#### **访问方式**校内IP直接访问 www.webofscience.com

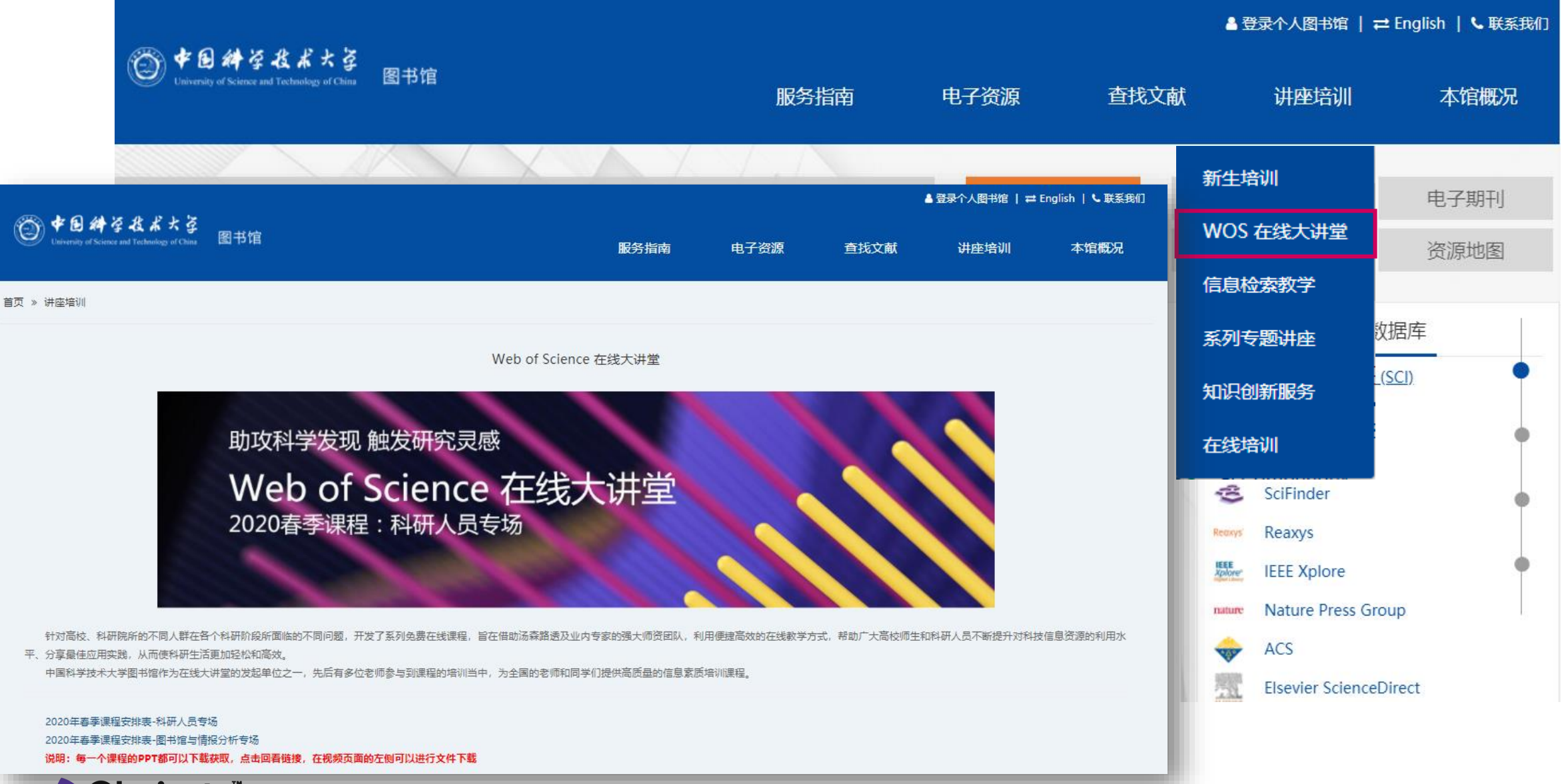

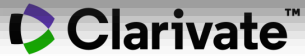

## **访问方式**

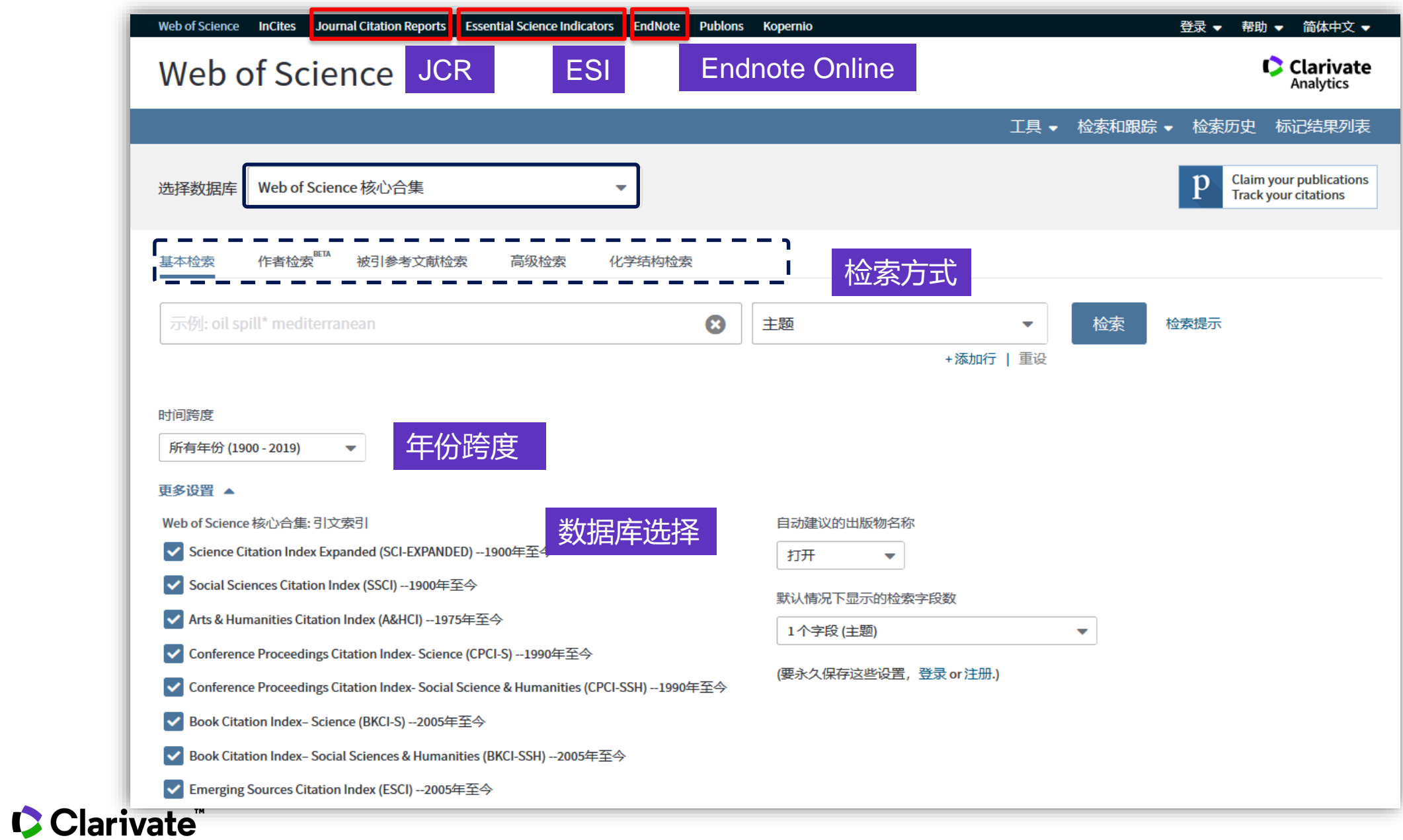

# **2. 科研选题与文献调研**

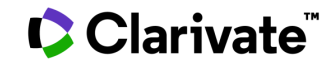

#### 研究领域的价值——科学选题

#### 1. 选题要点

- 1) 了解前沿与热点。
- 2) 结合需求。

**C**Clarivate

- 3) 课题发展应有可持续性。
- 2. 借助科研工具选题:
- 1) 通过权威期刊,了解科技动态;
- 2) 使用ESI高质量数据,了解研究热点;
- 3) 利用Web of Science平台提供的工具获得帮助

#### 科研选题与文献调研

#### 我所在的研究领域是怎 样?

我所在学校、学院和实 验室该领域研究情况如 何?

我的选题

# 我所在的研究领域是怎样? 从ESI研究前沿中获得启发

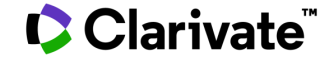

#### 研究前沿报告

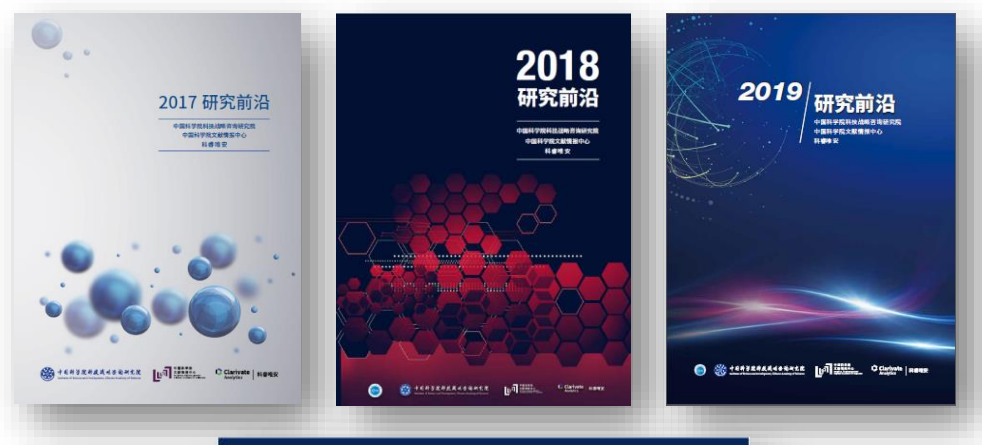

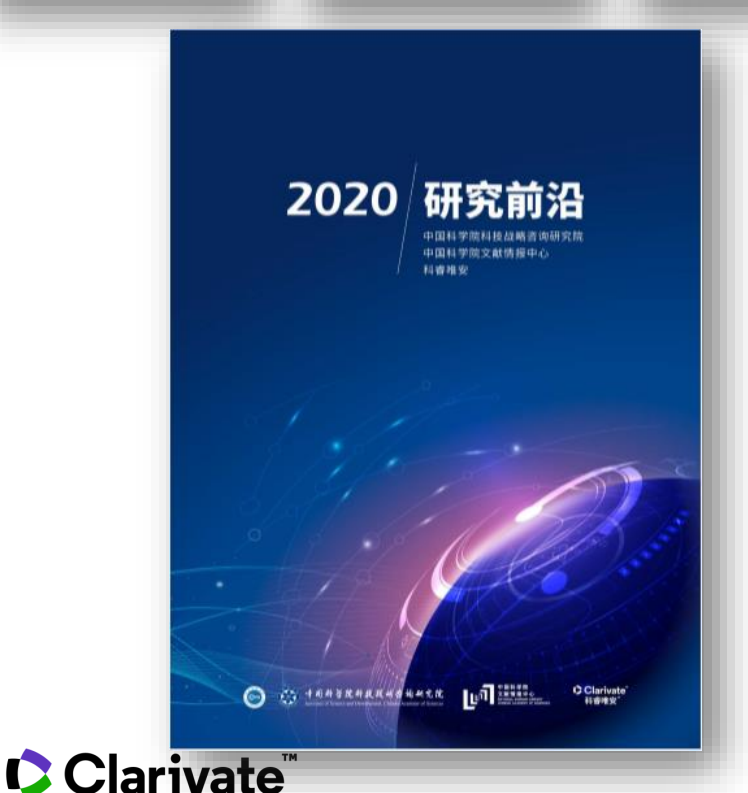

**自2014年起,Clarivate Analytics与中国科 学院合作发布研究前沿报告。《2020研究前沿》 报告依托于中国科学院杰出的文献分析实力,根 据 科 睿 唯 安 Web of Science 和 Essential Science Indicators (基础科学指标,简称ESI )的高质量数据,遴选出了2020年自然科学和社 会科学的 11 个大学科领域排名最前的 148个研究 前沿(包括110 个热点前沿和 38 个新兴前沿)。 相关报告还有:与中国工程院合作发布的 《全球工程前沿》系列和与中国农业科学院合作 的《农业前沿》系列等。**

#### 《2020研究前沿》

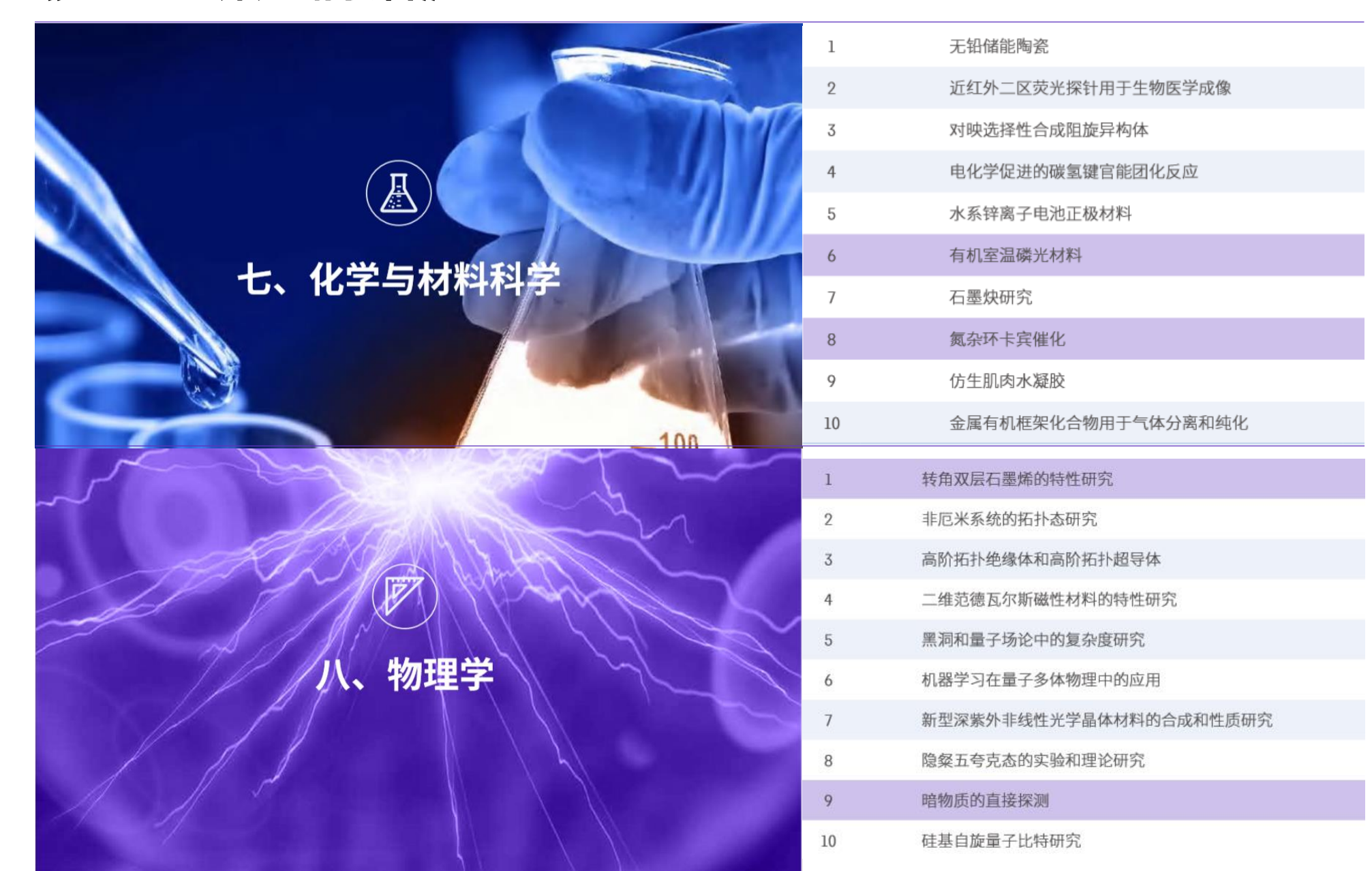

## 如何获取本学科的研究前沿?

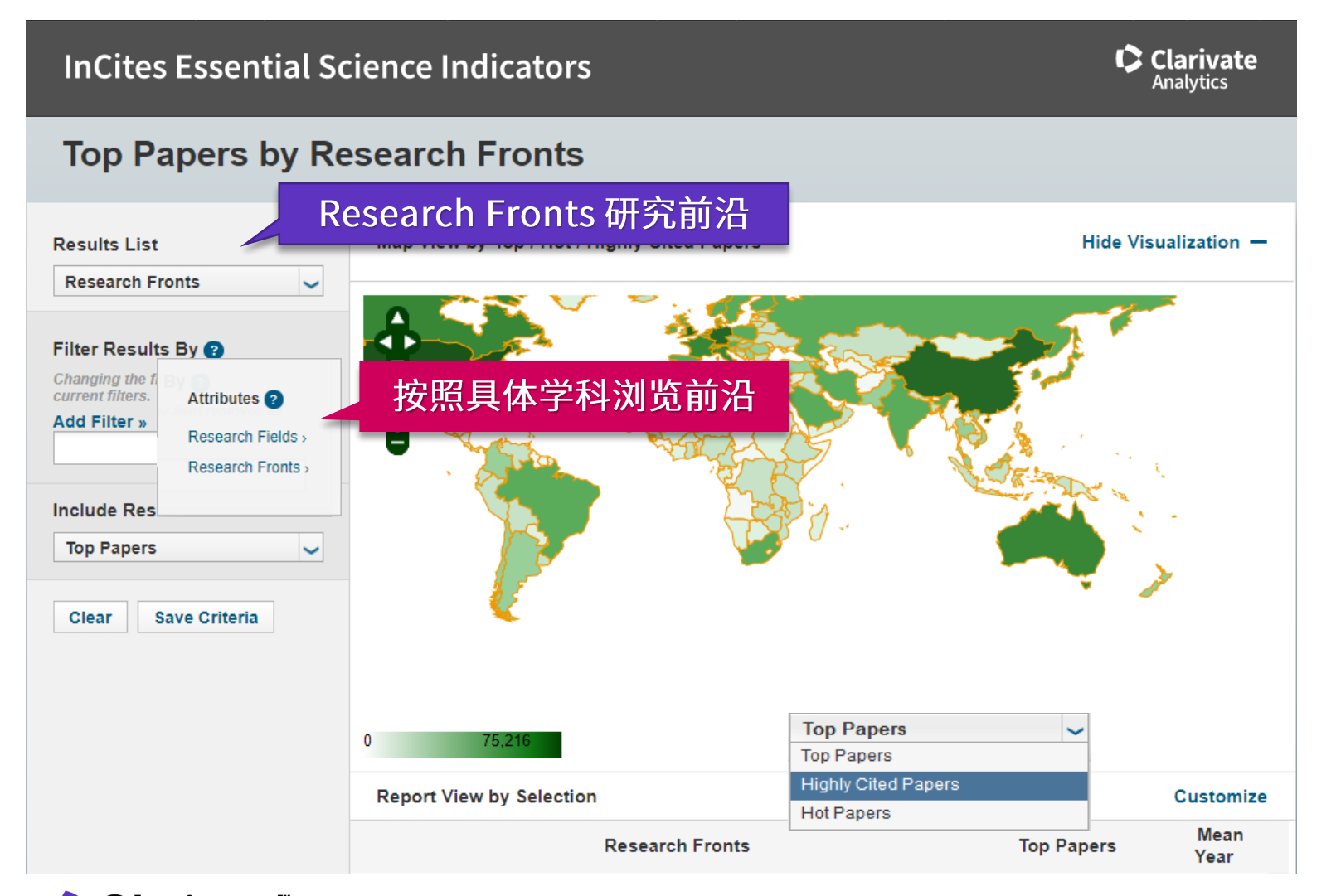

#### 科研选题与文献调研

- 1. 我所在的研究领域是 怎样?
- 利用ESI获取领域研究前沿 - 按学科查找

#### Clarivate

## 示例:获取材料科学学科的研究前沿

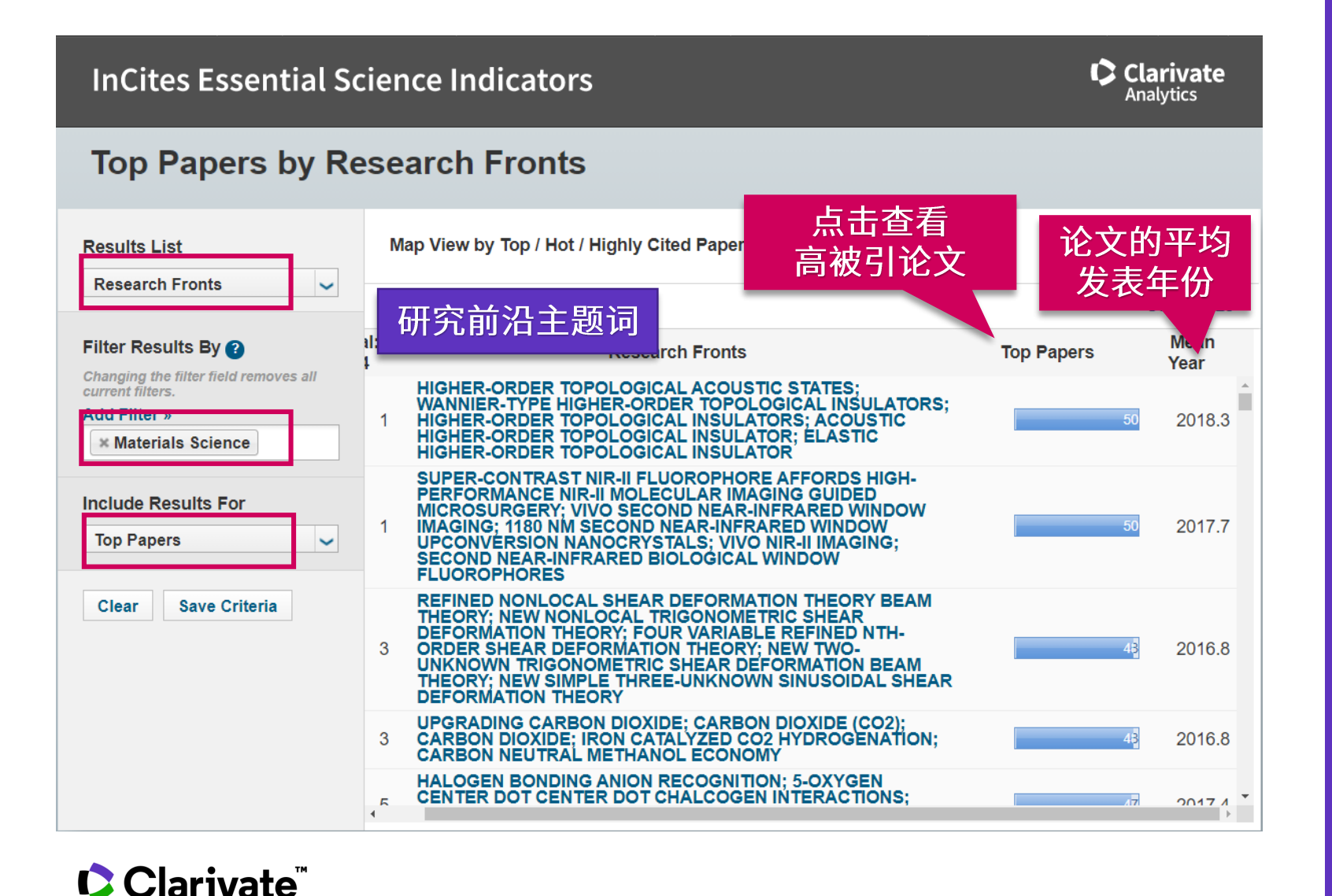

#### 科研选题与文献调研

#### 1. 我所在的研究领域是 怎样?

• 利用ESI获取领域研究前沿 - 按学科查找

#### Insert footer 29

## 示例:获取材料科学学科的研究前沿

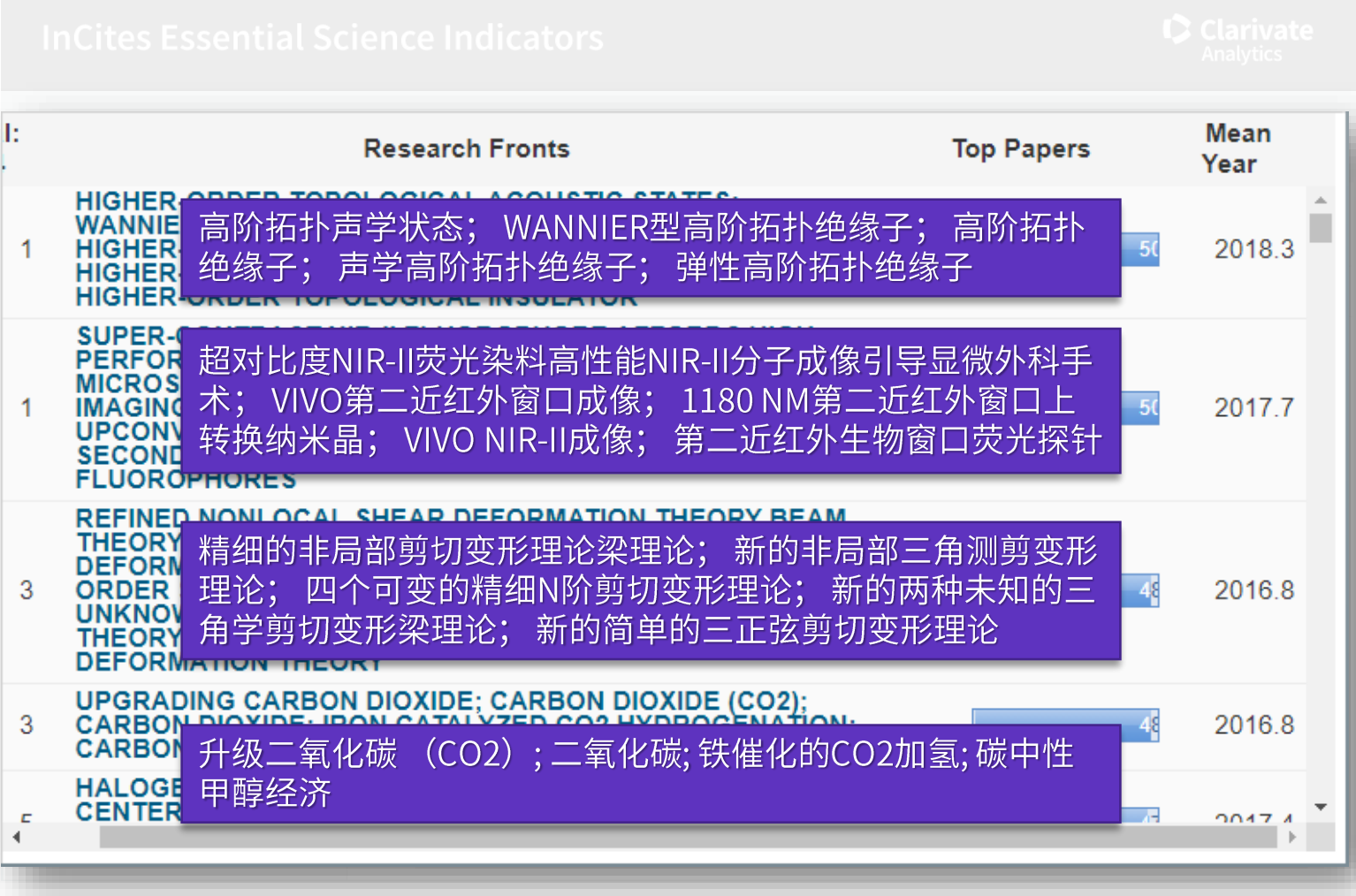

Clarivate

#### 科研选题与文献调研

#### 1. 我所在的研究领域是 怎样?

• 利用ESI获取领域研究前沿 - 按学科查找

## 如何获取特定领域的研究前沿?

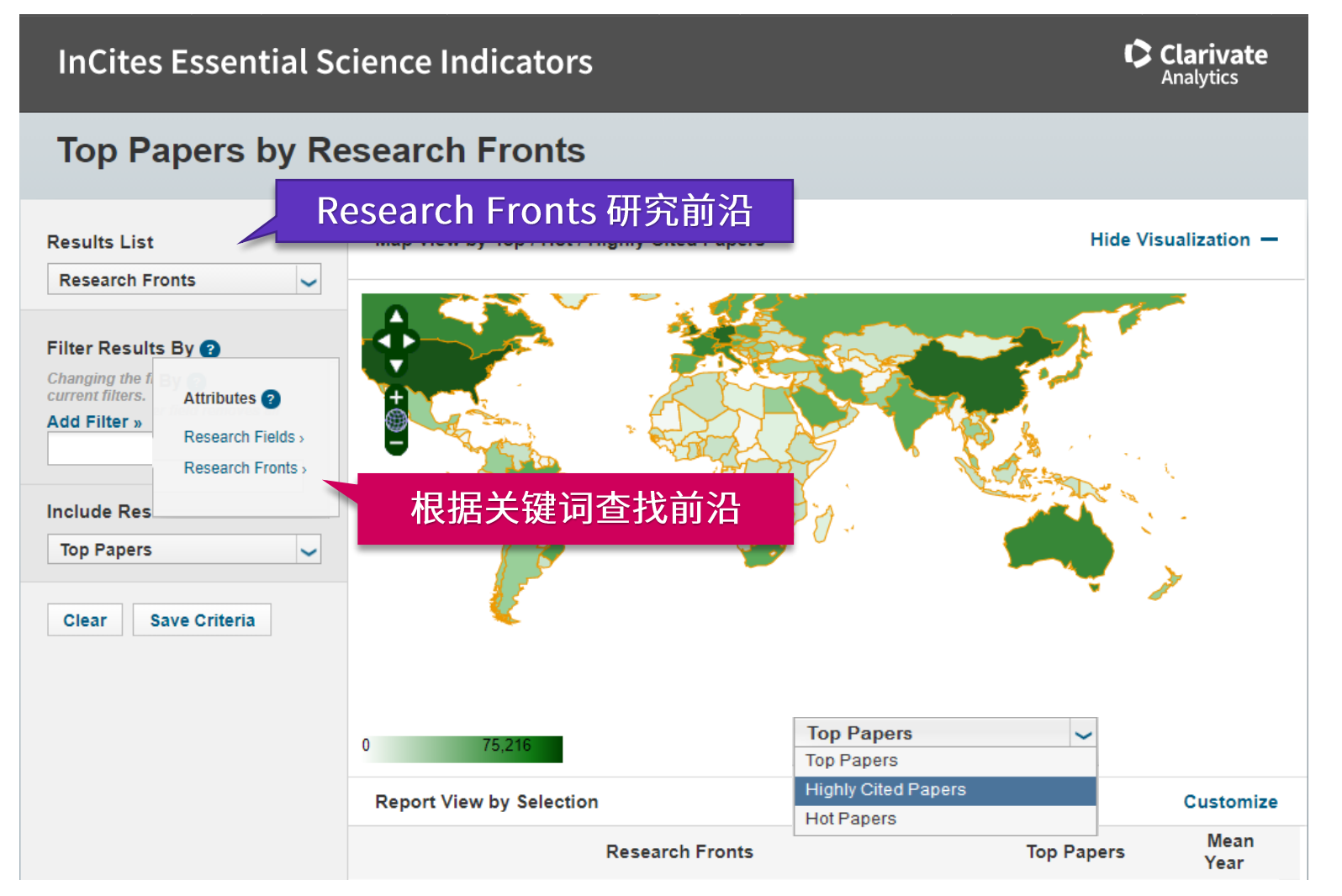

#### 科研选题与文献调研

- 1. 我所在的研究领域是 怎样?
- 利用ESI获取领域研究前沿
	- 按学科查找
	- 按关键词查找

#### Clarivate

# 示例: 获取激光雷达 light detection and<br>ranging (LiDAR) 相关的研究前沿

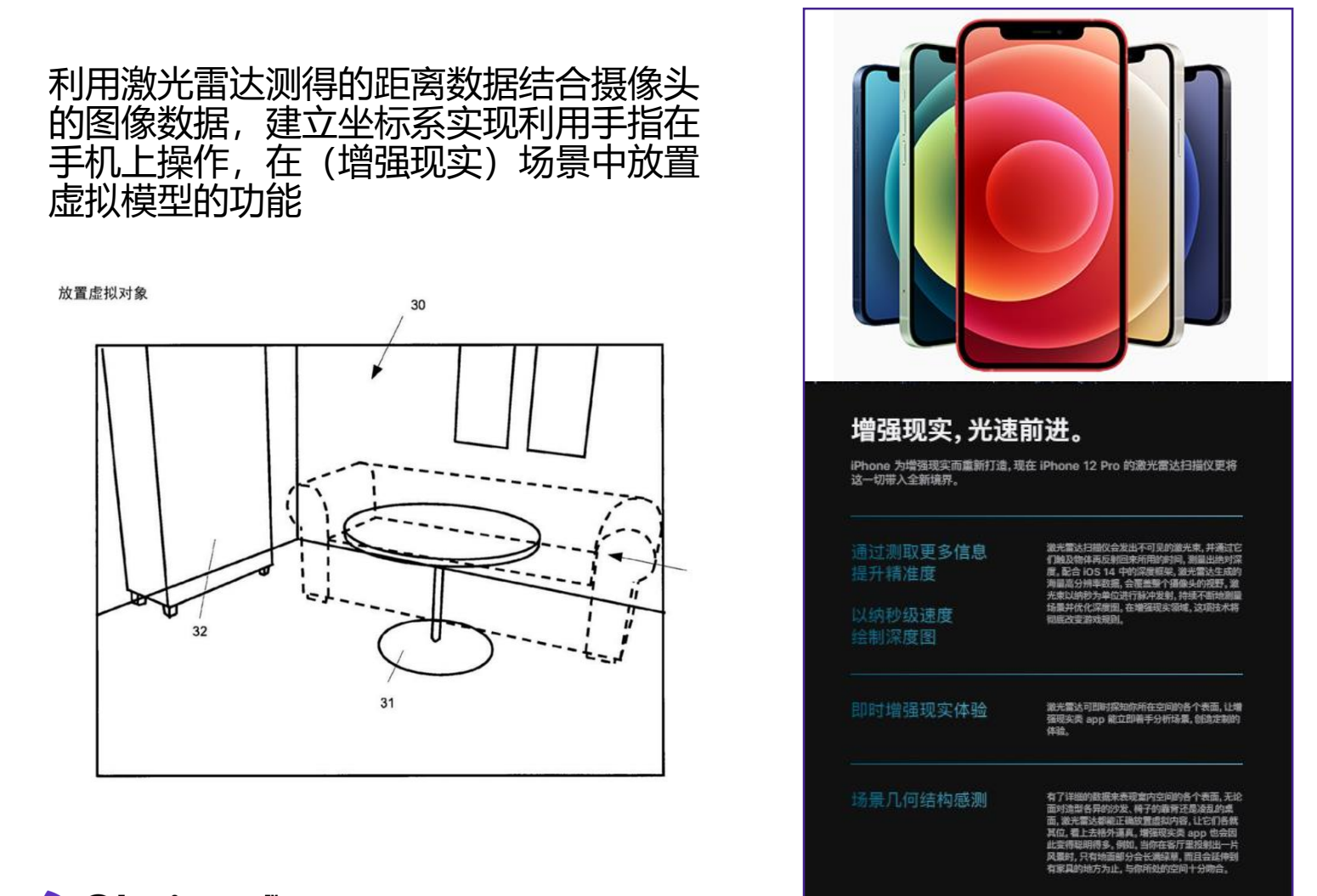

#### 科研选题与文献调研

#### 1. 我所在的研究领域是 怎样?

- 利用ESI获取领域研究前沿 - 按学科查找
	- 按关键词查找

CClarivate

## 示例:获取激光雷达LiDAR相关的研究前沿

#### **InCites Essential Science Indicators C** Clarivate **Analytics Top Papers by Research Fronts** 论文的平均 Map View by Top / Hot / Highly Cited Papers **Results List** 点击杳看 发表年份 **Research Fronts** 高被引论文 研究前沿主题词 lan Filter Results By earch Fronts **Top Papers** ′èar∶ Changing the filter field removes all SEMANTIC POINT CLOUD INTERPRETATION BASED; POINT<br>CLOUD SEGMENTATION; URBAN LAND COVER **Current filters** 2015 **CLASSIFICATION; AIRBORNE LIDAR DATA; OCTREE-BASED** Add Filter » **REGION GROWING** lidar AUTOMATED MULTIWAVELENGTH RAMAN POLARIZATION;<br>AUTOMATED RAMAN-POLARIZATION LIDARS; CONTINUOUS ABOLITIONIST SOLIDARITY:SOLID  $\overline{2}$ 2016 AEROSOL PROFILING: WATER-VAPOR LIDAR POLLY(XT);<br>EMERGING NETWORK AUTOMATED MULTIWAVELENGTH ROADSIDE LIDAR SENSORS: AUT ROADSIDE LIDAR SENSORS; AUTOMATIC LANE<br>IDENTIFICATION; PEDESTRIANS; TRACKING; VEHICLES 2019.5 **SEMANTIC POINT CLOUD INTERP** 输入关键词 <sub>c</sub> **LiDAR**

**C**Clarivate

### 科研选题与文献调研

#### 1. 我所在的研究领域是 怎样?

- 利用ESI获取领域研究前沿
	- 按学科查找
	- 按关键词查找

33

## 示例: 获取激光雷达LiDAR相关的研究前沿

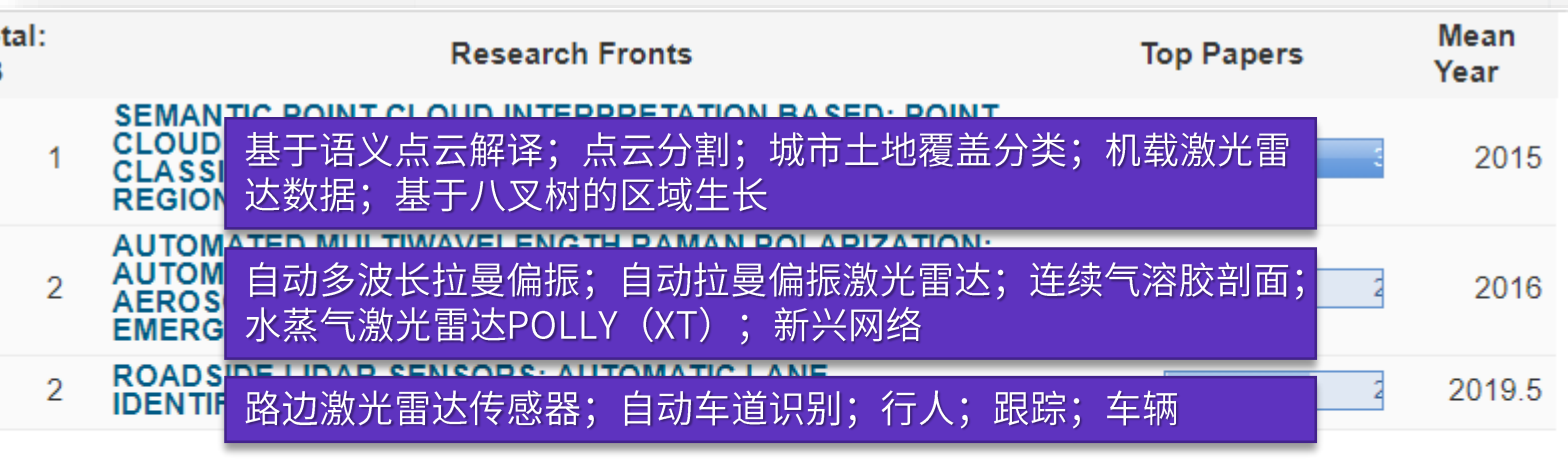

### 科研选题与文献调研

#### 1. 我所在的研究领域是 怎样?

- 利用ESI获取领域研究前沿 - 按学科查找
	- 按关键词查找

#### Clarivate

我所在的研究领域是怎样? 从ESI研究前沿中获得启发 利用Web of Science定位关键论文

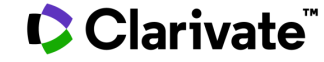

## 示例: 激光雷达LiDAR的相关研究

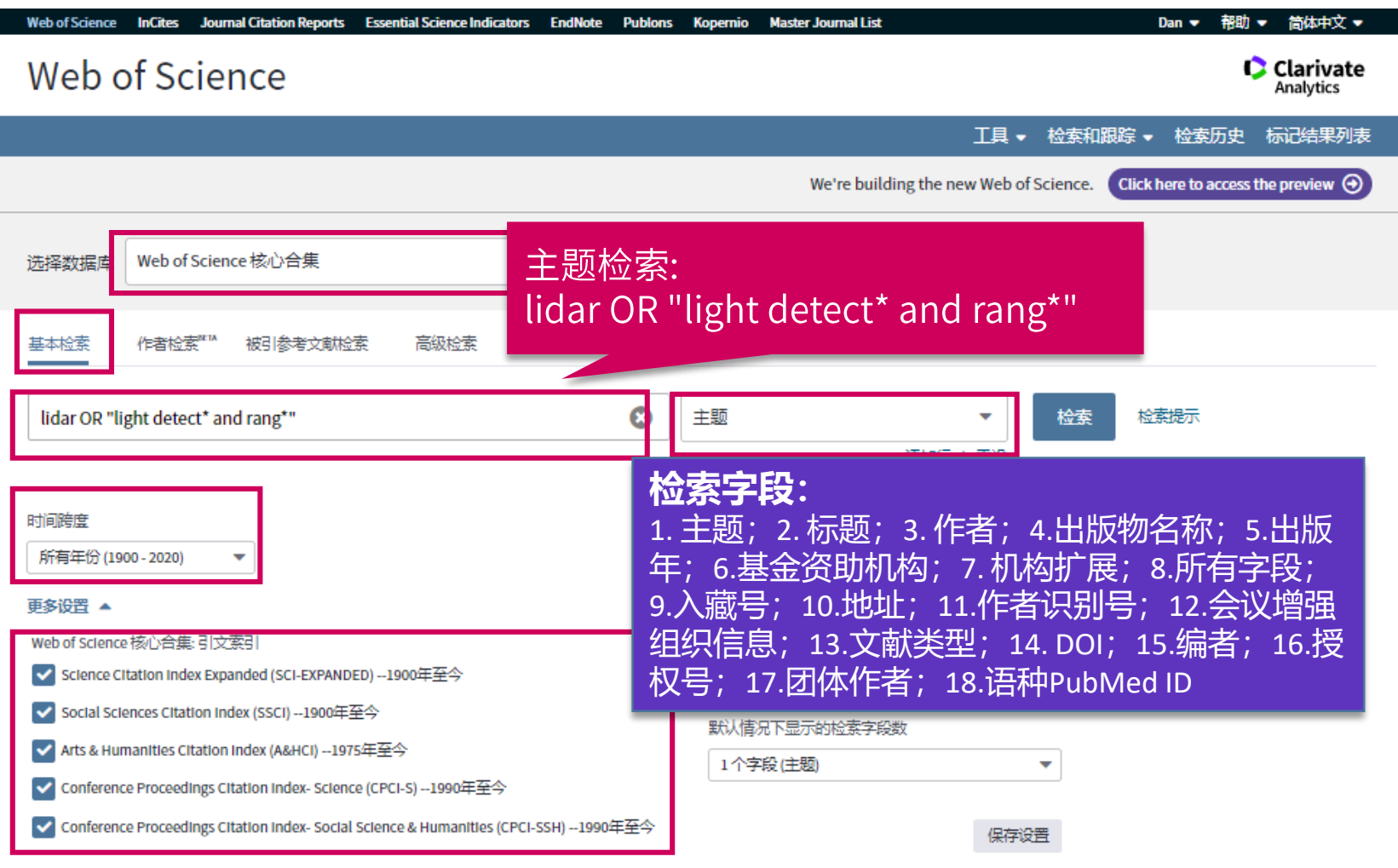

Clarivate

#### 科研选题与文献调研

- 1. 我所在的研究领域是 怎样?
- 利用ESI获取领域研究前沿
- 利用web of science定位关 键论文
	- 设计检索式进行检索
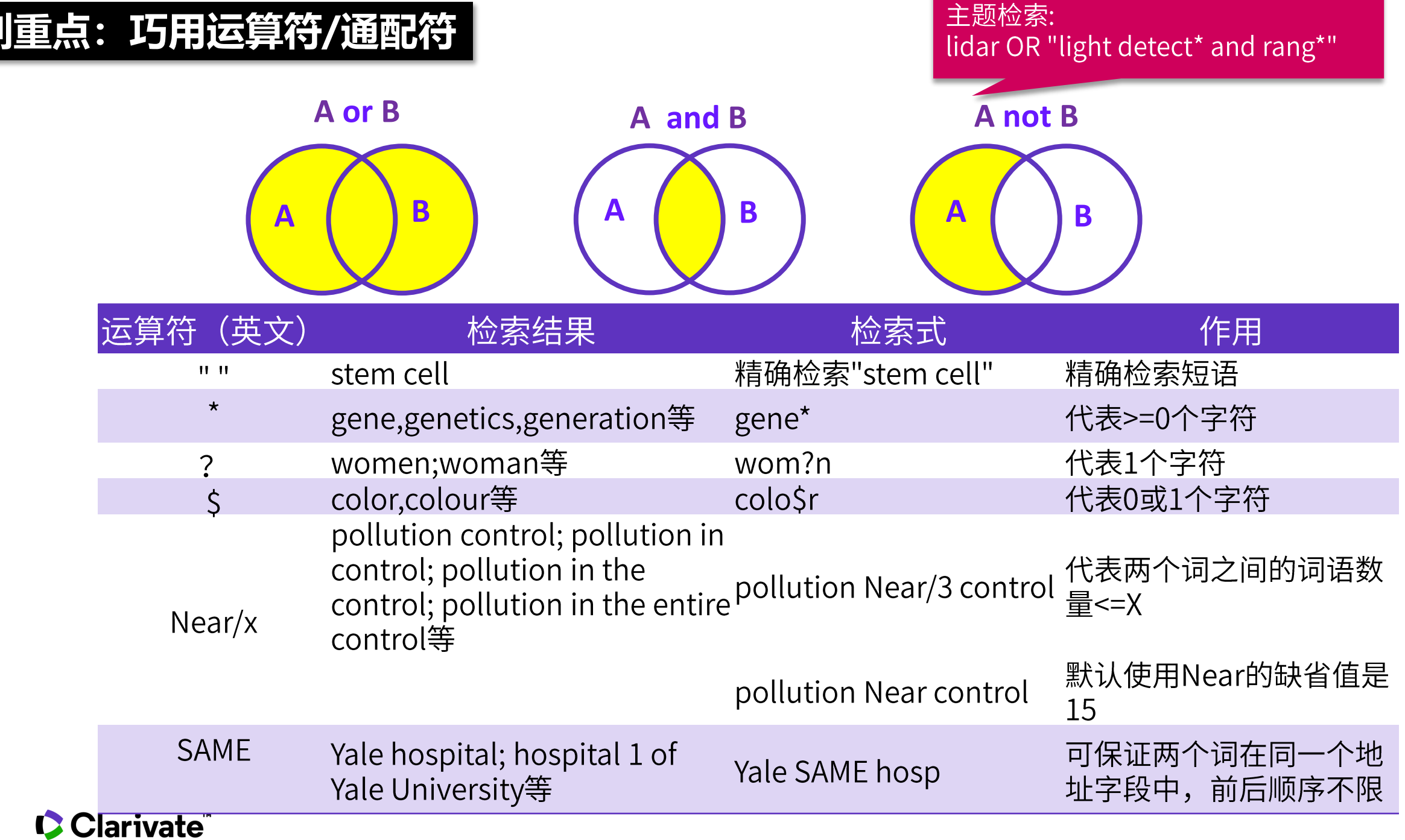

戈

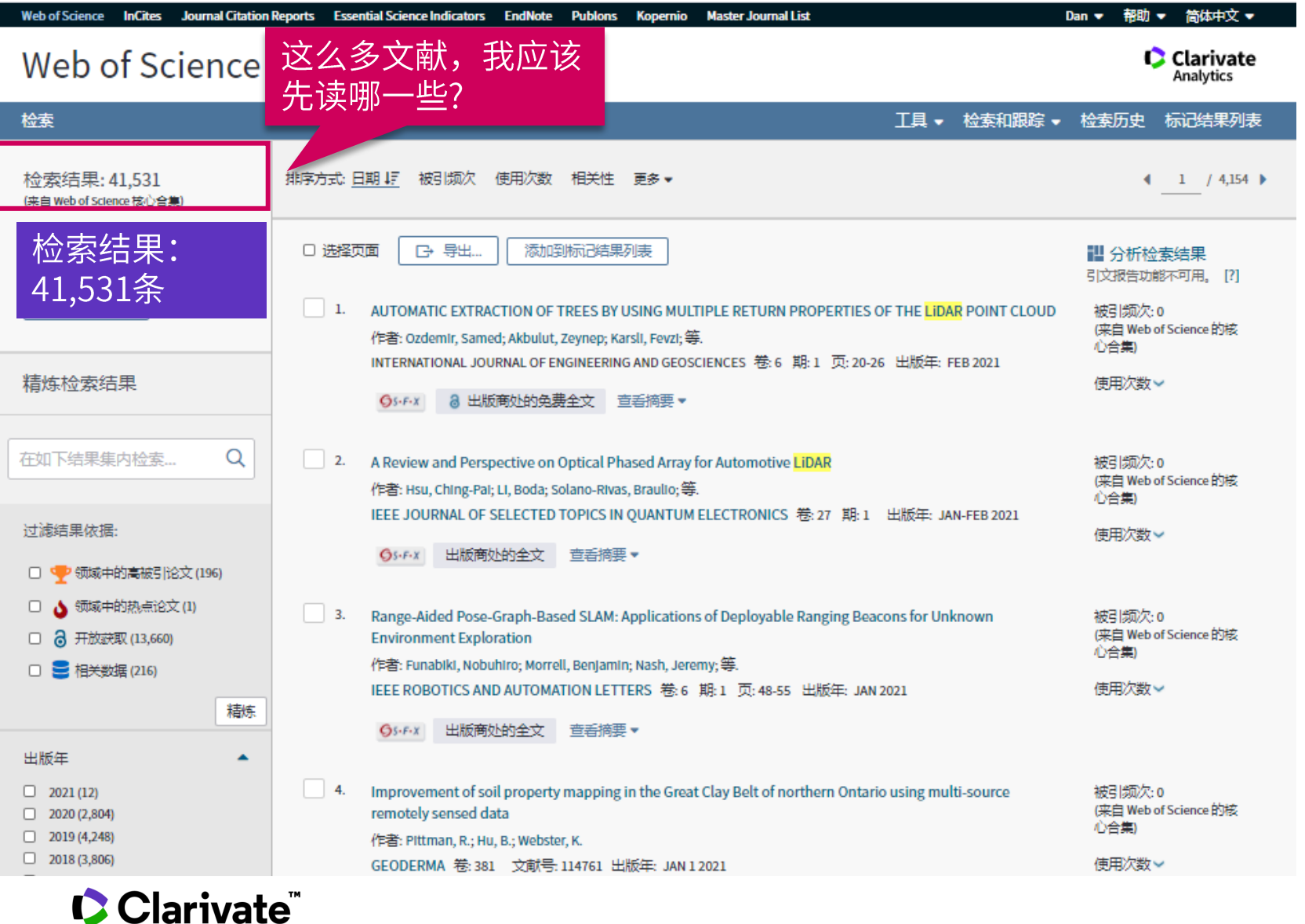

### 科研选题与文献调研

- 1. 我所在的研究领域是 怎样?
- 利用ESI获取领域研究前沿
- 利用web of science定位关 键论文
	- 设计检索式进行检索

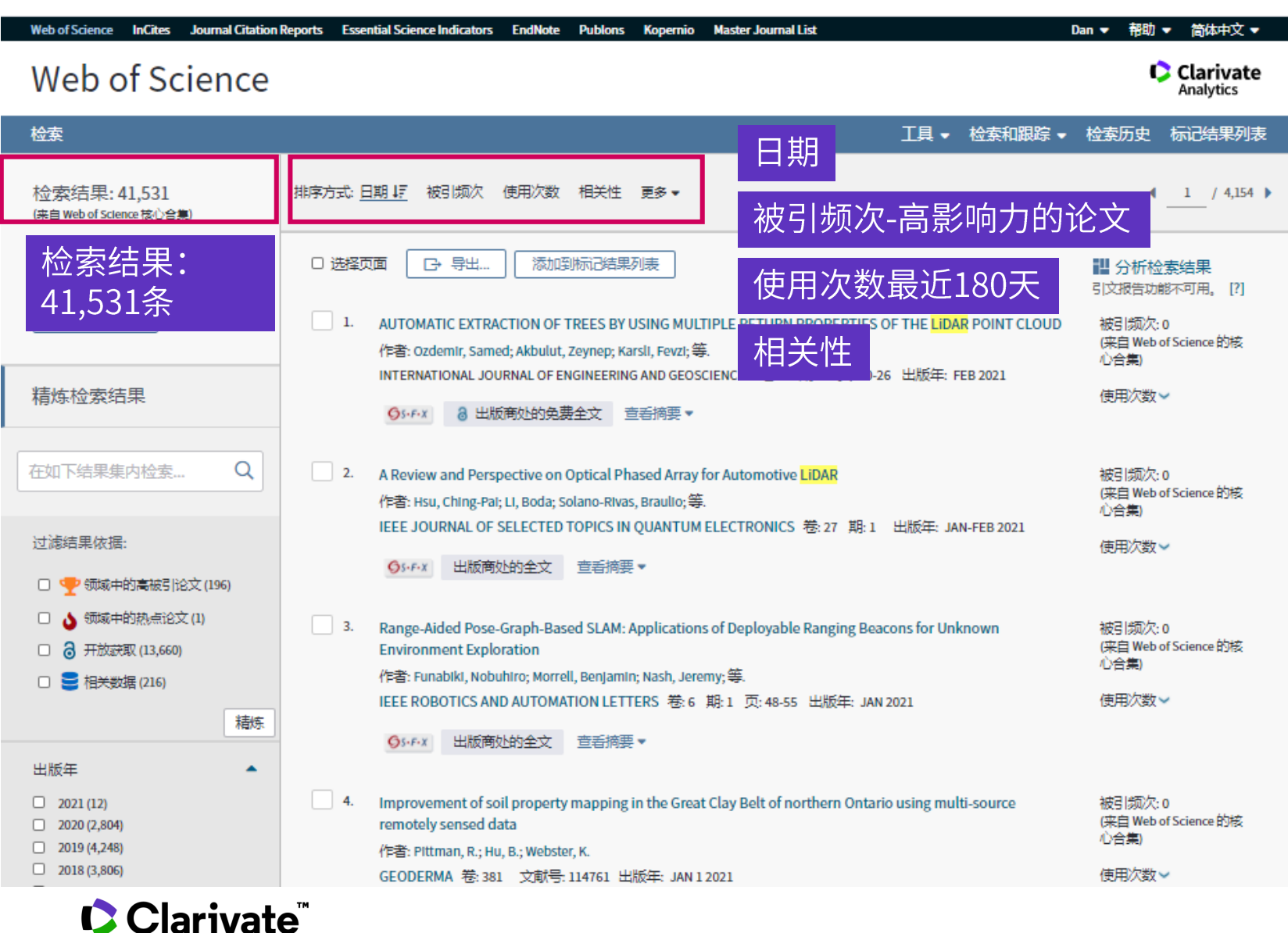

### 科研选题与文献调研

#### 1. 我所在的研究领域是 怎样?

- 利用ESI获取领域研究前沿
- 利用web of science定位关 键论文
	- 设计检索式进行检索
	- 按不同排序筛选文献

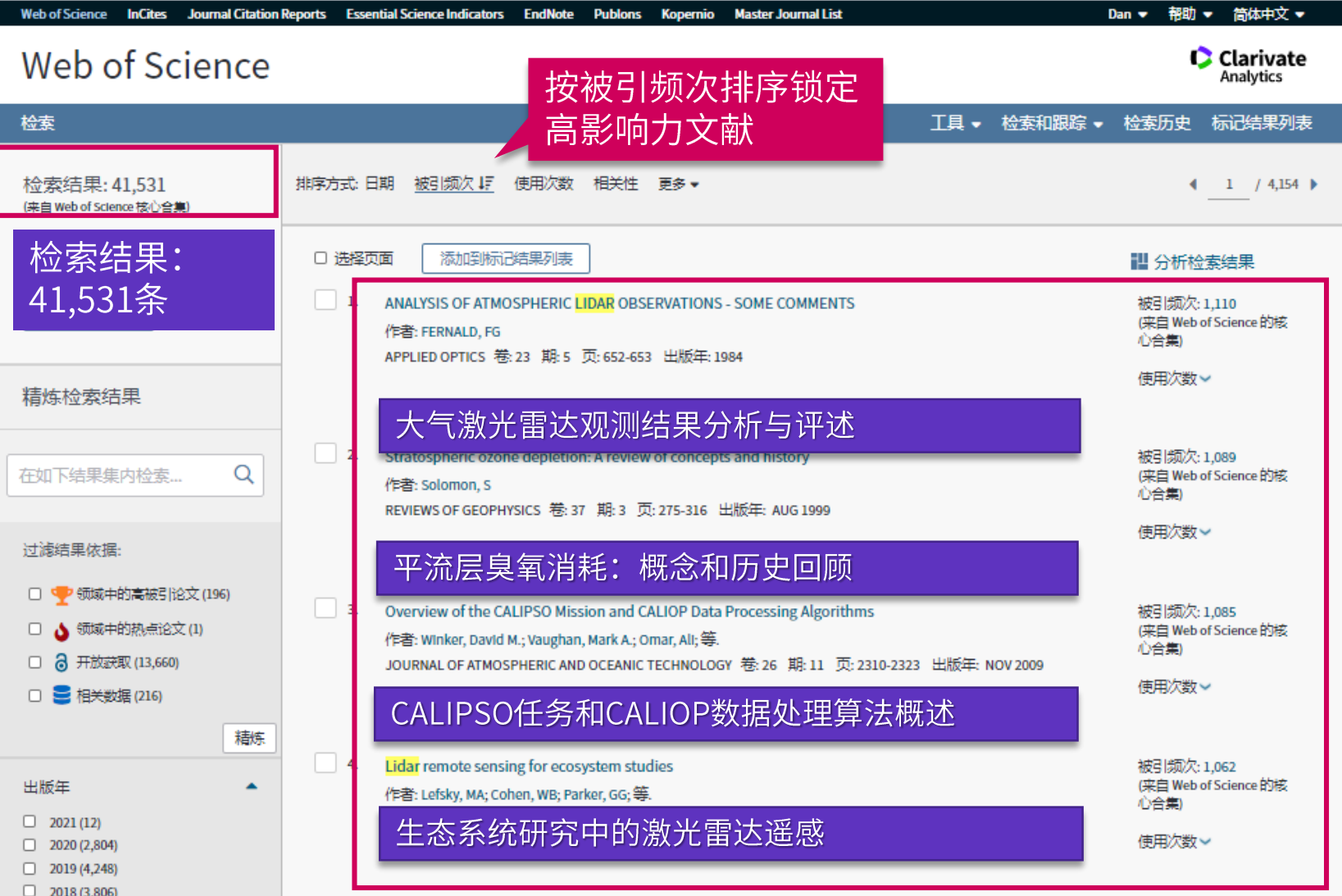

Clarivate

### 科研选题与文献调研

#### 1. 我所在的研究领域是 怎样?

- 利用ESI获取领域研究前沿
- 利用web of science定位关 键论文
	- 设计检索式进行检索
	- 按不同排序筛选文献

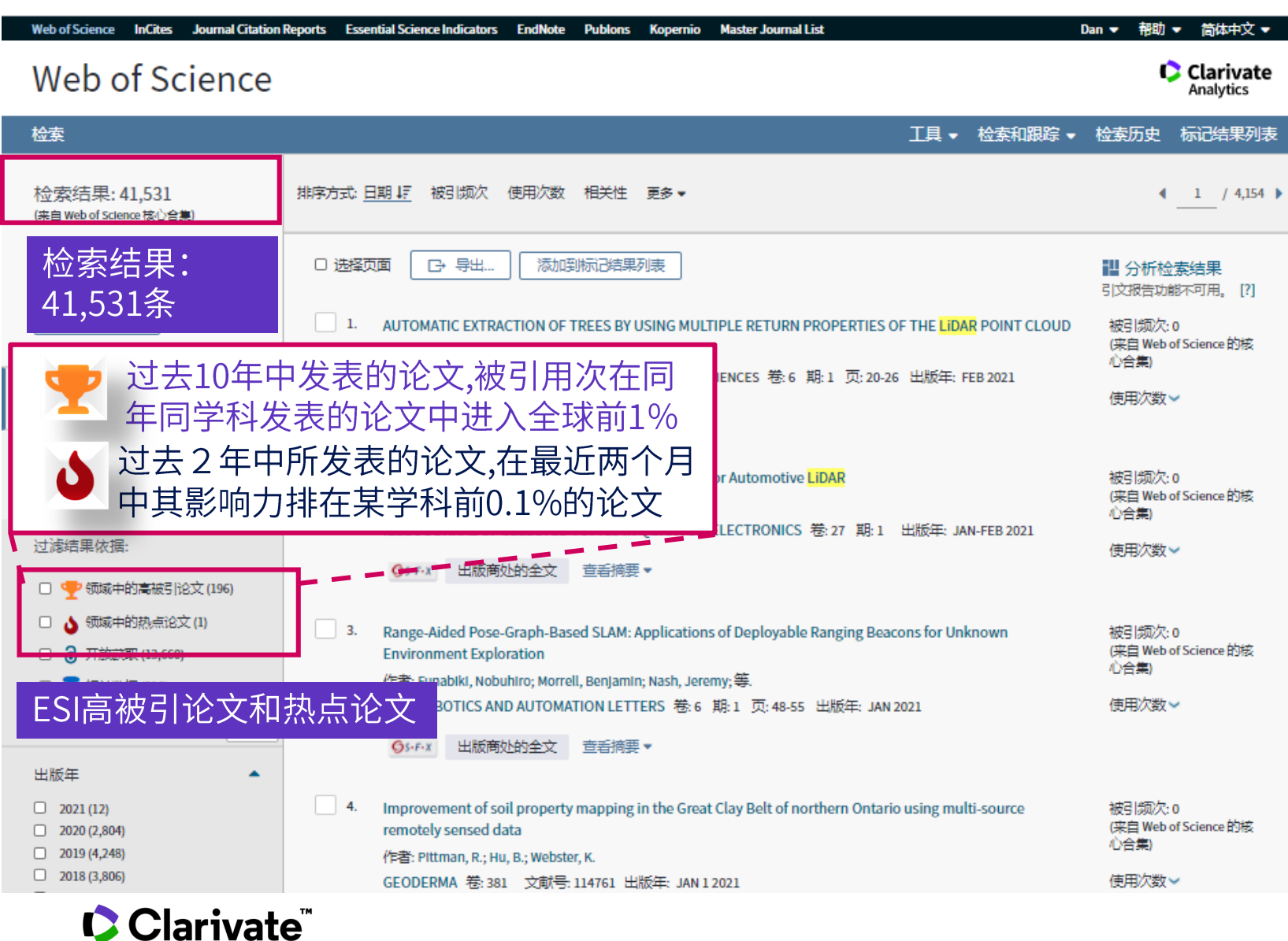

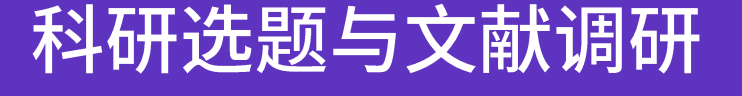

- 1. 我所在的研究领域是 怎样?
- 利用ESI获取领域研究前沿
- 利用web of science定位关 键论文
	- 设计检索式进行检索
	- 按不同排序筛选文献 - 高被引论文和热点论文

41

П

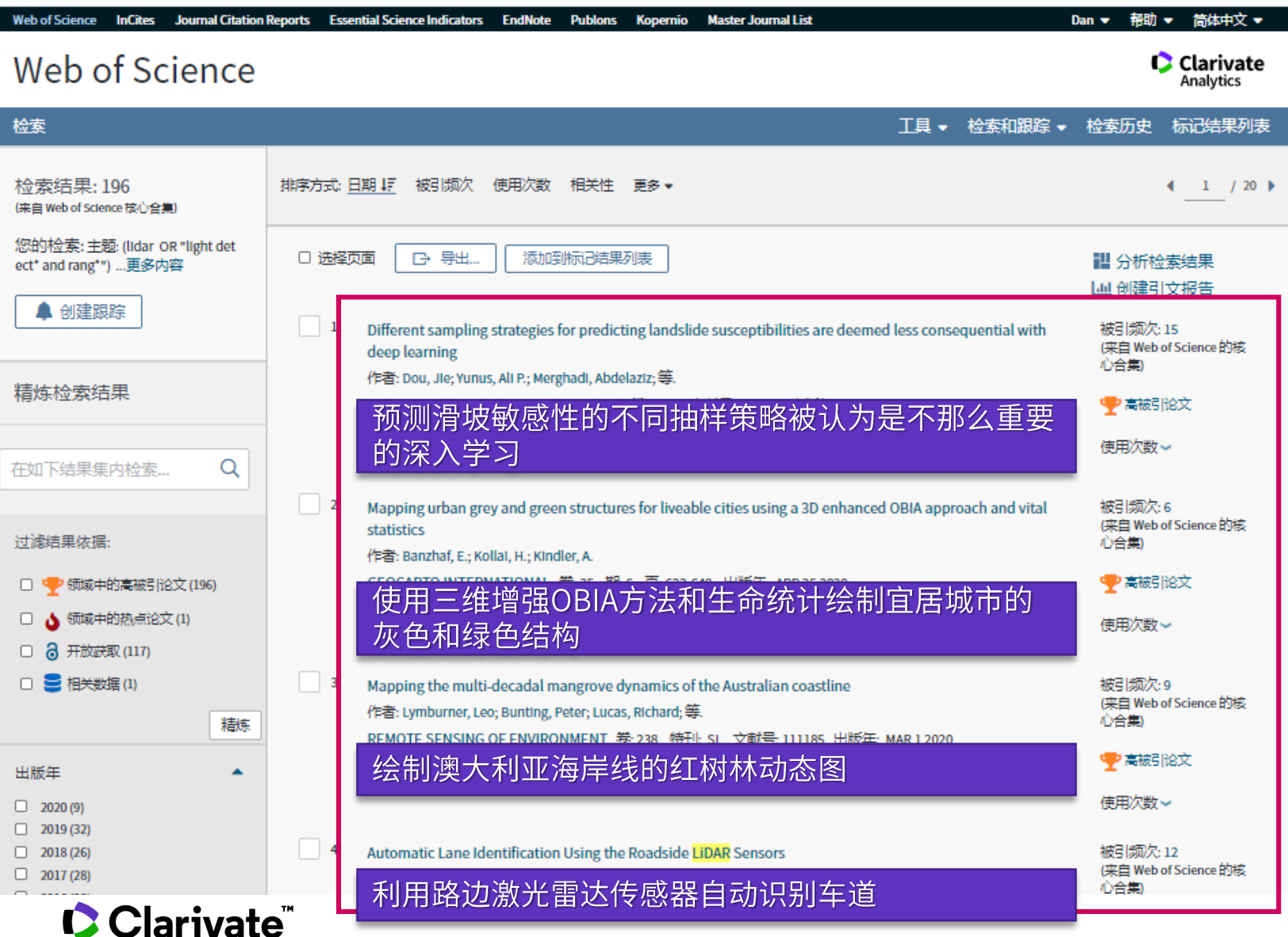

### 科研选题与文献调研

- 1. 我所在的研究领域是 怎样?
- 利用ESI获取领域研究前沿
- 利用web of science定位关 键论文
	- 设计检索式进行检索
	- 按不同排序筛选文献 - 高被引论文和热点论文

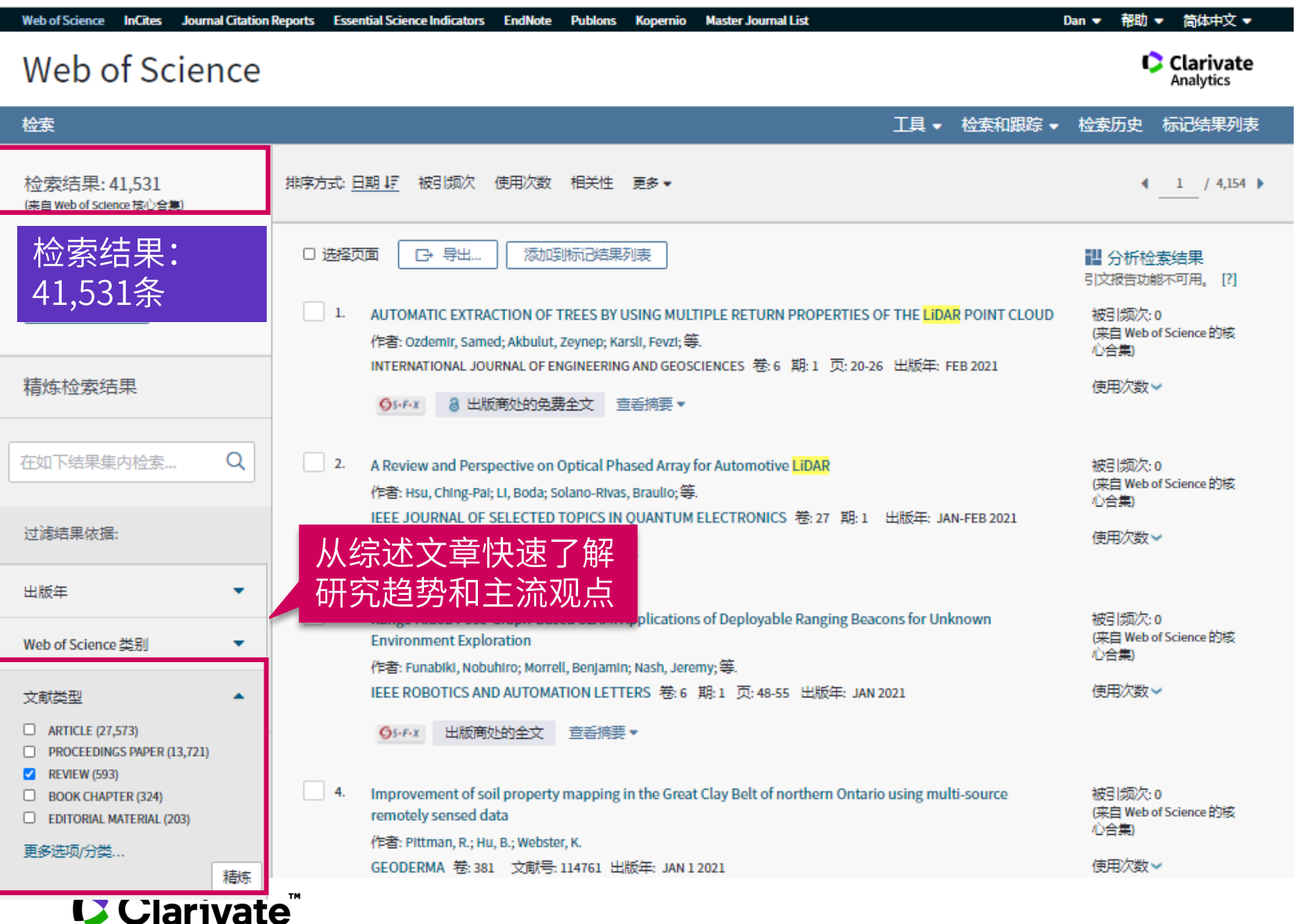

### 科研选题与文献调研

- 1. 我所在的研究领域是 怎样?
- 利用ESI获取领域研究前沿
- 利用web of science定位关 键论文
	- 设计检索式进行检索
	- 按不同排序筛选文献 - 高被引论文和热点论文 - 不同维度过滤筛选文献

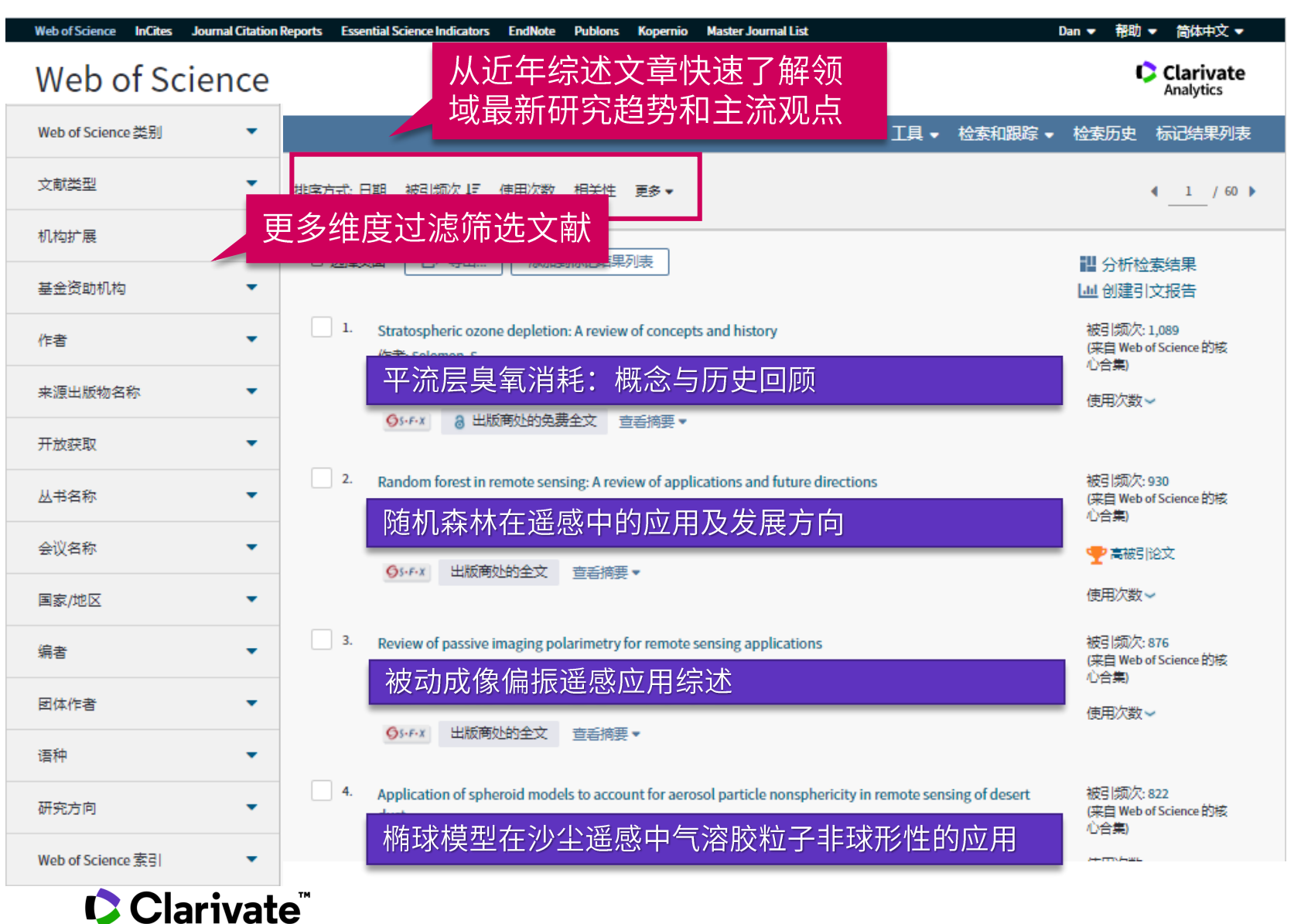

### 科研选题与文献调研

#### 1. 我所在的研究领域是 怎样?

- 利用ESI获取领域研究前沿
- 利用web of science定位关 键论文
	- 设计检索式进行检索
	- 按不同排序筛选文献
	- 高被引论文和热点论文
	- 不同维度过滤筛选文献

#### **划重点:通过 不同维度 精炼 最新科研文献**

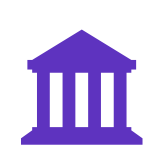

被引频次

已发表的某篇论文被其他论文引用的历史总次数。帮助筛 选研究领域内的经典文献。

ESI高影响力论文

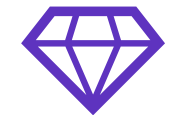

包括**高被引论文**(过去10年中发表的论文,被引频次在同 年同学科中进入全球前1%)和**热点论文**(过去2年中发表 的论文,被引频次在同年同学科中进入全球前0.1% )。帮 助筛选研究领域内的更有价值文献。

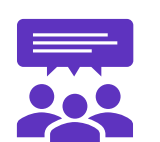

使用次数

日期

Clarivate

包括**2013年至今**和**最近180天**。反映了某篇论文满足用户 信息需要的次数。是所有WoS用户活动的记录,数据每天 更新。帮助筛选研究领域内的更频繁使用文献。

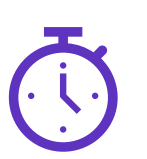

根据论文在期刊上的出版日期进行排序。帮助筛选研究论 域内的最新文献。

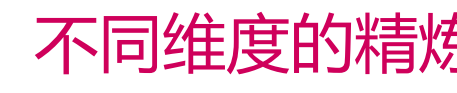

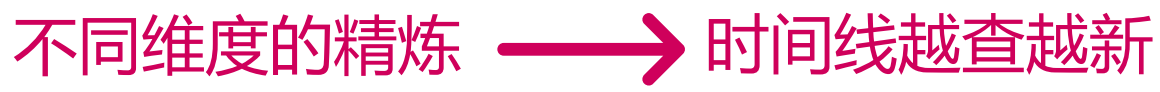

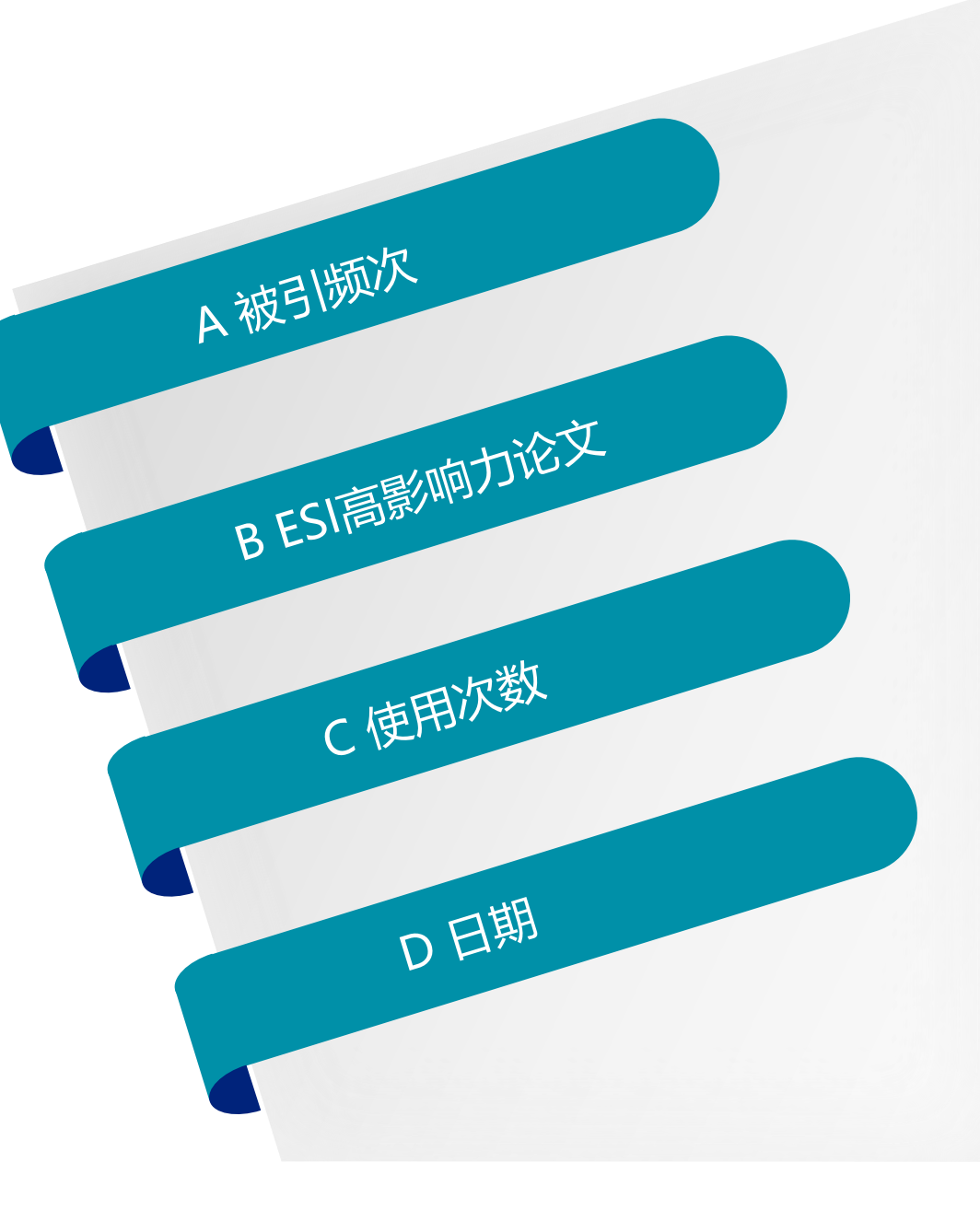

我所在的研究领域是怎样? 从ESI研究前沿中获得启发 利用Web of Science定位关键论文 对关键论文进行深度阅读

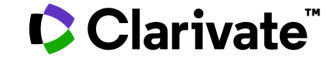

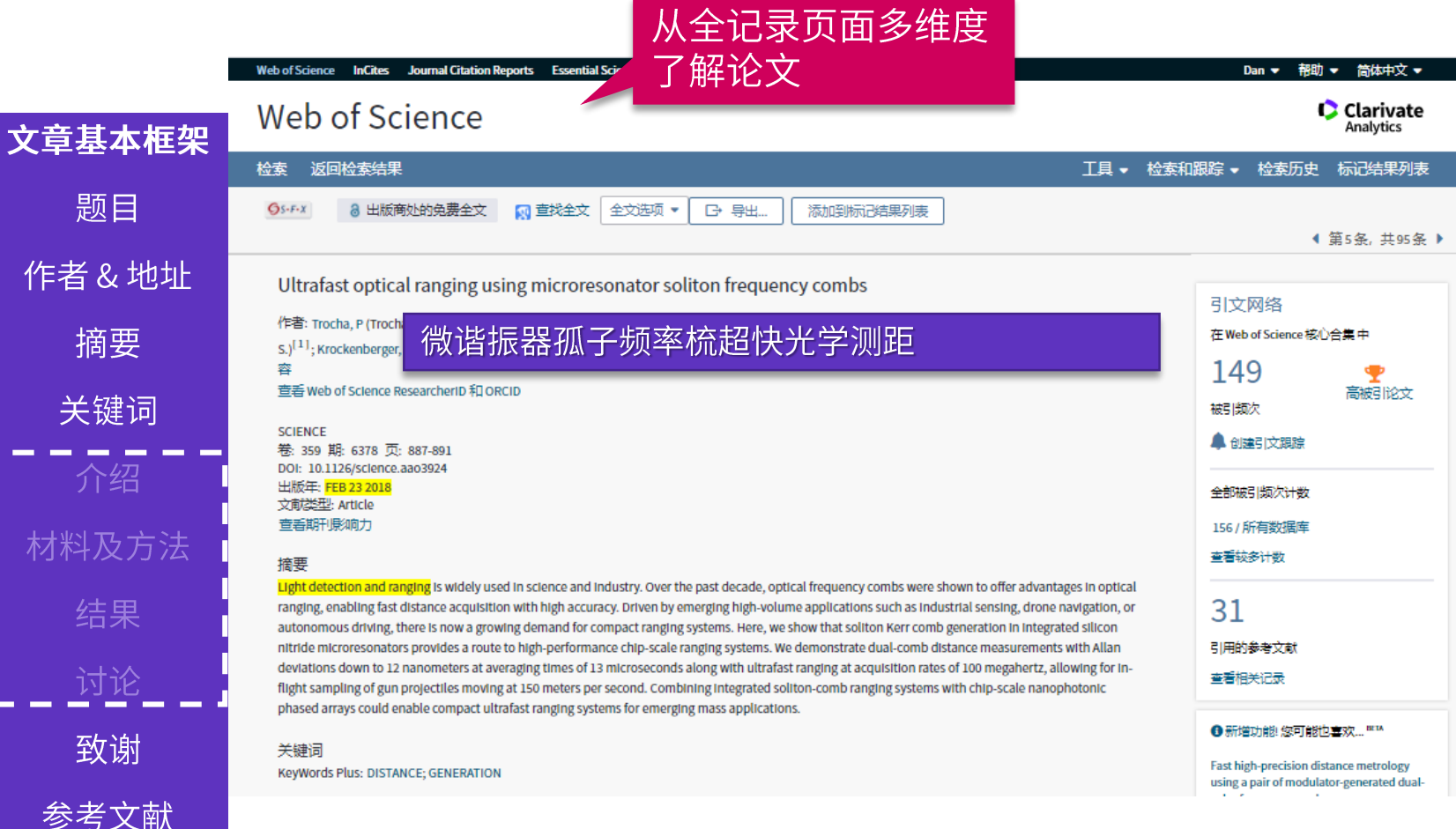

### 科研选题与文献调研

- 1. 我所在的研究领域是 怎样?
- 利用ESI获取领域研究前沿
- 利用web of science定位关 键论文
	- 设计检索式进行检索
	- 按不同排序筛选文献 - 高被引论文和热点论文 - 不同维度过滤筛选文献
	- 全记录页面

#### Clarivate

作

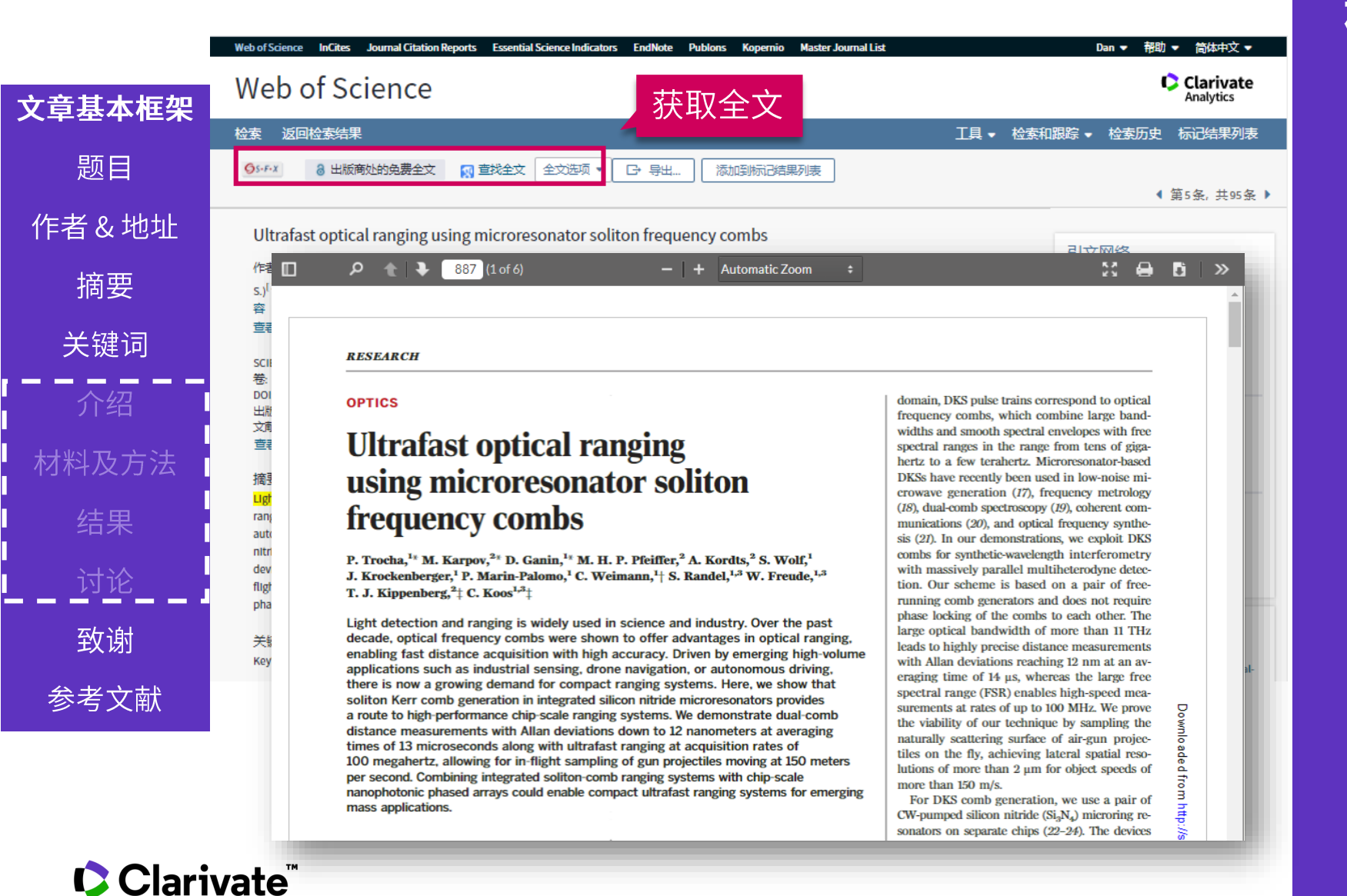

### 科研选题与文献调研

#### 1. 我所在的研究领域是 怎样?

- 利用ESI获取领域研究前沿
- 利用web of science定位关 键论文
	- 设计检索式进行检索
	- 按不同排序筛选文献
	- 高被引论文和热点论文
	- 不同维度过滤筛选文献 - 全记录页面

48

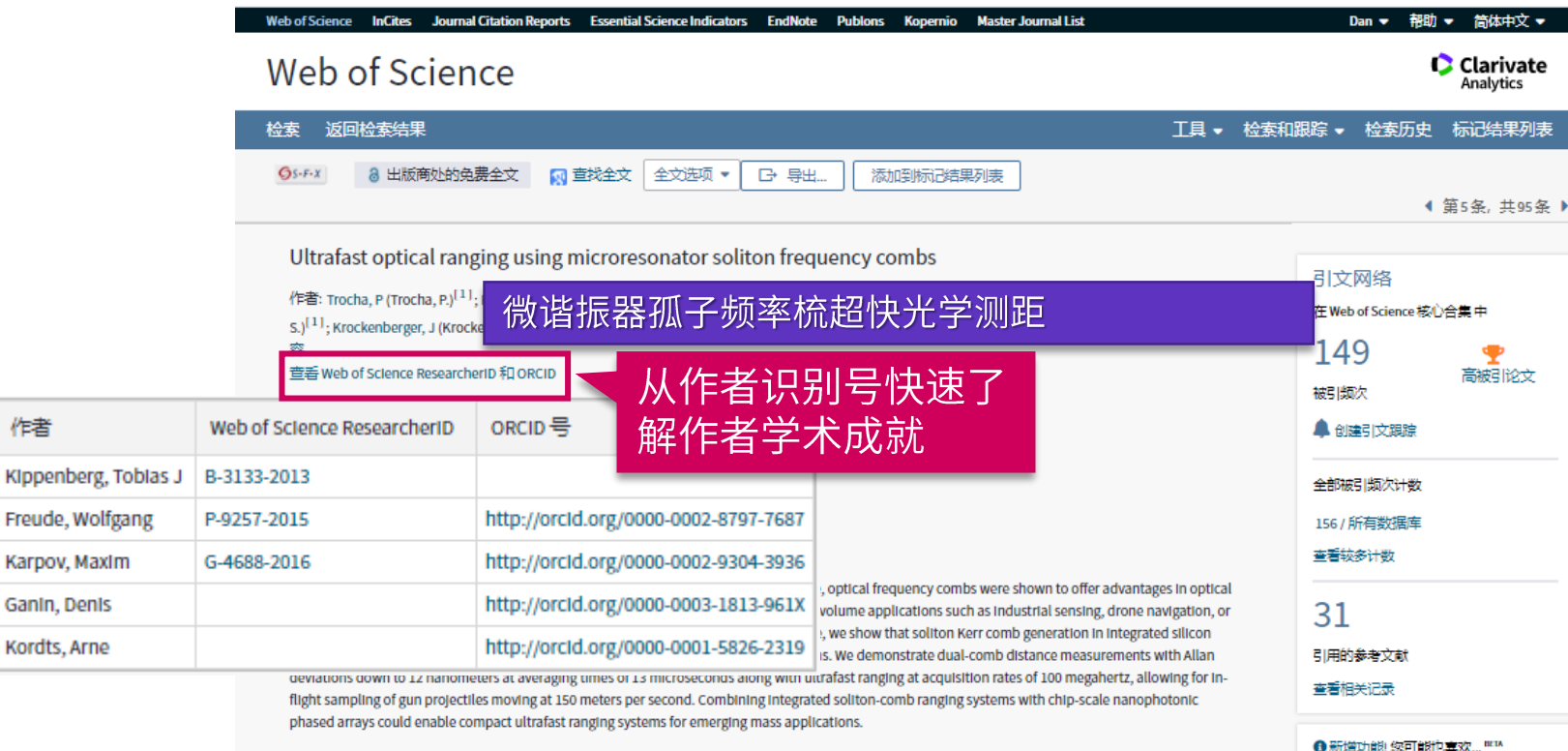

关键词

KeyWords Plus: DISTANCE; GENERATION

### 科研选题与文献调研

#### 1. 我所在的研究领域是 怎样?

- 利用ESI获取领域研究前沿
- 利用web of science定位关 键论文
	- 设计检索式进行检索
	- 按不同排序筛选文献 - 高被引论文和热点论文 - 不同维度过滤筛选文献

Fast high-precision distance metrology using a pair of modulator-generated dual- 全记录页面

#### CClarivate

作者

Ganin,

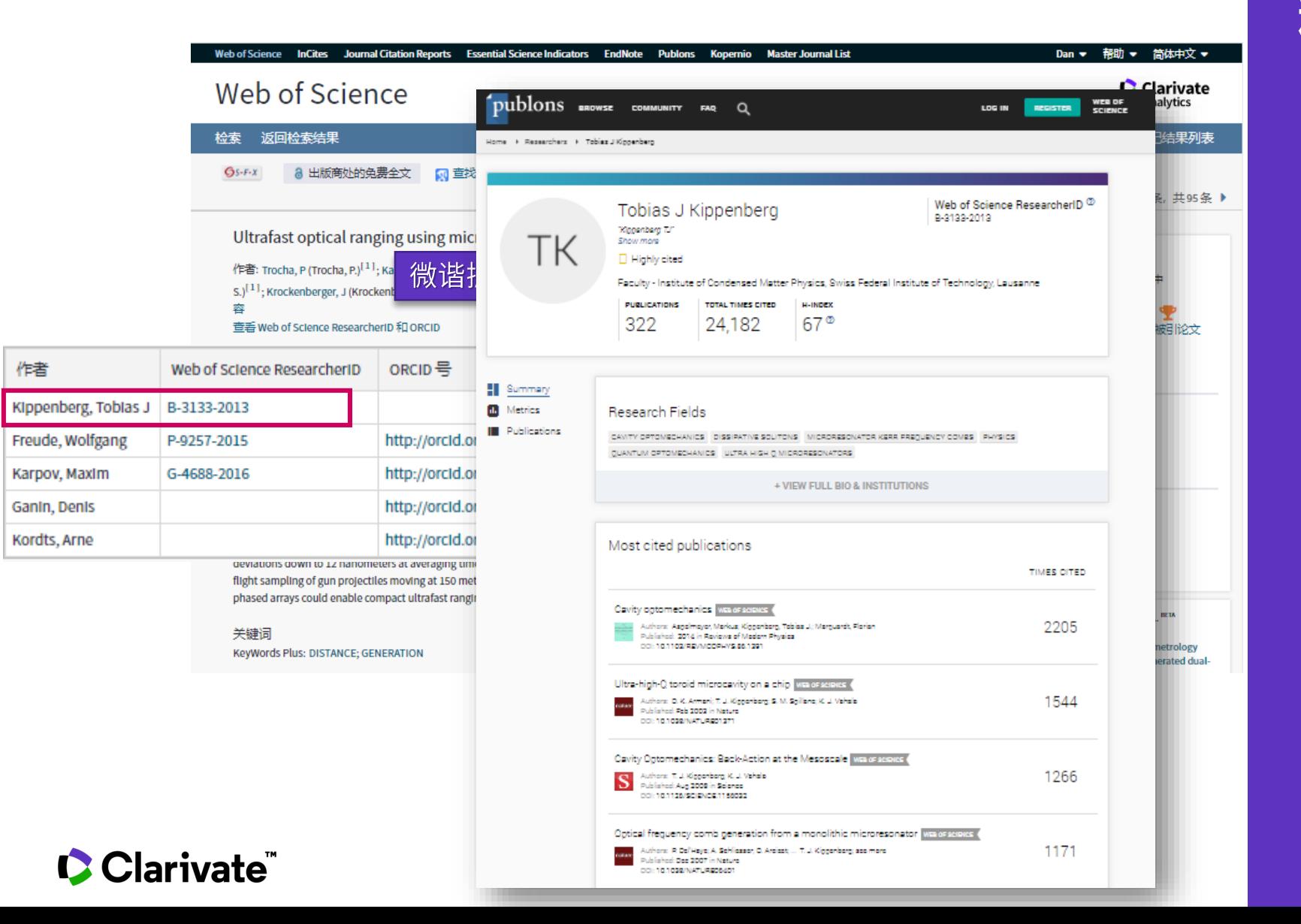

### 科研选题与文献调研

- 1. 我所在的研究领域是 怎样?
- 利用ESI获取领域研究前沿
- 利用web of science定位关 键论文
	- 设计检索式进行检索
	- 按不同排序筛选文献
	- 高被引论文和热点论文
	- 不同维度过滤筛选文献 - 全记录页面

Clarivate

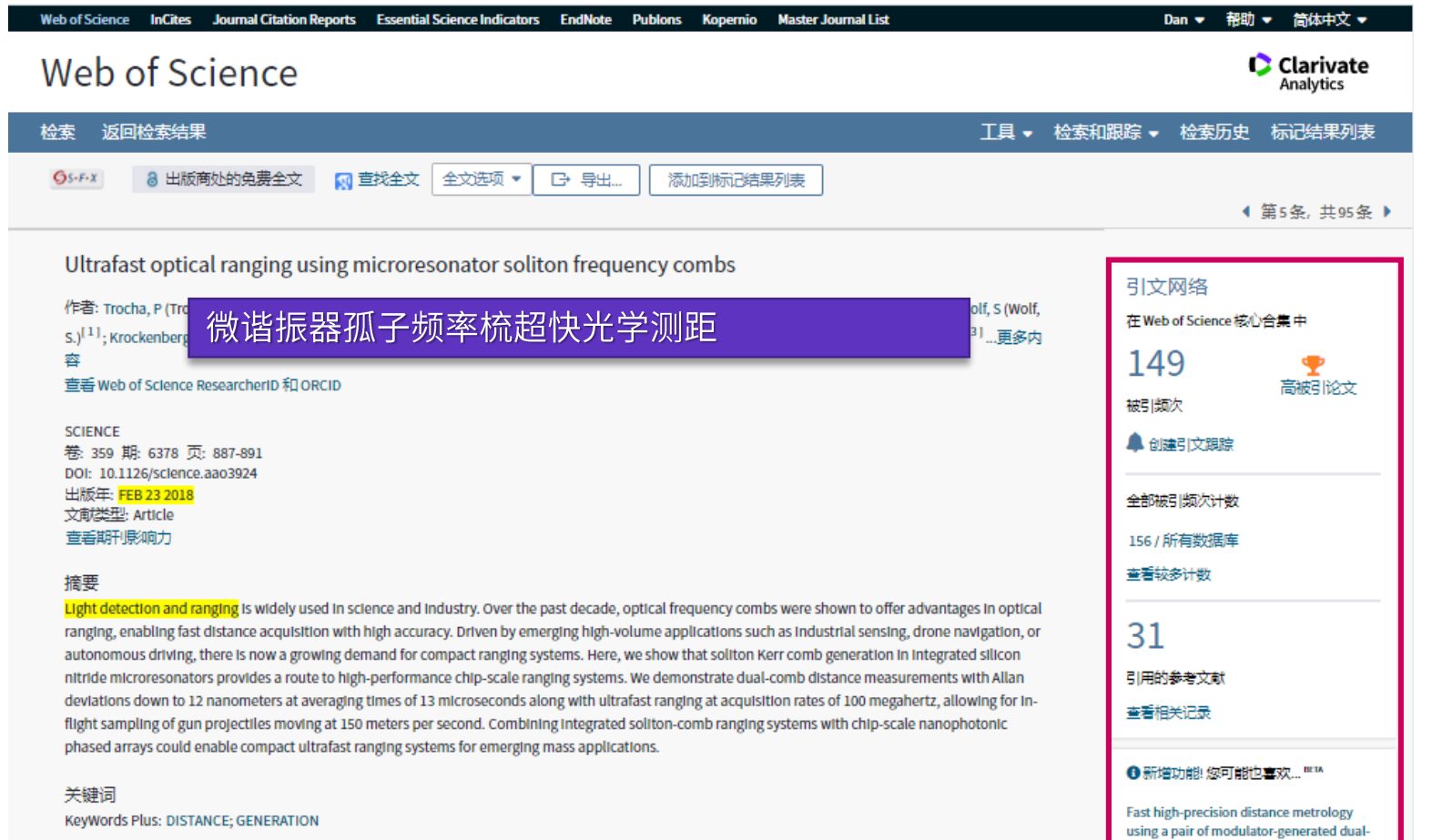

### 科研选题与文献调研

#### 1. 我所在的研究领域是 怎样?

- 利用ESI获取领域研究前沿
- 利用web of science定位关 键论文
- 利用引文网络深度阅读

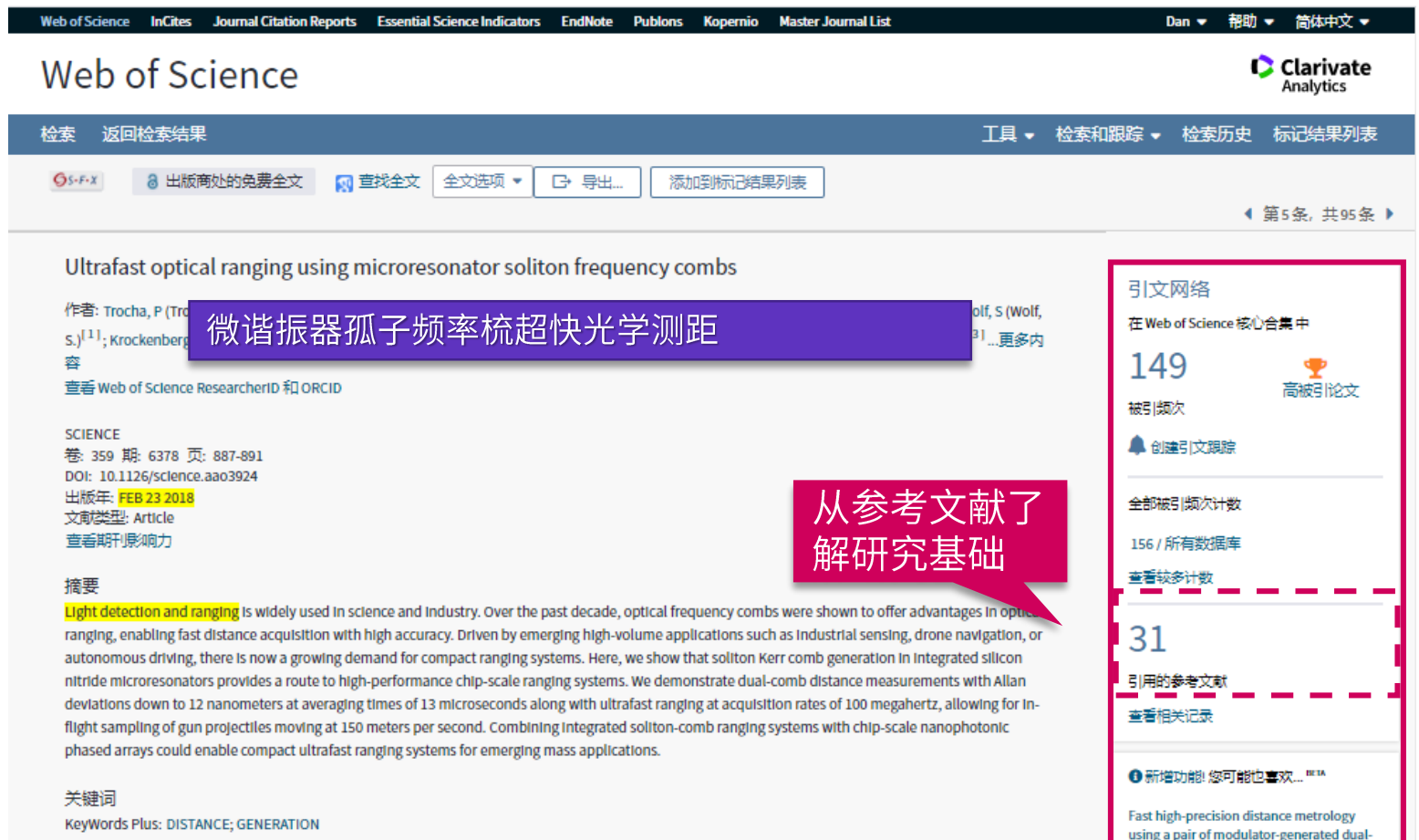

### 科研选题与文献调研

#### 1. 我所在的研究领域是 怎样?

- 利用ESI获取领域研究前沿
- 利用web of science定位关 键论文
- 利用引文网络深度阅读
	- 参考文献

#### Clarivate

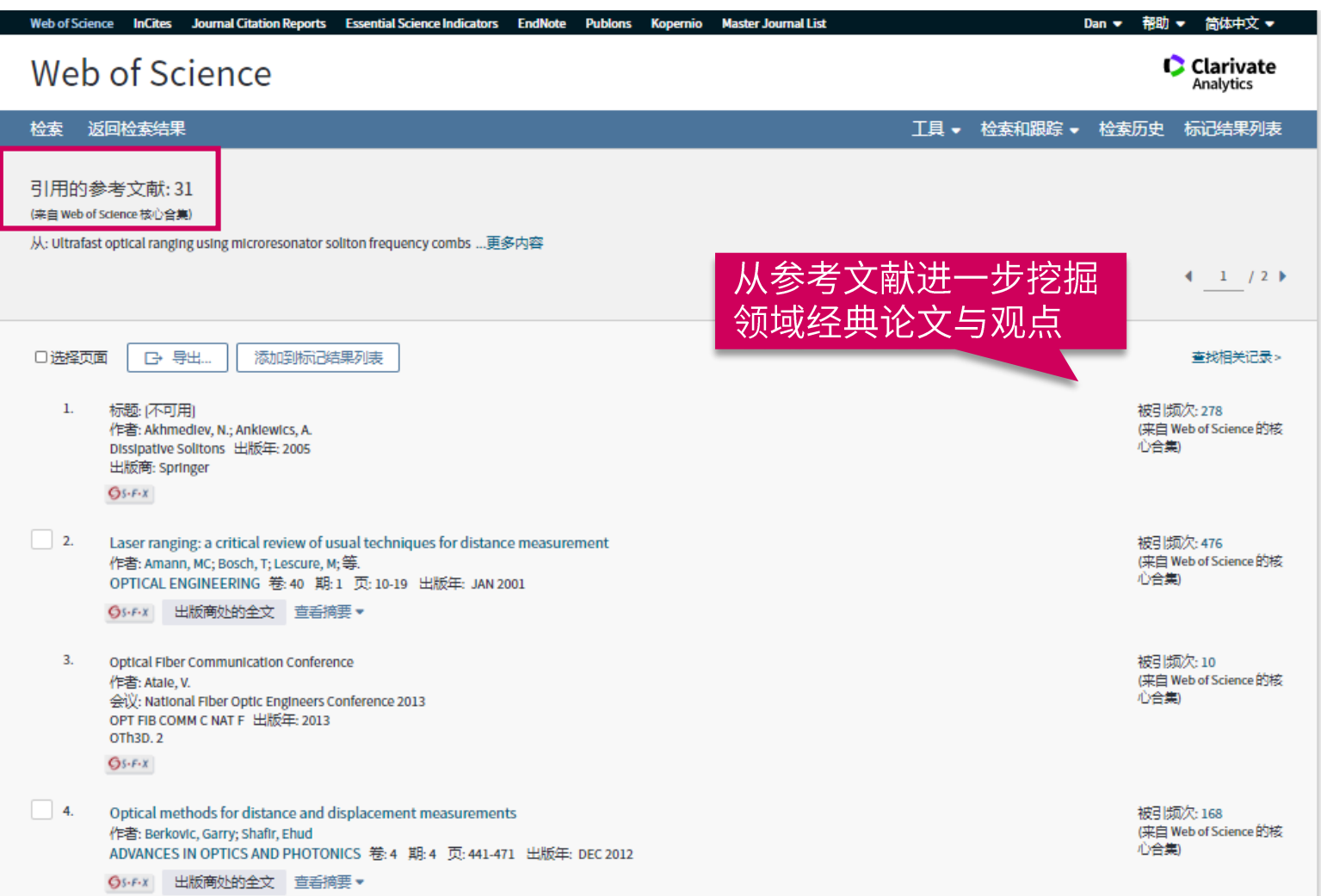

**U Clarivate** 

### 科研选题与文献调研

- 1. 我所在的研究领域是 怎样?
- 利用ESI获取领域研究前沿
- 利用web of science定位关 键论文
- 利用引文网络深度阅读
	- 参考文献

53 Insert footer

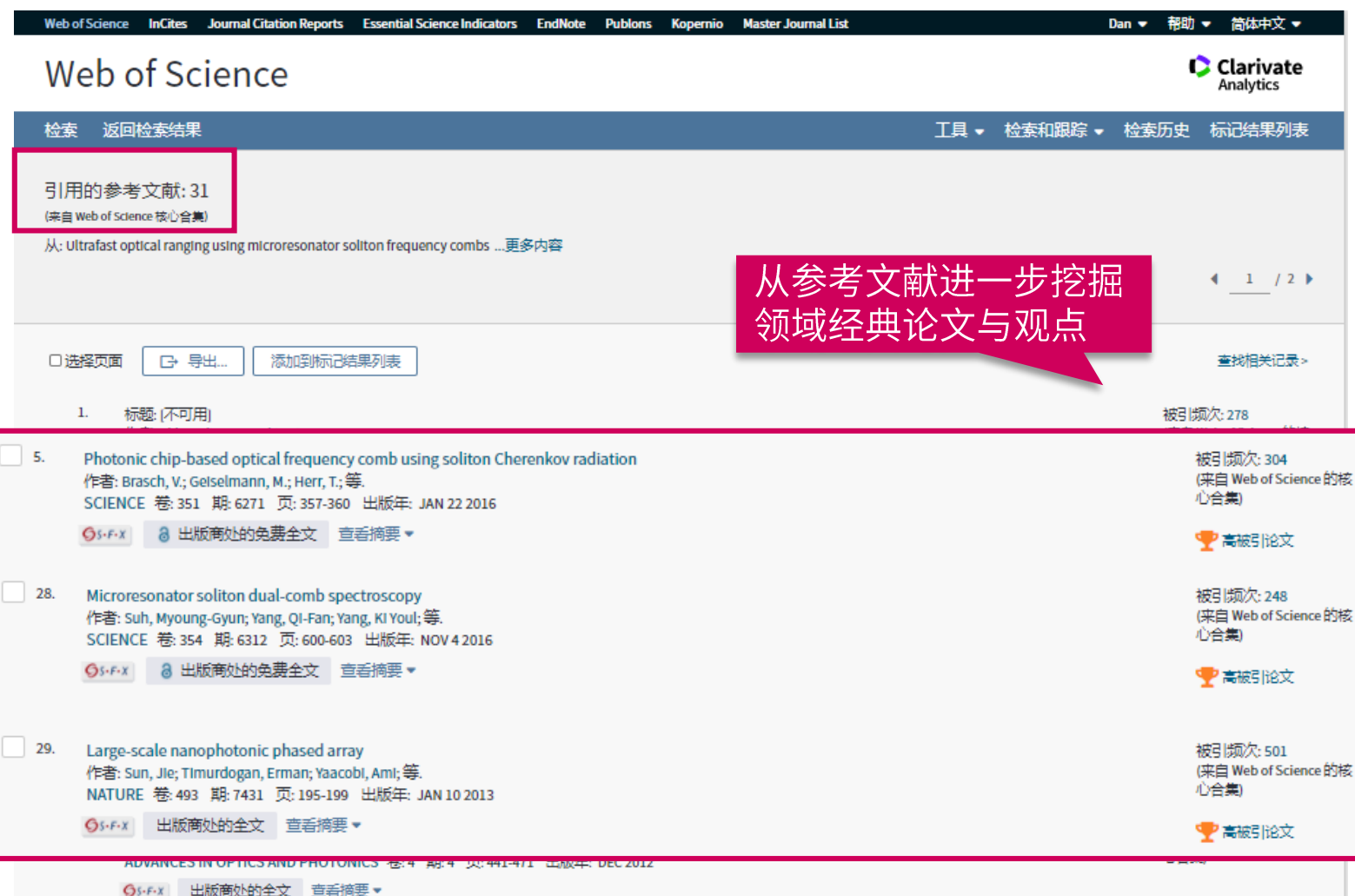

**U** Clarivate

### 科研选题与文献调研

- 1. 我所在的研究领域是 怎样?
- 利用ESI获取领域研究前沿
- 利用web of science定位关 键论文
- 利用引文网络深度阅读
	- 参考文献

Clarivate

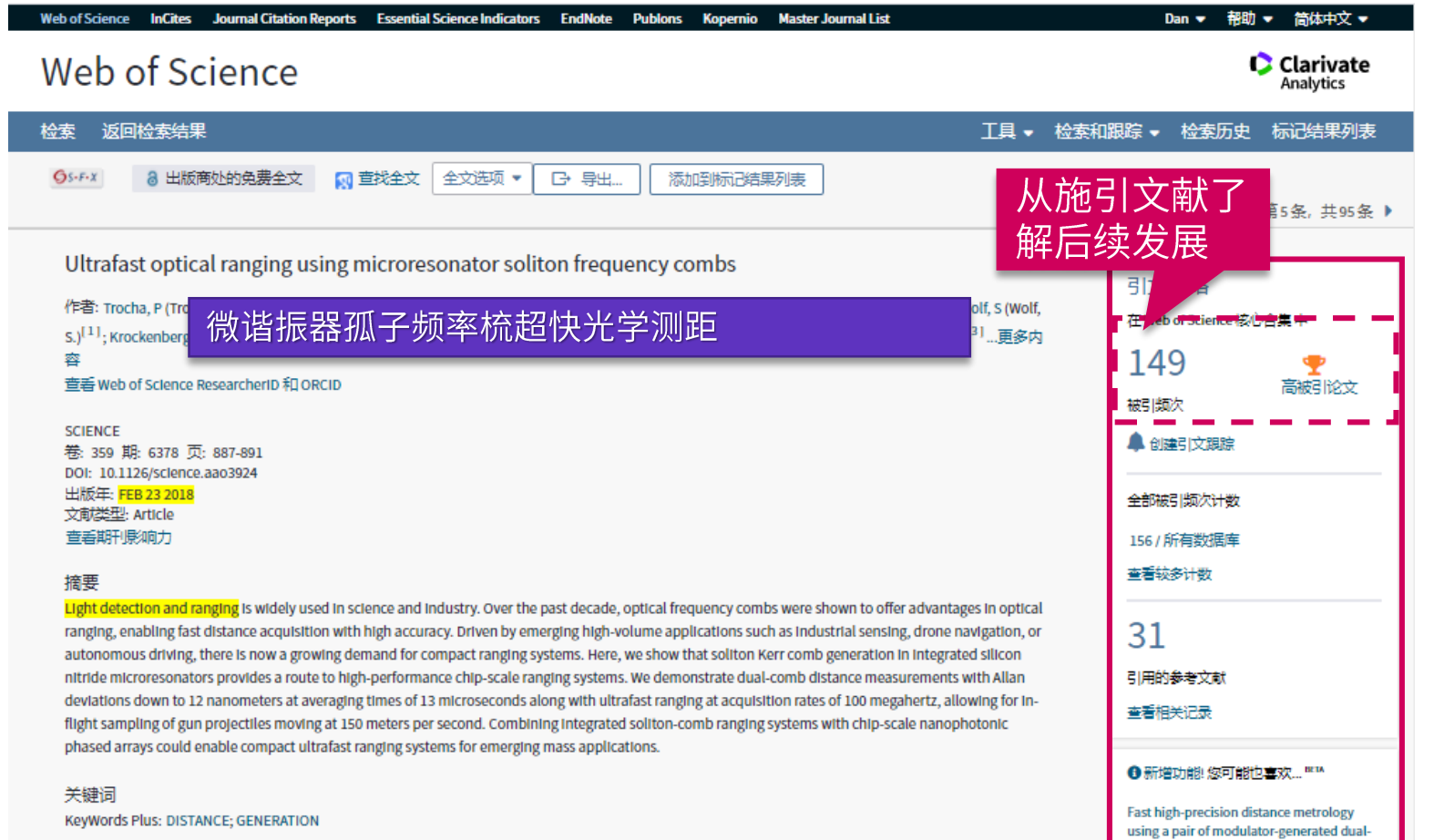

### 科研选题与文献调研

#### 1. 我所在的研究领域是 怎样?

- 利用ESI获取领域研究前沿
- 利用web of science定位关 键论文
- 利用引文网络深度阅读
	- 参考文献 - 施引文献

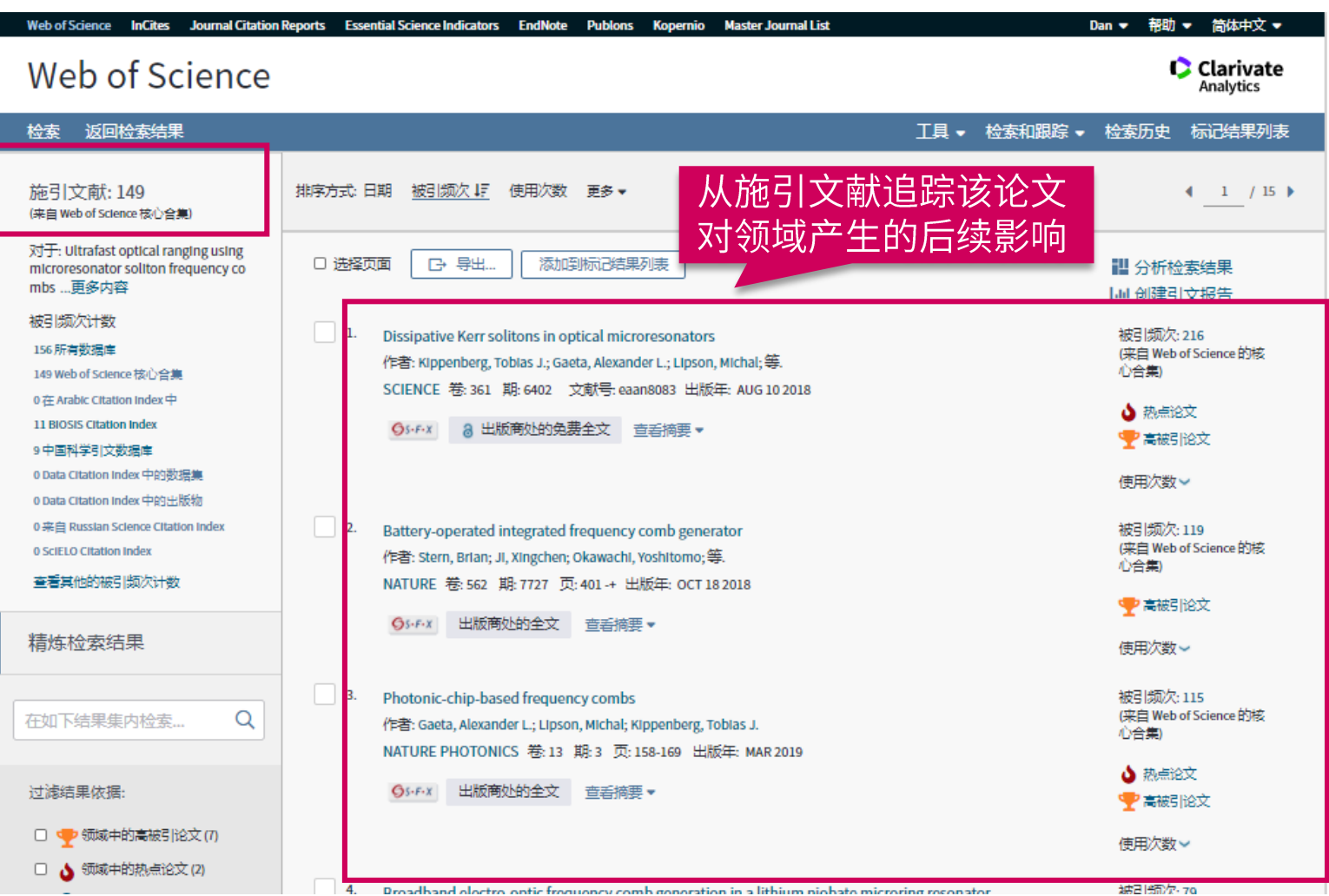

Clarivate

### 科研选题与文献调研

- 1. 我所在的研究领域是 怎样?
- 利用ESI获取领域研究前沿
- 利用web of science定位关 键论文
- 利用引文网络深度阅读
	- 参考文献 - 施引文献

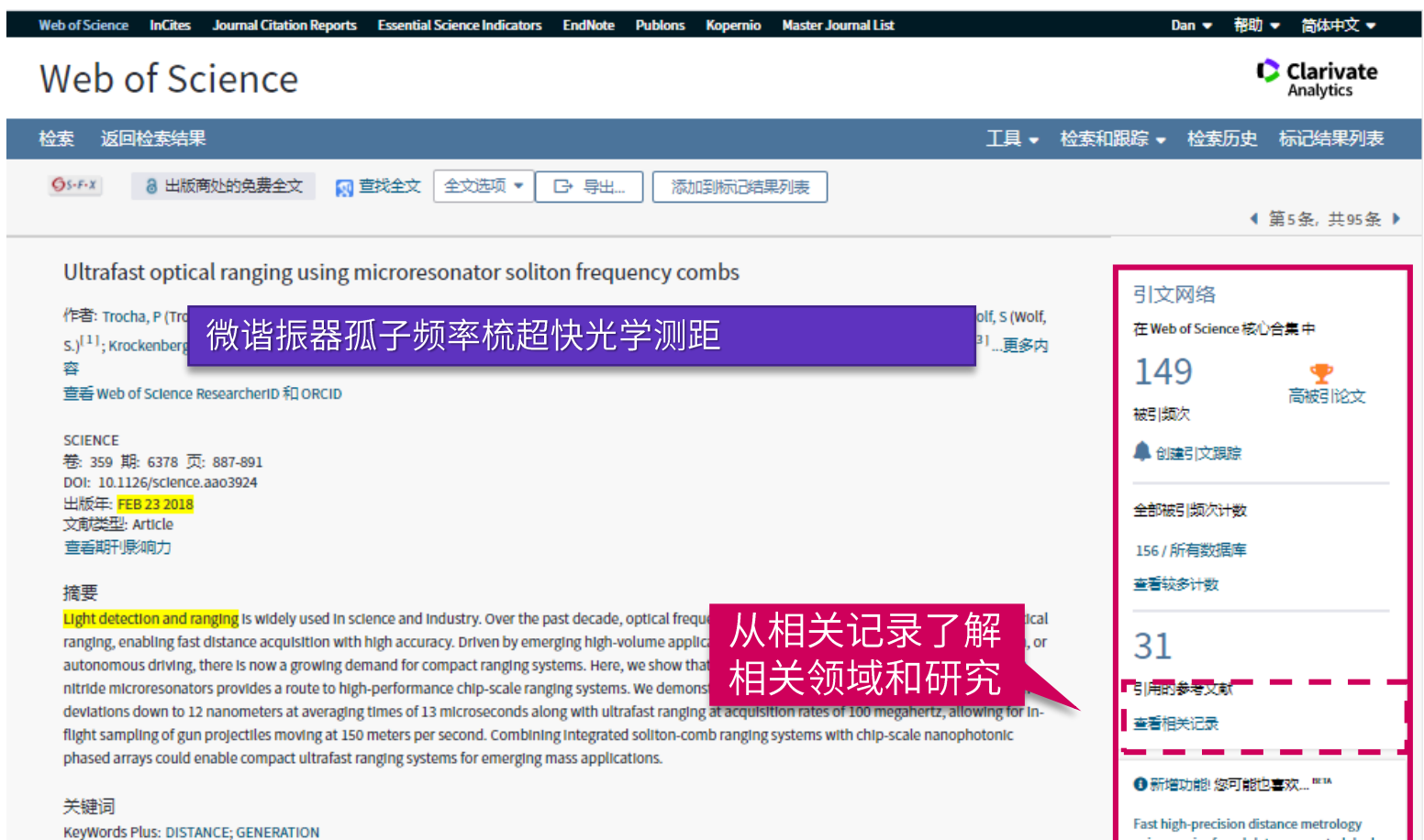

### 科研选题与文献调研

- 1. 我所在的研究领域是 怎样?
- 利用ESI获取领域研究前沿
- 利用web of science定位关 键论文
- 利用引文网络深度阅读
	- 参考文献
	- 施引文献
	- 相关记录

using a pair of modulator-generated dual-

#### Clarivate

#### **划重点:相关记录——拥有共同参考文献的文献**

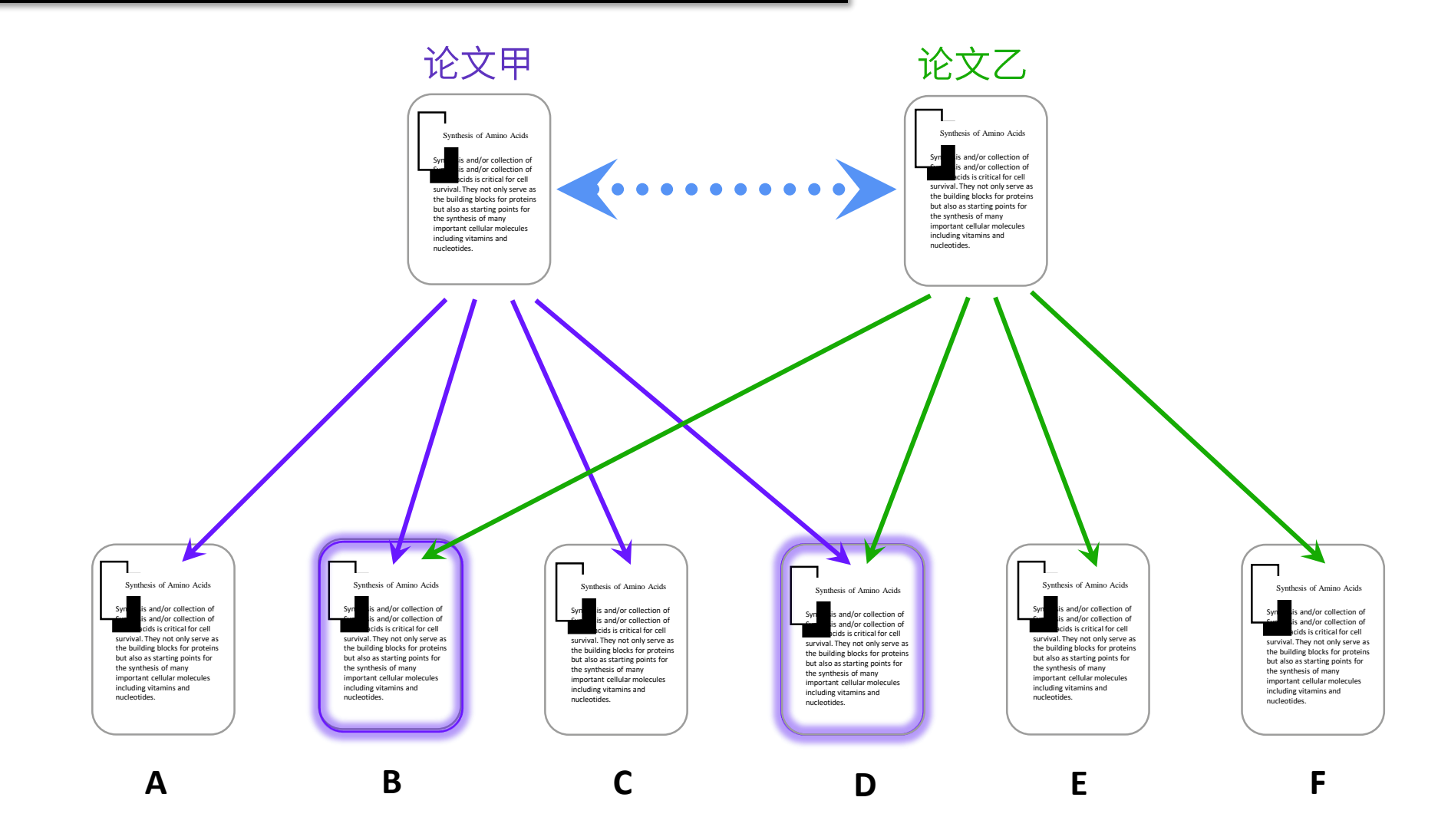

Clarivate

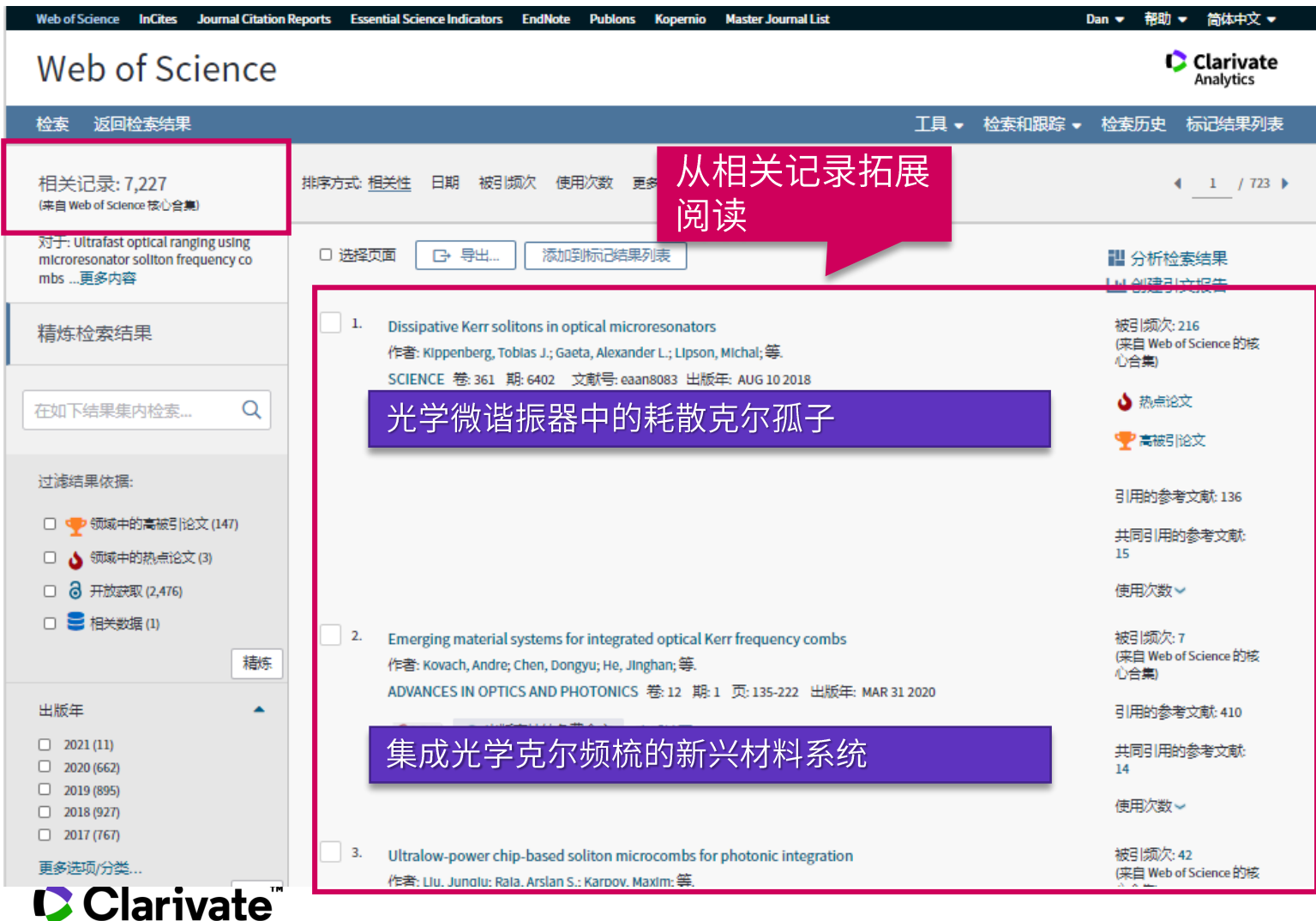

### 科研选题与文献调研

#### 1. 我所在的研究领域是 怎样?

- 利用ESI获取领域研究前沿
- 利用web of science定位关 键论文
- 利用引文网络深度阅读
	- 参考文献 - 施引文献
	- 相关记录

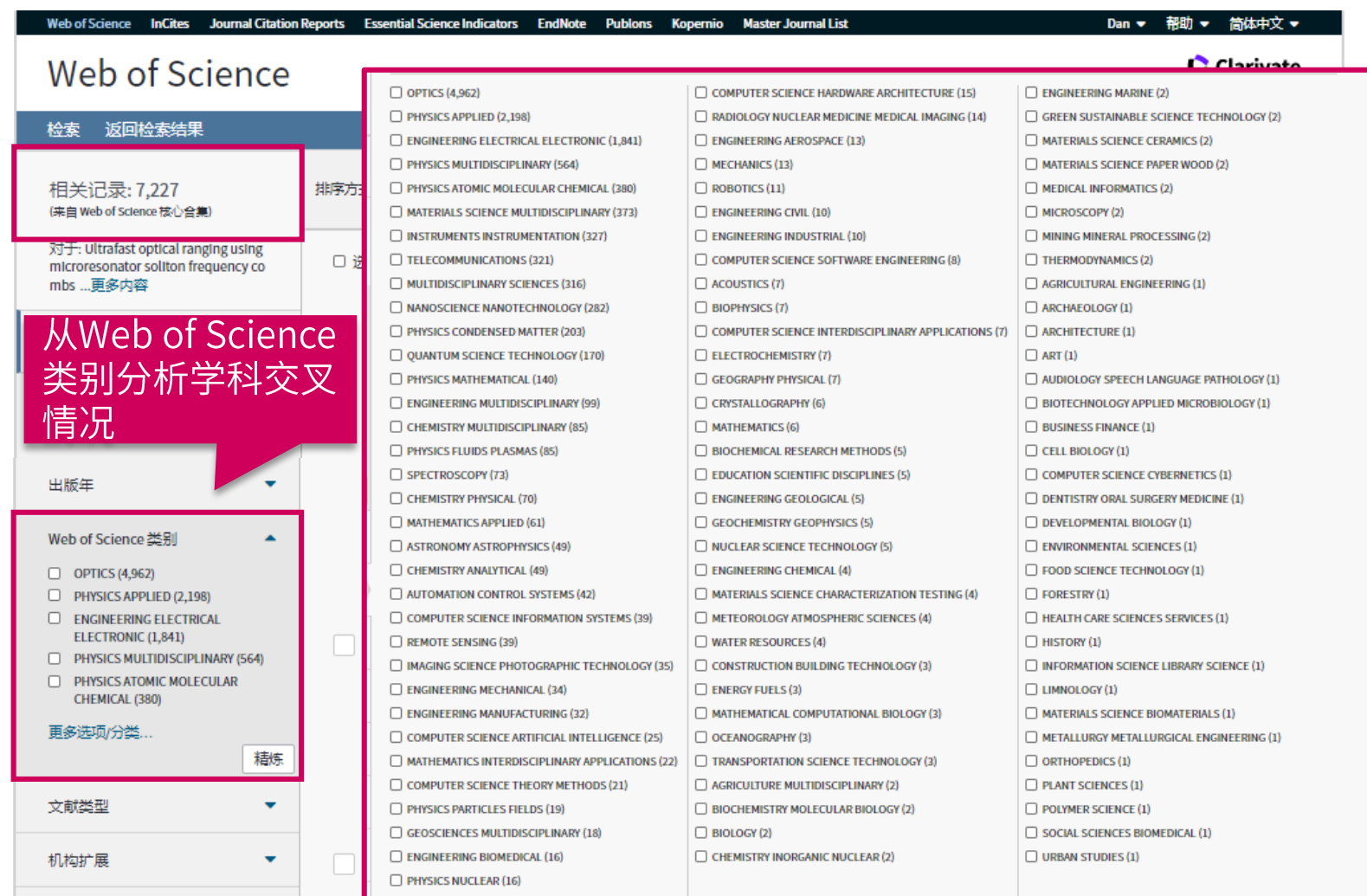

Clarivate

### 科研选题与文献调研

- 1. 我所在的研究领域是 怎样?
- 利用ESI获取领域研究前沿
- 利用web of science定位关 键论文
- 利用引文网络深度阅读
	- 参考文献 - 施引文献
	- 相关记录

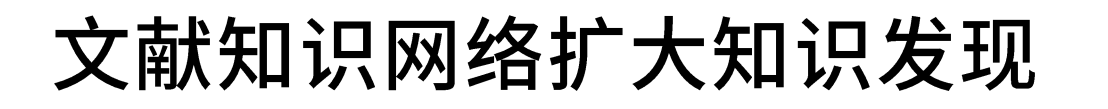

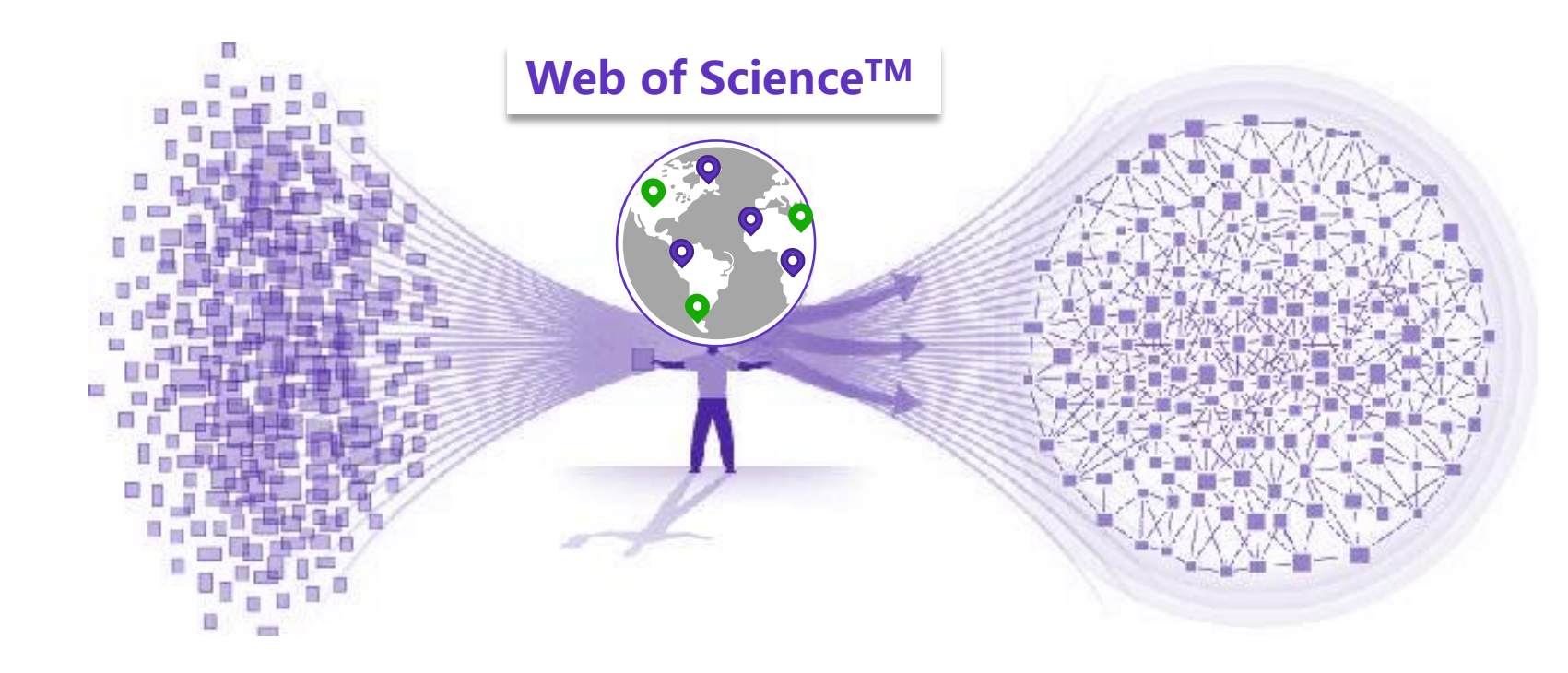

## 科研选题与文献调研

#### 1. 我所在的研究领域是 怎样?

- 利用ESI获取领域研究前沿
- 利用web of science定位关 键论文
- 利用引文网络深度阅读
	- 参考文献
	- 施引文献
	- 相关记录

#### Clarivate

我所在的研究领域是怎样? 从ESI研究前沿中获得启发 利用Web of Science定位关键论文 对关键论文进行深度阅读 利用Web of Science分析领域概况

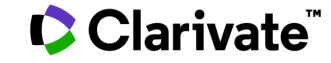

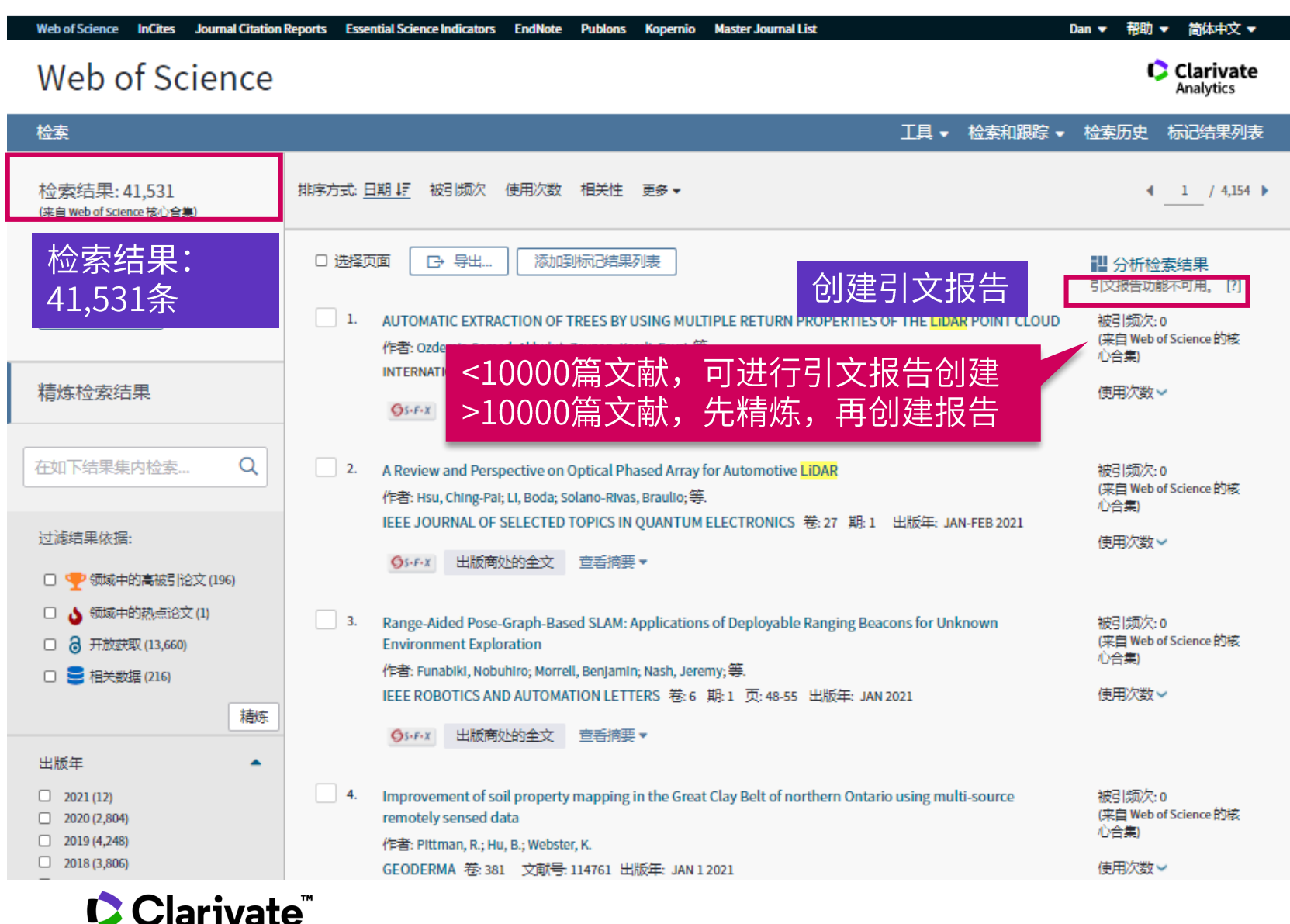

### 科研选题与文献调研

#### 1. 我所在的研究领域是 怎样?

- 利用ESI获取领域研究前沿
- 利用web of science定位关 键论文
- 利用引文网络深度阅读
- 利用web of science分析领 域概况

- 创建引文报告

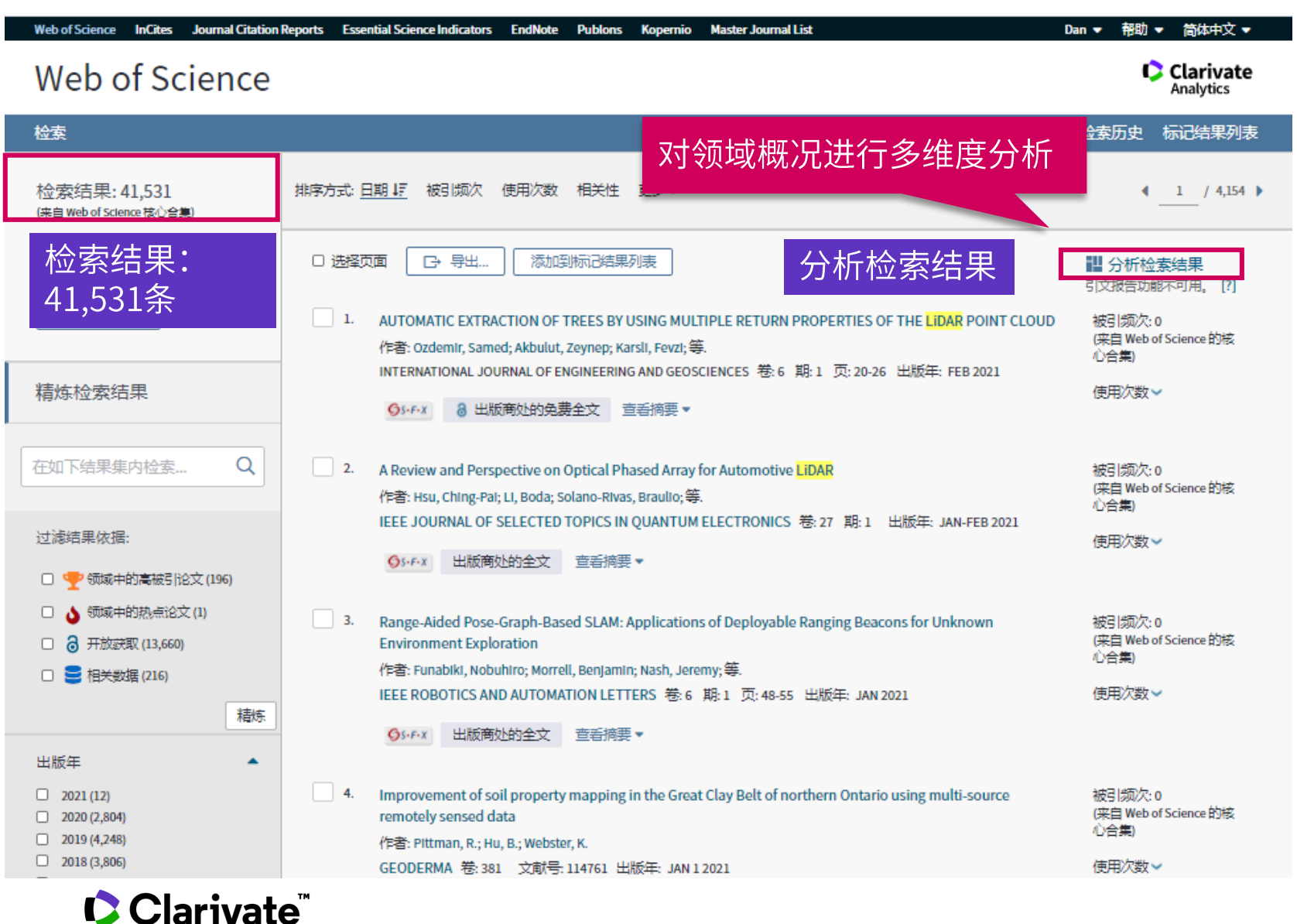

### 科研选题与文献调研

#### 1. 我所在的研究领域是 怎样?

- 利用ESI获取领域研究前沿
- 利用web of science定位关 键论文
- 利用引文网络深度阅读
- 利用web of science分析领 域概况
	- 创建引文报告
	- 多维度分析检索结果

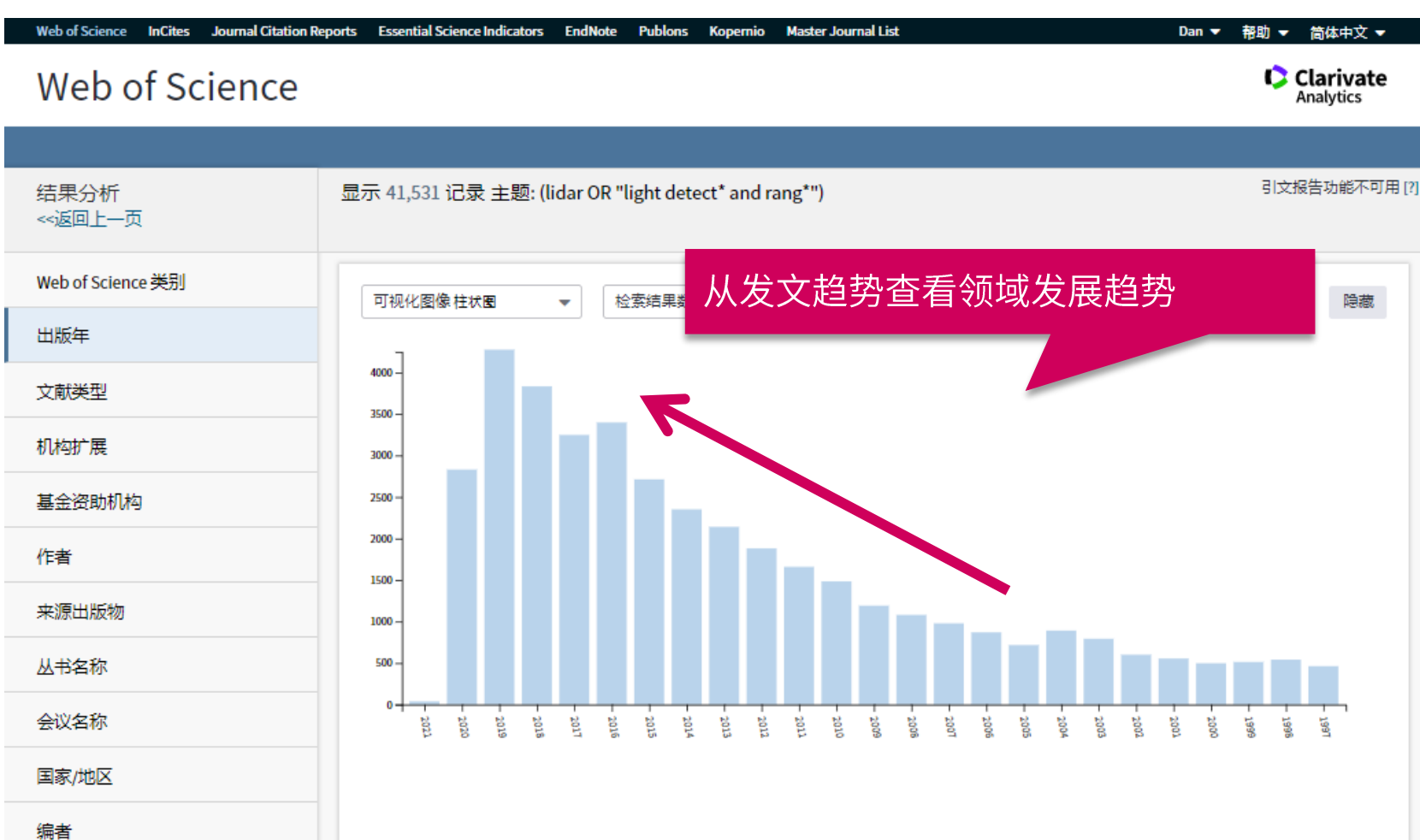

### 科研选题与文献调研

#### 1. 我所在的研究领域是 怎样?

- 利用ESI获取领域研究前沿
- 利用web of science定位关 键论文
- 利用引文网络深度阅读
- 利用web of science分析领 域概况

- 创建引文报告

- 多维度分析检索结果

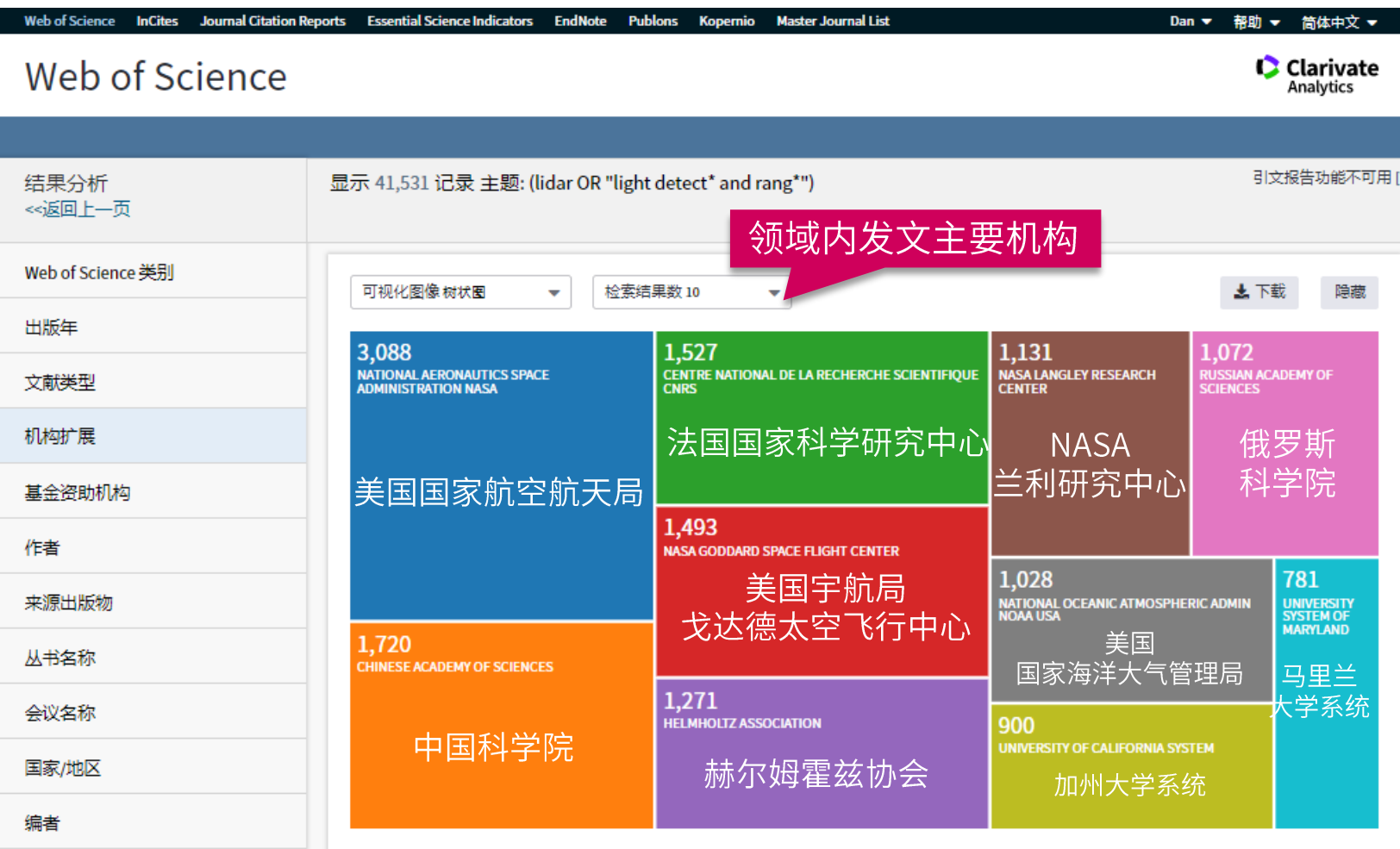

### 科研选题与文献调研

#### 1. 我所在的研究领域是 怎样?

- 利用ESI获取领域研究前沿
- 利用web of science定位关 键论文
- 利用引文网络深度阅读
- 利用web of science分析领 域概况
	- 创建引文报告
	- 多维度分析检索结果

#### Clarivate

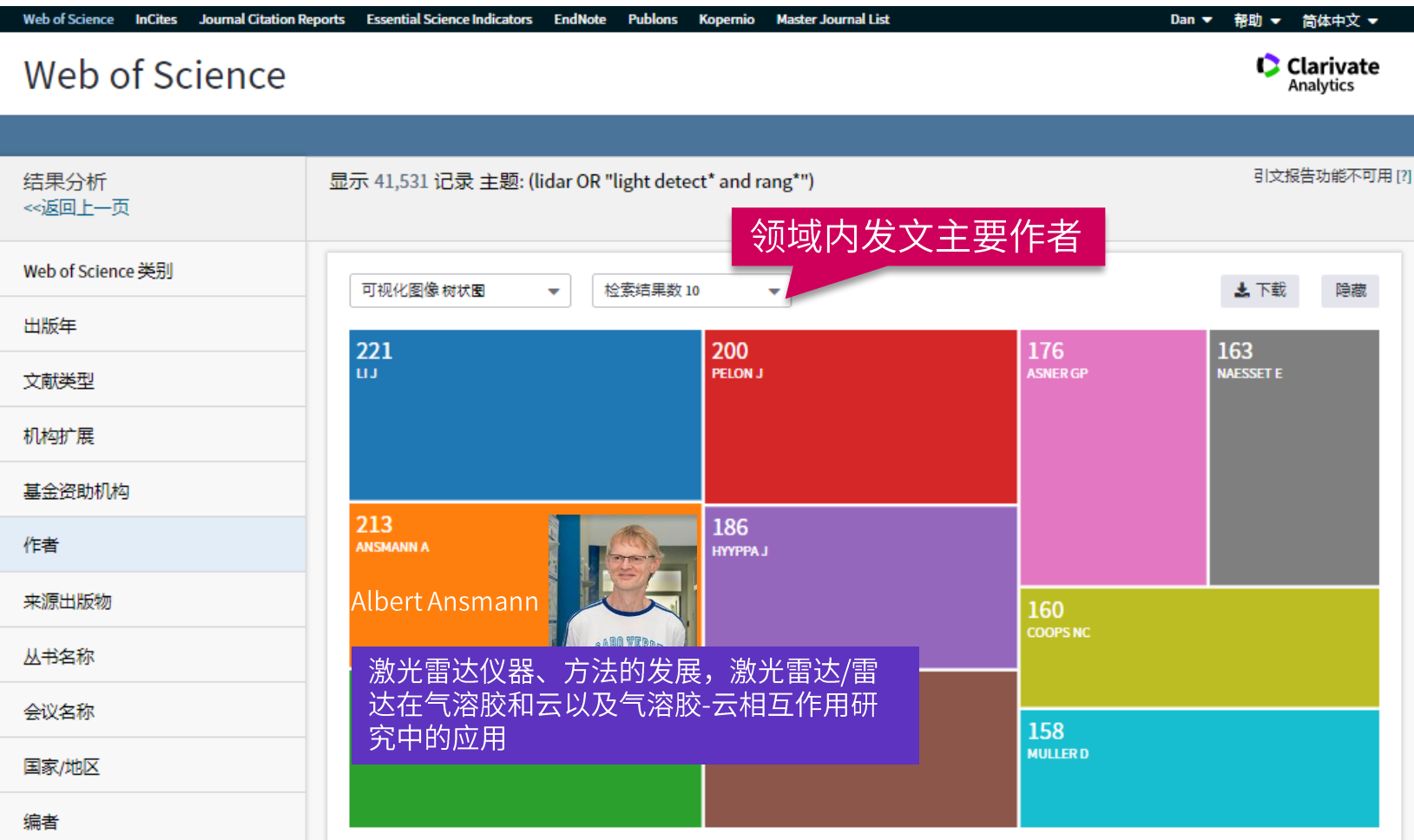

### 科研选题与文献调研

#### 1. 我所在的研究领域是 怎样?

- 利用ESI获取领域研究前沿
- 利用web of science定位关 键论文
- 利用引文网络深度阅读
- 利用web of science分析领 域概况
	- 创建引文报告
	- 多维度分析检索结果

#### CClarivate

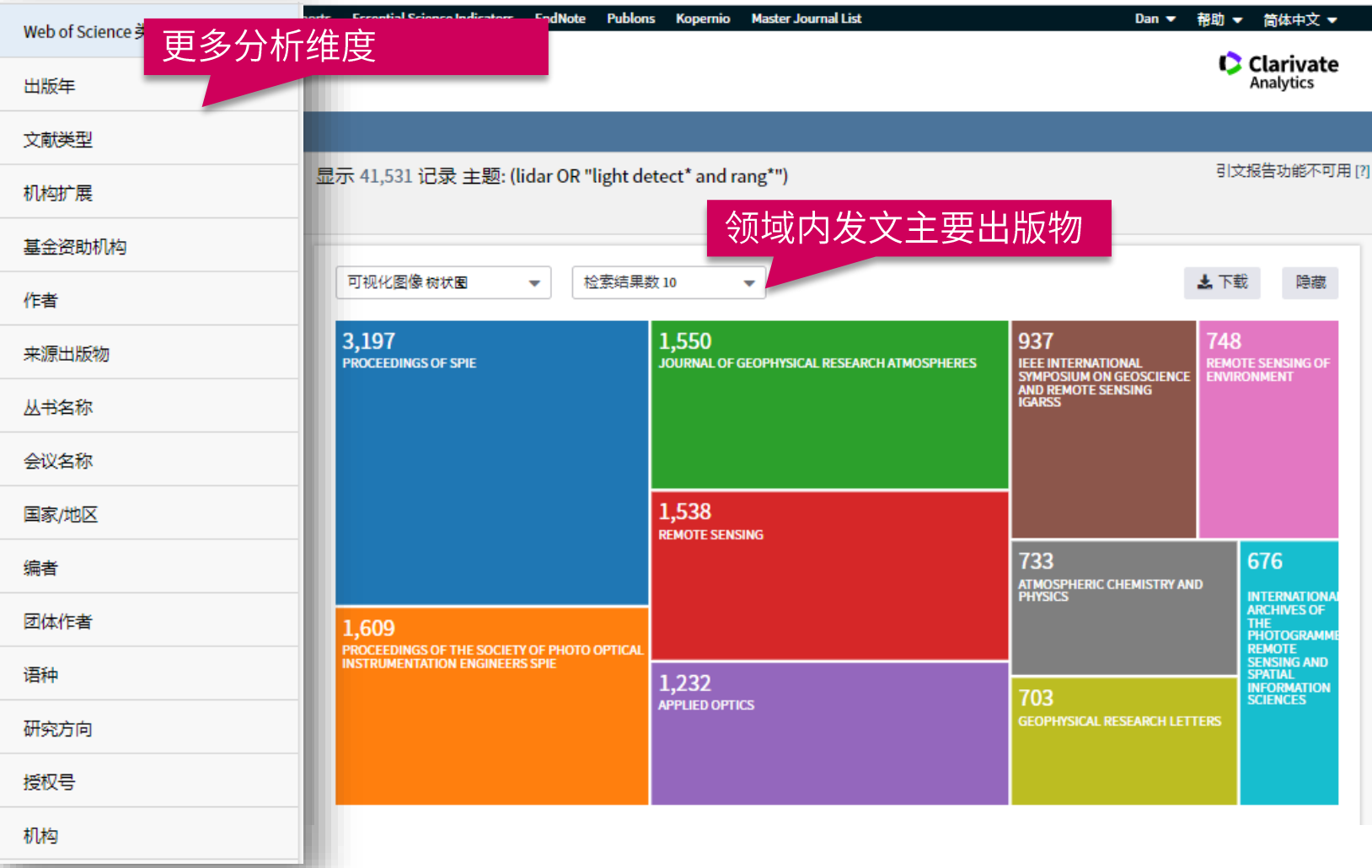

### 科研选题与文献调研

#### 1. 我所在的研究领域是 怎样?

- 利用ESI获取领域研究前沿
- 利用web of science定位关 键论文
- 利用引文网络深度阅读
- 利用web of science分析领 域概况

- 创建引文报告

- 多维度分析检索结果

#### CClarivate

# 我所在学校、学院和实验室该领域研究 情况如何?

我的学校 我感兴趣的实验室

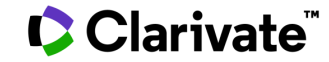

## 示例: 中科大在LiDAR方向的研究情况

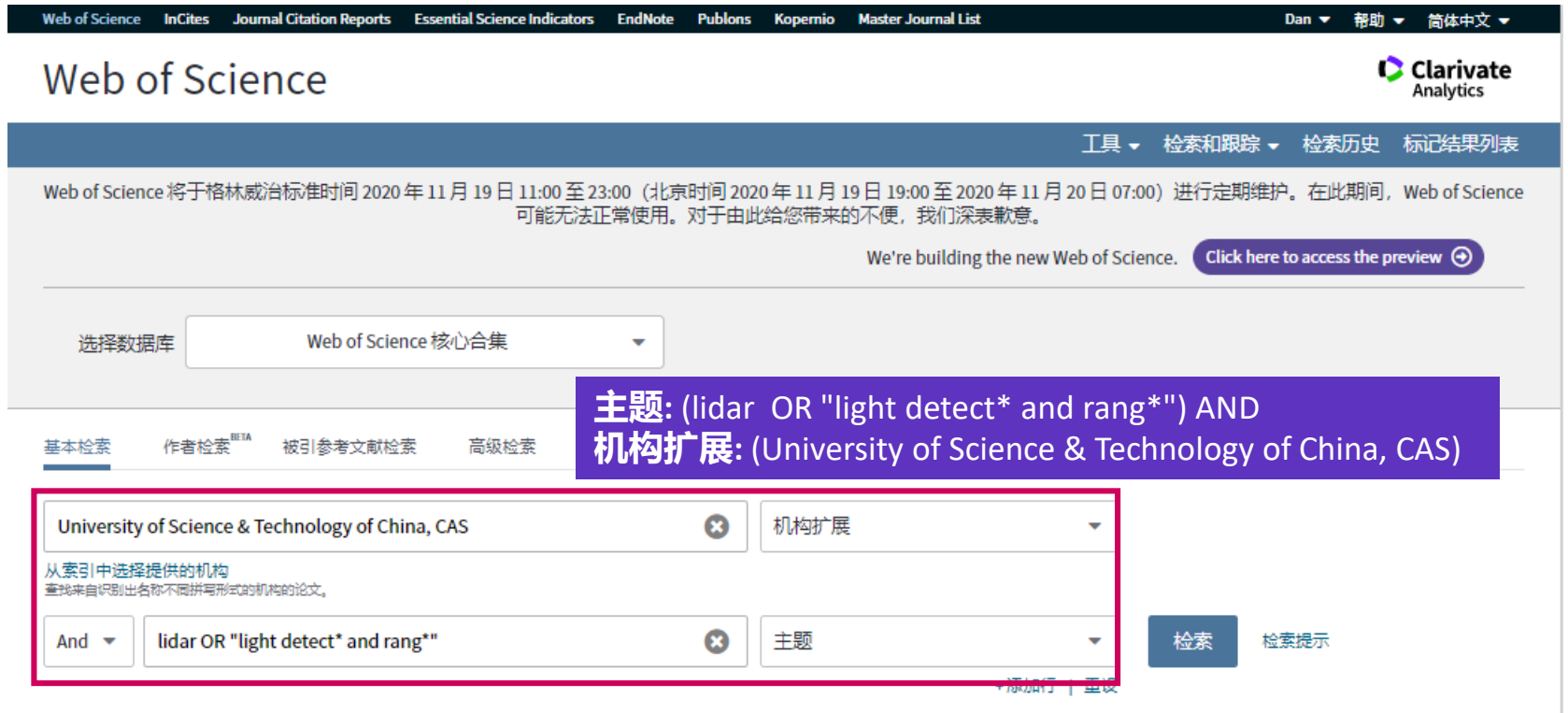

时间跨度

所有年份 (1900 - 2020)

更多设置 ▼

### 科研选题与文献调研

- 1. 我所在的研究领域是 怎样?
- 2. 我所在学校、学院和 实验室该领域研究情况 如何?
- 检索我的学校

#### Clarivate

 $\overline{\mathbf{v}}$ 

## 示例: 中科大在LiDAR方向的研究情况

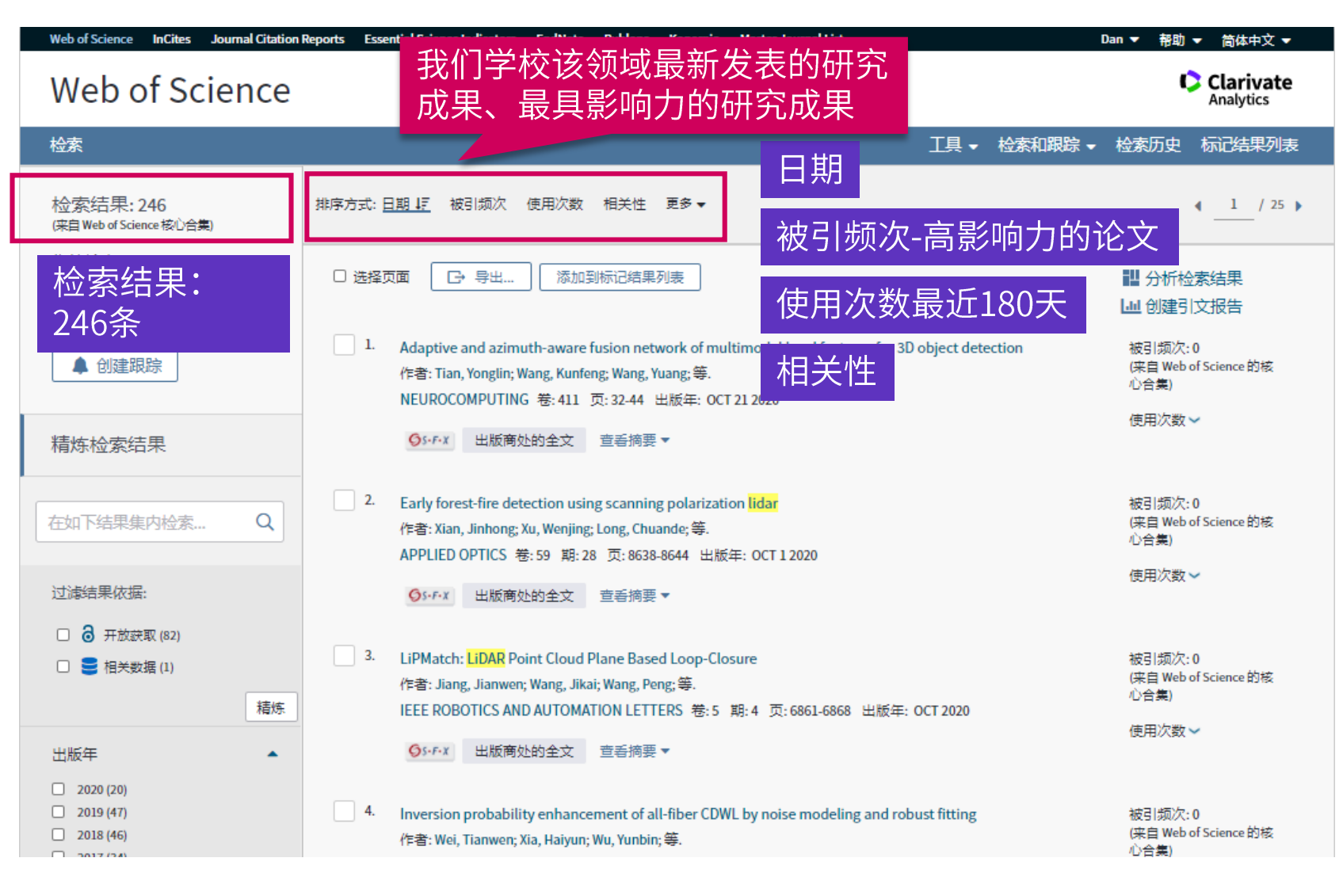

### 科研选题与文献调研

- 1. 我所在的研究领域是 怎样?
- 2. 我所在学校、学院和 实验室该领域研究情况 如何?
- 检索我的学校

Clarivate

## 示例: 中科大在LiDAR方向的研究情况

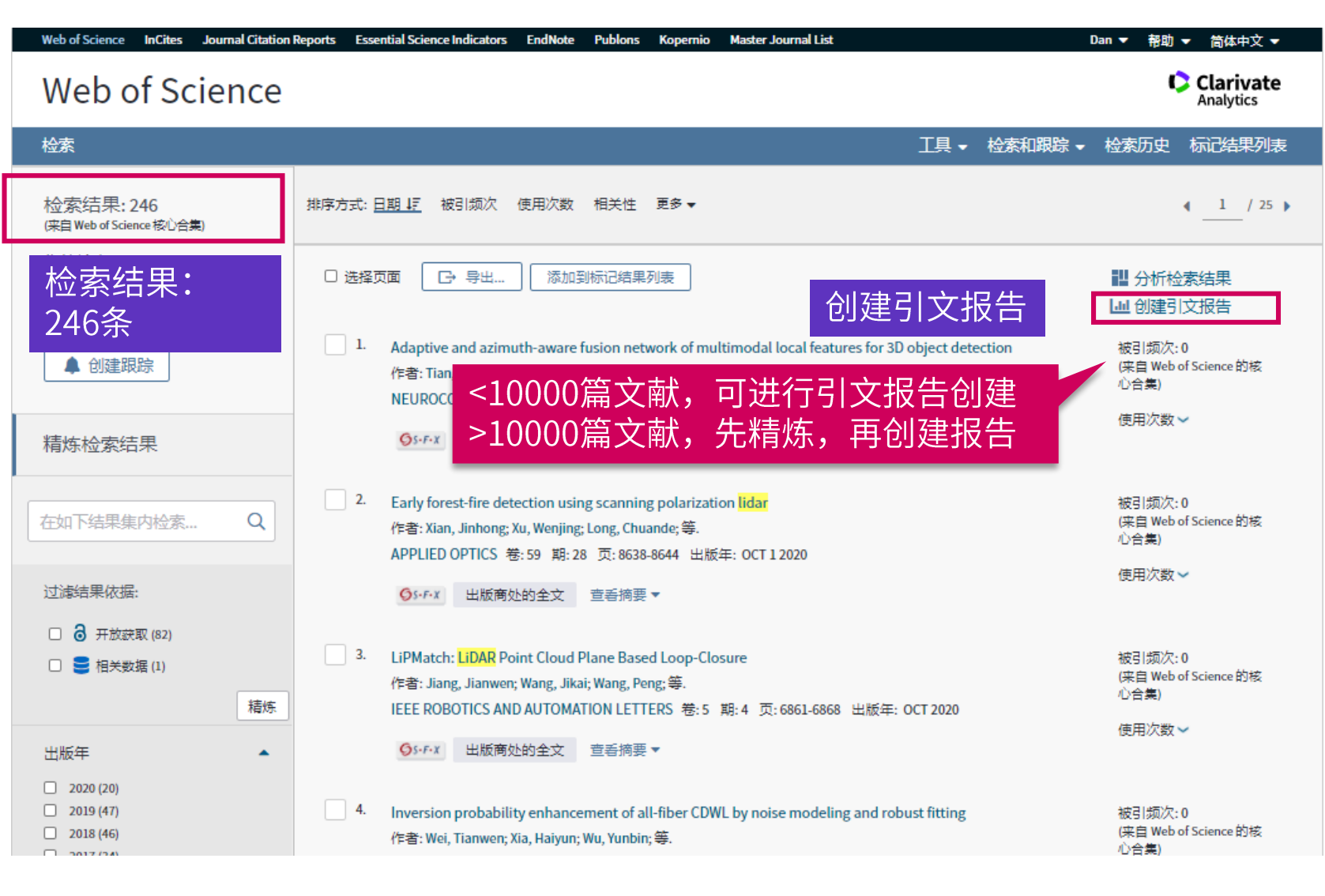

**C**Clarivate

### 科研选题与文献调研

- 1. 我所在的研究领域是 怎样?
- 2. 我所在学校、学院和 实验室该领域研究情况 如何?
- 检索我的学校
- 创建引文报告

Insert footer
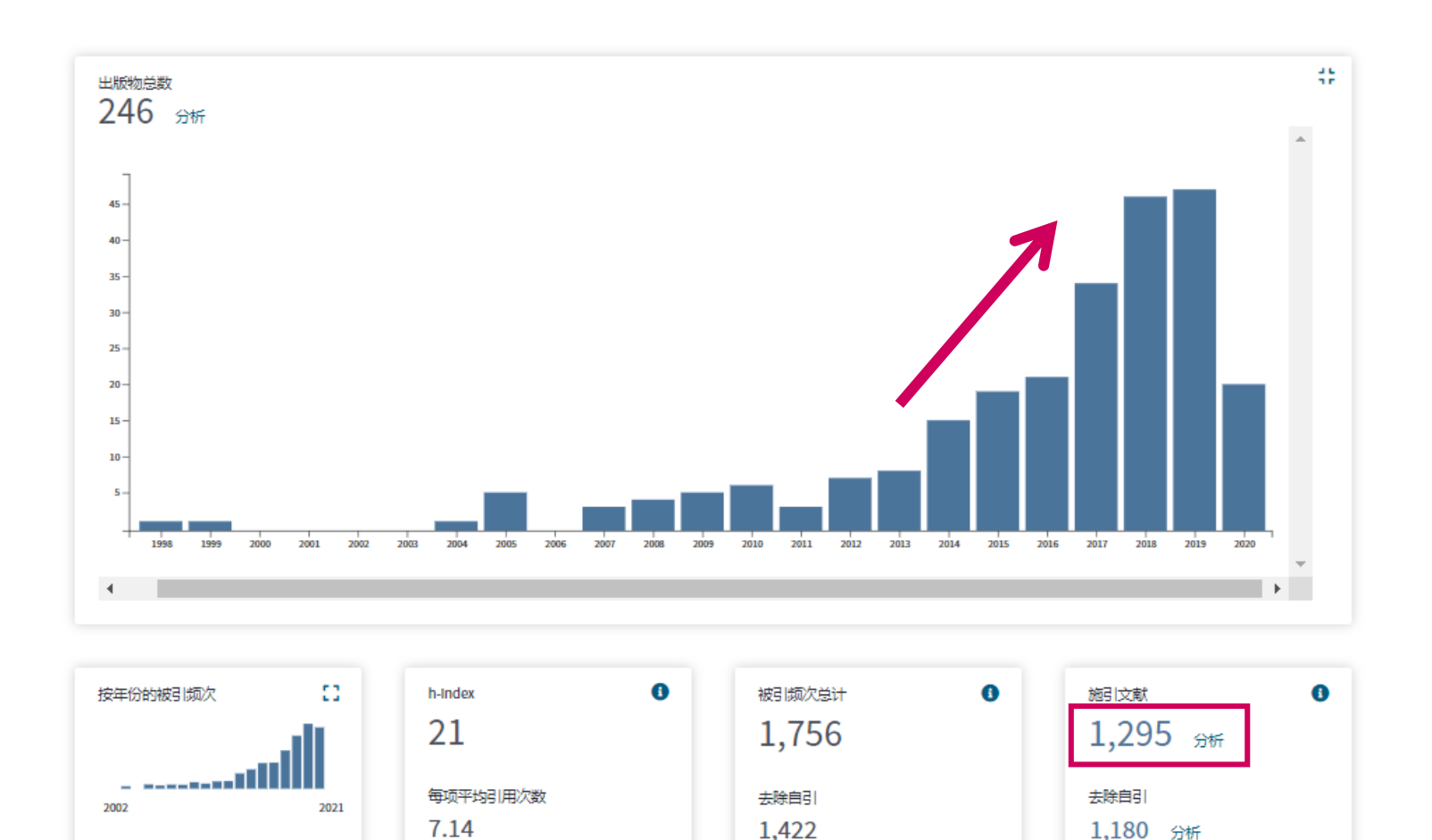

## 科研选题与文献调研

- 1. 我所在的研究领域是 怎样?
- 2. 我所在学校、学院和 实验室该领域研究情况 如何?
- 检索我的学校
- 创建引文报告

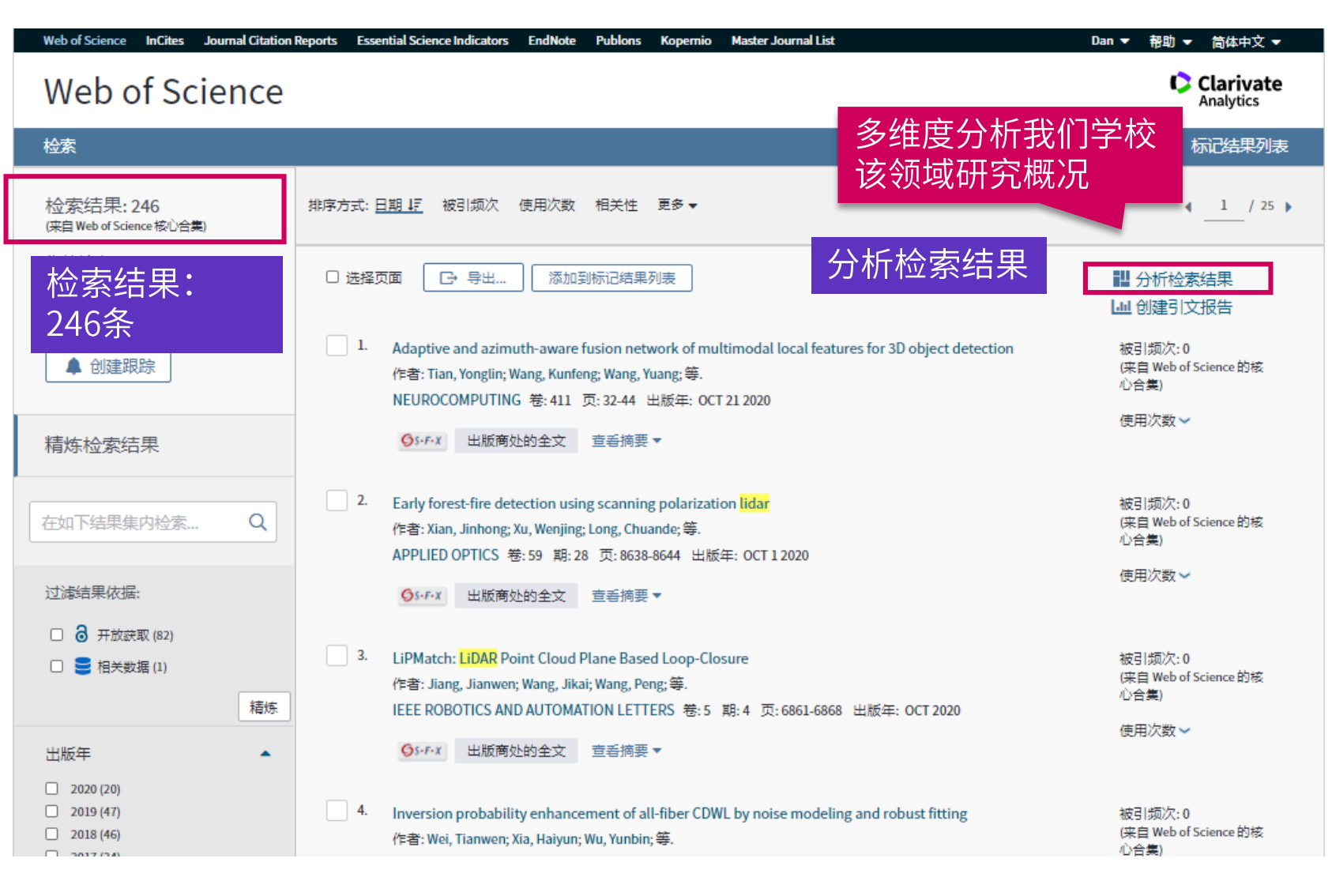

## 科研选题与文献调研

- 1. 我所在的研究领域是 怎样?
- 2. 我所在学校、学院和 实验室该领域研究情况 如何?
- 检索我的学校
- 创建引文报告  $\bullet$
- 分析检索结果

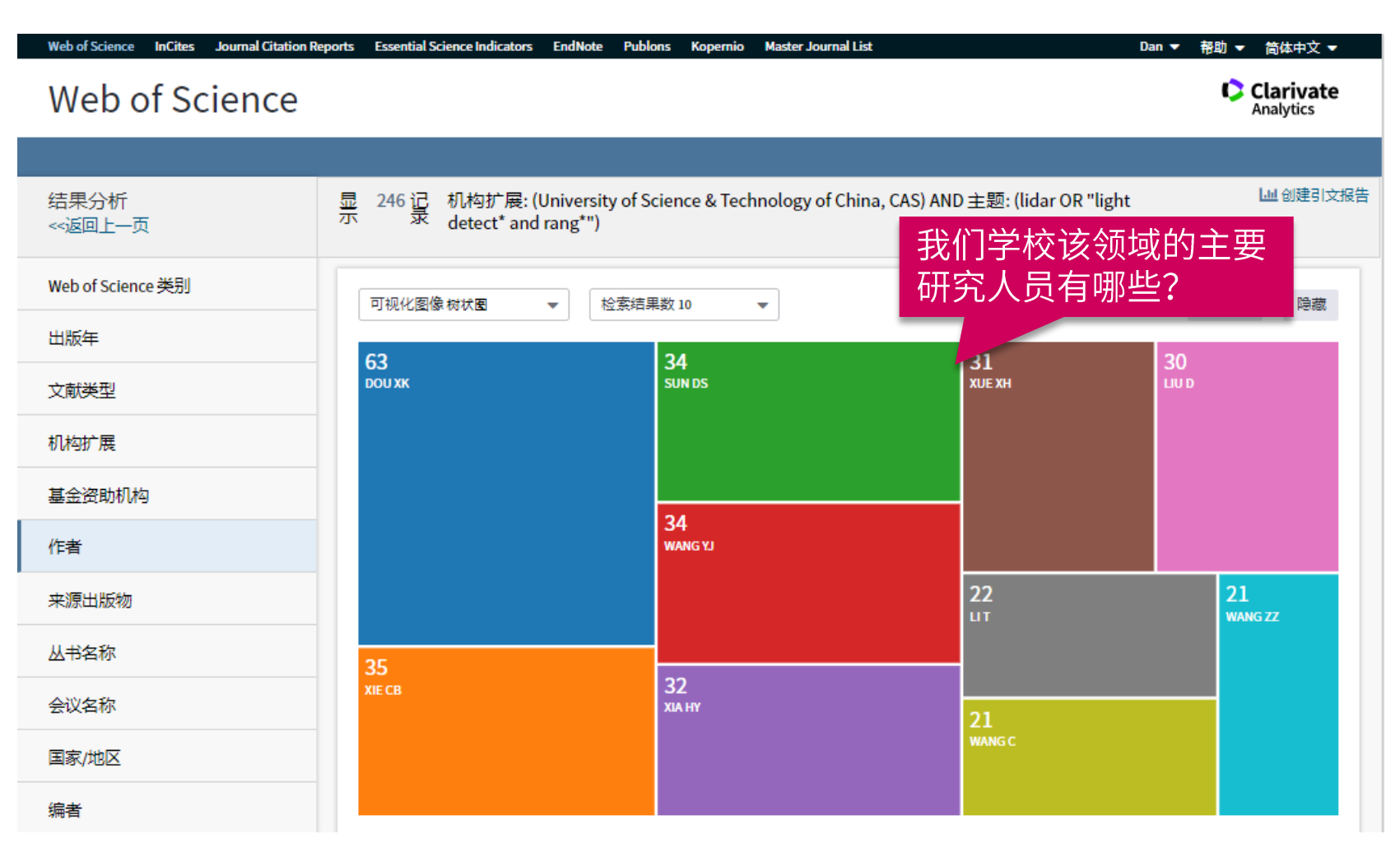

## 科研选题与文献调研

- 1. 我所在的研究领域是 怎样?
- 2. 我所在学校、学院和 实验室该领域研究情况 如何?
- 检索我的学校
- 创建引文报告
- 分析检索结果

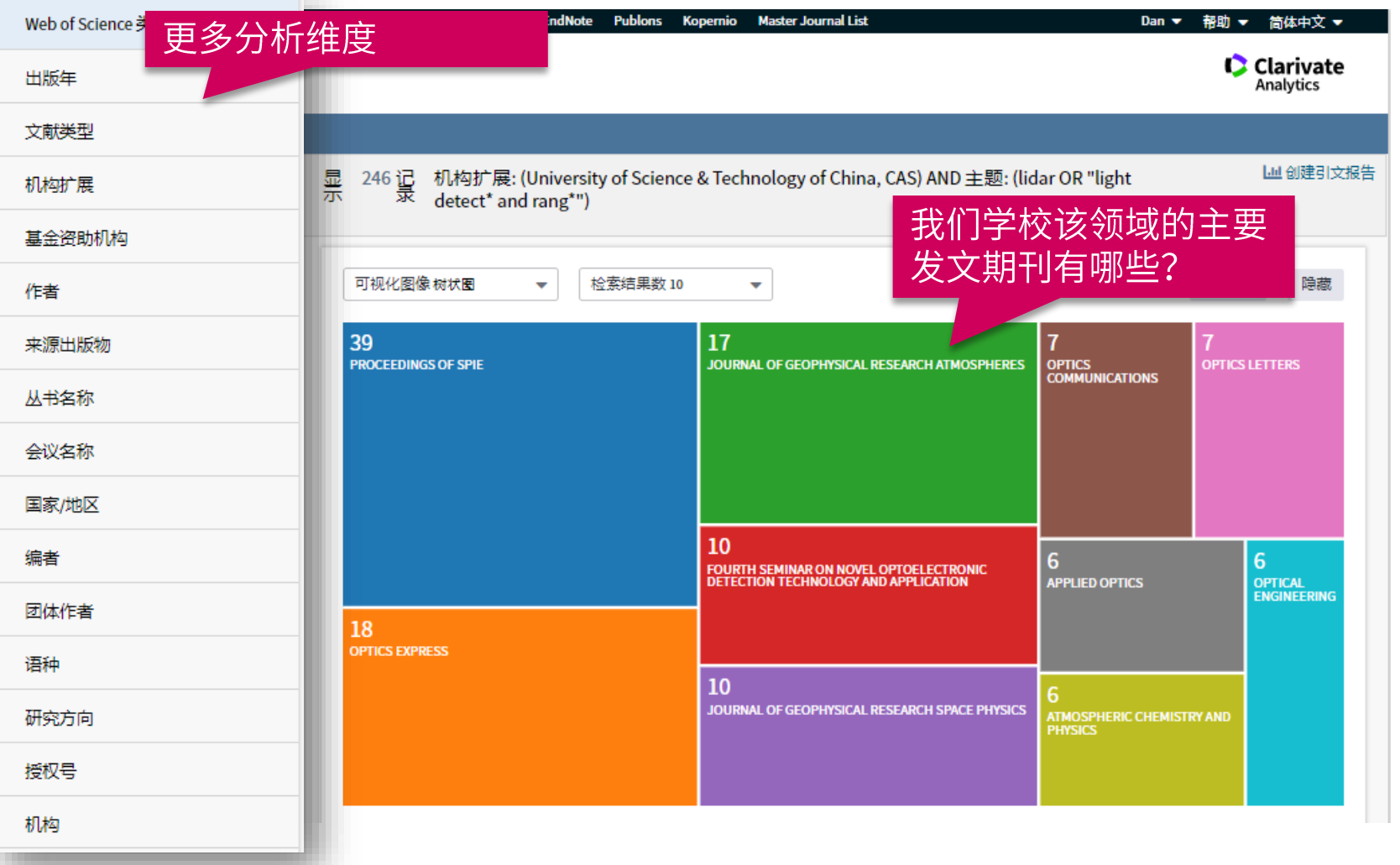

## 科研选题与文献调研

- 1. 我所在的研究领域是 怎样?
- 2. 我所在学校、学院和 实验室该领域研究情况 如何?
- 检索我的学校
- 创建引文报告
- 分析检索结果

## 如何获取全文?

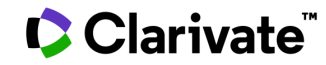

## 获取全文的方法

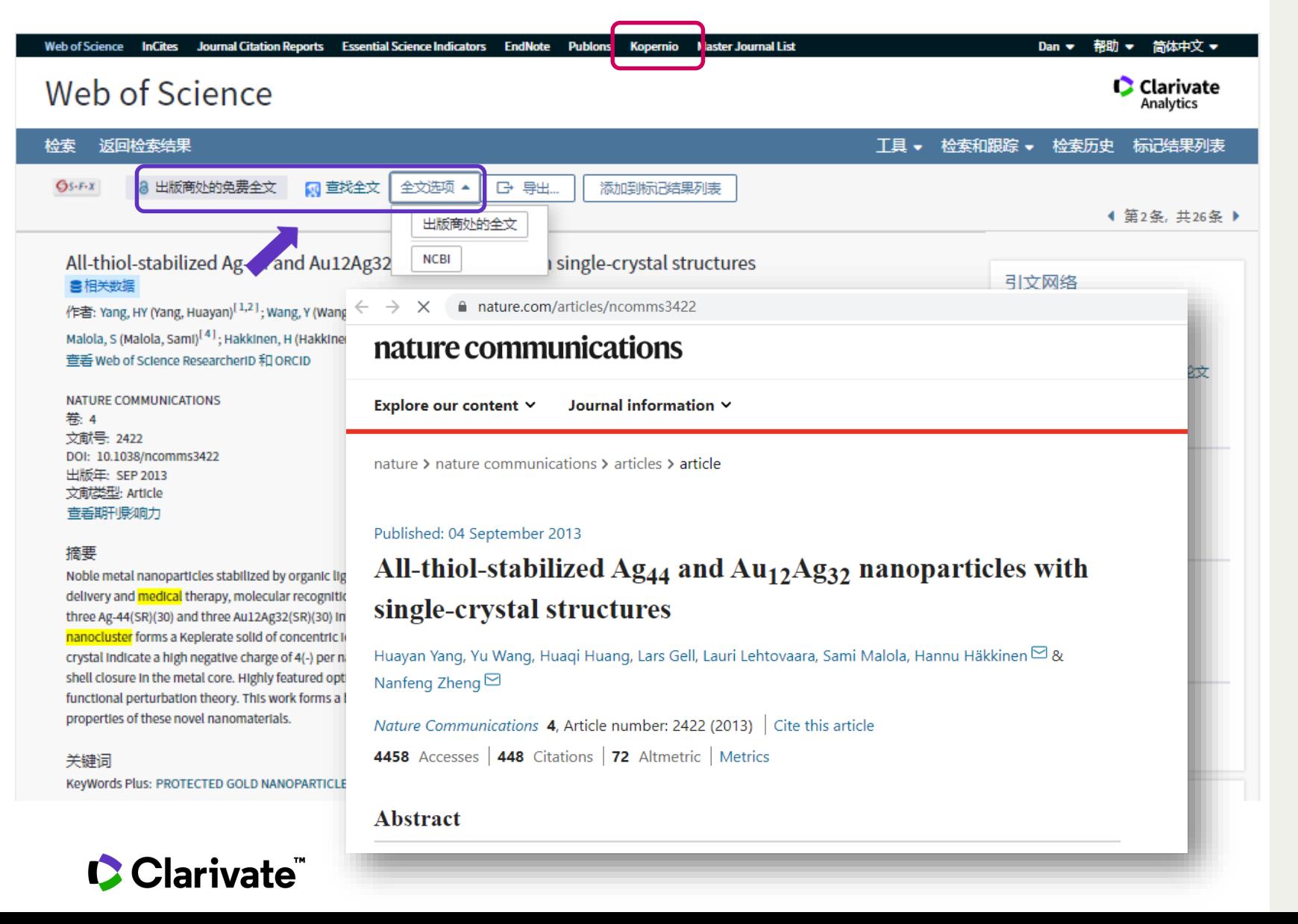

## 获取全文

- WoS全文链接按钮  $\bullet$
- 馆际互借  $\bullet$
- 图书馆文献传递  $\bullet$
- 免费全文网 http://www.freemedicaljournals.com/ http://highwire.Stanford.edj/
- 提供免费全文的期刊 http://intl.sciencemag.org www.pnas.org www.genetics.org
- 作者E-mail联系或作者主页
- 免费开放获取期刊

#### EndNote Click 免费安装 (Formerly Kopernio)

#### 免费注册安装 https://kopernio.com/

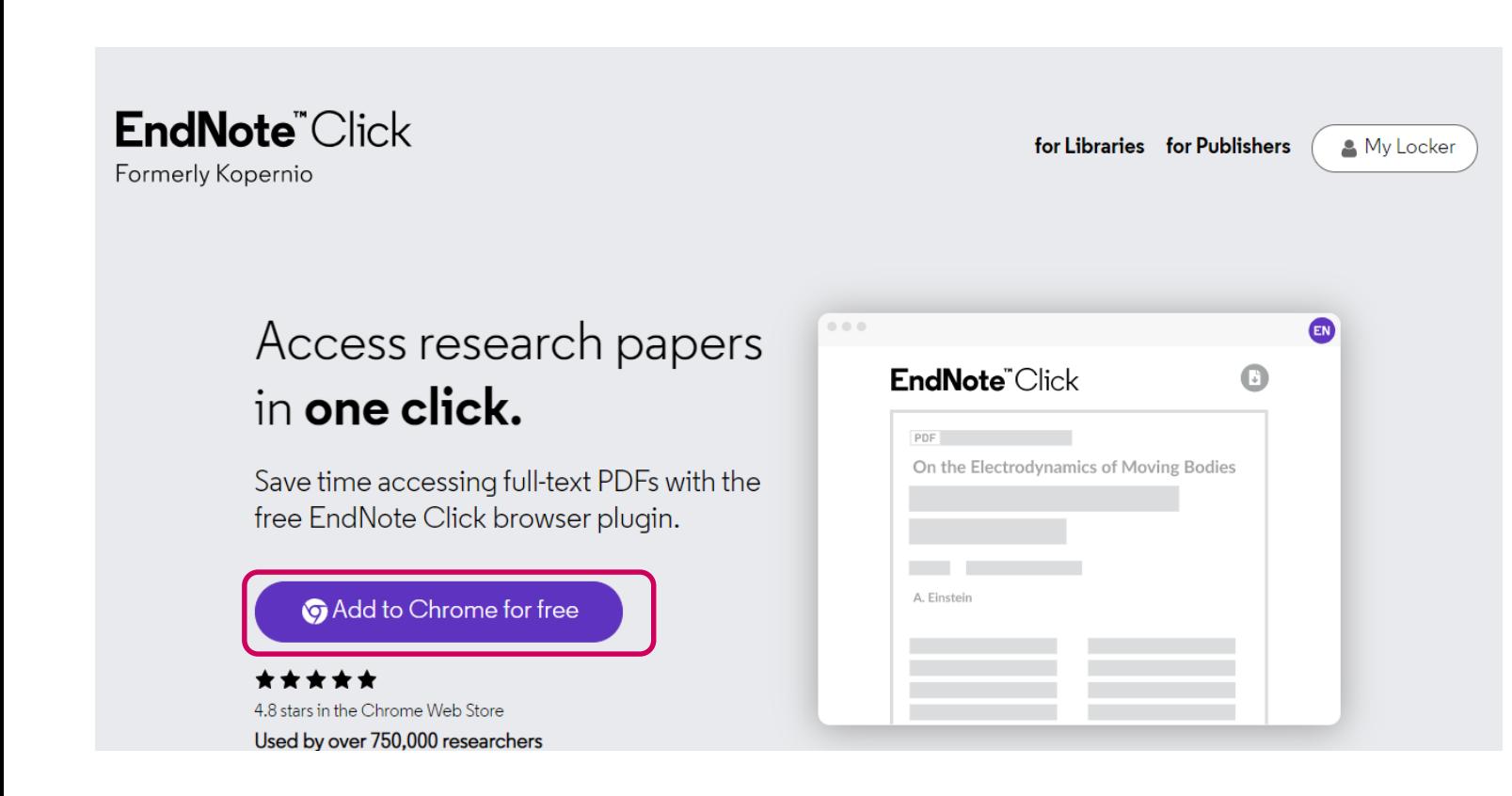

## 获取全文

1. 免费注册安装 (推荐使用 Firefox浏览器或Chrome浏 览器) https://kopernio.com/ 2. 打开浏览器弹窗权限 3. 一键获取pdf全文

## 一键获取数以百万计的科研论文全文

## Kopernio一键获取全文

**View PDF** 

Clarivate

#### 免费注册安装 https://kopernio.com/

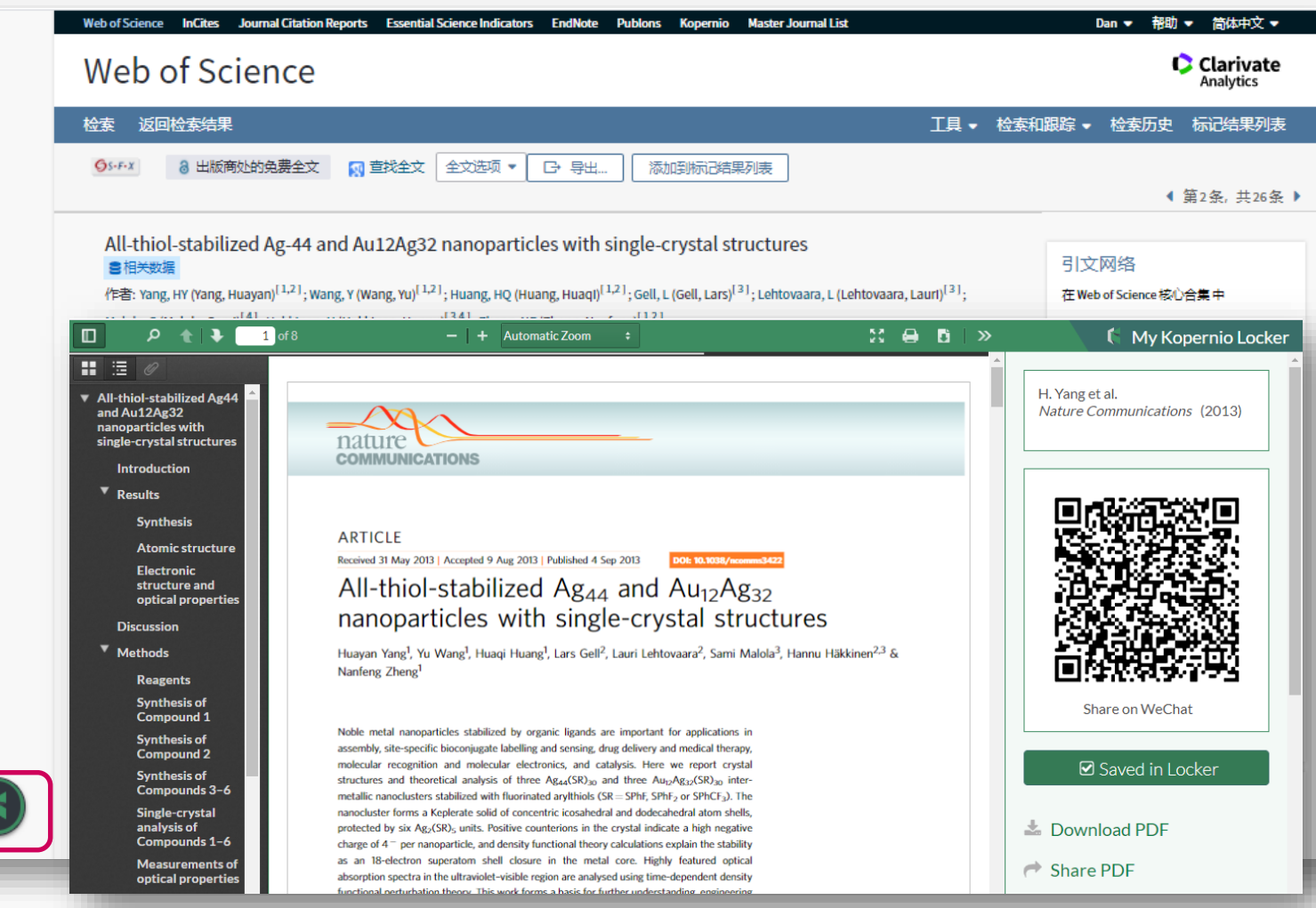

## 获取全文

- 1. 免费注册安装 (推荐使用 Firefox浏览器或Chrome浏 览器)
- https://kopernio.com/
- 2. 打开浏览器弹窗权限
- 3. 一键获取pdf全文

## 3. EndNote在文献管理及选刊投稿中的应用

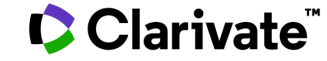

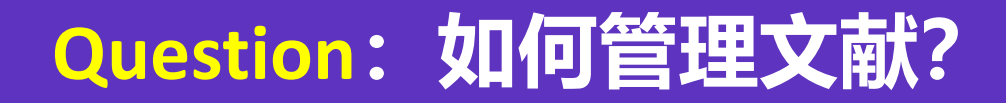

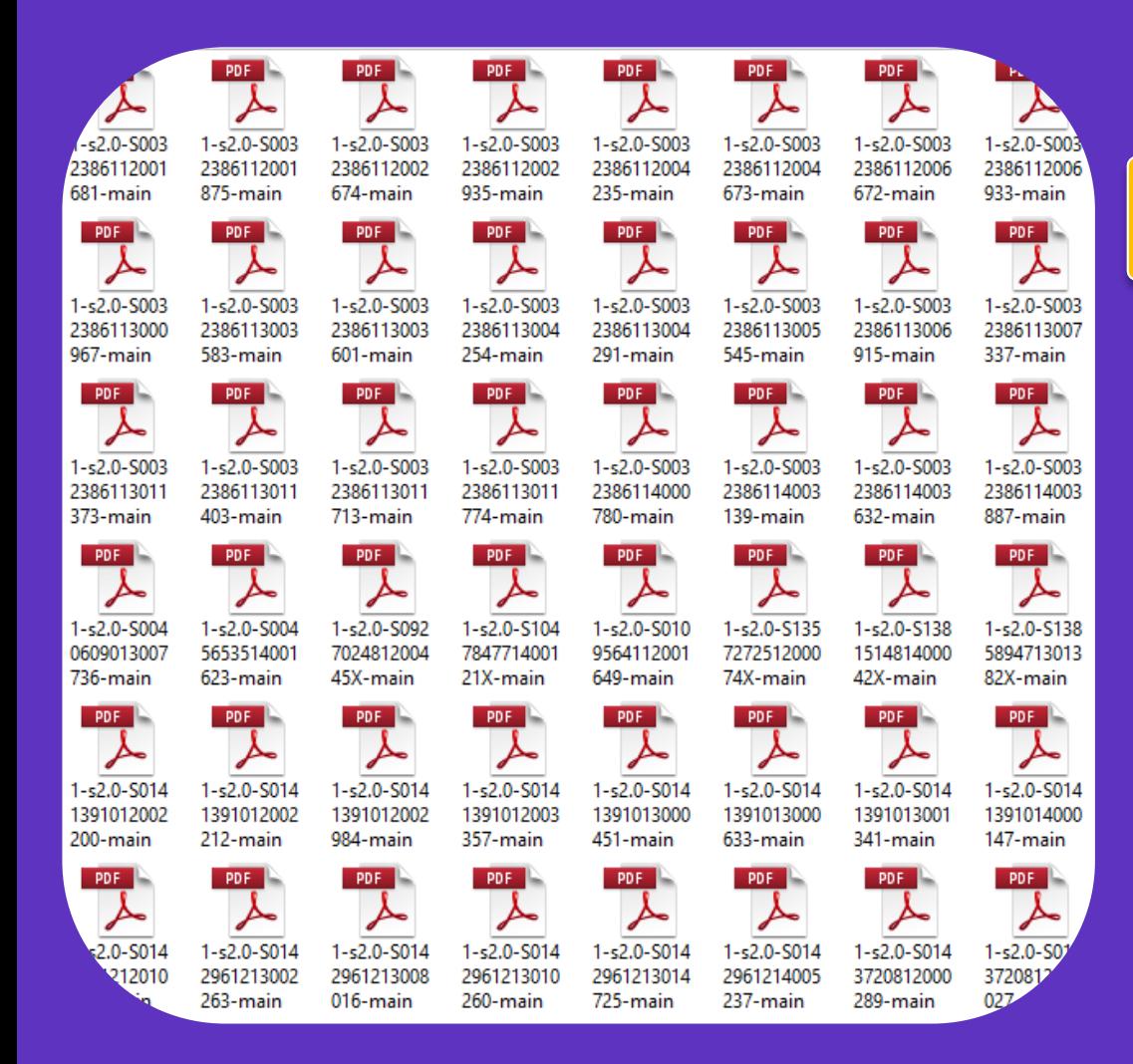

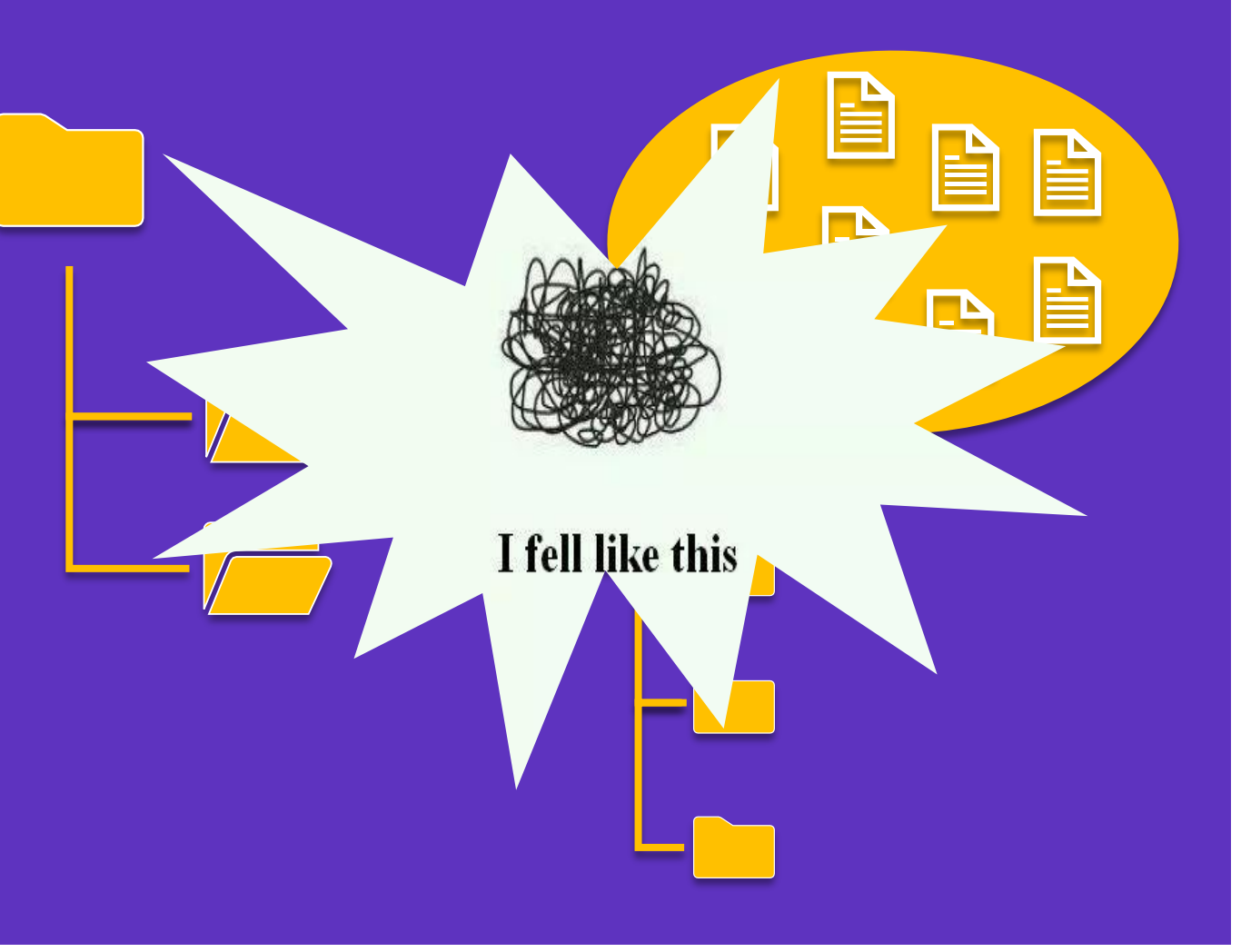

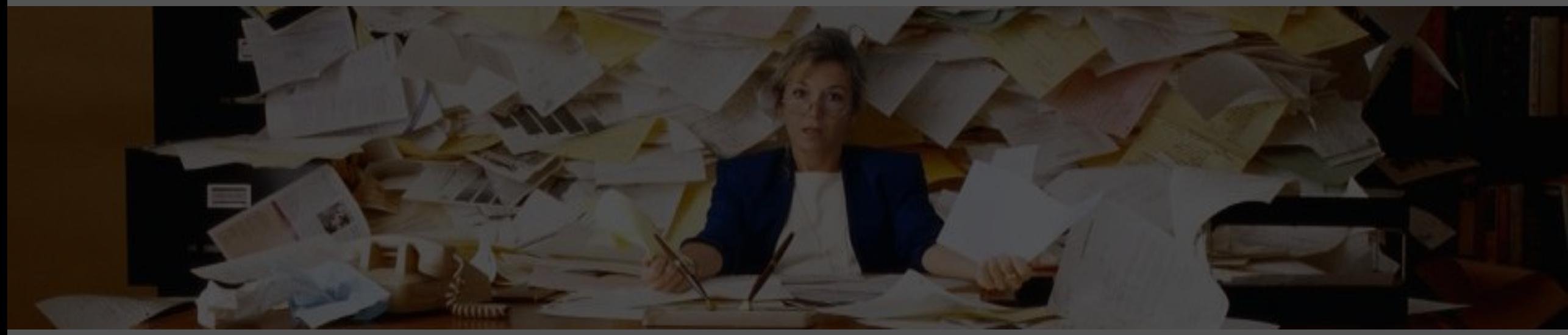

#### 工欲善其事 必先利其器!

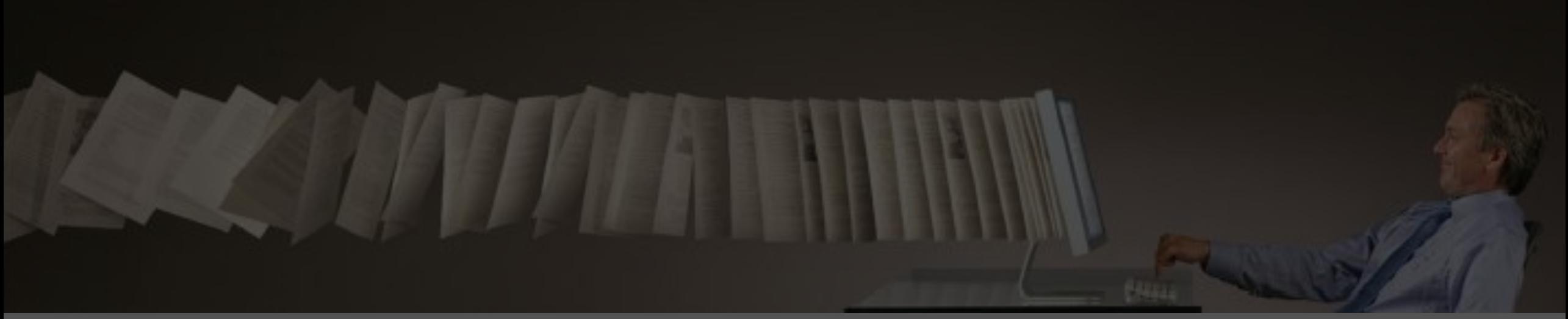

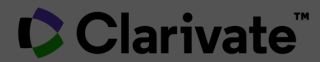

## 文献管理软件EndNote的工作流程

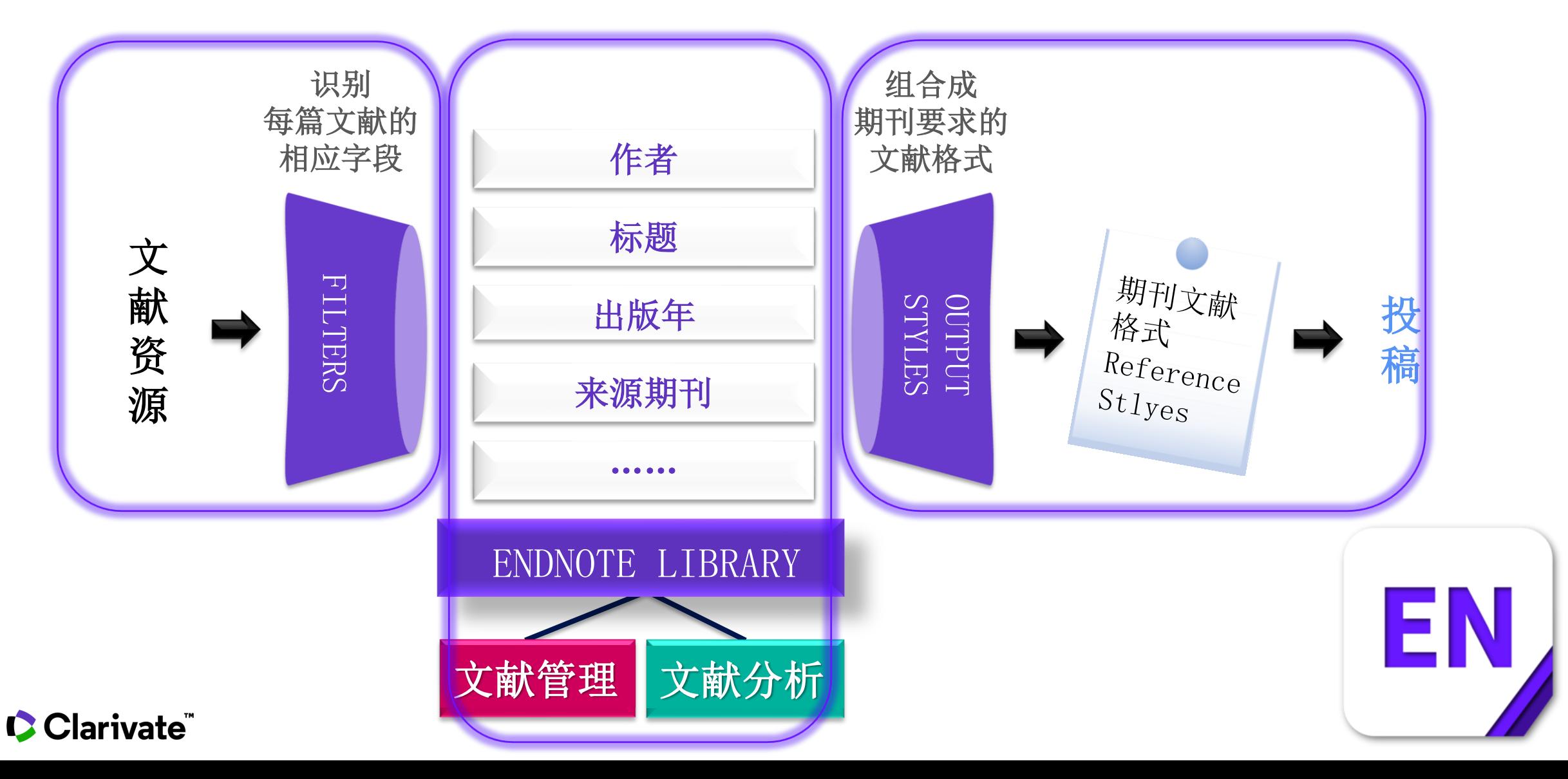

## 认识EndNote

□ 创建My Library 我的数字图书馆

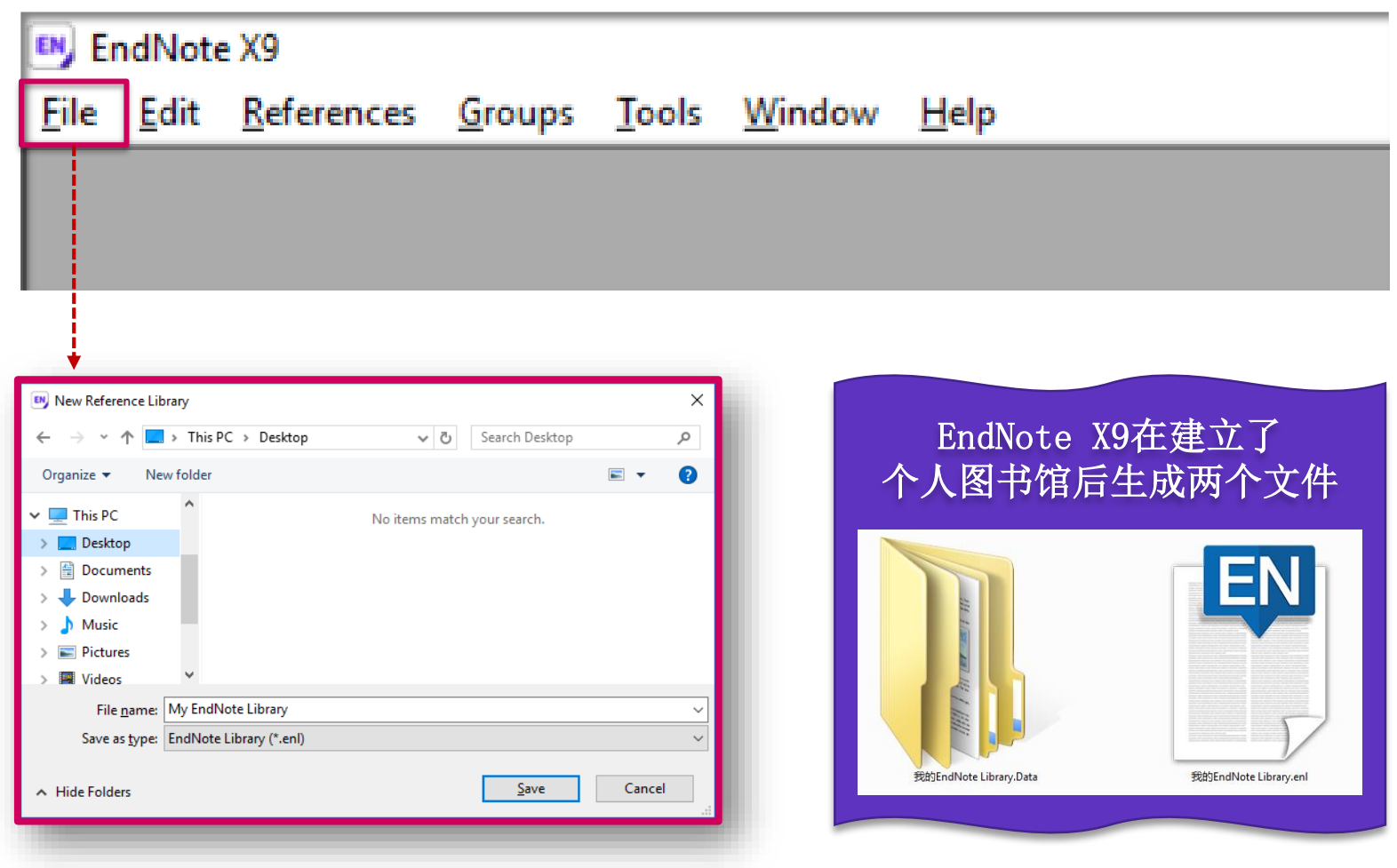

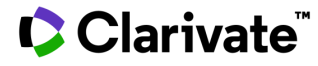

## EndNote X9的工作界面

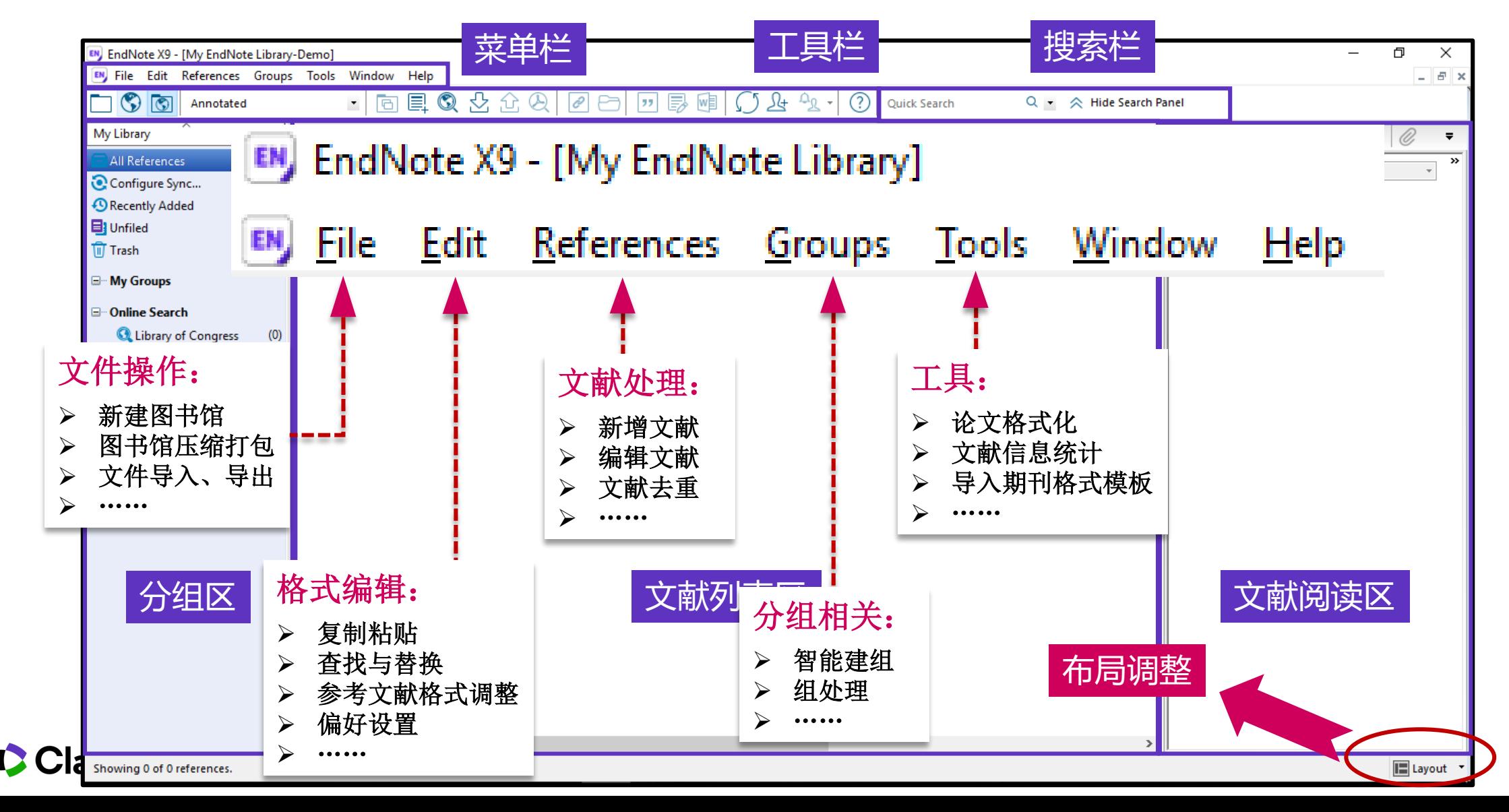

## **一款好用的文献管理软件能帮到我们什么?**

Collect. Collaborate. Create. From anywhere.

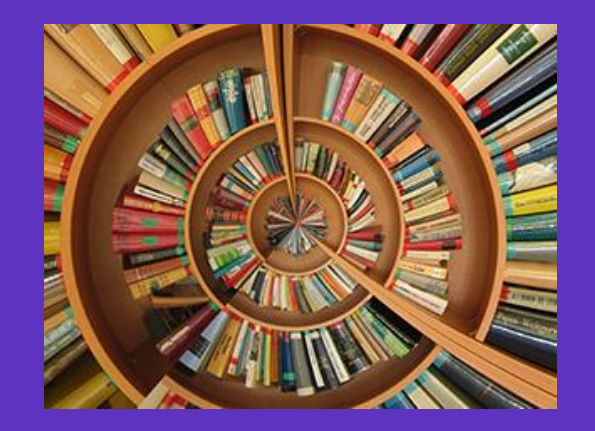

• **文献导入**

**简洁的智能文献信息下载 方式,避免手动重复下载、信 息不全等问题。提高后期文献 使用效率!**

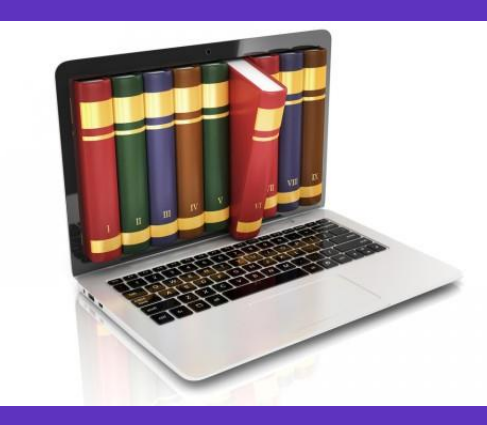

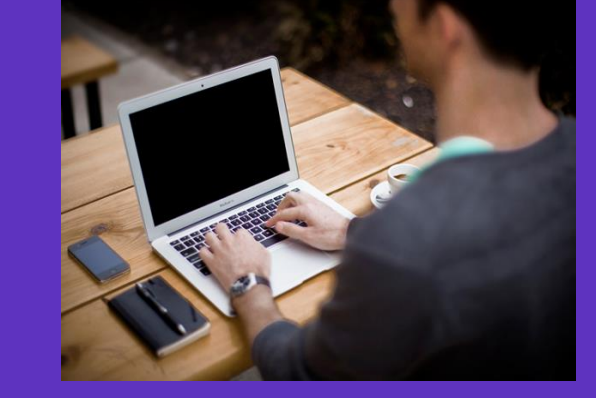

• **文献管理**

**分门别类、条理清晰,告 别繁冗的人工管理方式。文献 管理,就要整整齐齐的!**

• **论文写作**

**从写作时参考文献的编辑,** (稿他投时格式的修改, **到投稿期刊的选择。 定!**

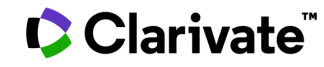

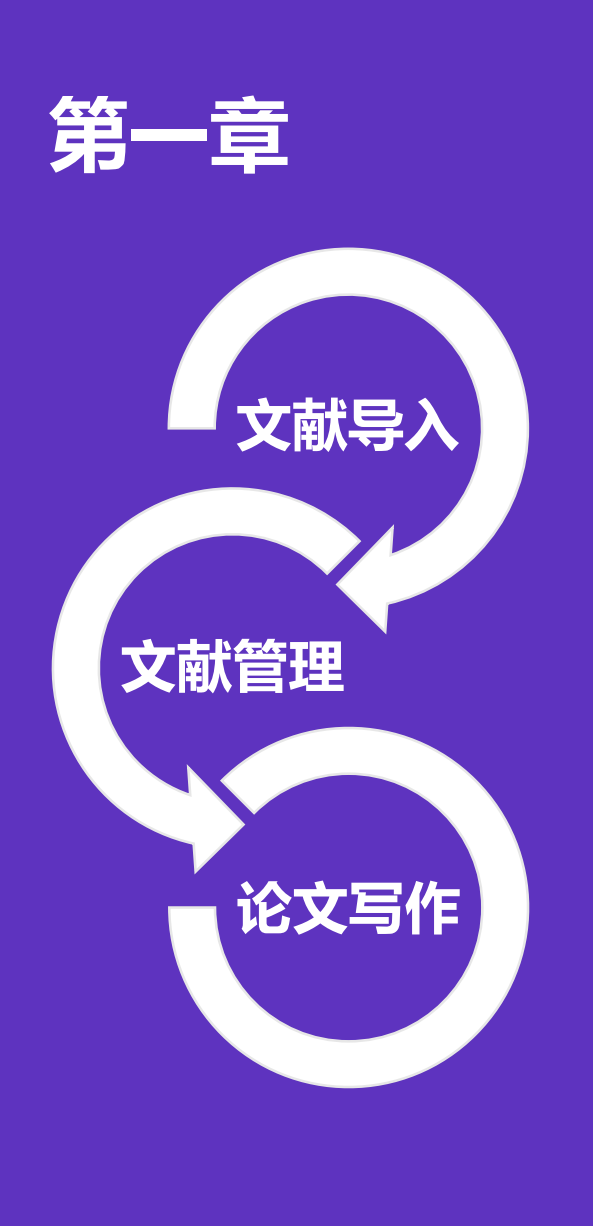

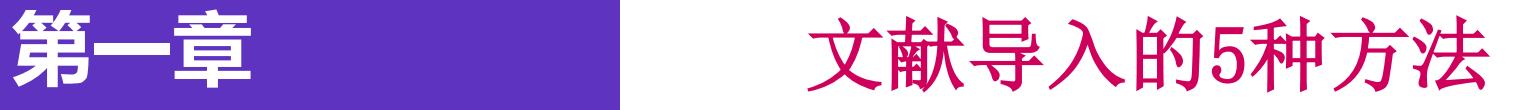

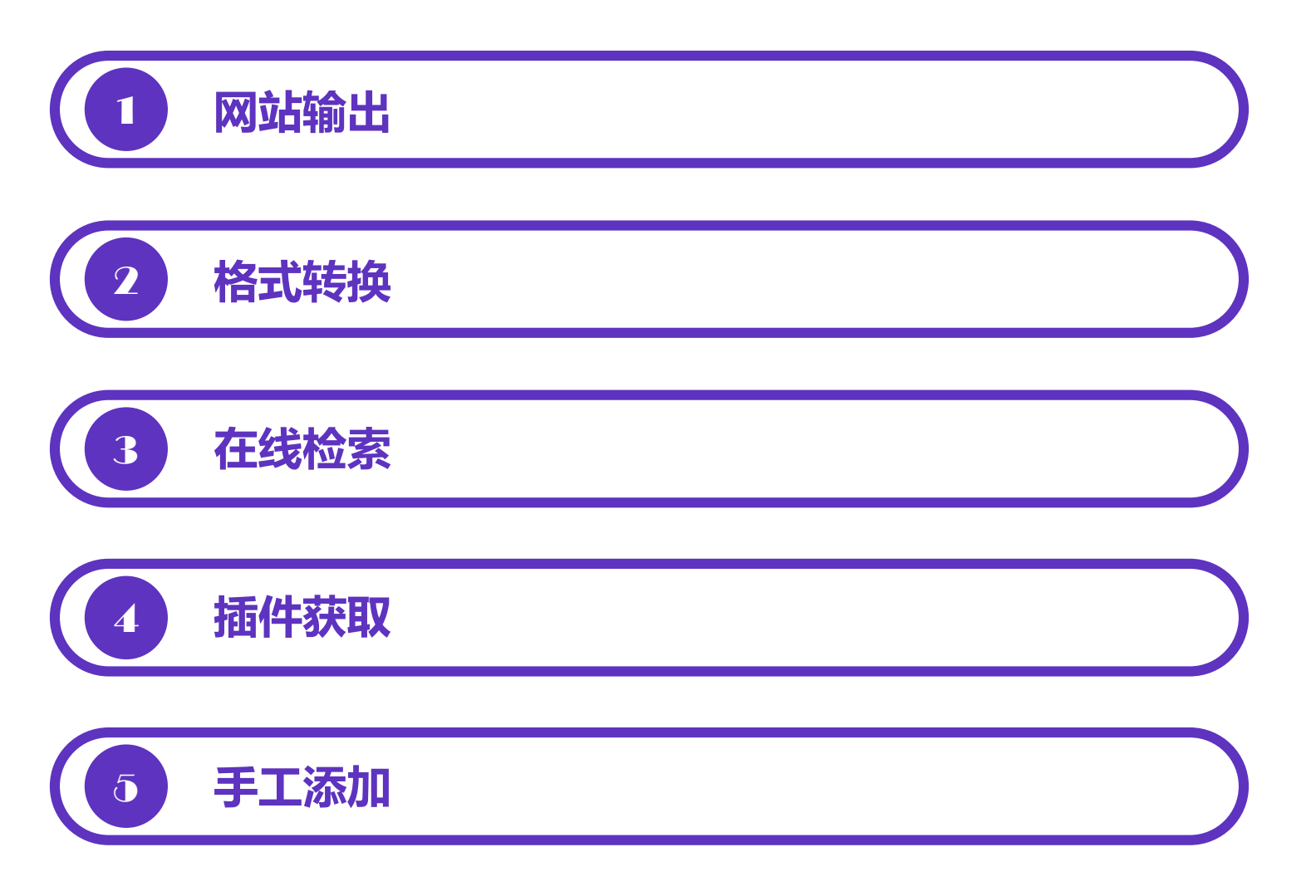

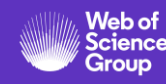

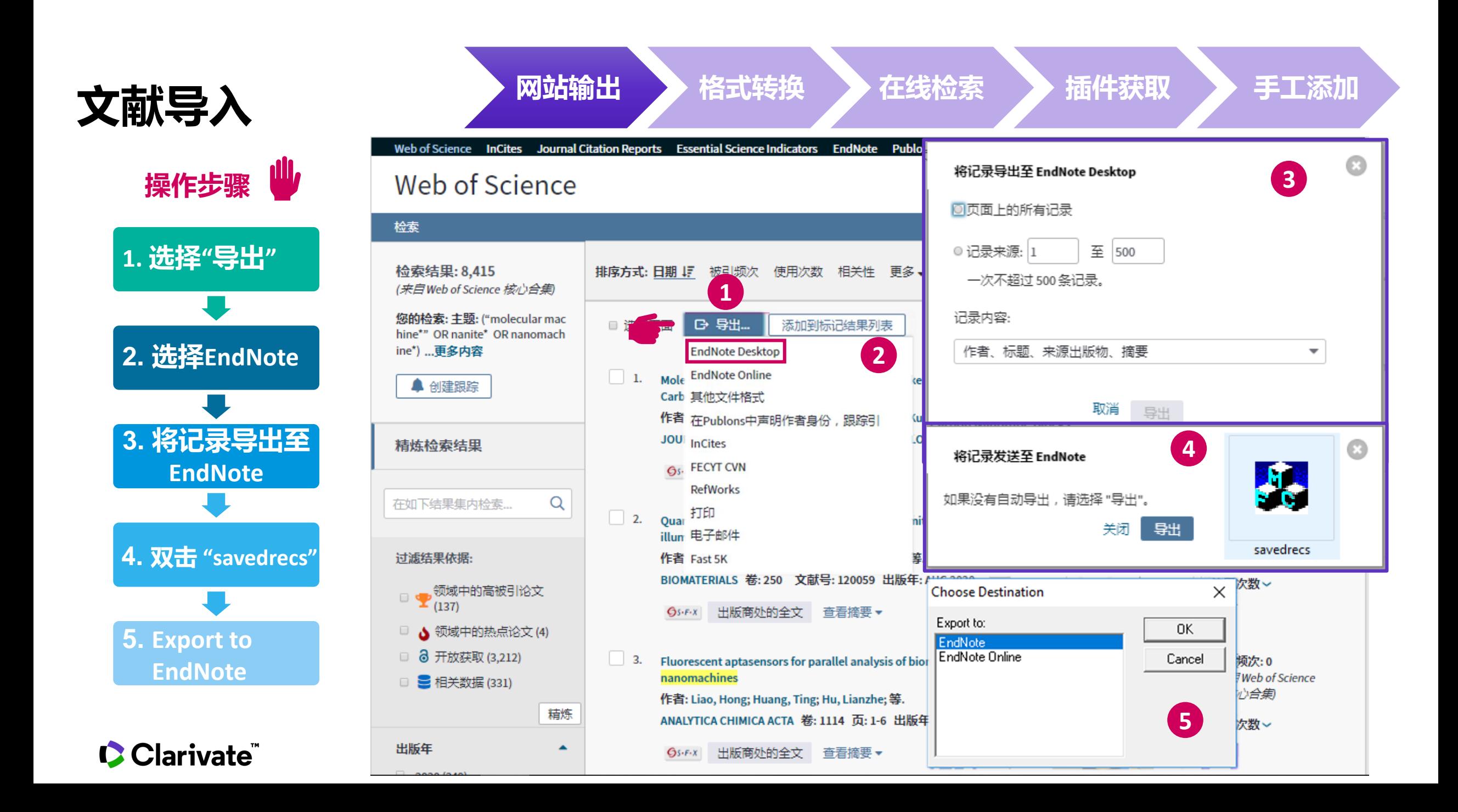

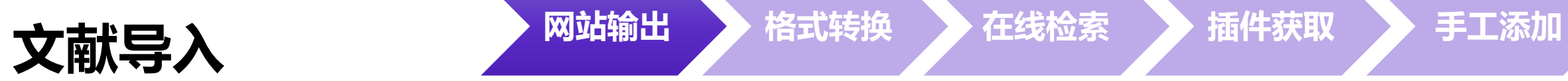

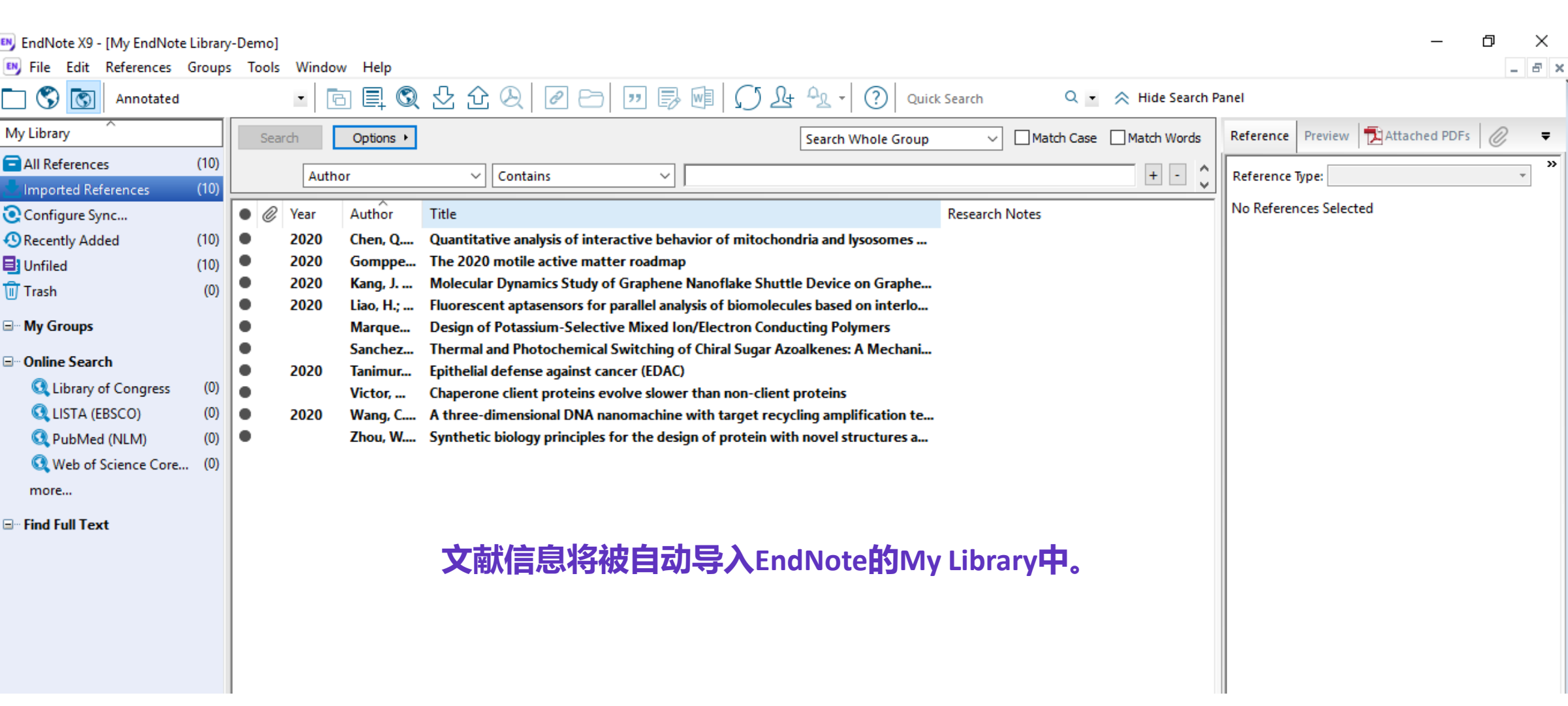

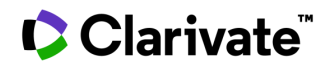

## **如何从PubMed导入EndNote**

## **从PubMed导入EndNote**

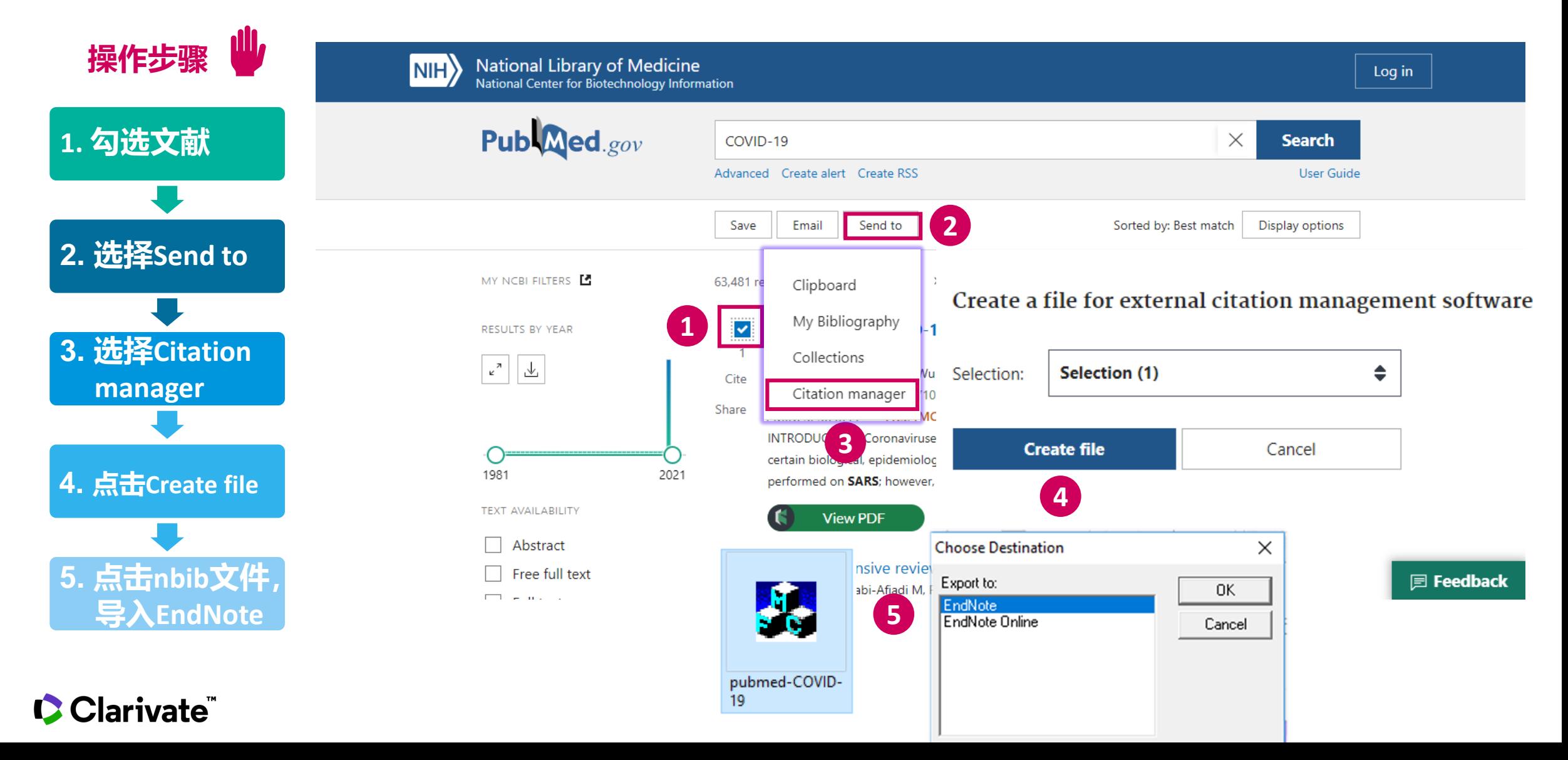

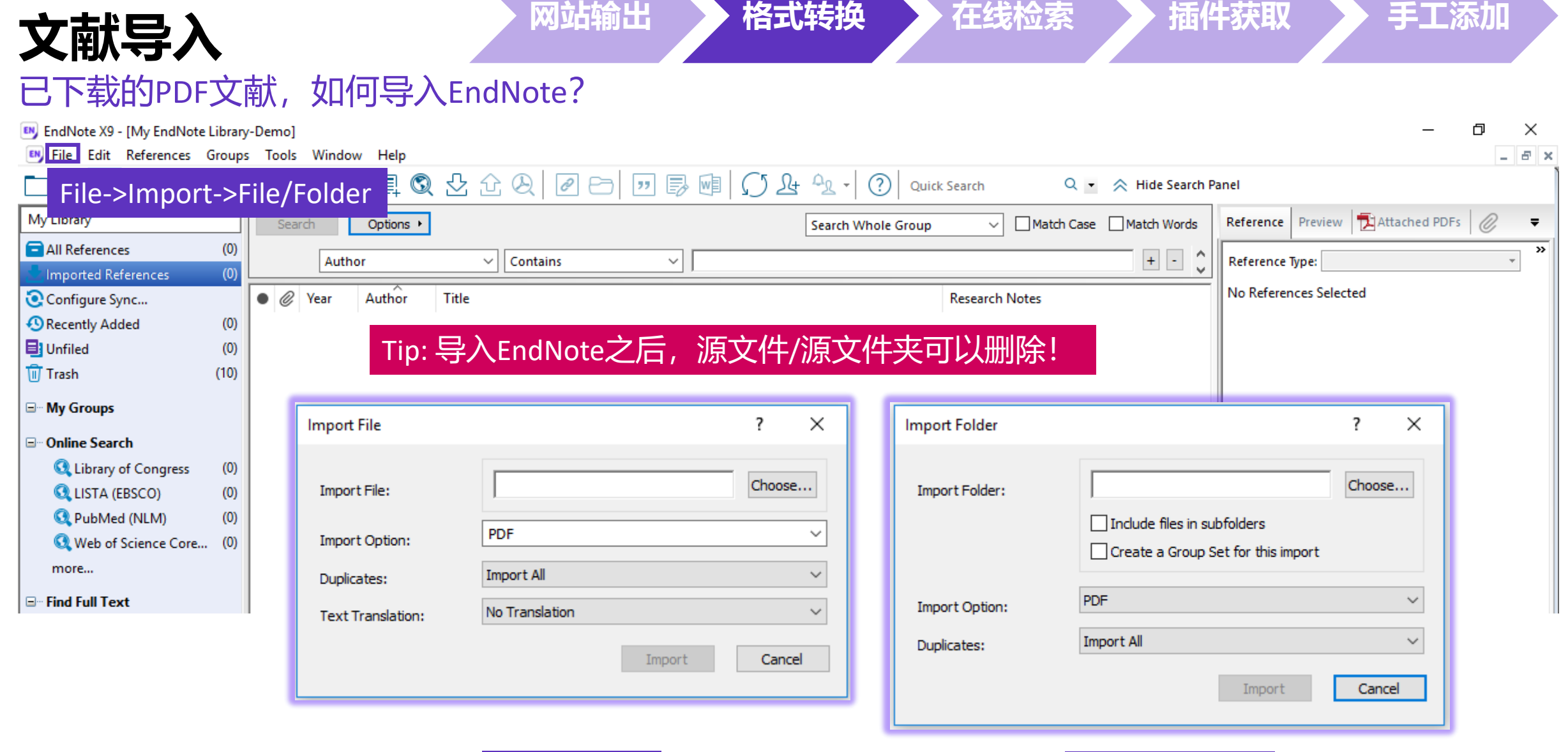

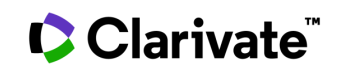

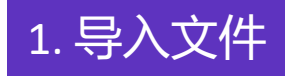

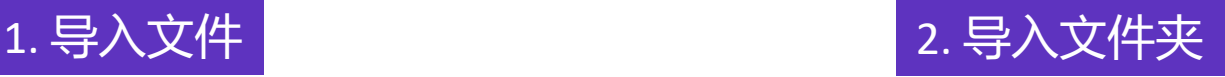

## **文献导入 网站输出 格式转换 在线检索 插件获取 手工添加**

#### 文献信息缺失怎么办? DOI号来帮忙!

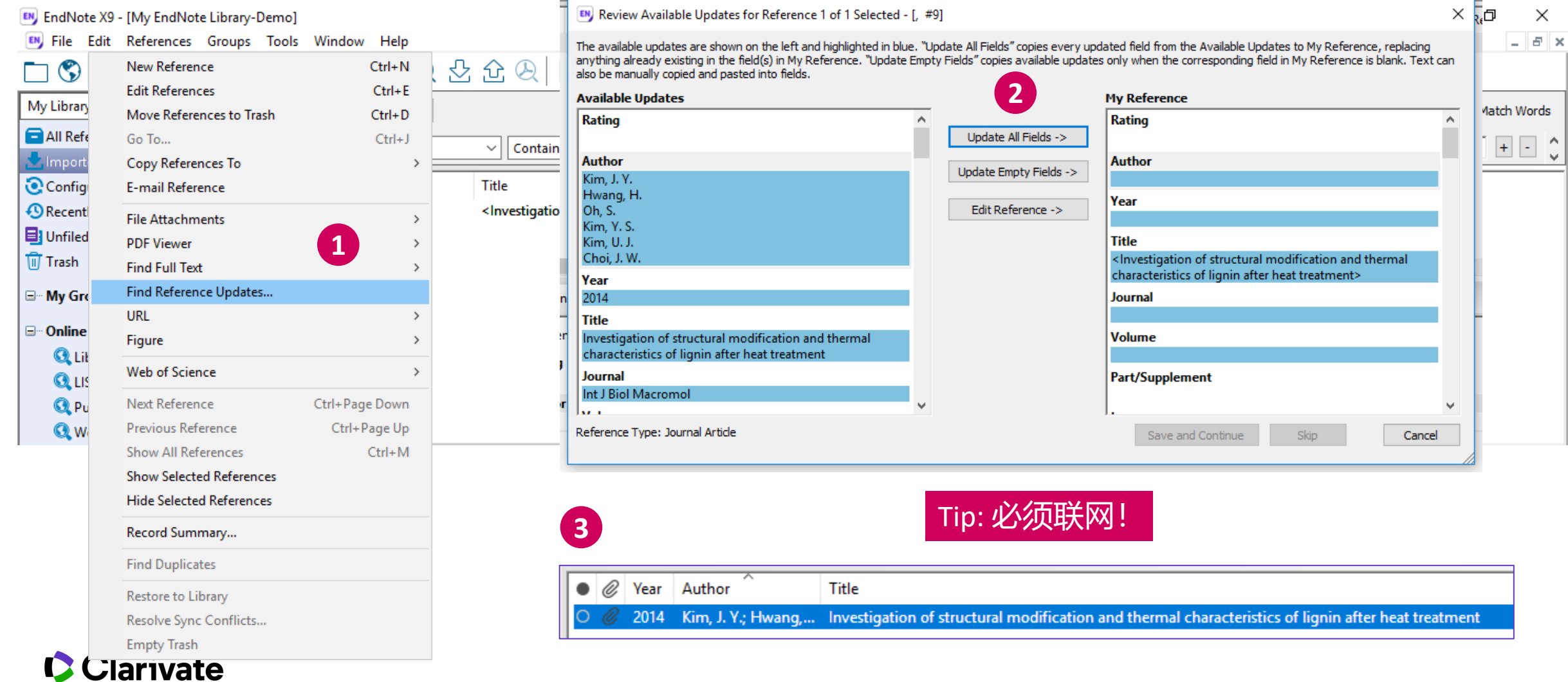

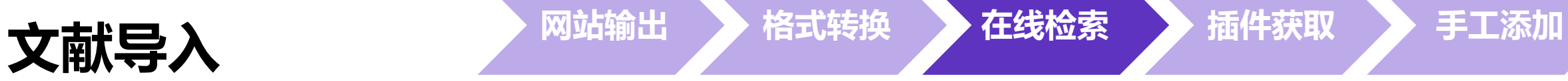

## 在文献管理软件中下载文献信息

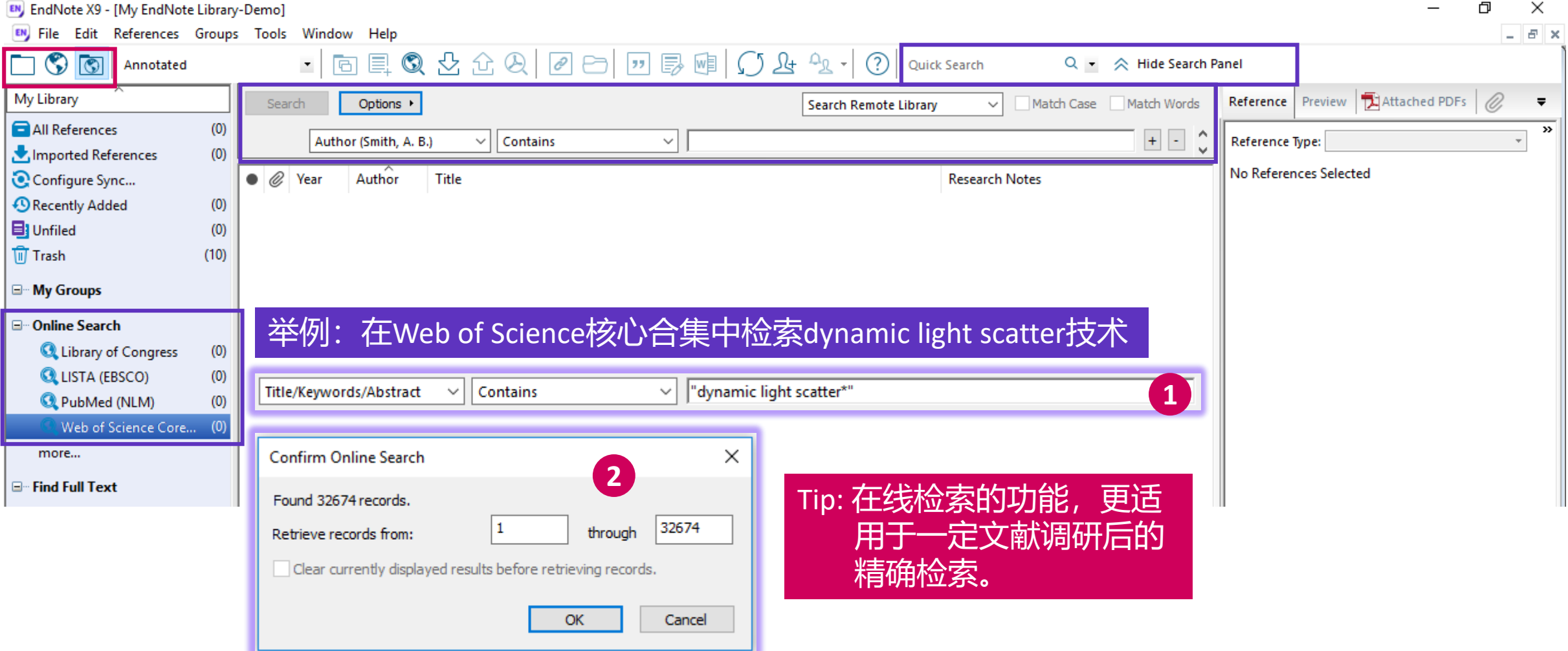

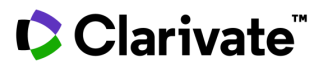

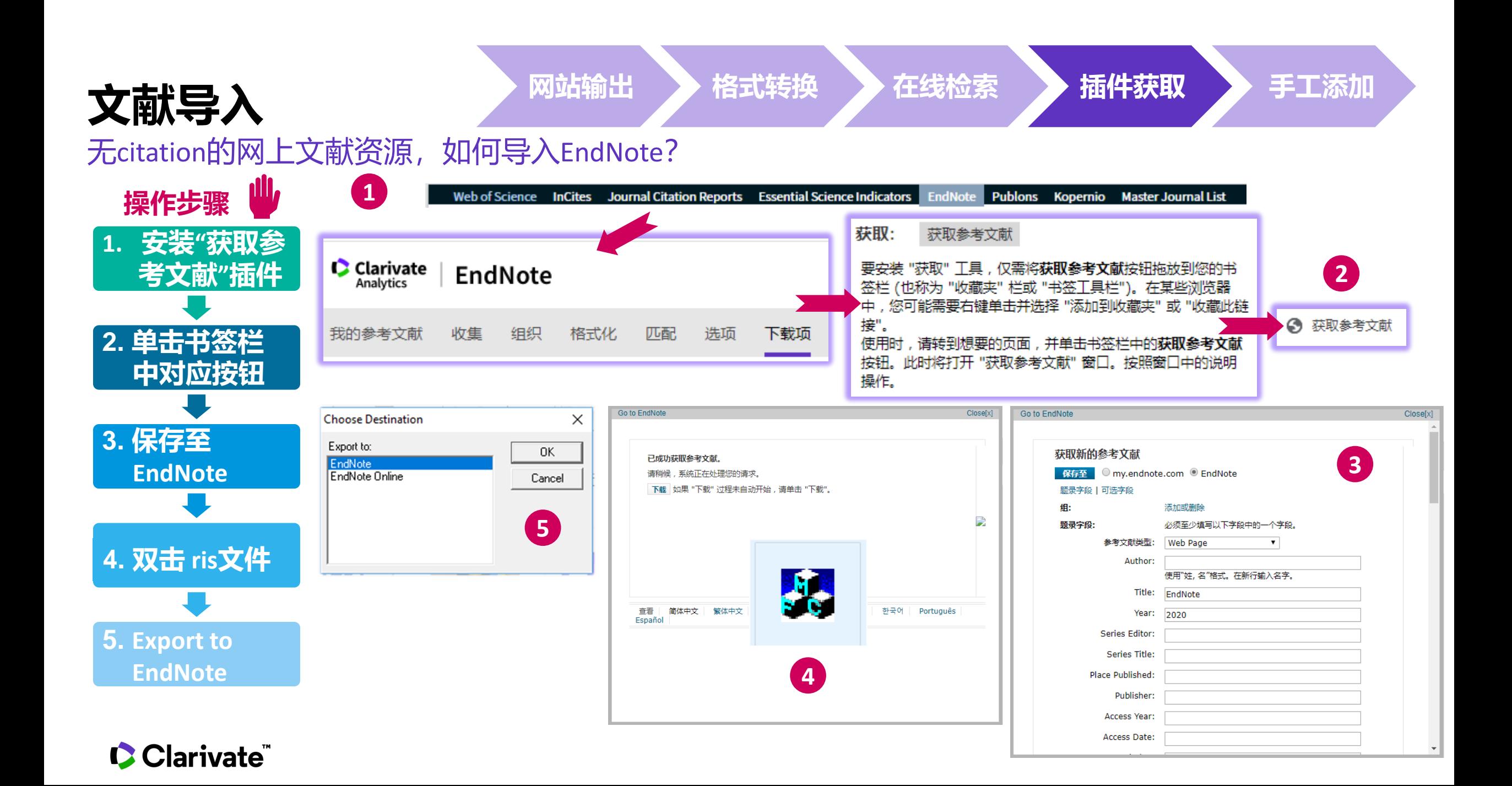

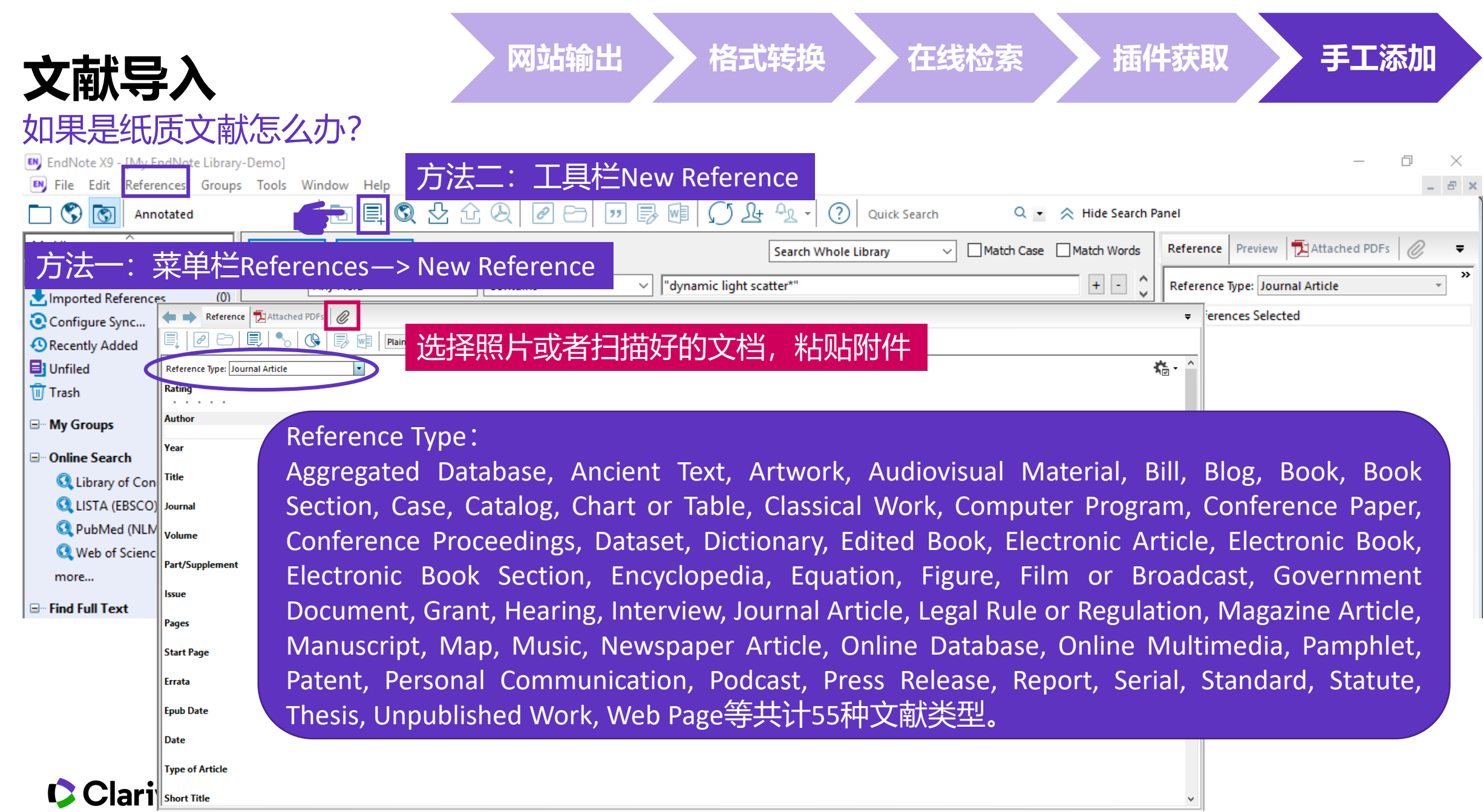

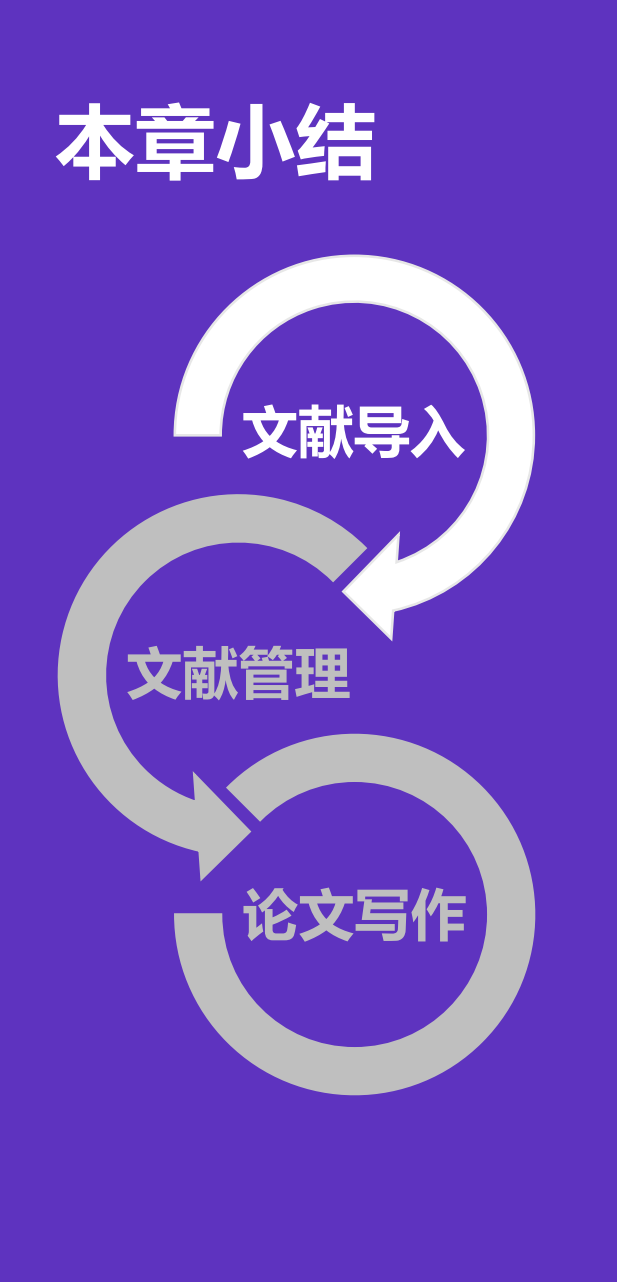

## 文献导入的5种方法

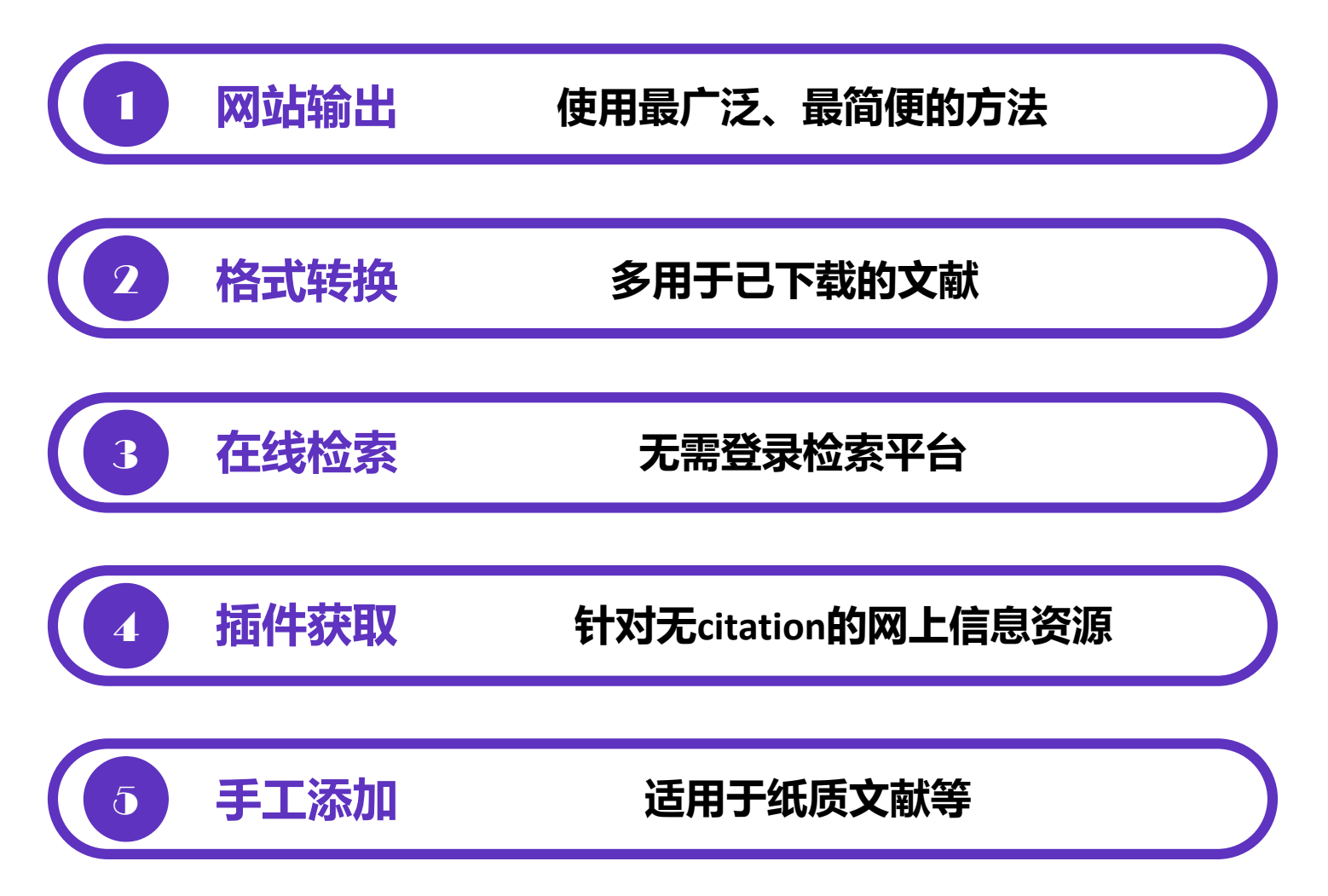

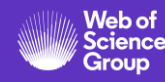

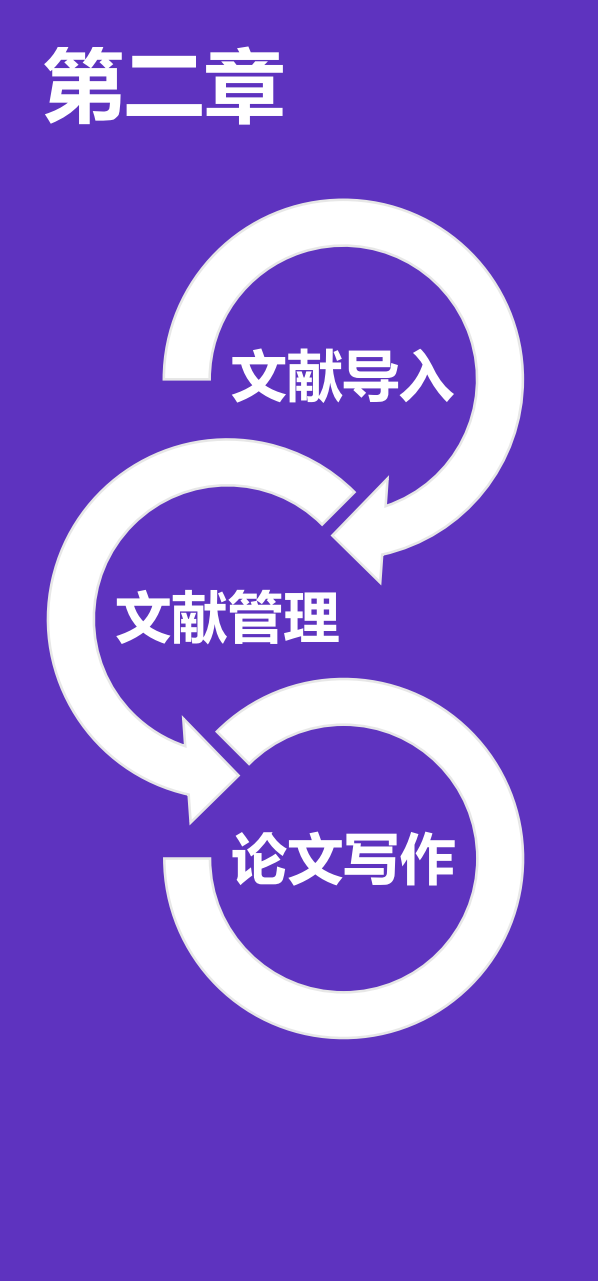

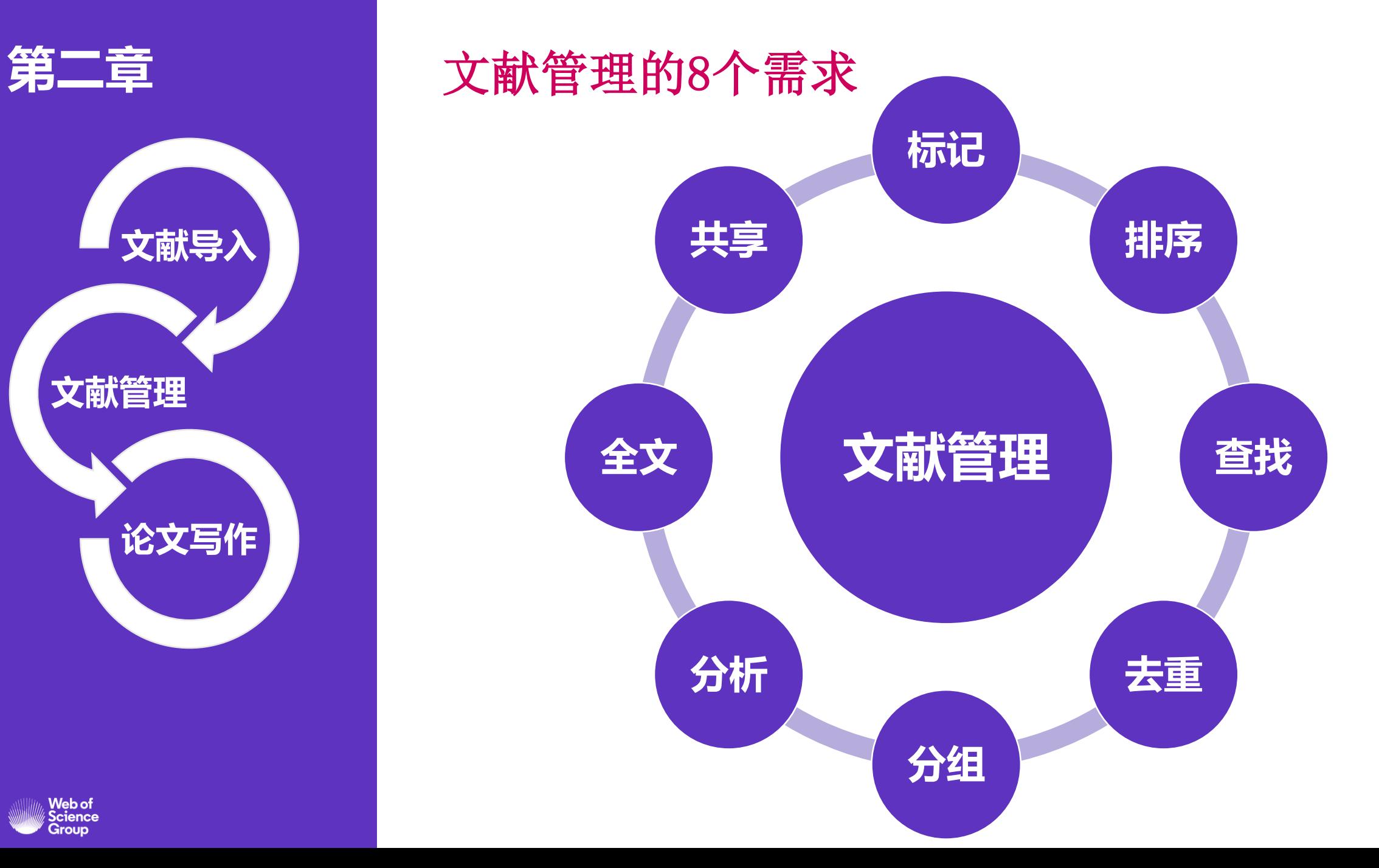

Web of<br>Science<br>Group

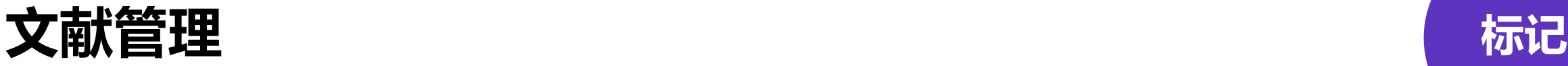

#### 哪篇文献读过了?哪篇文献对我更重要?

 $\times$ EN EndNote X9 - [My EndNote Library-Demo] EN File Edit References Groups Tools Window Help  $\approx$ 向具Q人允Q | 2 日 | 7 | 影响| ( ) & 2 - 2 2 | 2  $\circledcirc$ তা  $\blacktriangledown$ Quick Search Q -  $\land$  Hide Search Panel Annotated 如何修改文献列表区的显示项? My Library Preview **E** Attached PDFs **8** Match Case Match Words Reference  $\overline{\phantom{a}}$ Search  $\sim$ All References  $(500)$ 方法: 菜单栏Edit—>偏好设置Preferences  $\mathbf{P}$  A  $\pm$   $\vert$  - $\sim$ Authol Reference Type: Journal Article  $\blacktriangledown$ Imported References  $(500)$ **Rating**  $\overline{\bullet}$   $\mathscr{O}$  $L^{\wedge}$ Configure Sync... Year Author Title **Research Notes** Rating Journal \*\*\*\*\* **EndNote Preferences**  $\times$  $(500)$ **D** Recently Added 2020 \*\*\*\*\* ٠ **Education Scie...** -5 **Author** 2020 **Change Case** \*\*\*\*\* Telemedicine a... **El** Unfiled  $(0)$ Fields to display in the library window Zhou, T. **Display Fields**  $\bullet$ \*\*\*\* 2020 Journal of Envi... 5 Field Heading Huang, S. F. ि Trash Position  $(0)$ **Display Fonts** \*\*\*  $\bullet$ Cheng, J. 2020 Computers & E... 5 Column 1: Read/Unread Status  $\checkmark$ **Duplicates** Xiao, Y.R. \*\* □ My Groups  $\bullet$ 2020 **Find Full Text** International J., 5 **File Attachments**  $\checkmark$ Column 2: **Folder Locations** Year  $\equiv$  MOOC  $\bullet$ 2020  $\ast$ International J., 5  $(500)$ Formatting  $\vee$  Year Column 3: Year 2020 ٠ 2020 Journal of Sup... 5 Libraries □ Online Search  $\vee$  Author **Title**  $\bullet$ 2020 **PDF Handling** Column 4: Author Basic & Clinical ... 5 Read / Unread The Distance Teaching Practice of Combined Mode **Q** Library of Congress  $(0)$  $\bullet$ Ø 2020 **Jeee Access** 5  $\vee$  Title Column 5: Title **Reference Types** of Massive Open Online Course Micro-Video for D.  $\bullet$ **Q LISTA (EBSCO)**  $(0)$ 2020 Tsinghua Scien... 5 Sorting Column 6: Research Notes  $\checkmark$ **Research Notes** Interns in Emergency Department During the  $\bullet$ Q, 2020 **Spell Check** Tsinghua Scien... 5 **Q** PubMed (NLM) COVID-19 Epidemic Period  $(0)$  $\vee$  Rating Column<sub>7:</sub> Rating Sync ٠ -5 סט European Jour... Journal **Q** Web of Science Core...  $(0)$  $\checkmark$ Journal  $\bullet$ "" Column 8: Journal/Secondary Time<br>"In Lists" Column 9: Last Updated<br>Ls & Links Basic & Clinical ... 5 2026 **Telemedicine and E-Health** more...  $\vee$  Last Updated  $\bullet$ 2020 Journal of Med... 5 **Volume** Column 10: Reference Type  $\vee$  Reference Type<br>Note: Selecting the 'Figure' and 'File Attachment' fields will display an icon  $\bullet$ 2020 Computers & E... 5 □ Find Full Text 26 in the library window. ○ Display all authors in the Author field.

#### Clarivate

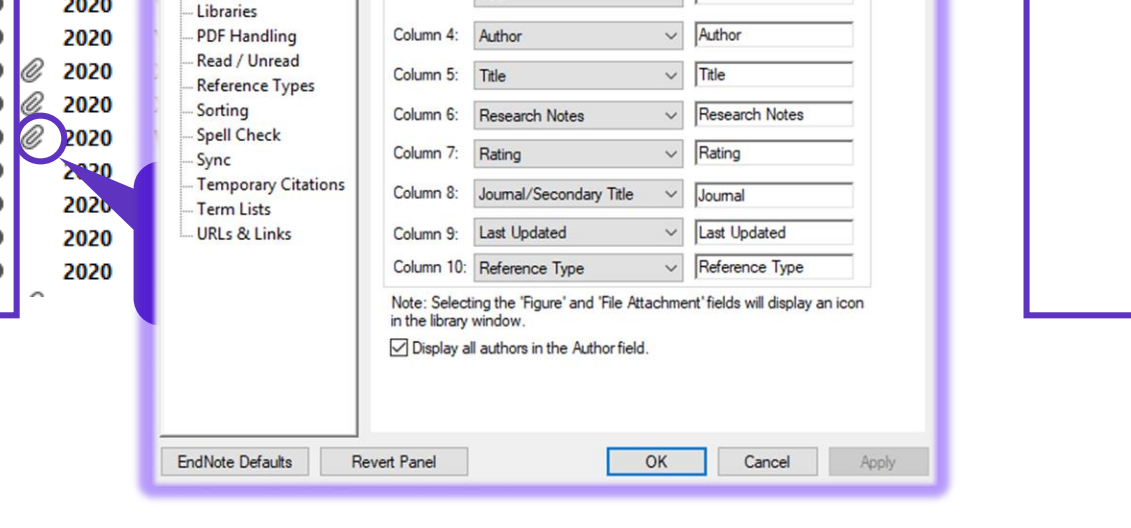

# 门

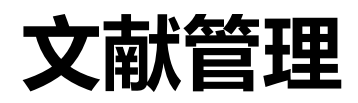

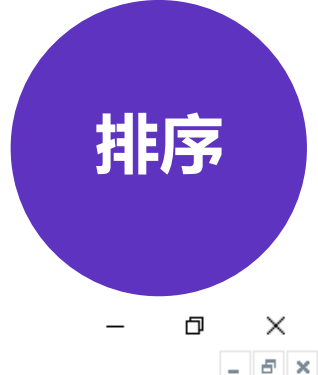

EN EndNote X9 - [My EndNote Library-Demo]

EN File Edit References Groups Tools Window Help

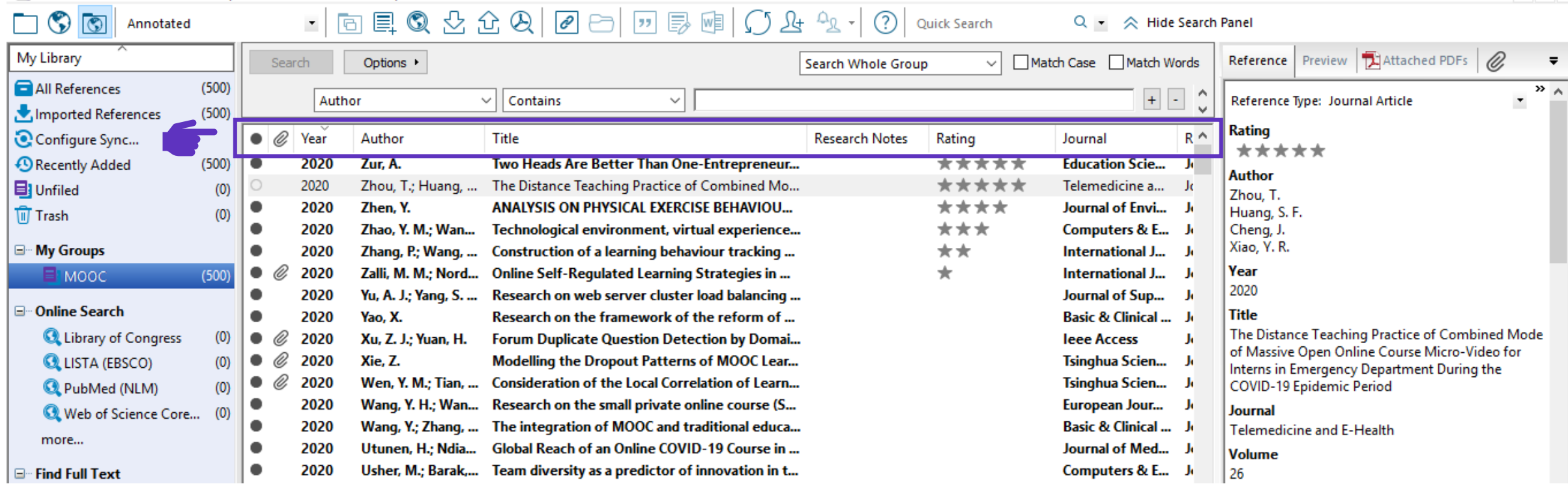

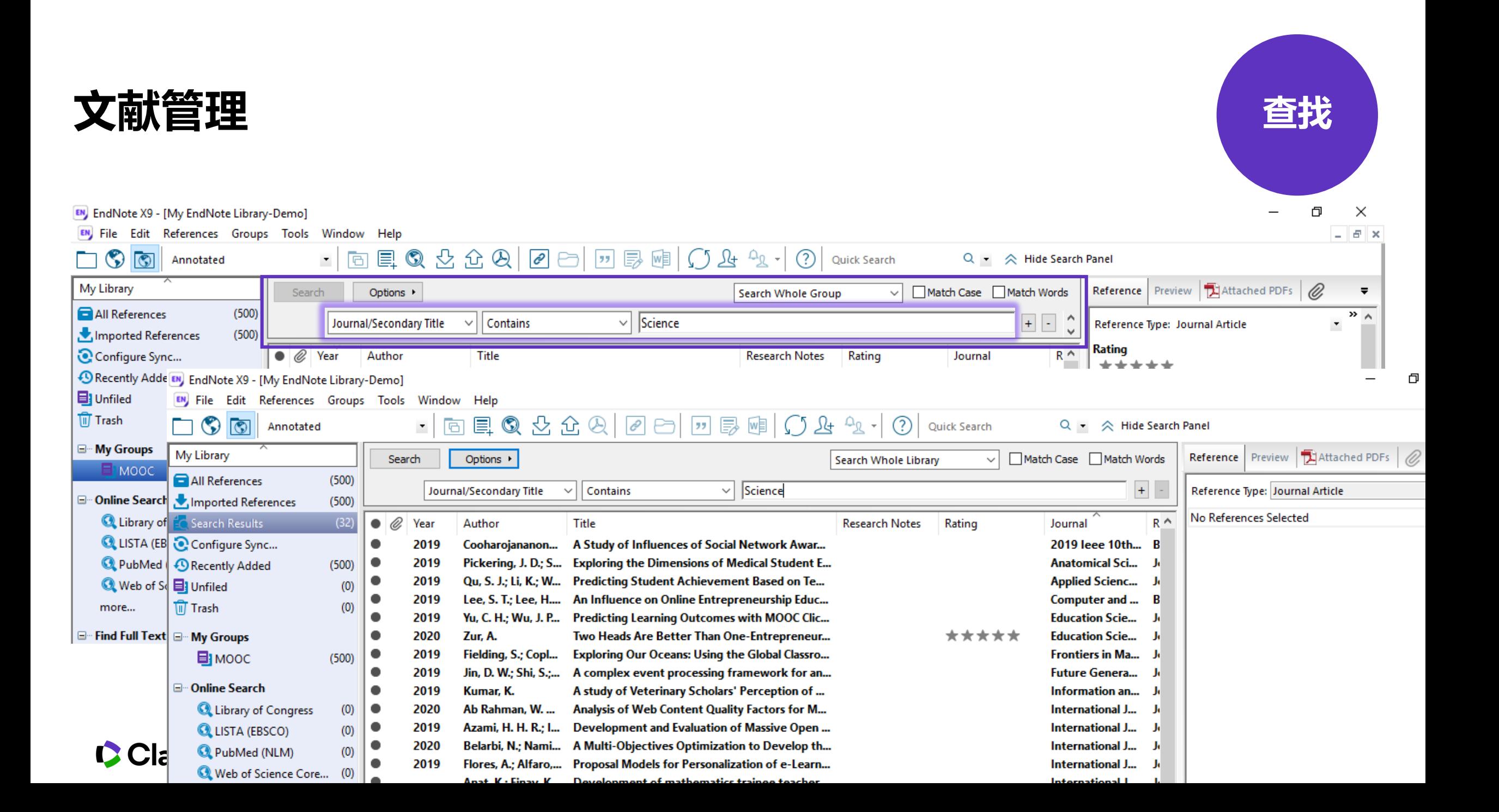

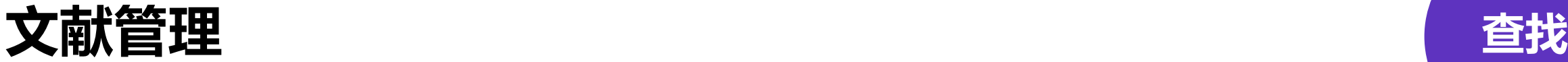

 $\times$  $\equiv$  $\Box$ 

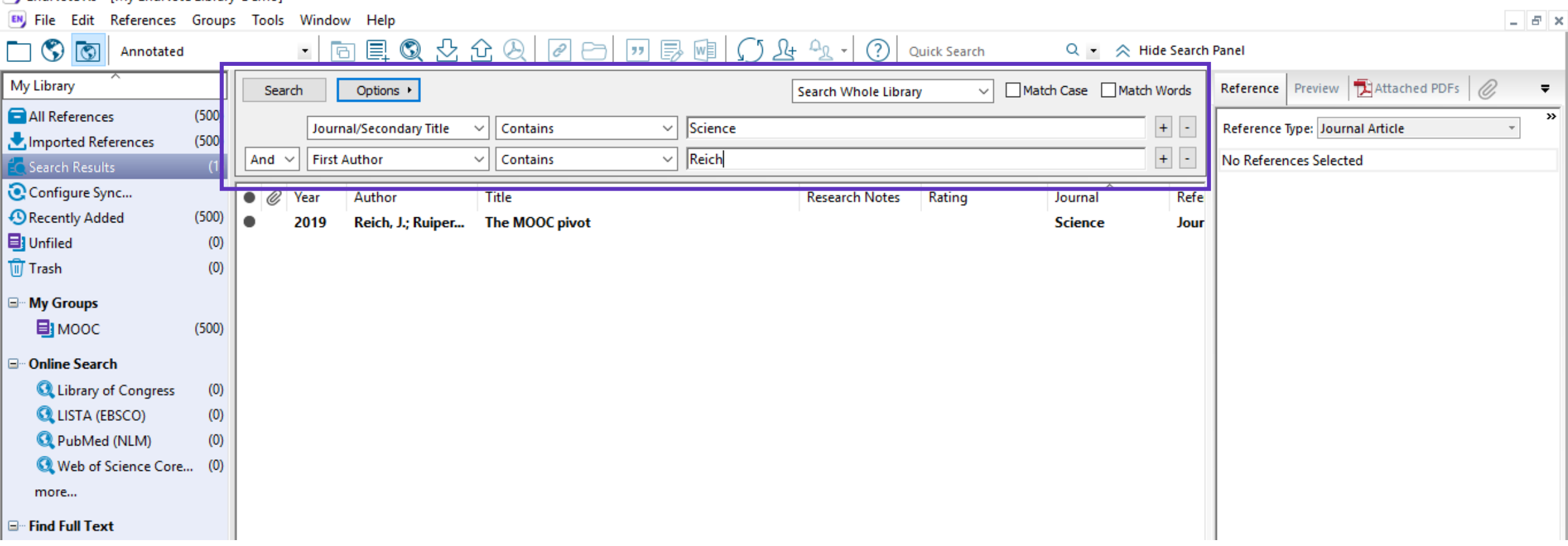

#### EN EndNote X9 - [My EndNote Library-Demo]

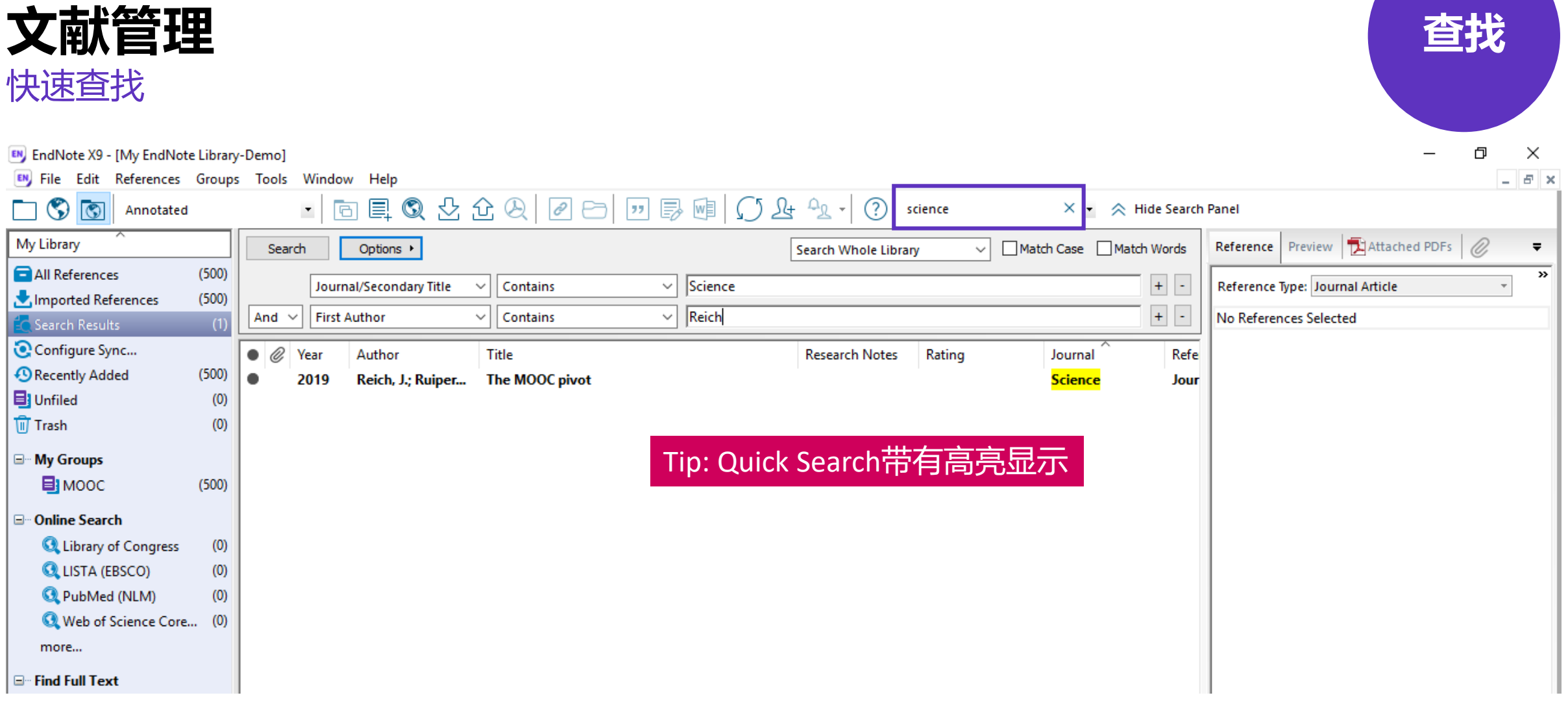

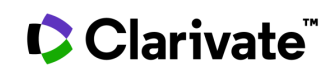

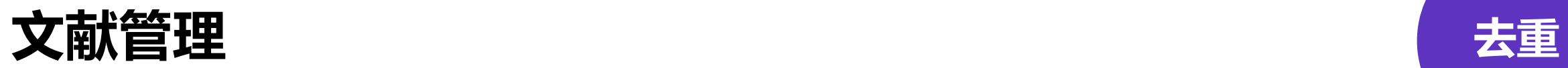

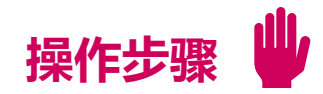

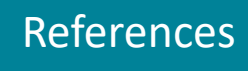

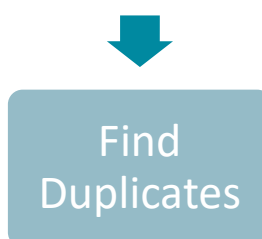

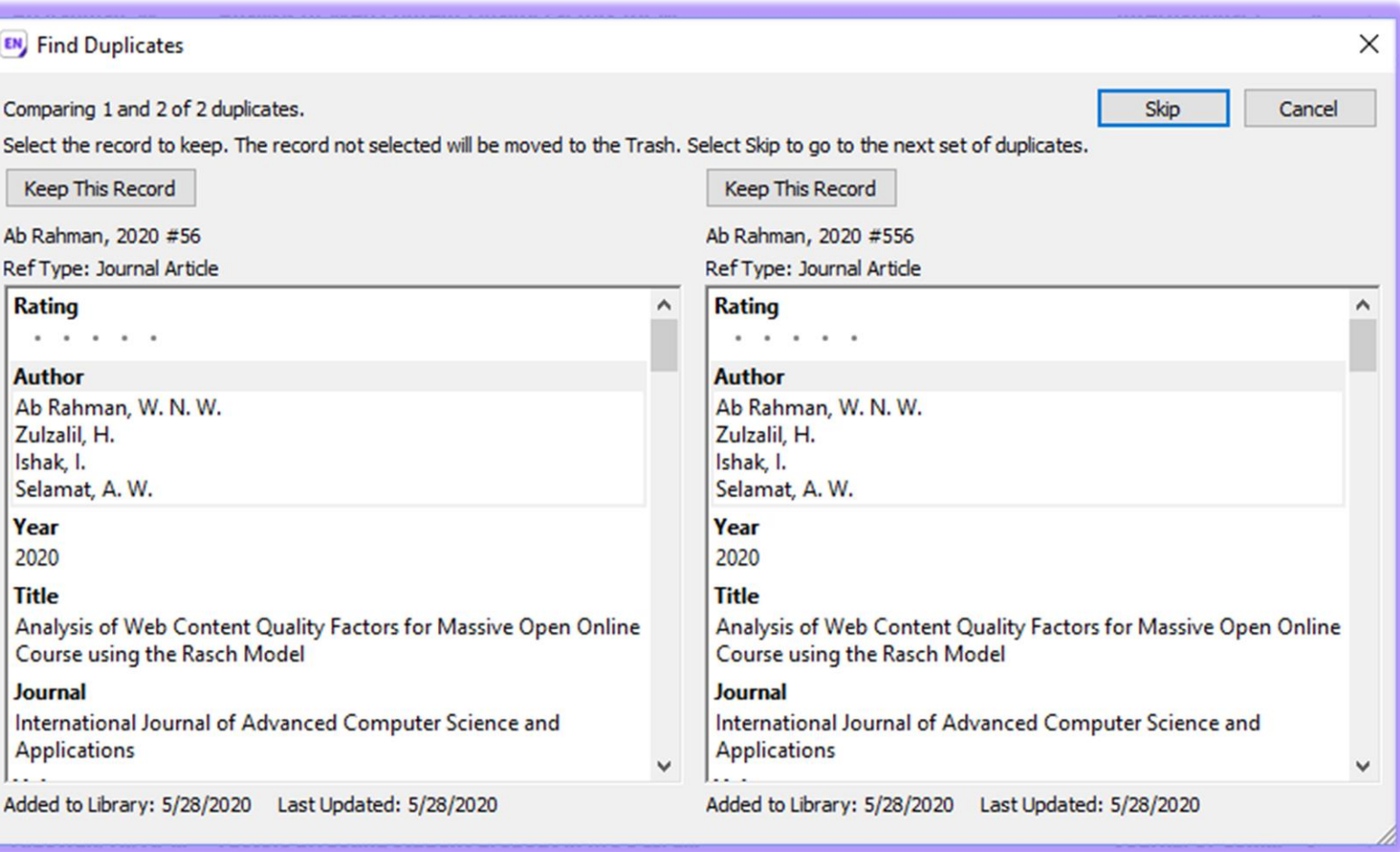

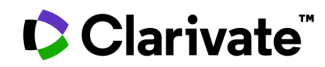

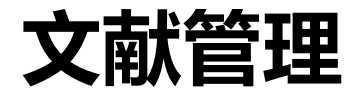

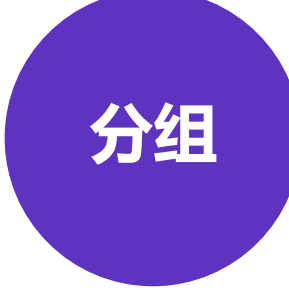

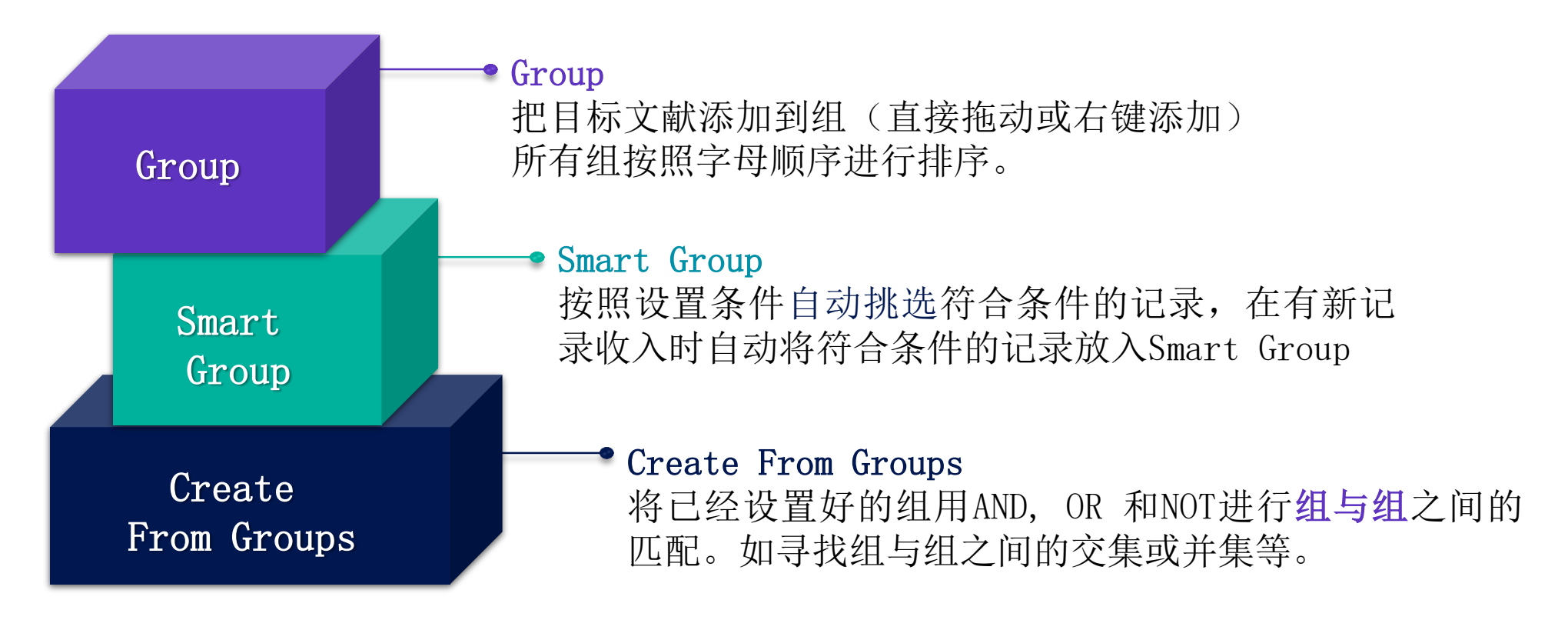

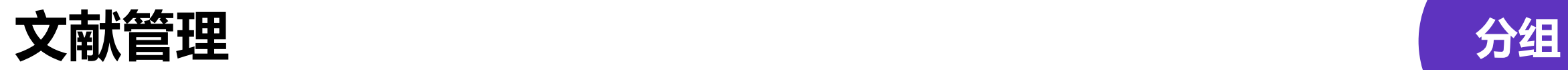

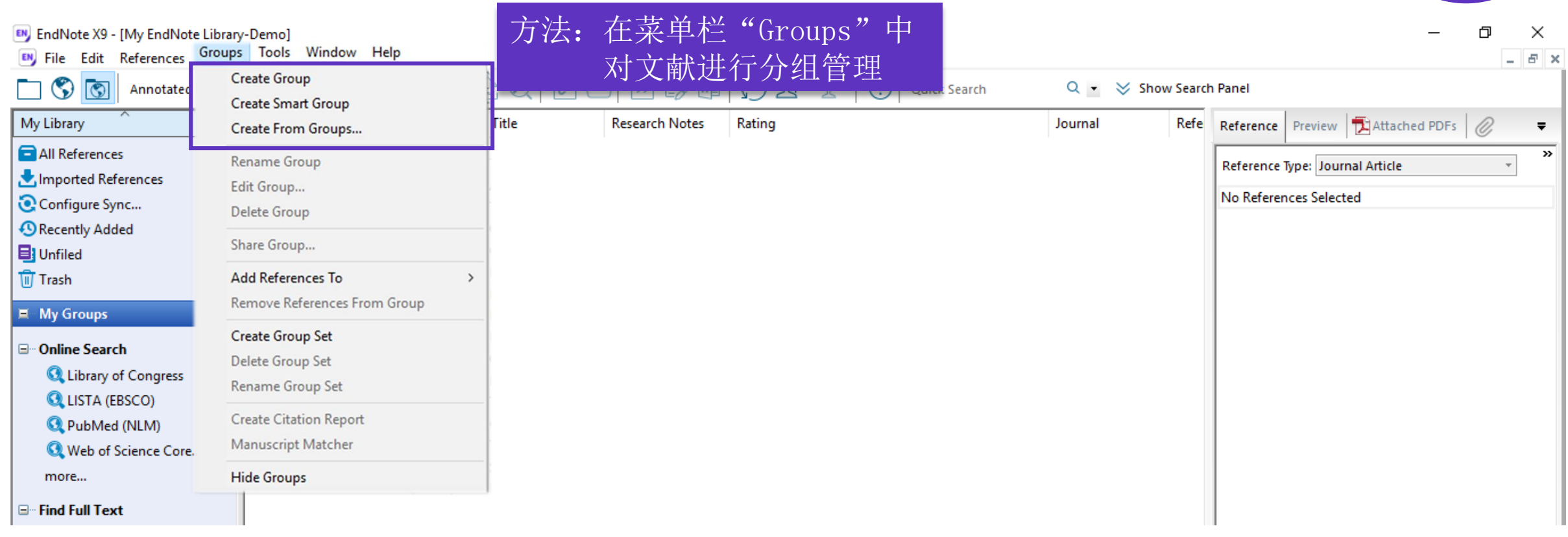

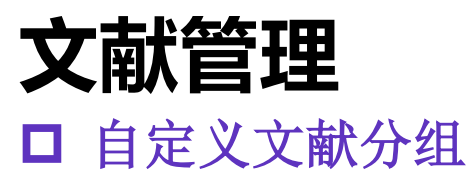

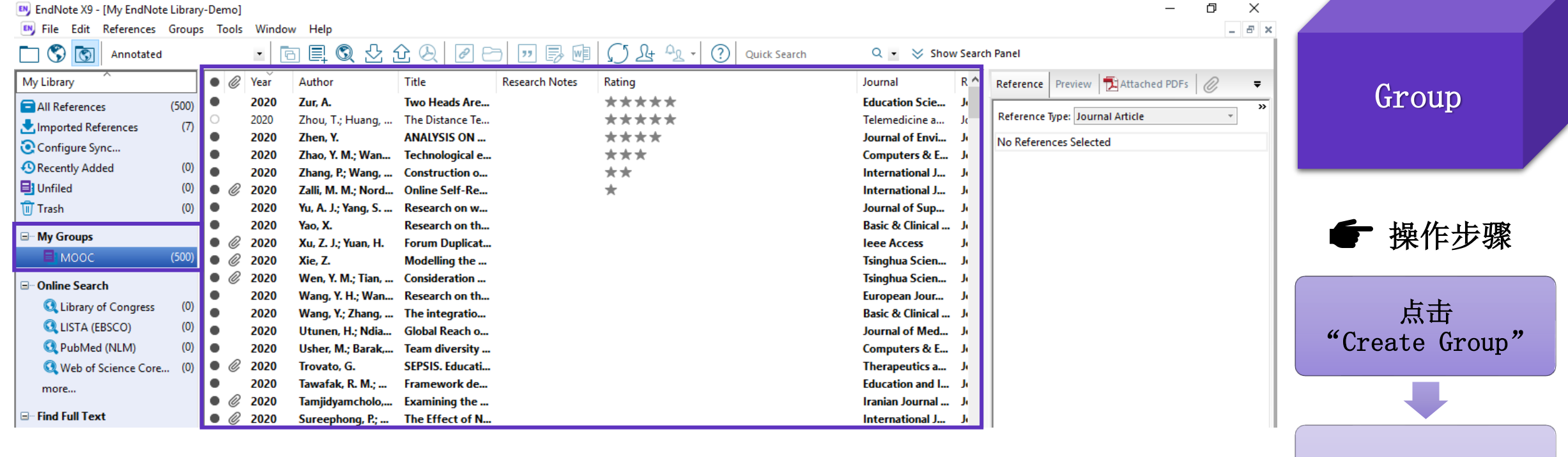

命名创建的组
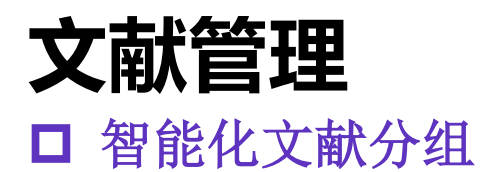

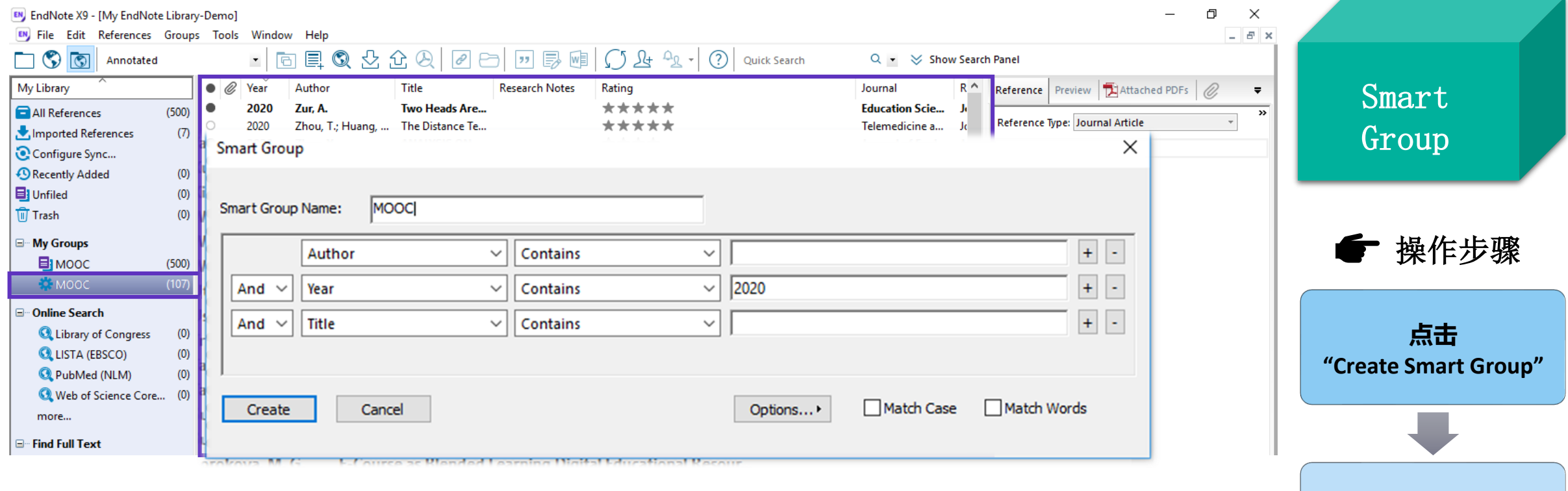

**点击 "Create "**

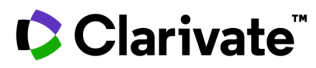

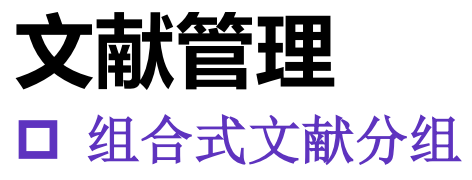

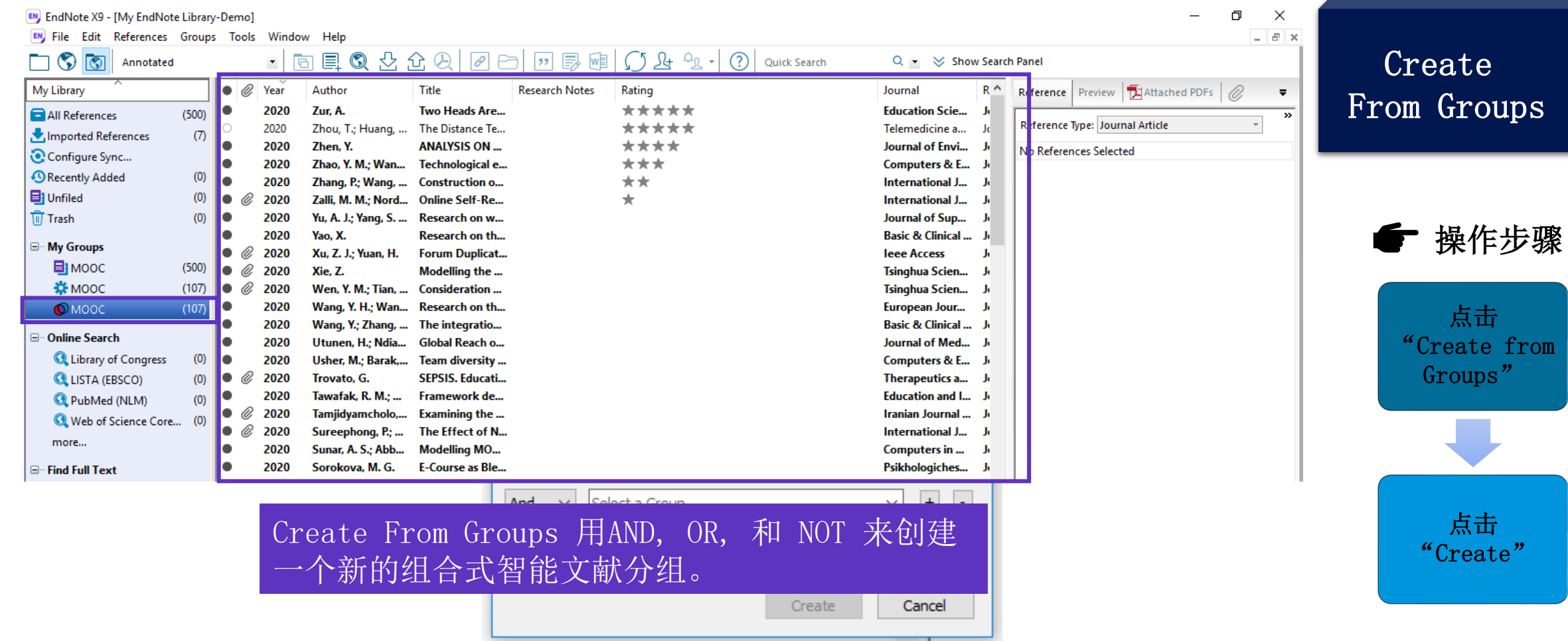

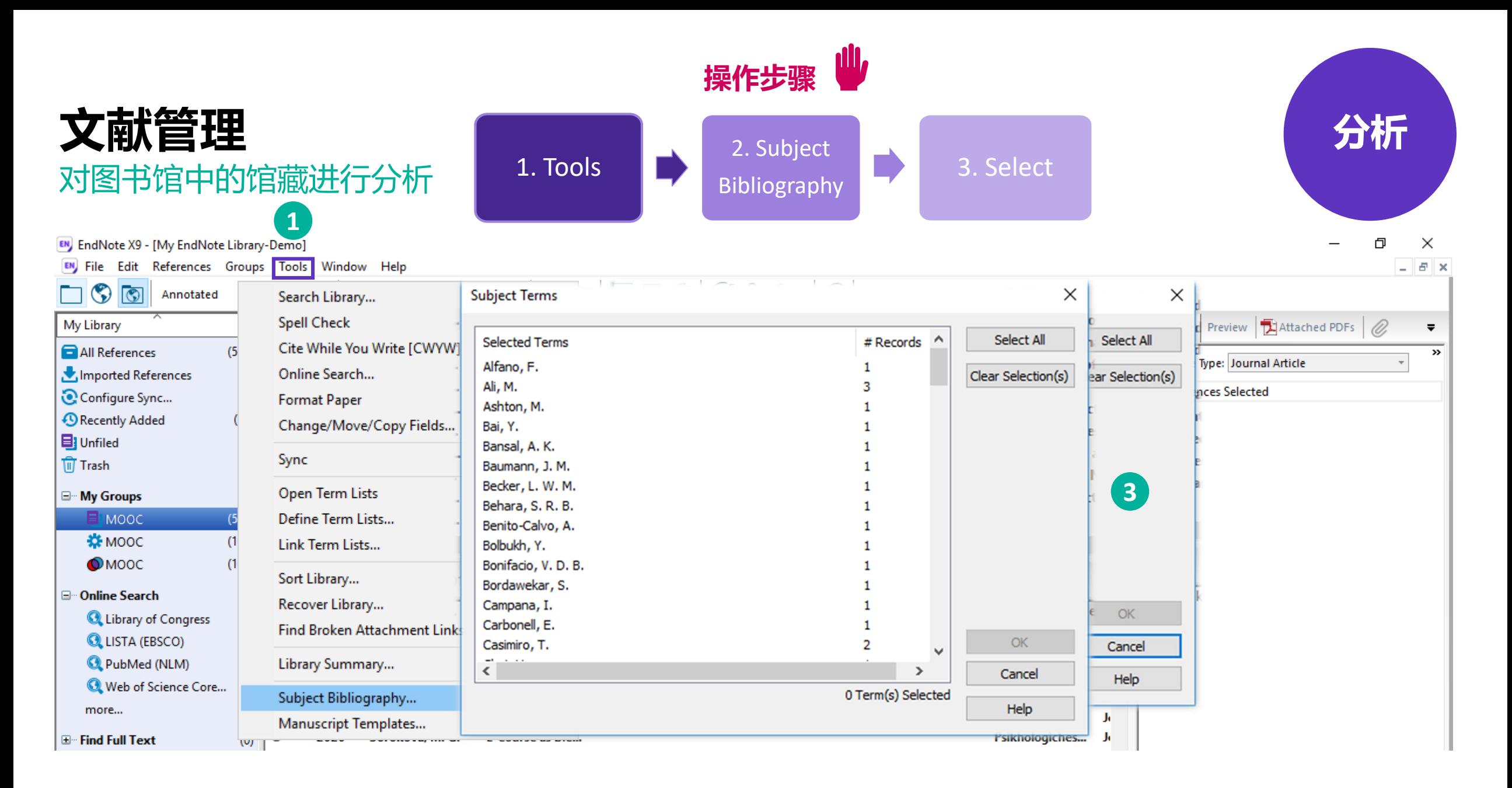

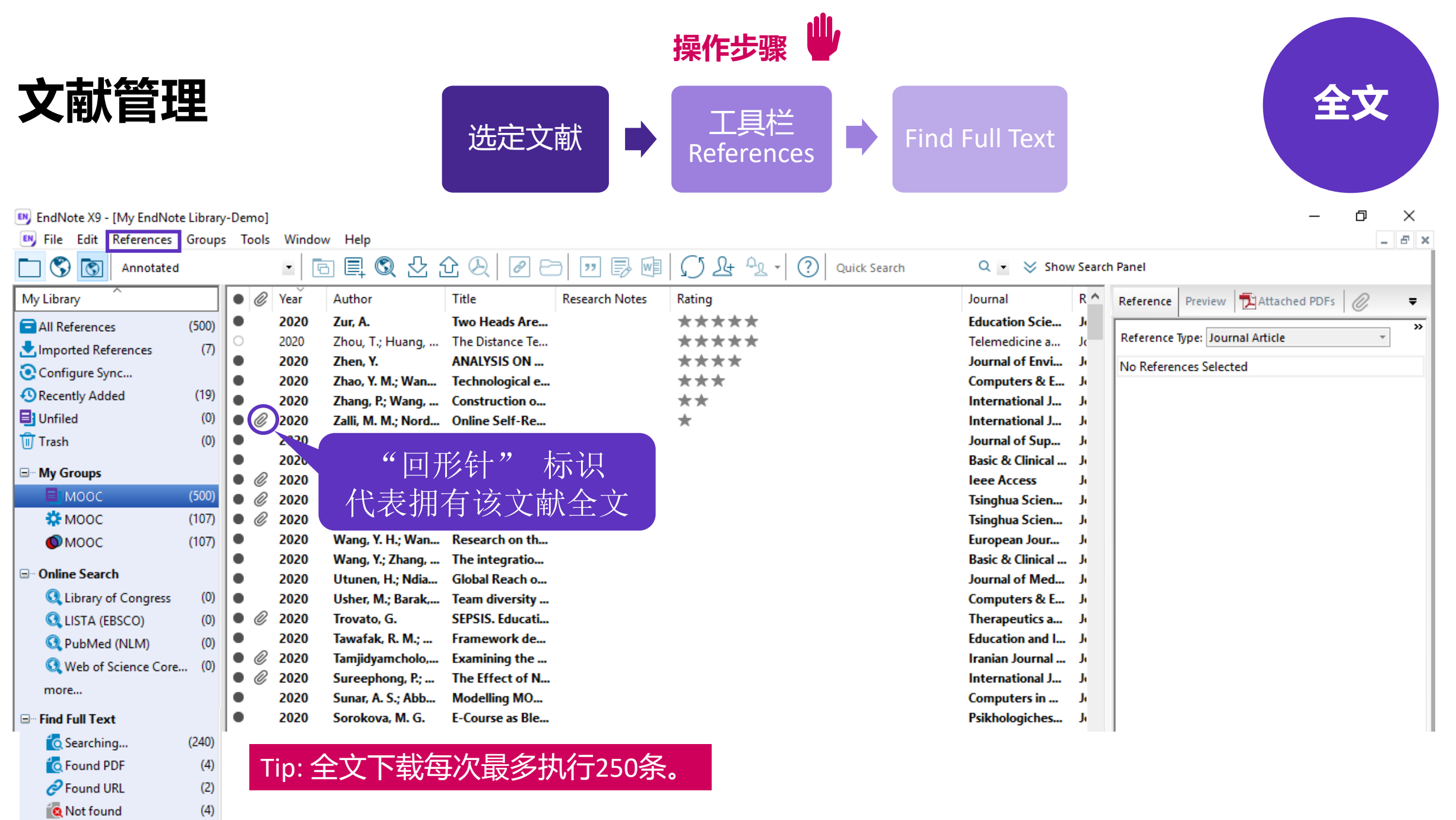

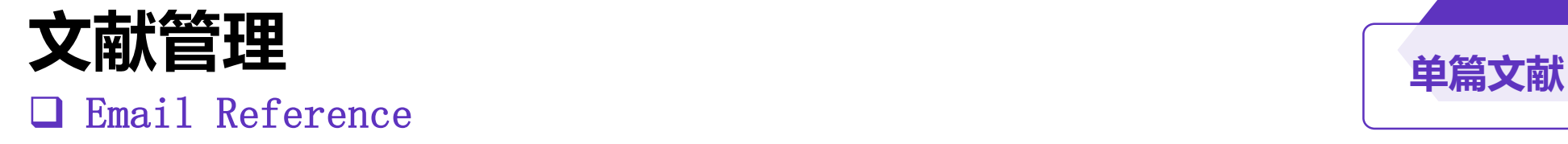

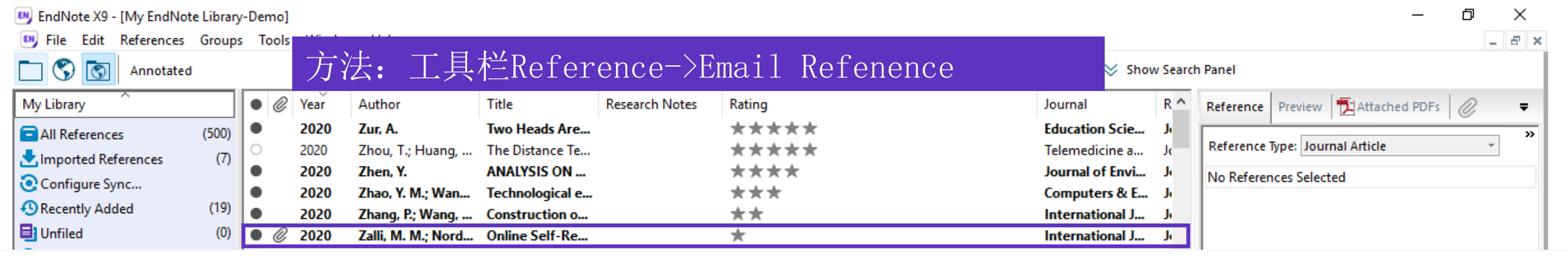

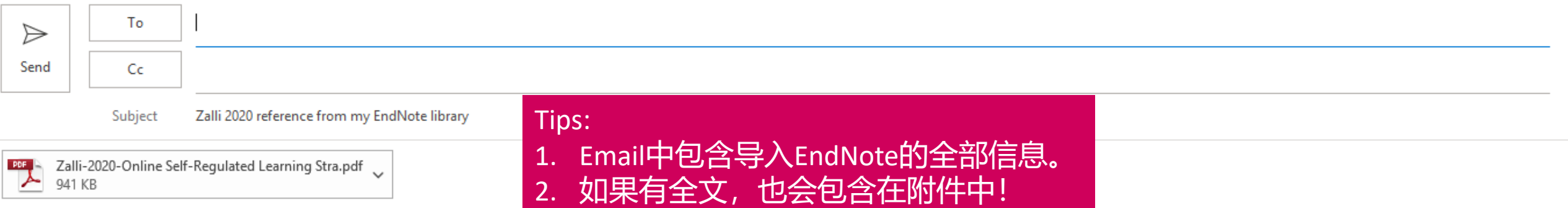

Zalli, M. M., et al. (2020). "Online Self-Regulated Learning Strategies in MOOCs: A Measurement Model." International Journal of Emerging Technologies in Learning 15(8): 255-263. Massive Open Online Course (MOOC) is among disruptive innovations in online learning environments that attract a significant interest among students. MOOCs require learners to be actively involved and to utilize an individual process of self-regulated learning. The development of a measurement model for online self-regulated learning (SRL) has been found to be lacking when compared with the traditional, face-to-face context. This research has the objective of developing a model for measuring online self-regulation strategies in Malaysian MOOCs. Data collection was carried out using a sample of 384 learners in three MOOCs operated under the openlearning.com platform. A confirmatory factor analysis was executed to indicate the goodness-of-fit and validate the measurement model. Findings have shown that the measurement model and the data have a good fit after performing model modification procedures. Thus, the model is suitable for measuring online SRL in the setting of MOOC learning. Further, this study recommends several suggestions regarding the applicability of the measurement model with other variables related to teaching and learning in MOOC.

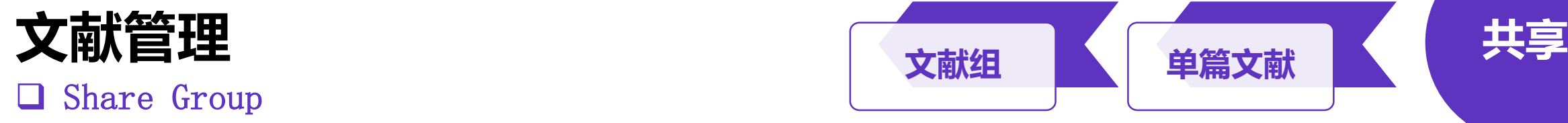

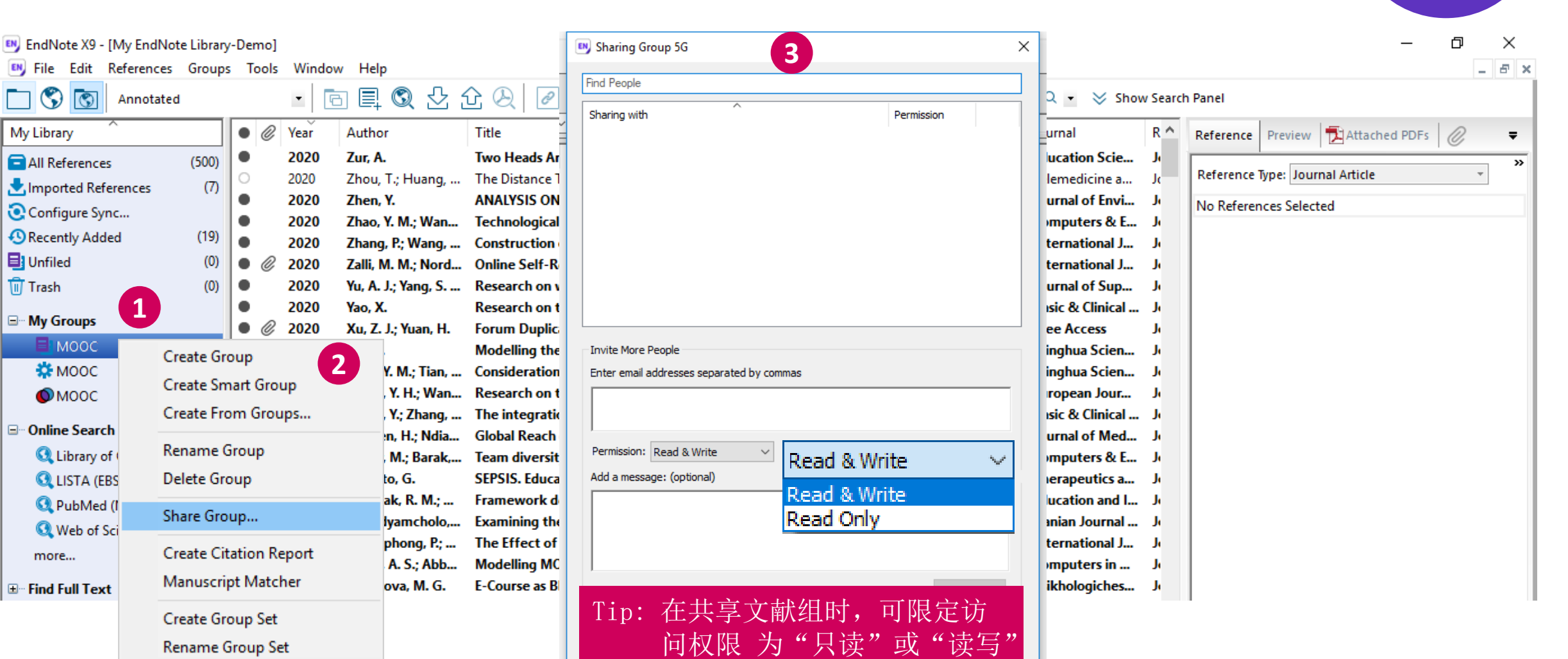

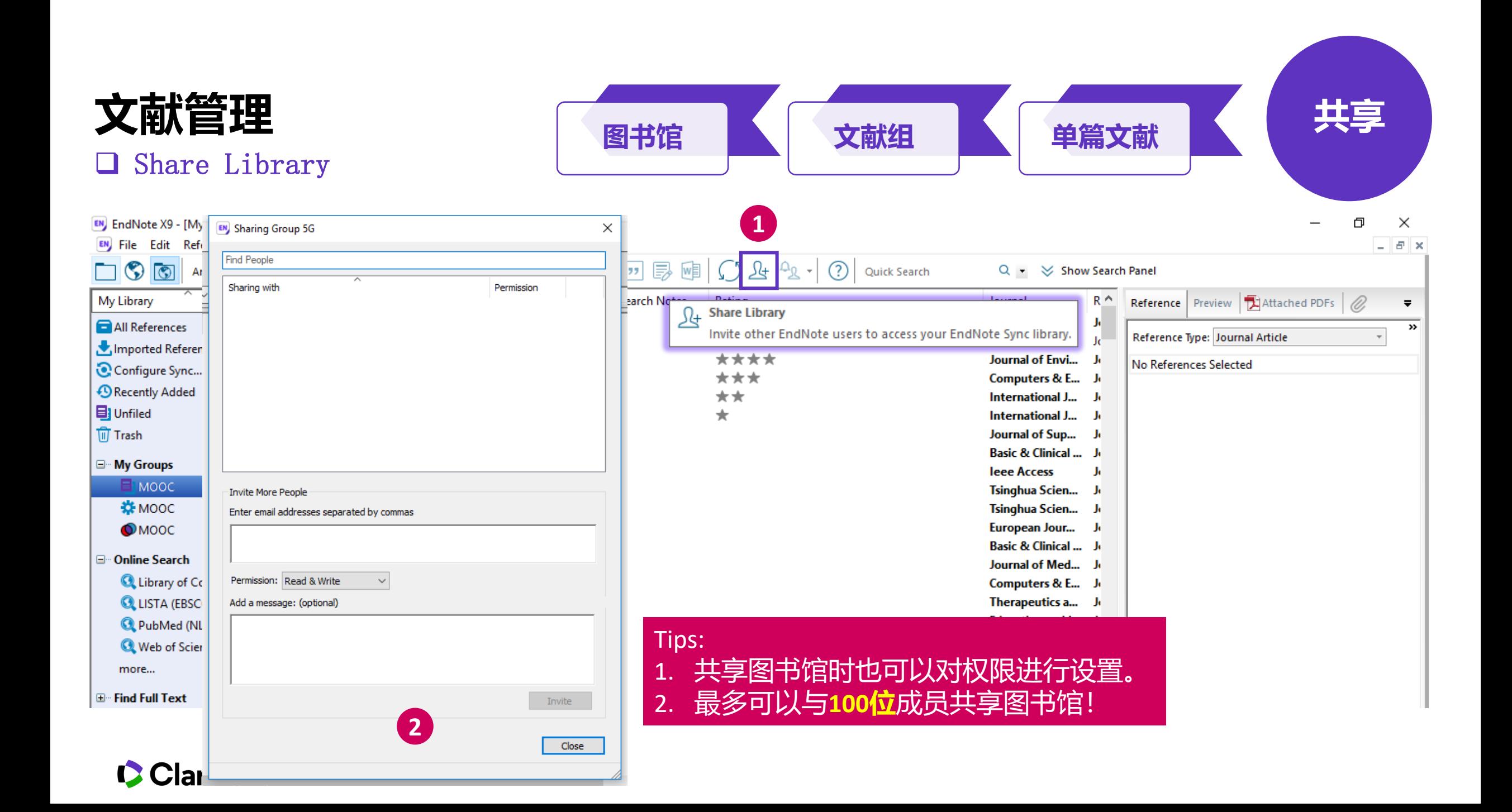

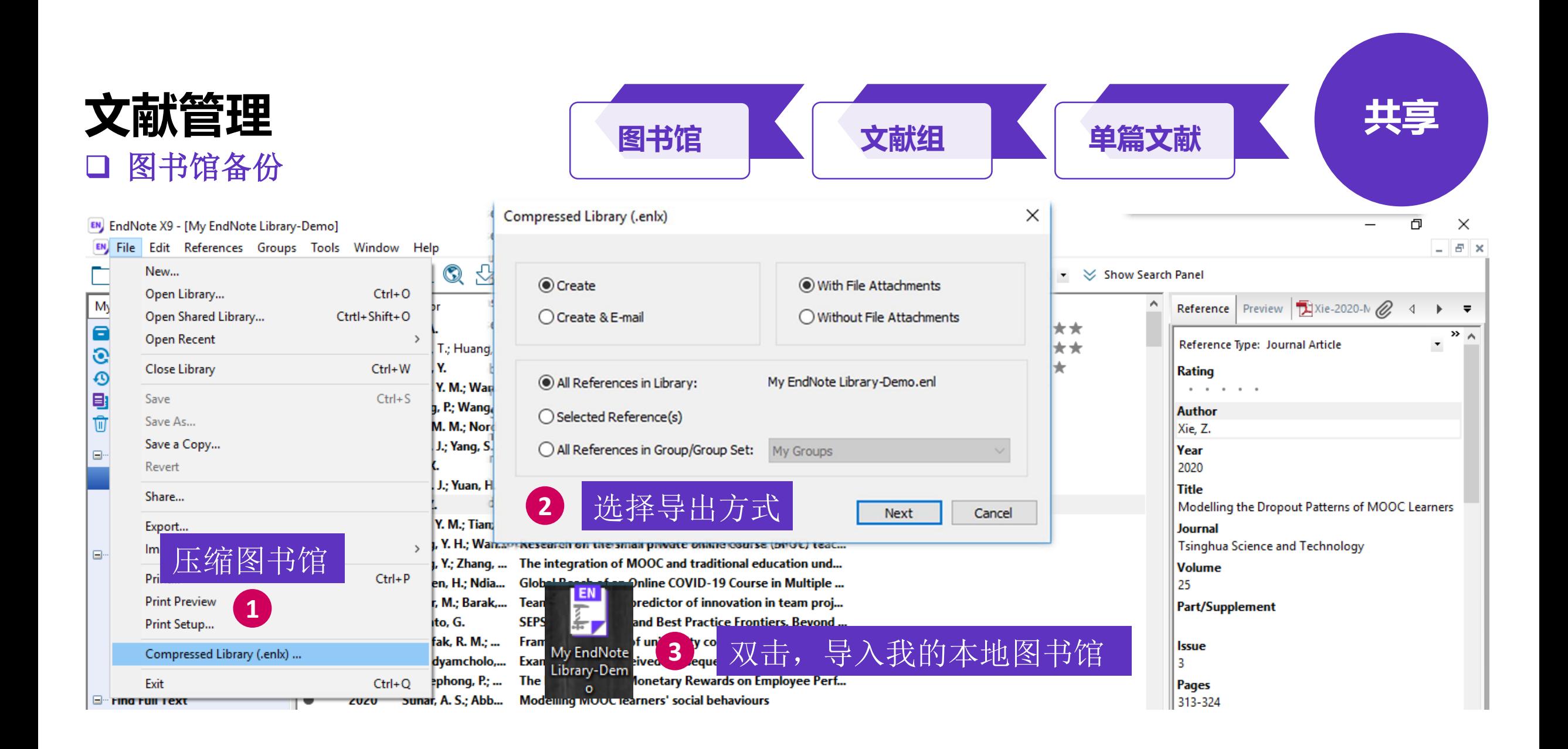

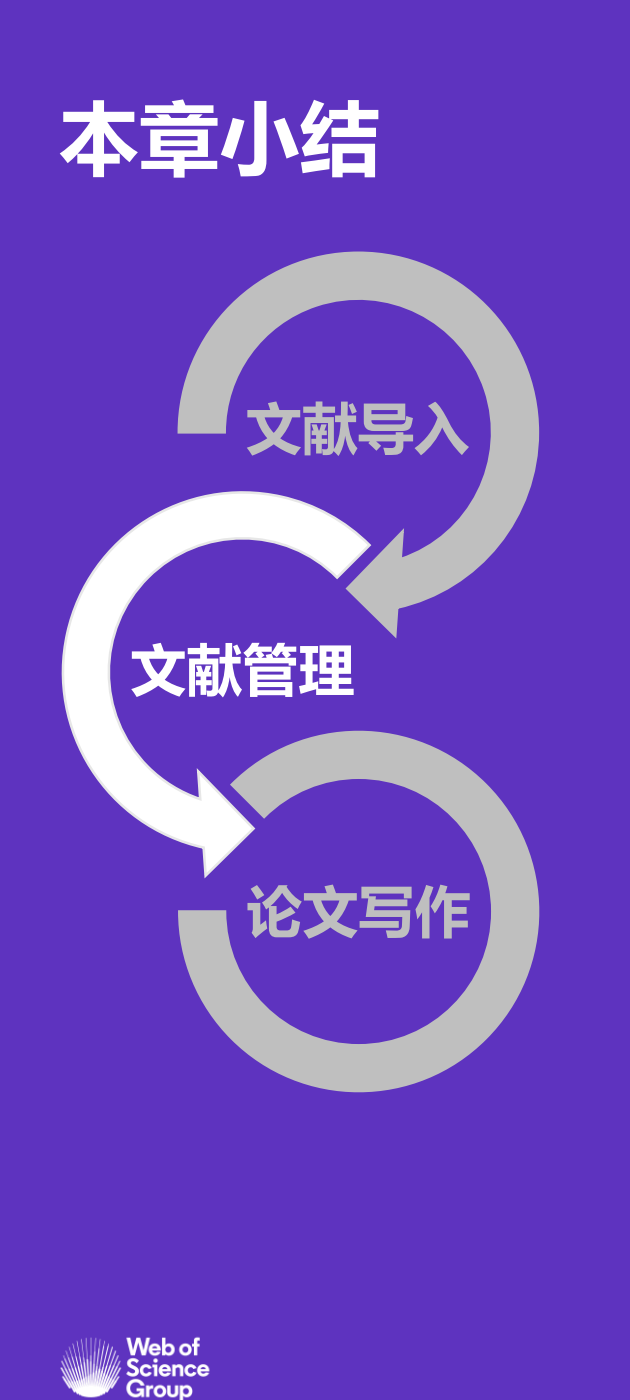

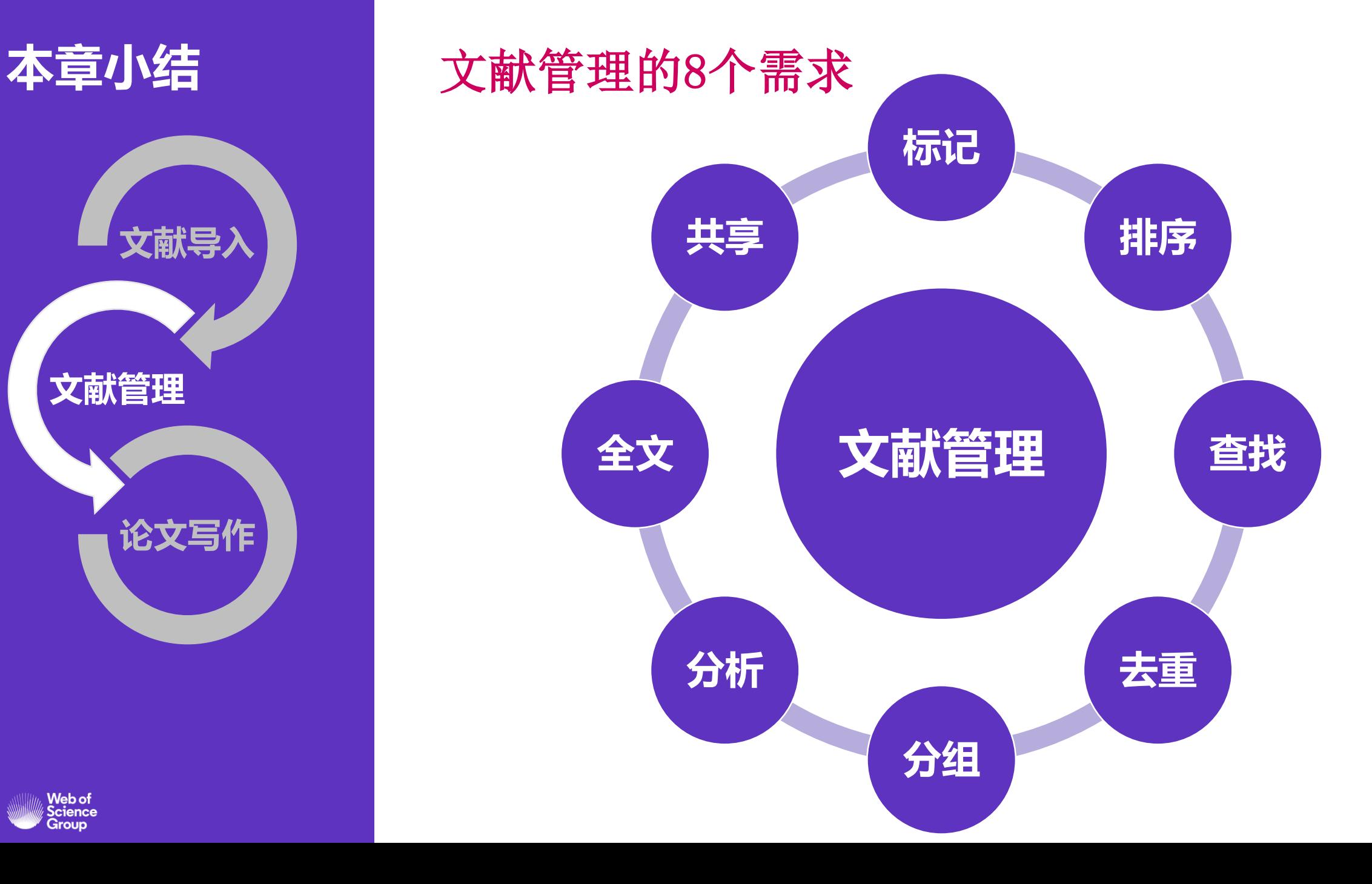

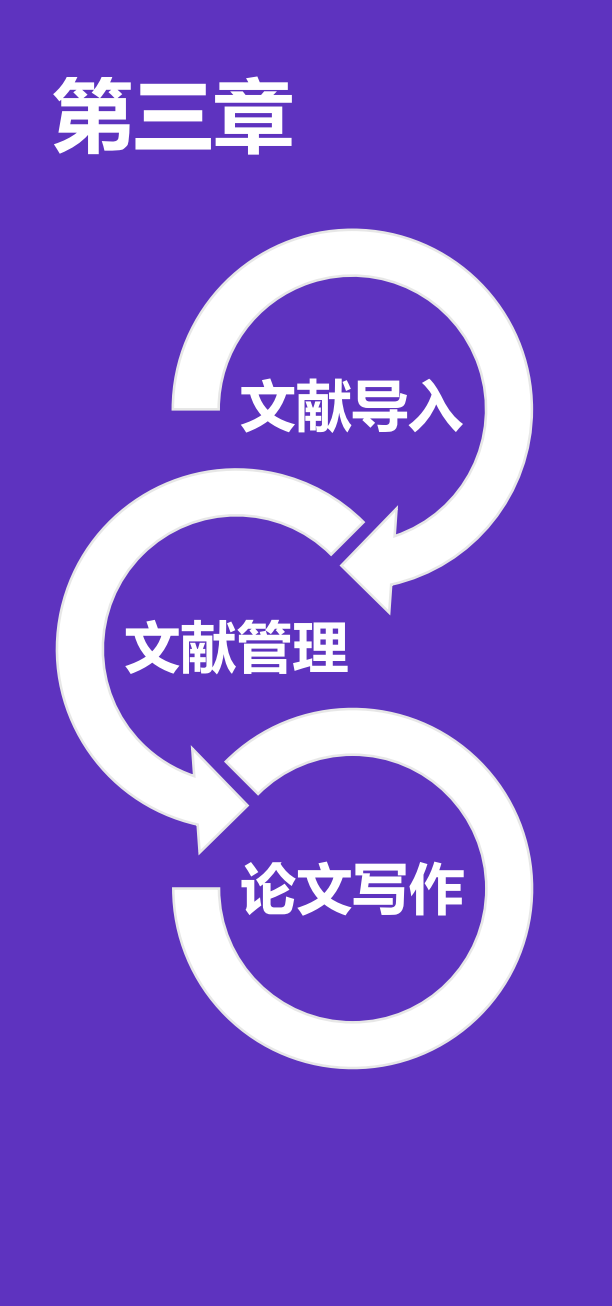

## 论文写作的3个痛点

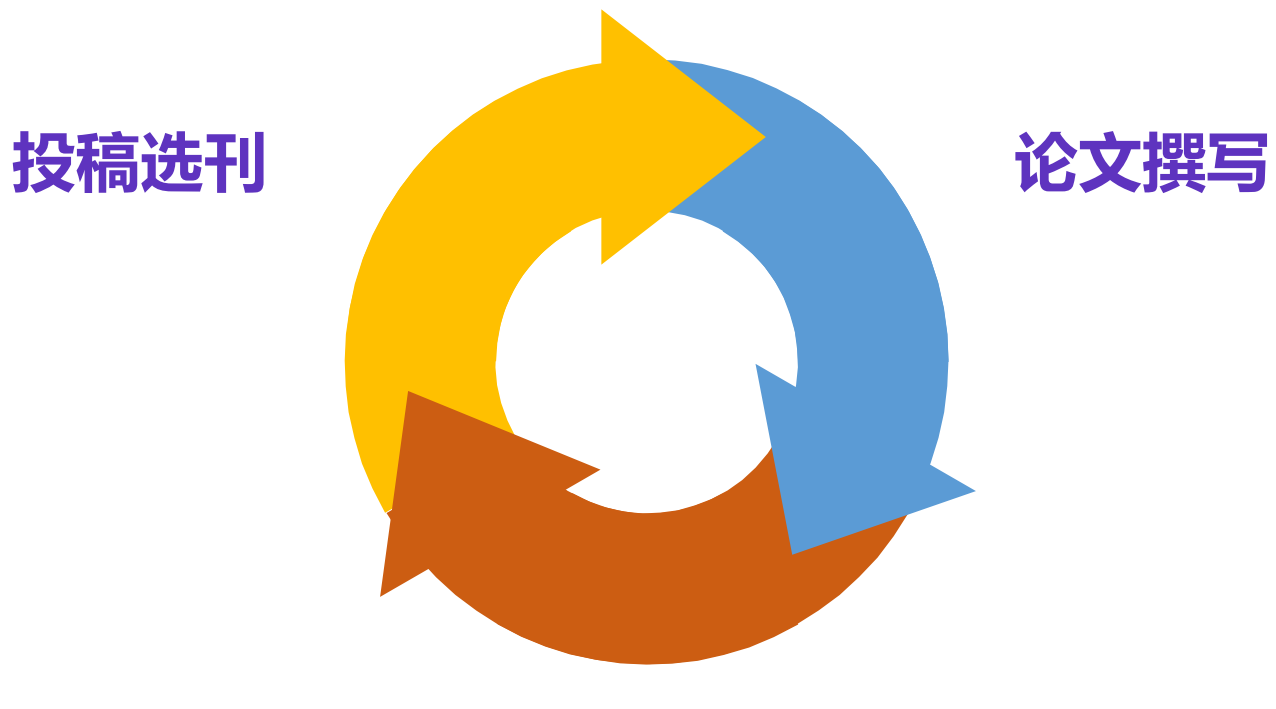

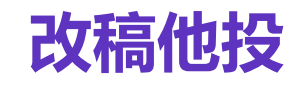

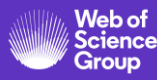

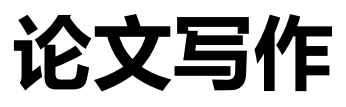

## ❑ 如何插入参考文献?

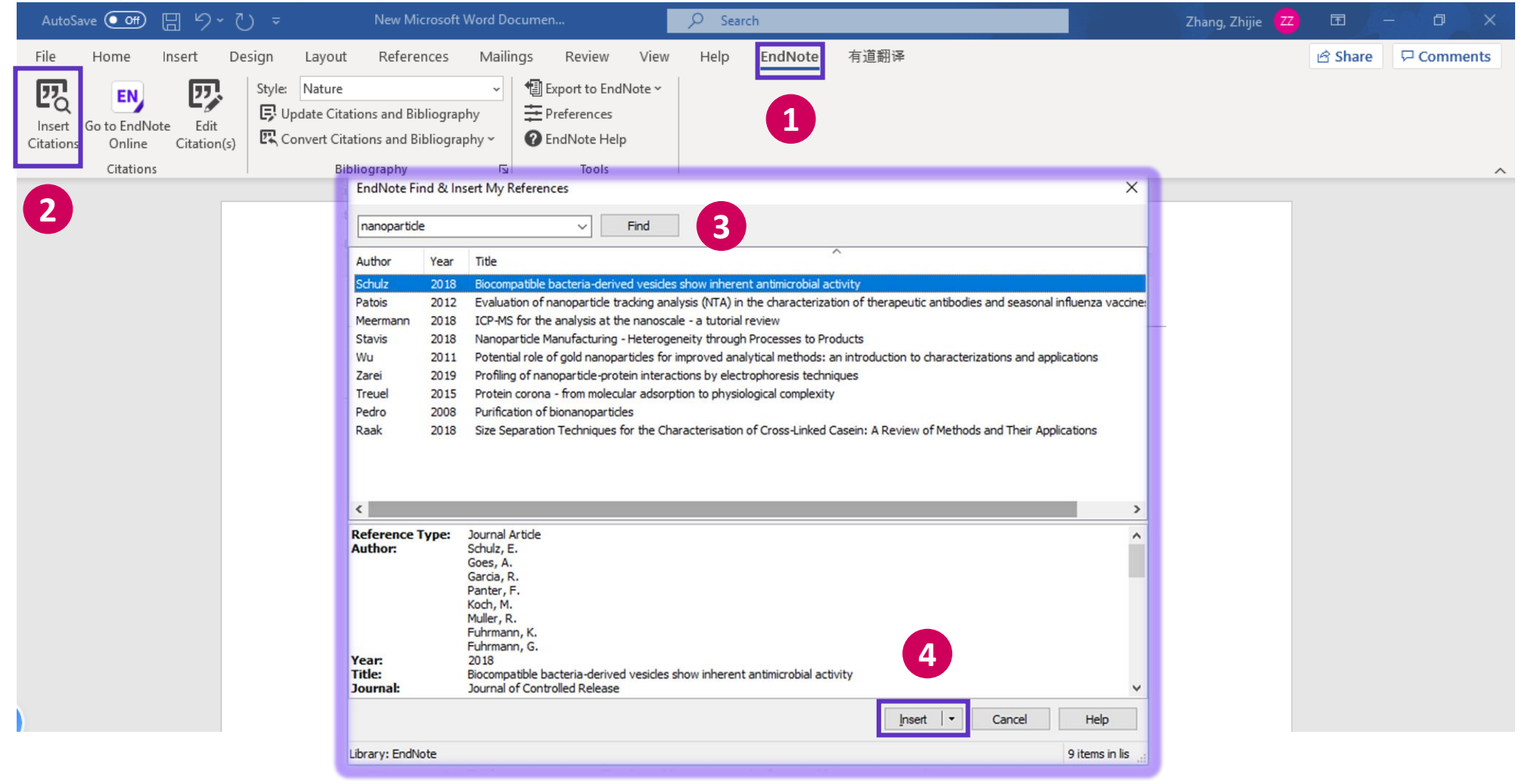

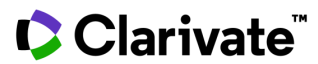

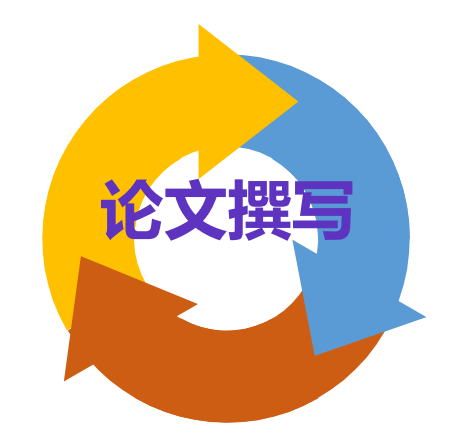

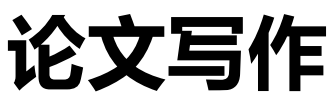

## ❑ 如何插入参考文献?

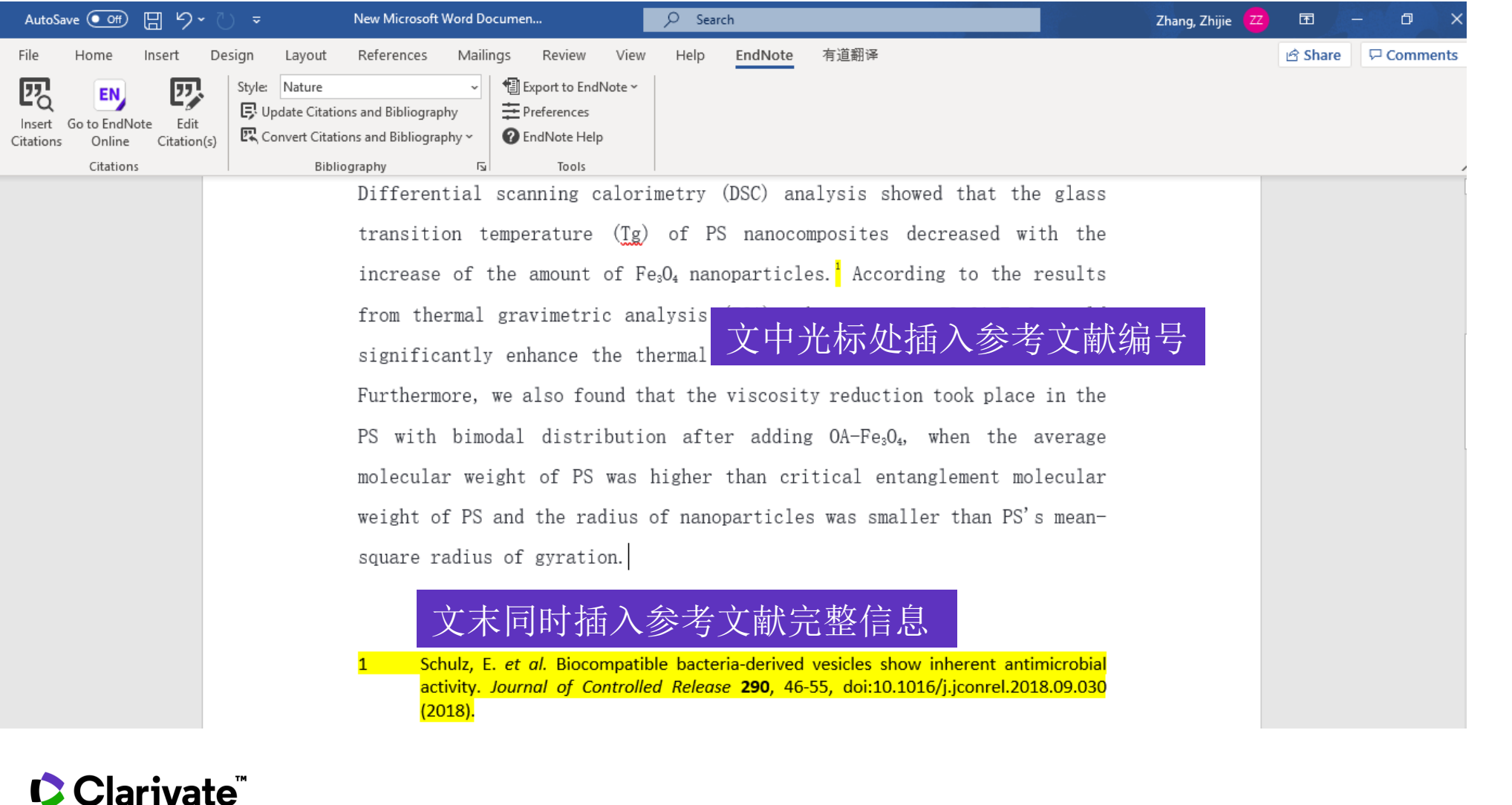

**论文撰写**

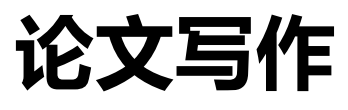

## □ 增加参考文献

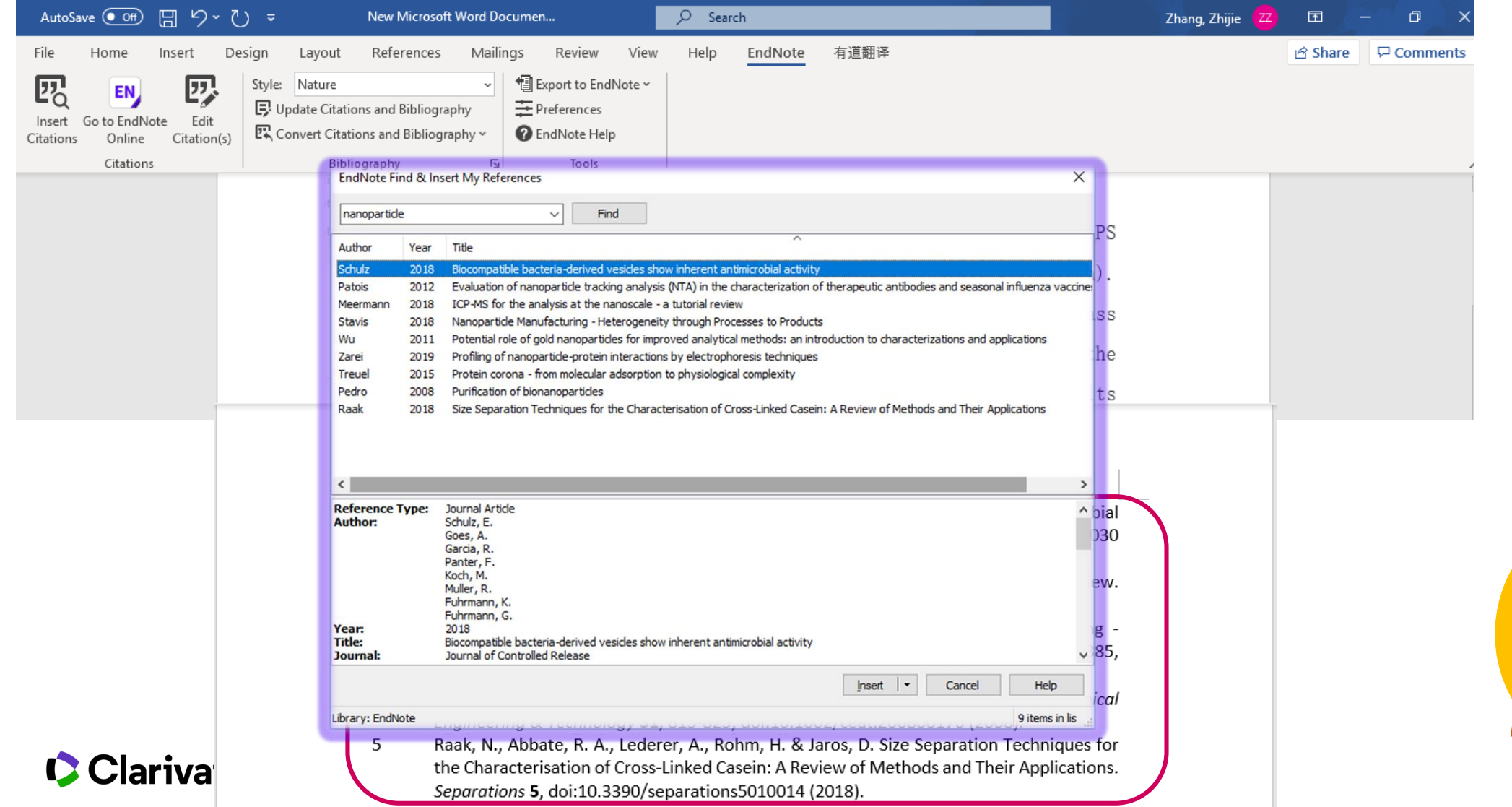

**论文撰写**

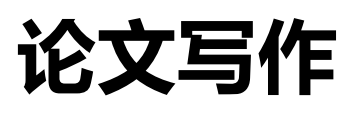

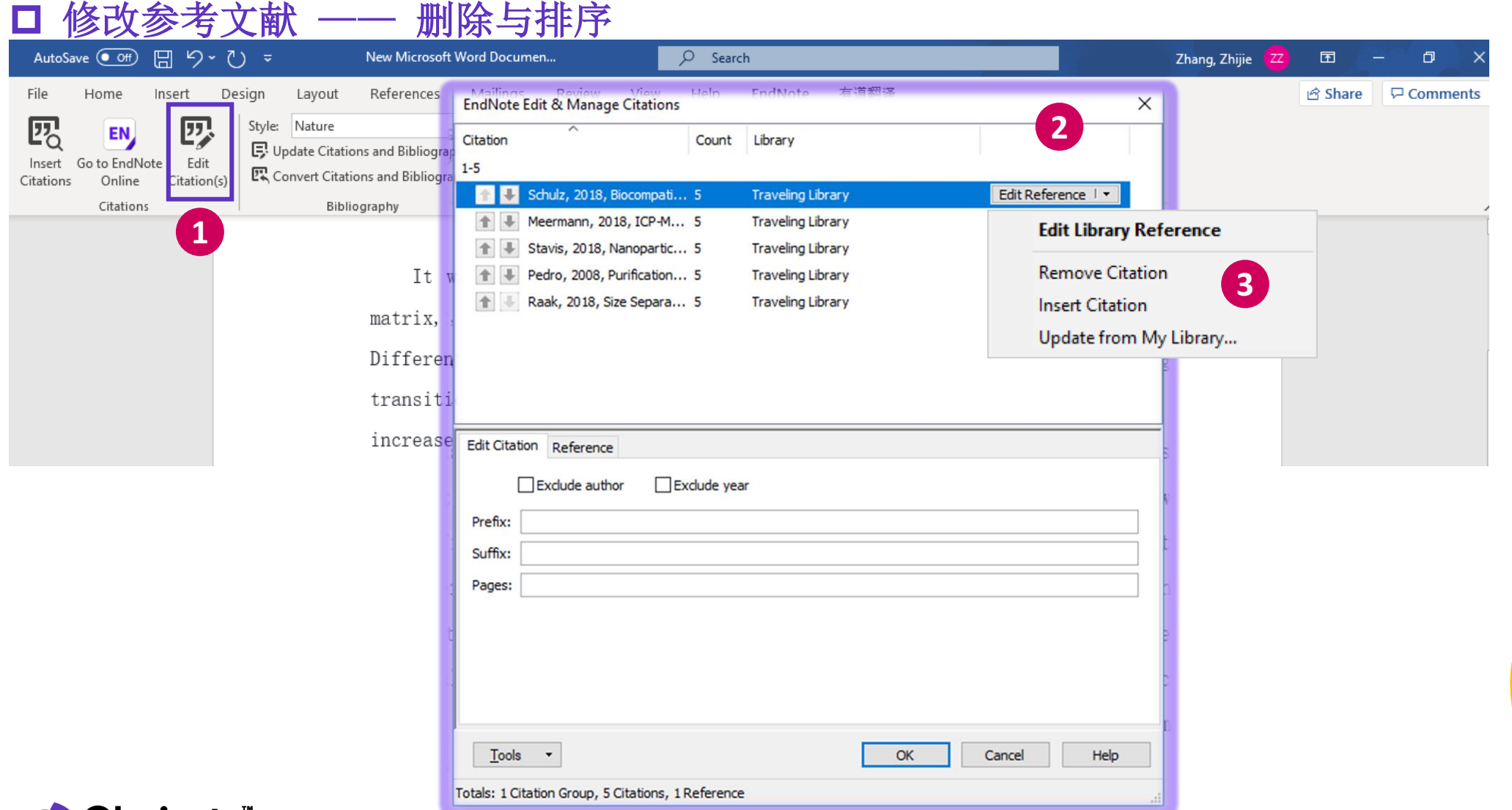

**论文撰** 

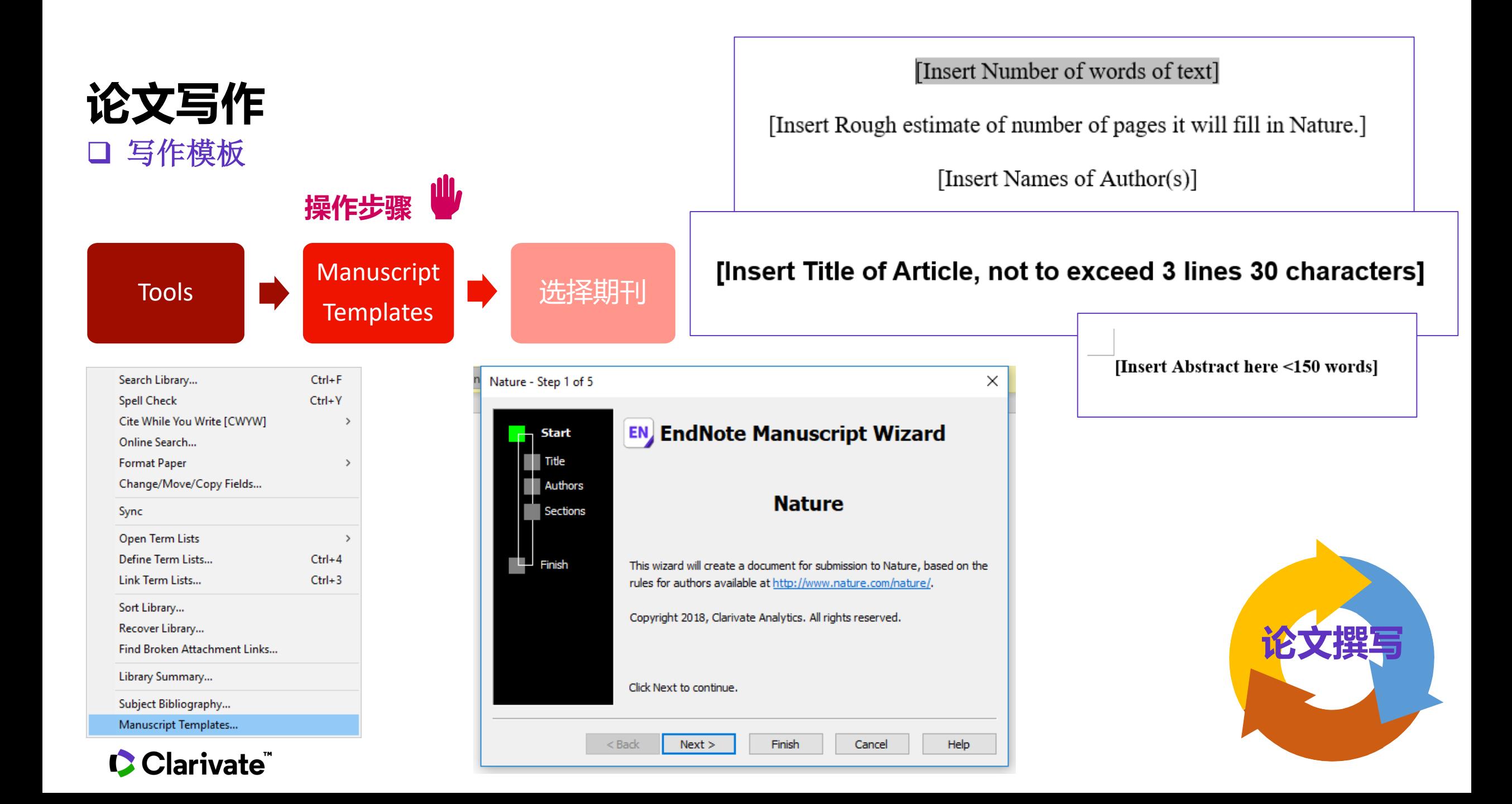

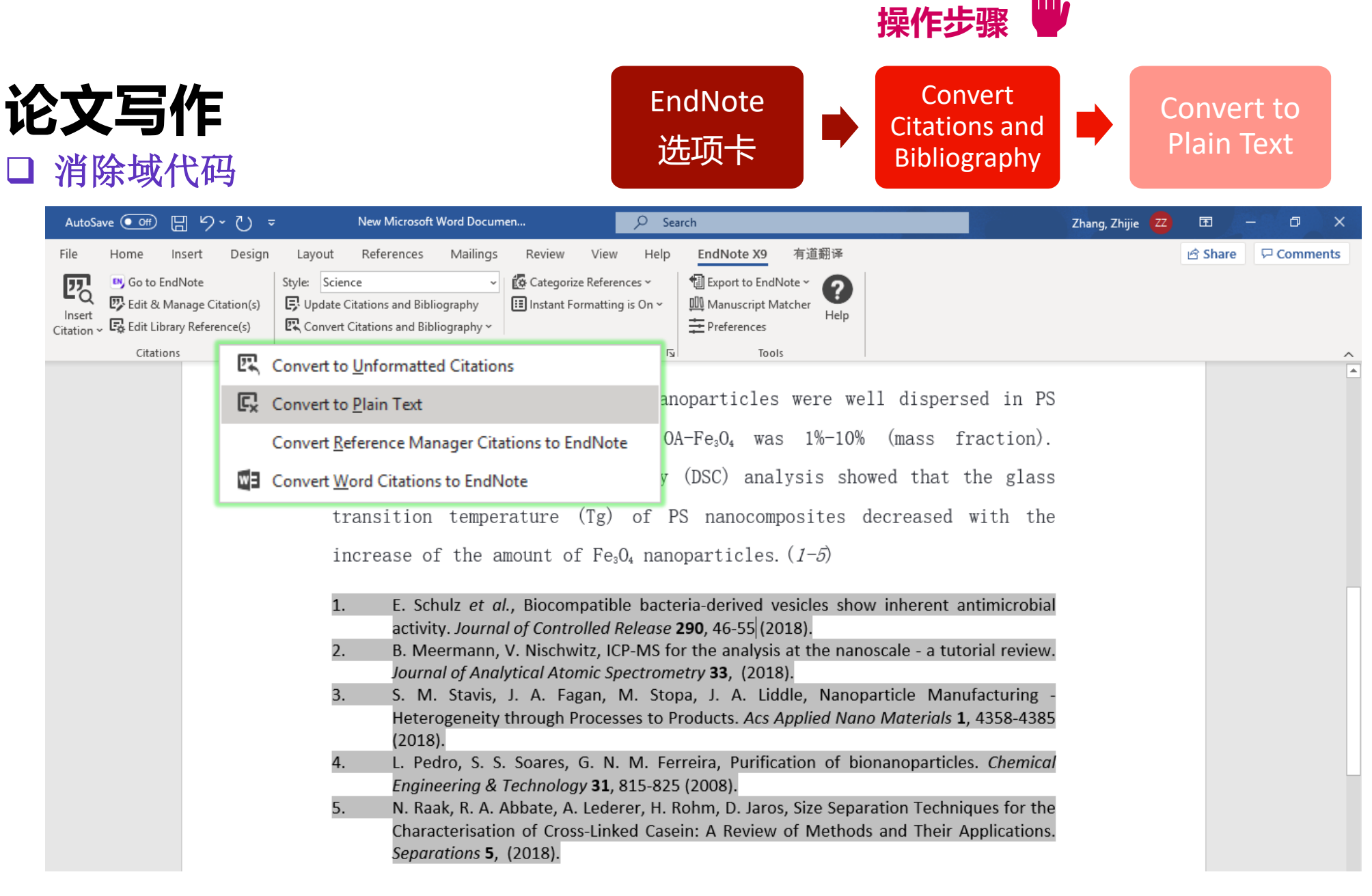

**论文撰写**

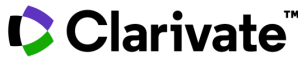

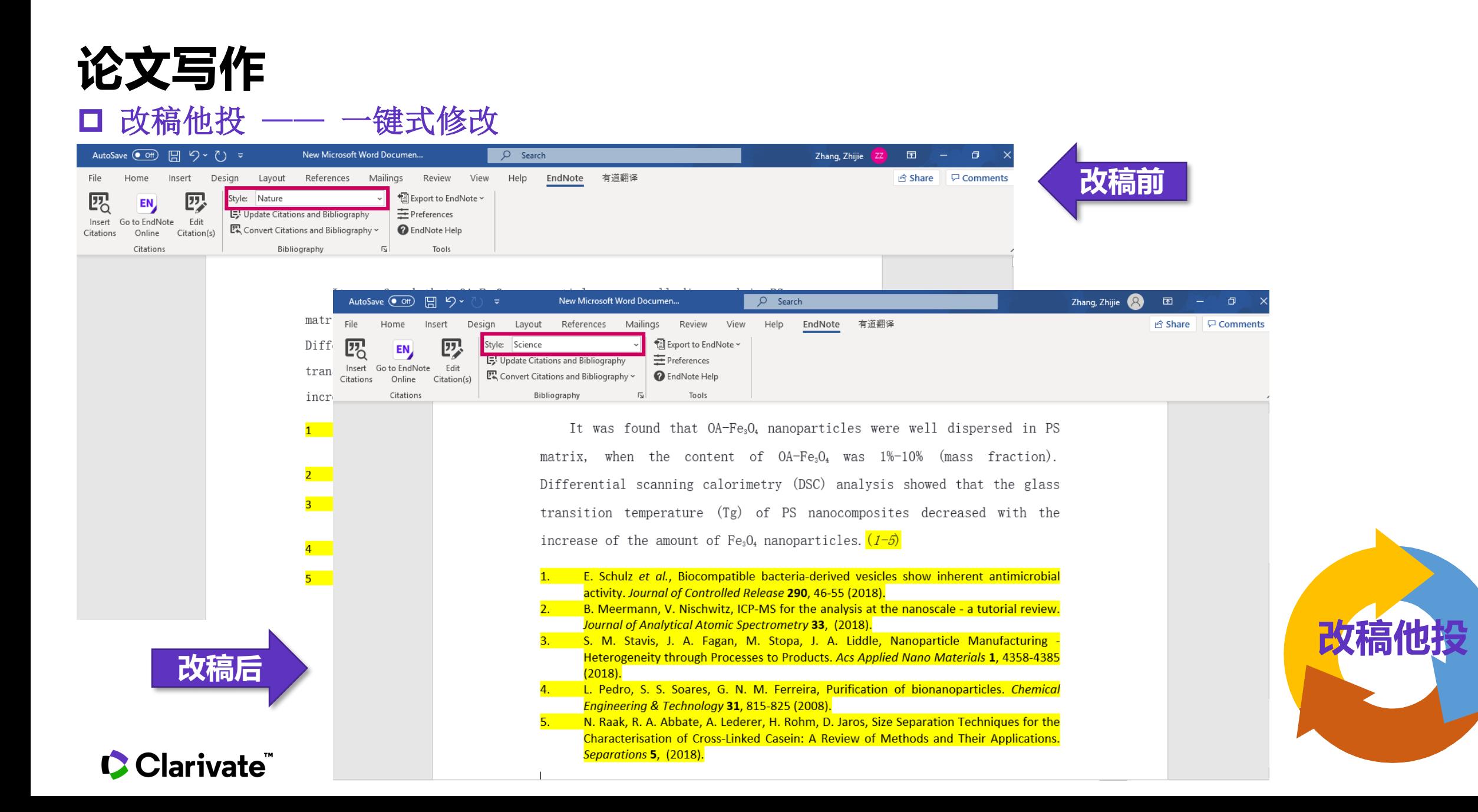

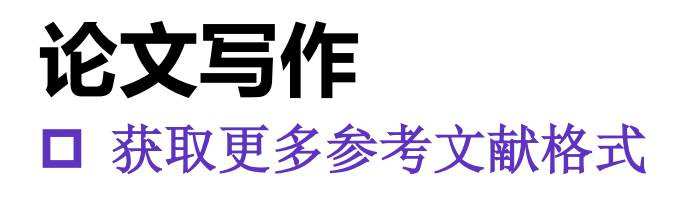

<https://endnote.com/downloads/styles/>

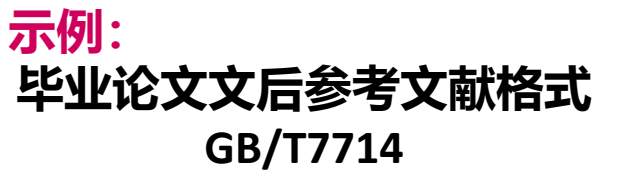

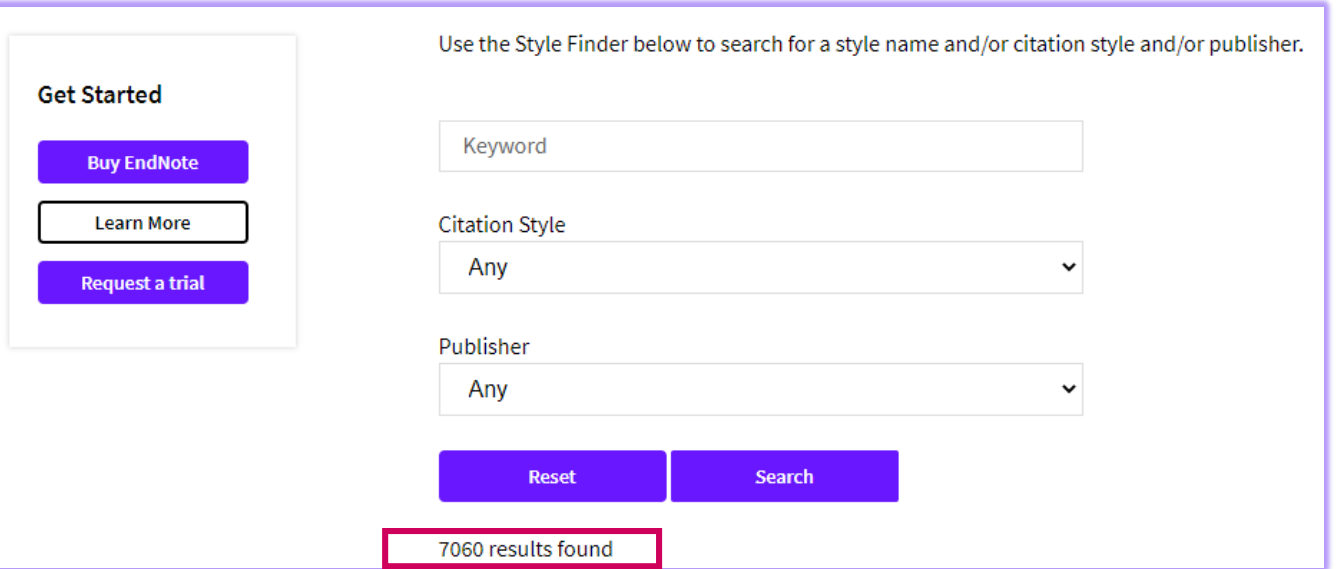

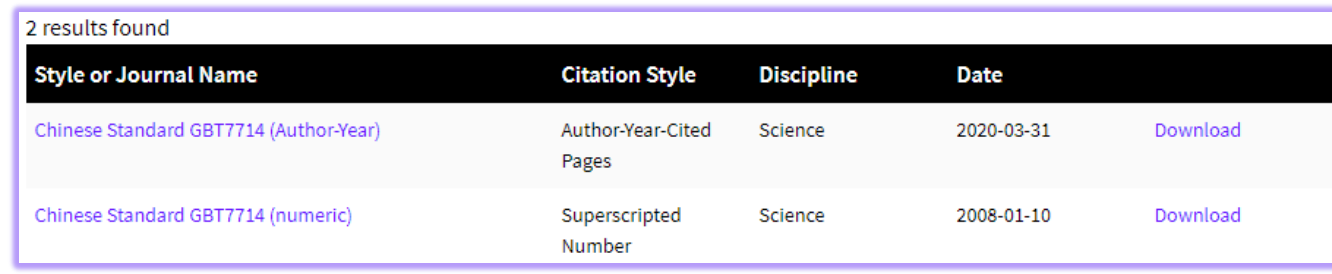

#### Installing Individual Styles

- 1. Download the style you want to install.
- 2. Double-click the style file. It should open in EndNote.

3. In EndNote, go to "File Menu" and choose "Save As". Replace the word "copy" with your style's name and click "Save".

#### Clarivate<sup>"</sup> 4. Click on "File Menu" and choose "Close Style".

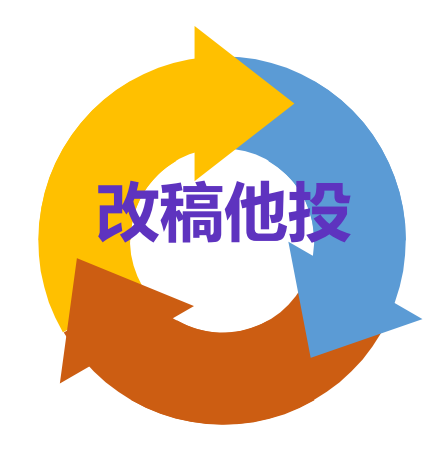

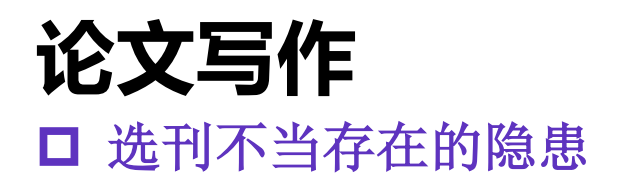

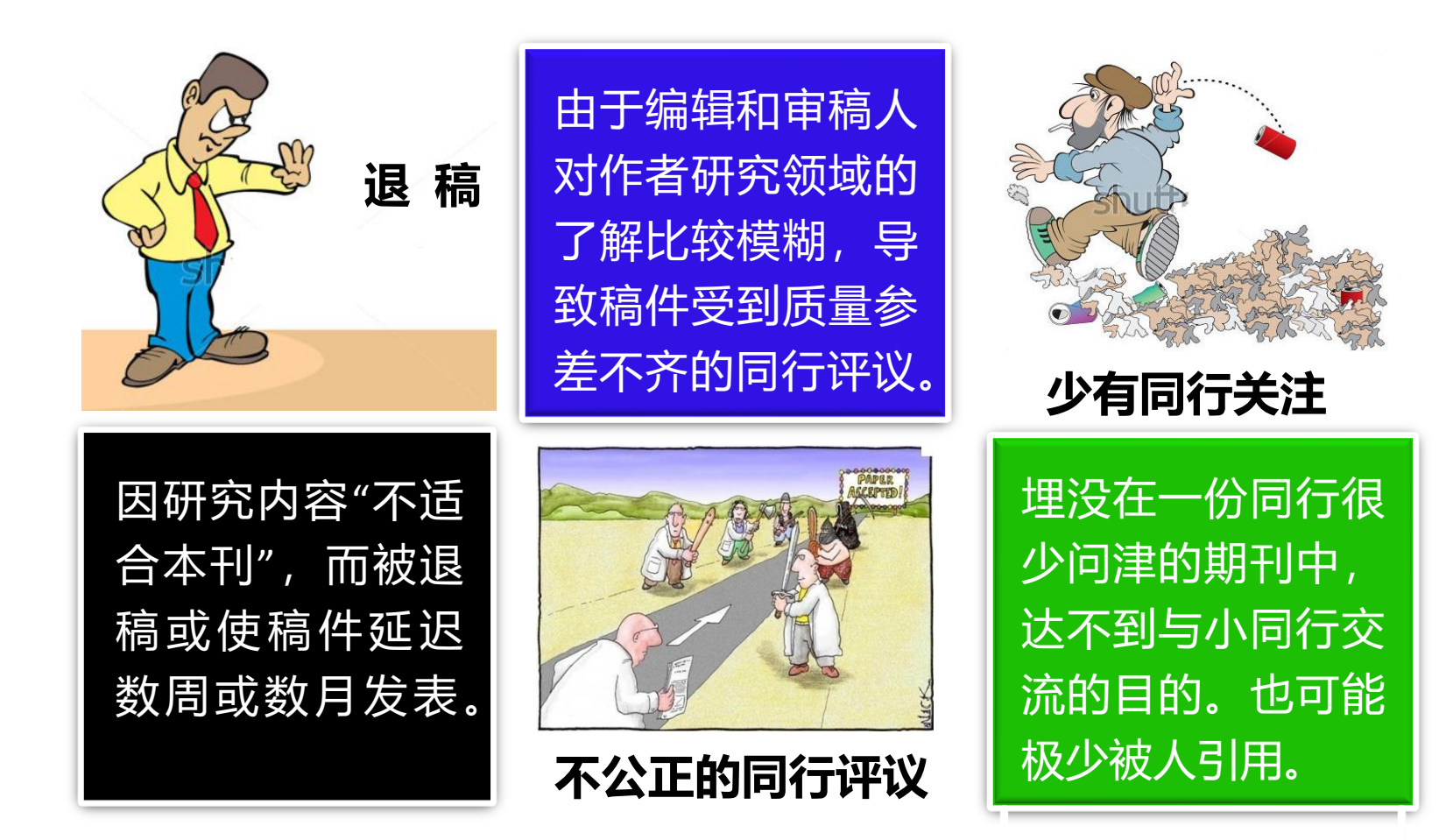

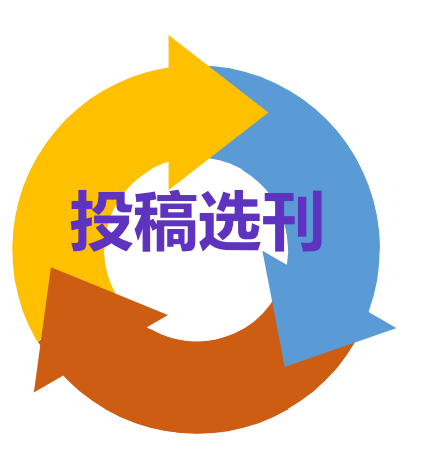

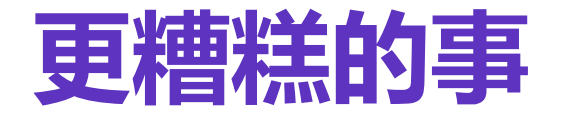

**掠夺性期刊(predatory journals):**是指剥削性开放获取出版 的业务模式,期刊对作者收取版面费,但不提供一般学术期刊 的编辑及出版服务(可能是开放获取,也可能不是)。

**虚假学术期刊:**泛指假刊、一号多刊等等。

<sup>Ist</sup> Bla-

<sub>ite</sub>

## **真真假假?你需要火眼金睛**

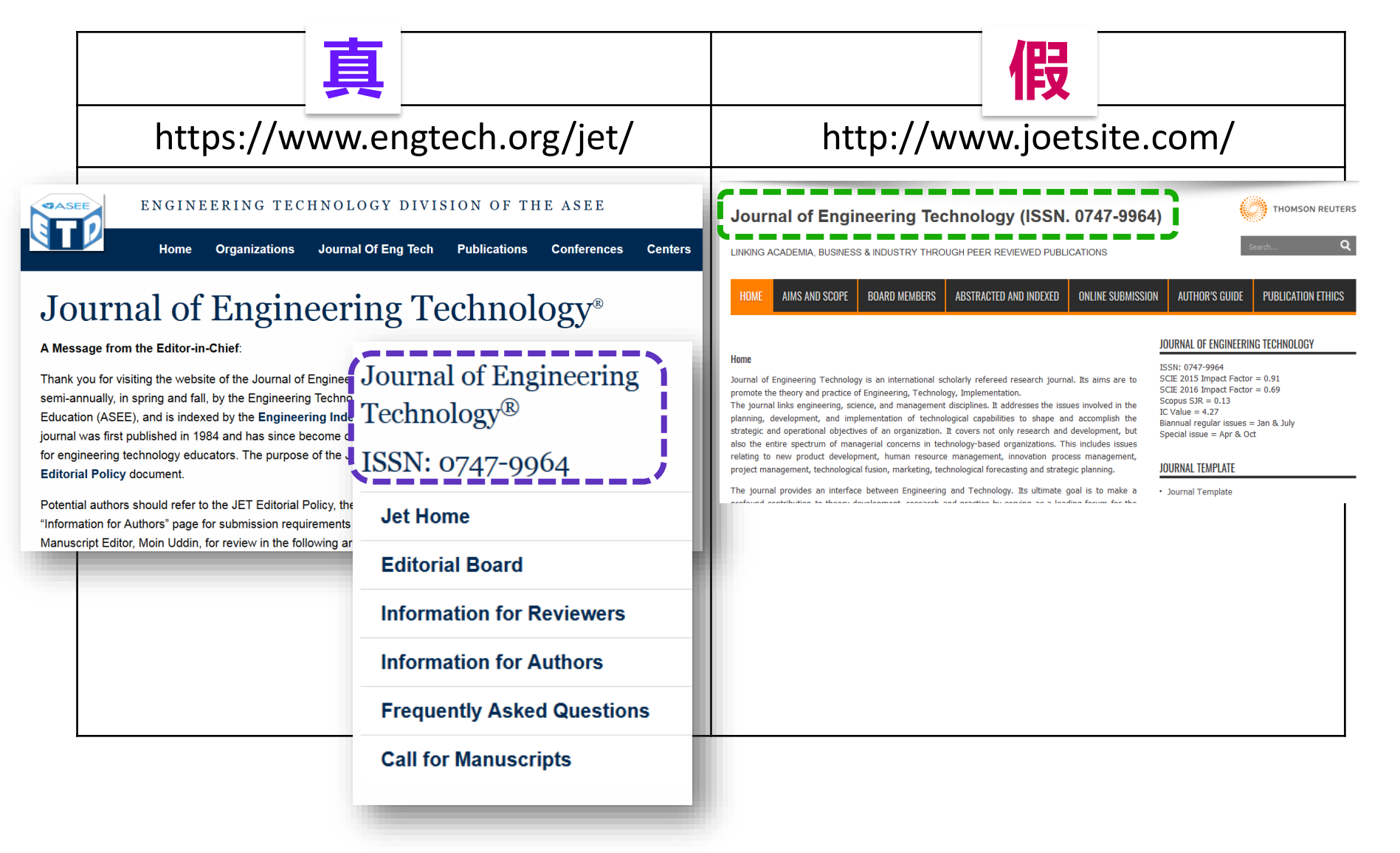

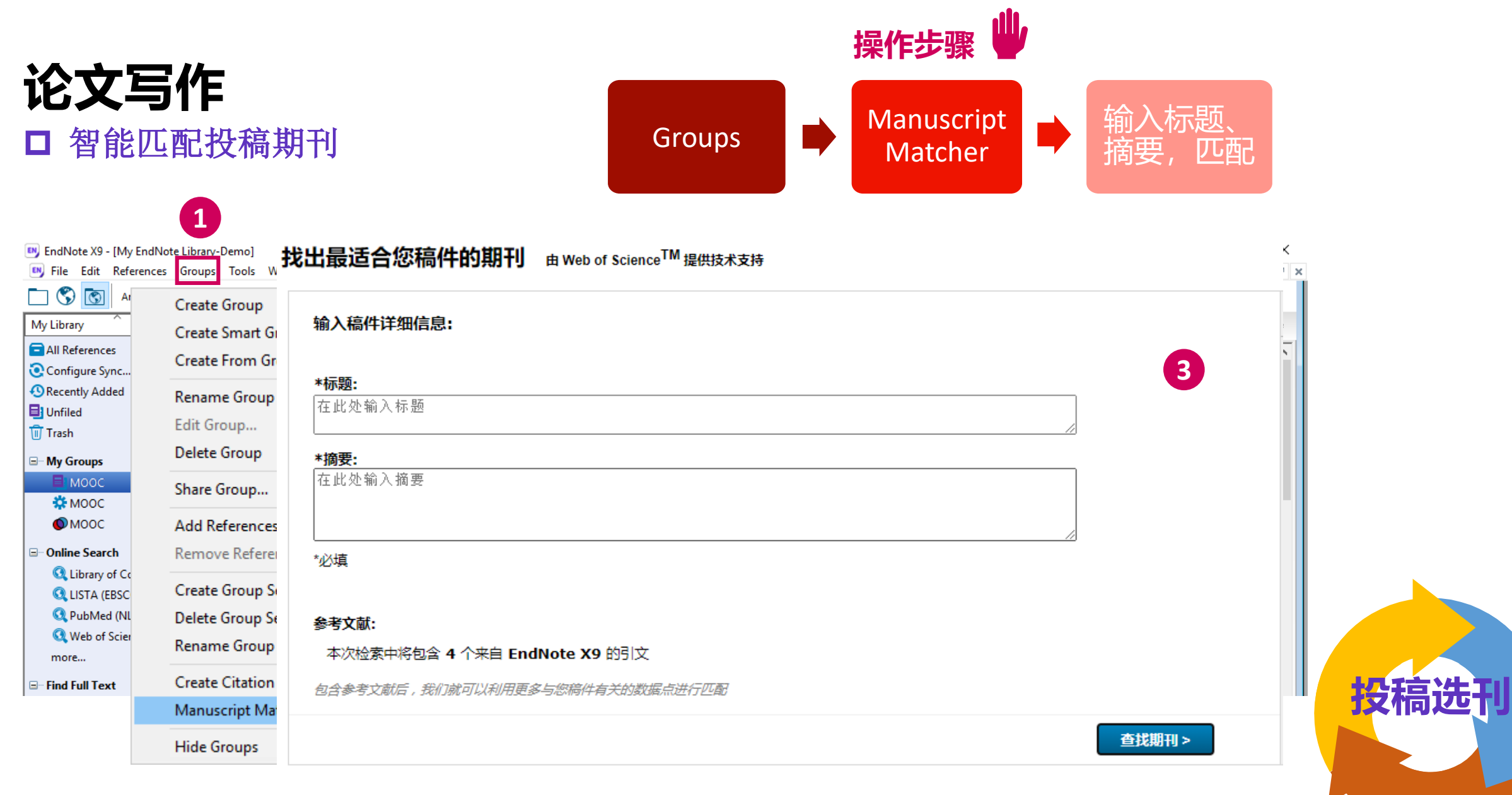

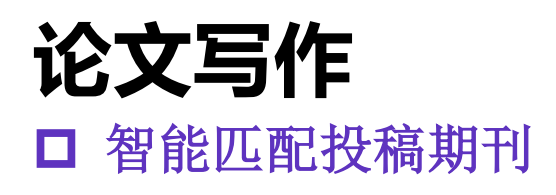

#### 找出最适合您稿件的期刊 由 Web of Science<sup>TM</sup> 提供技术支持

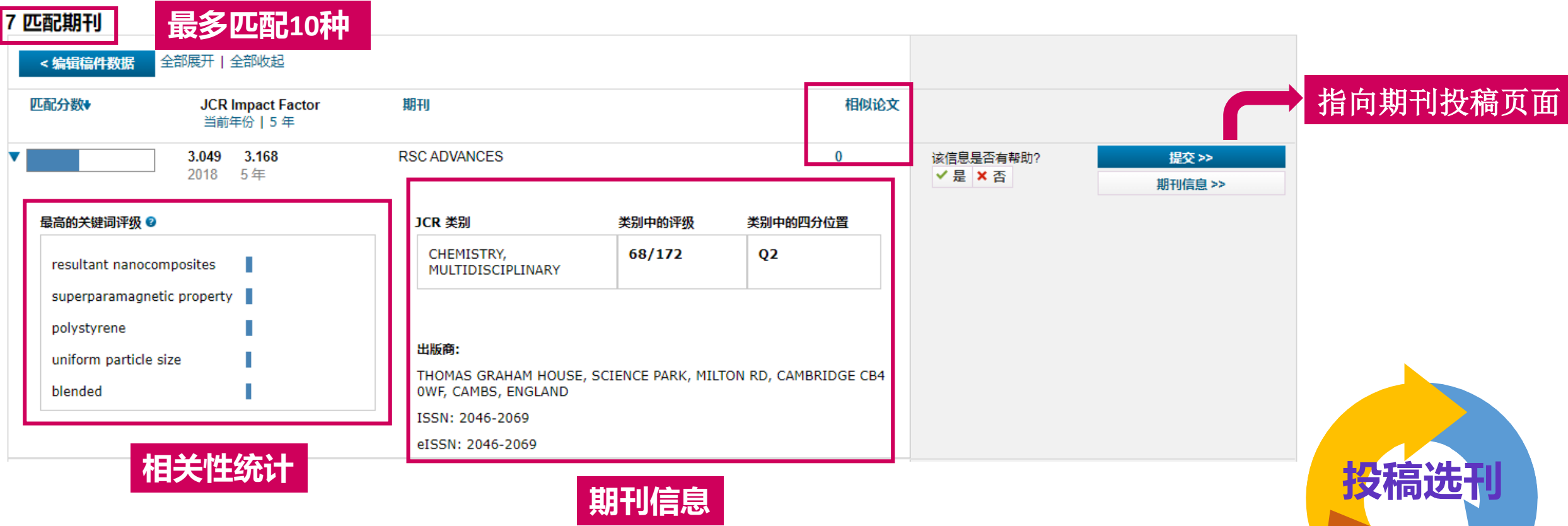

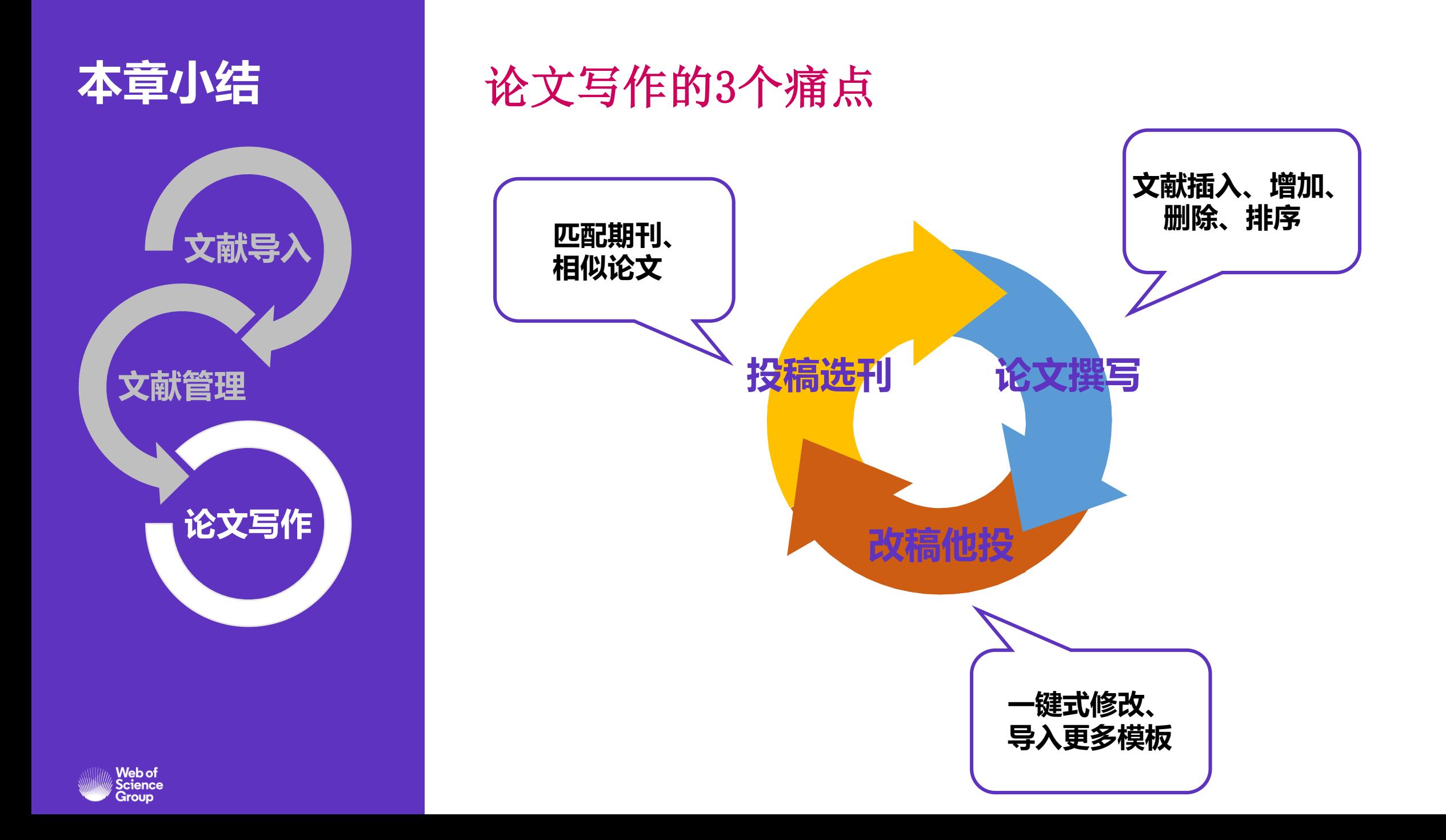

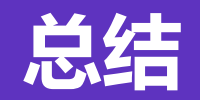

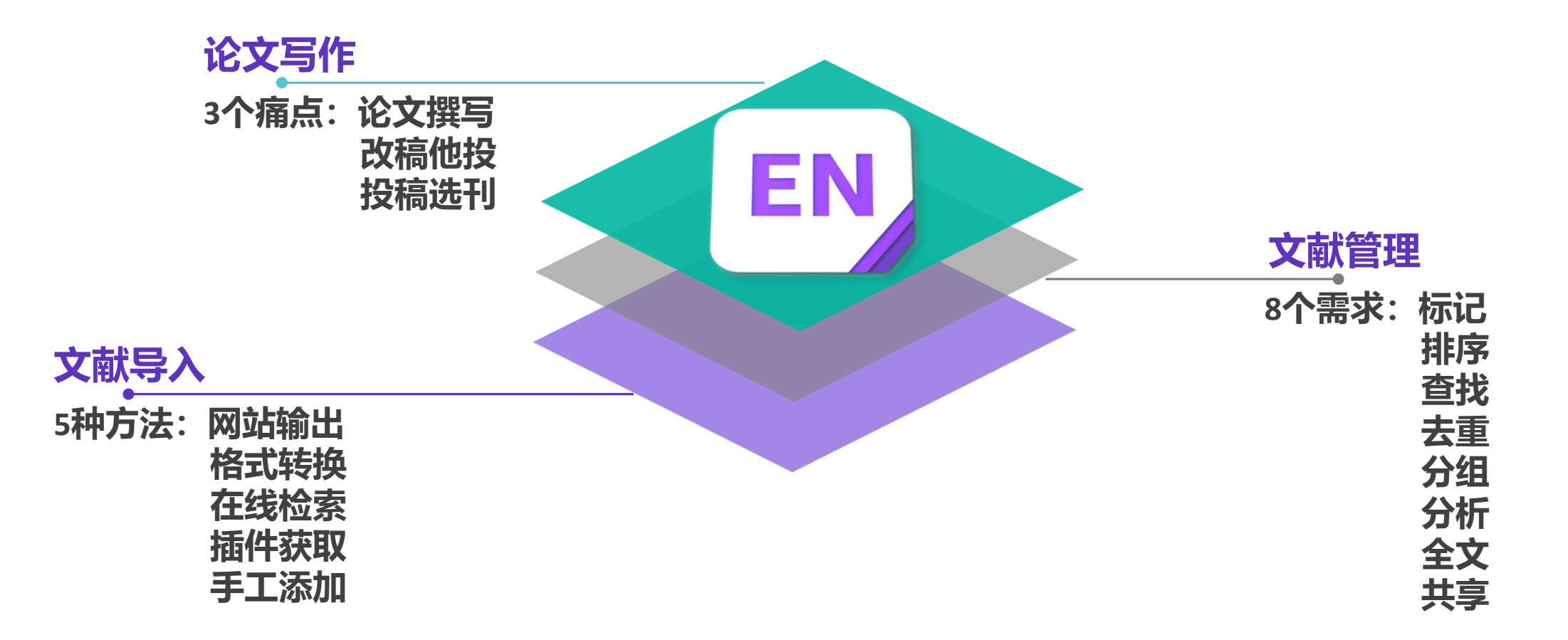

小结

## 1. 数据与资源: Web of Science 2. 科研选题与文献调研

- 从研究前沿获得启发
- •<br>• • 利用web of science定位关键论文
- 利用引文网络深度阅读
- 利用web of science分析领域概况
- 我所在学校的科研情况
- 我所在实验室的科研情况

# ••••••••••• ••••••••••• 3. 投稿选刊攻略

- 认识EndNote
- 文献导入
- 文献管理
- 论文写作

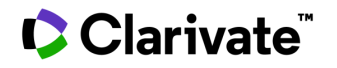

## **关注官方平台,获取更多资源**

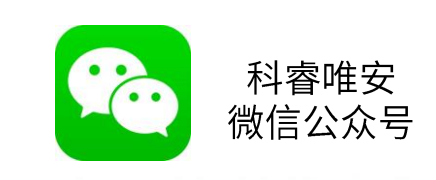

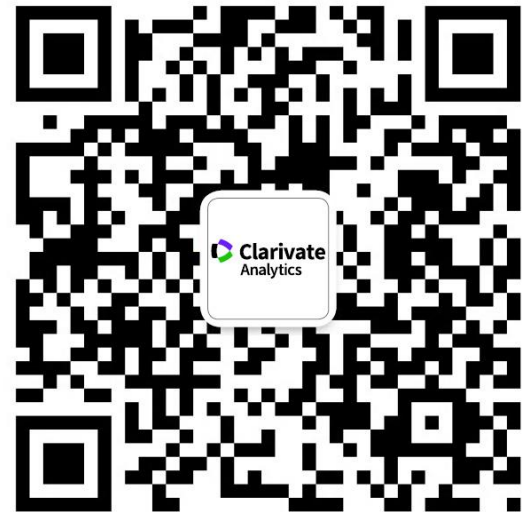

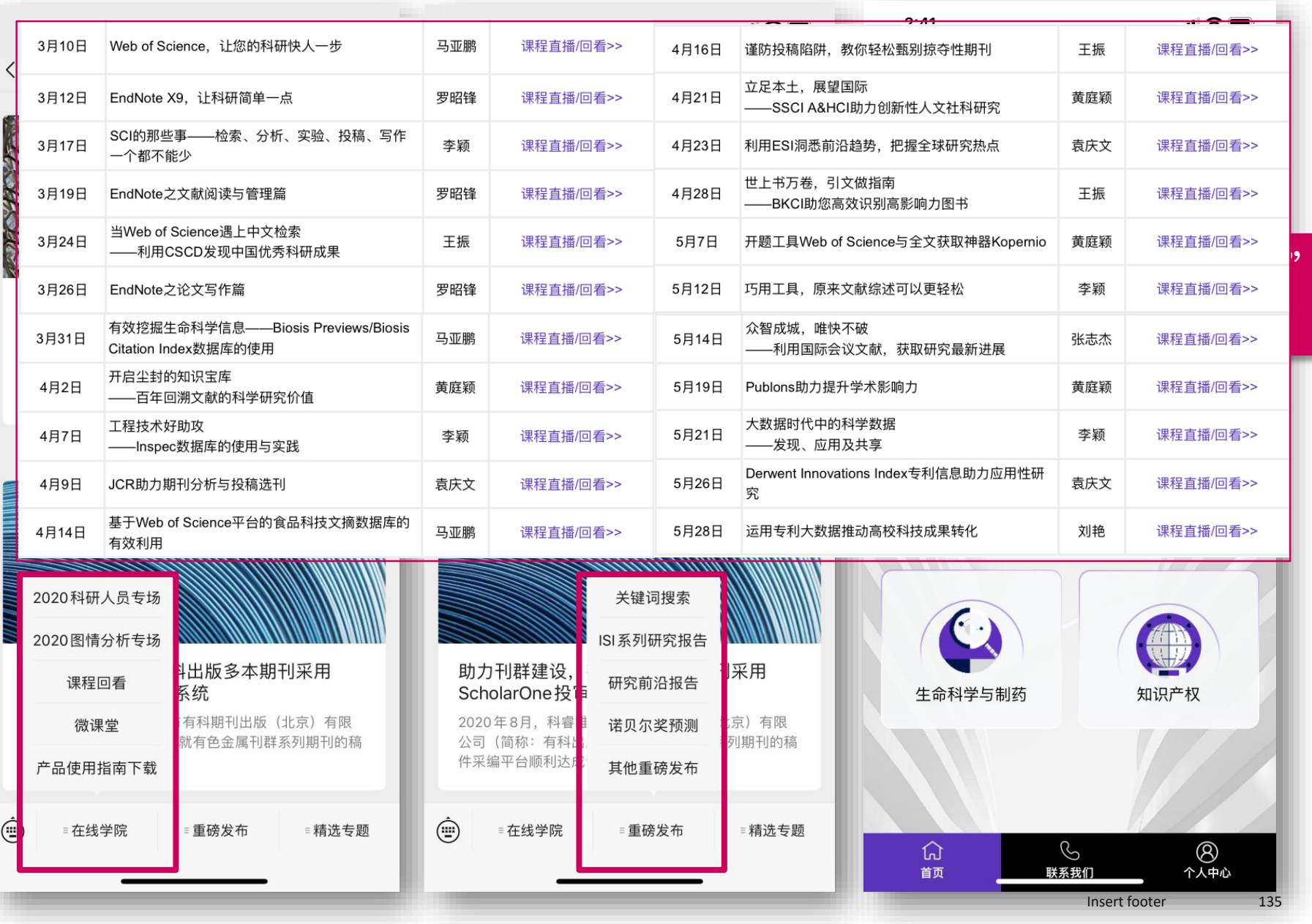

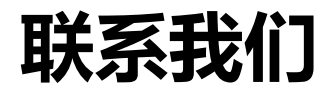

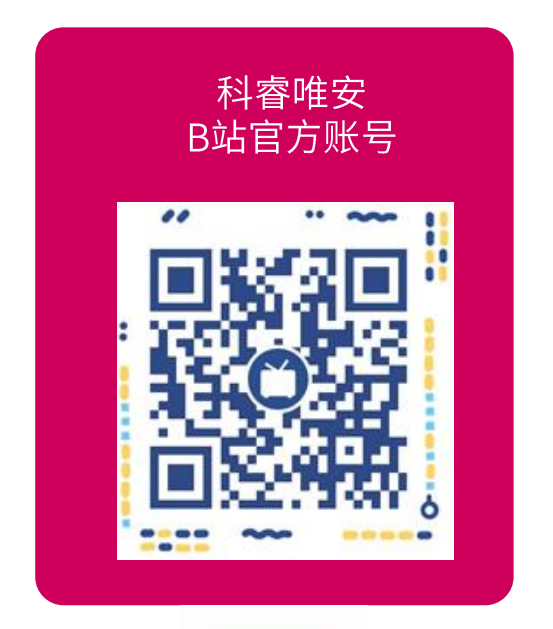

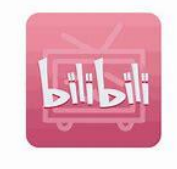

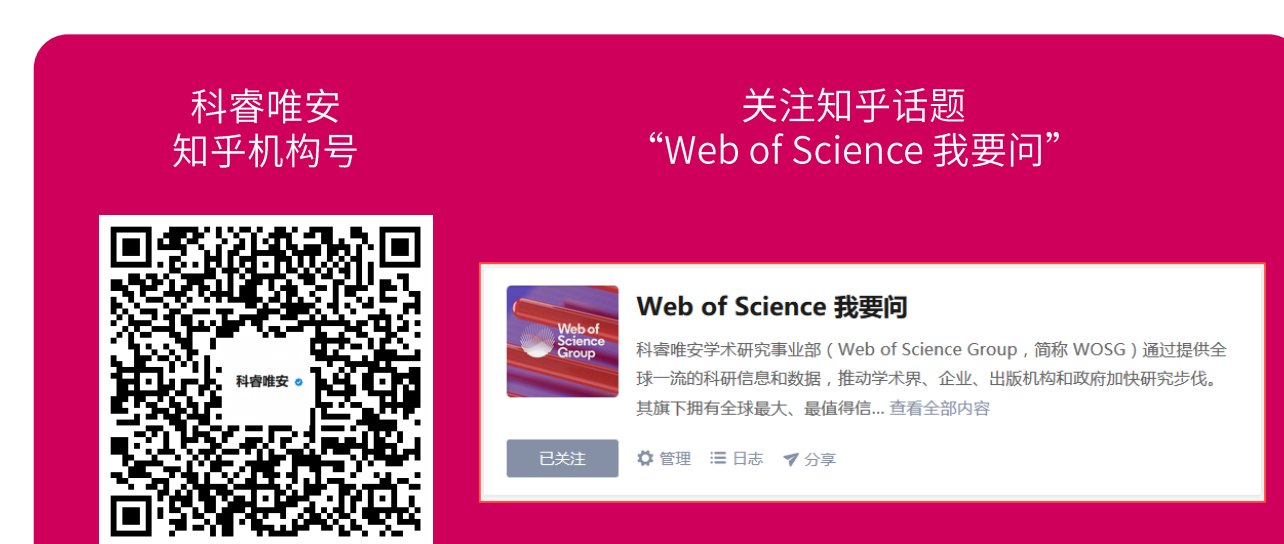

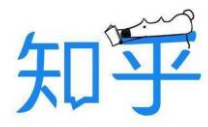

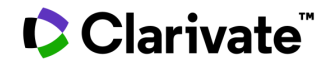

## 谢谢!

李丹 Email: dan.li@clarivate.com

科睿唯安技术支持 Email: ts.support.china@clarivate.com<br>科睿唯安技术支持热线: 400 8822 031

© 2020 Clarivate. All rights reserved. Republication or redistribution of Clarivate content, including by framing or similar means, is prohibited without the prior written consent of Clarivate. Clarivate and its logo, as w